[Contents](#page-498-0) | [Index](#page-509-0) [Next](#page-3-0)

# <span id="page-0-0"></span>**Introduction**

## **MiWi**™ **Development Environment with MiMAC and MiApp Interfaces**

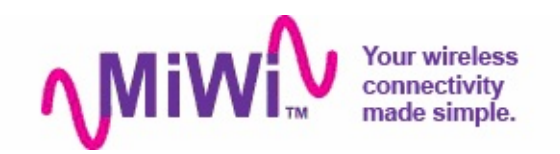

MiWi™ Development Environment (MiWi™ DE) is developed by Microchip to support a wide range of wireless applications. The backbone of MiWi™ DE is MiMAC and MiApp interfaces, which link the support of multiple RF transceivers as well as wireless communication protocols together as a well-defined simple but robust Microchip proprietary wireless development environment.

Within MiWi™ DE, application developers are able to switch between RF transceivers and wireless protocols with little or no modification in the application layer. By providing such easy migration capability in MiWi™ DE, as well as simple but robust interfaces, the firmware development risk has been reduced to a level that has never been observed in the industry before.

MiWi™ DE is defined in three layers: application layer, protocol layer and RF transceiver layer. The three layers are linked together by MiMAC and MiApp interfaces. [Application](#page-141-0) layer uses MiApp interfaces to talk to the protocol layer. In protocol layer, there are implementations of MiWi™ P2P, MiWi and MiWi PRO

wireless communication protocols available. The drivers for Microchip RF transceivers [\(MRF24J40,](#page-161-0) [MRF49XA](#page-162-0) and [MRF89XA](#page-163-0) for this release) are called by protocol layers via MiMAC interfaces. Configuration files are also presented in each layer. Following diagram shows the architecture of Microchip MiWi™ DE.

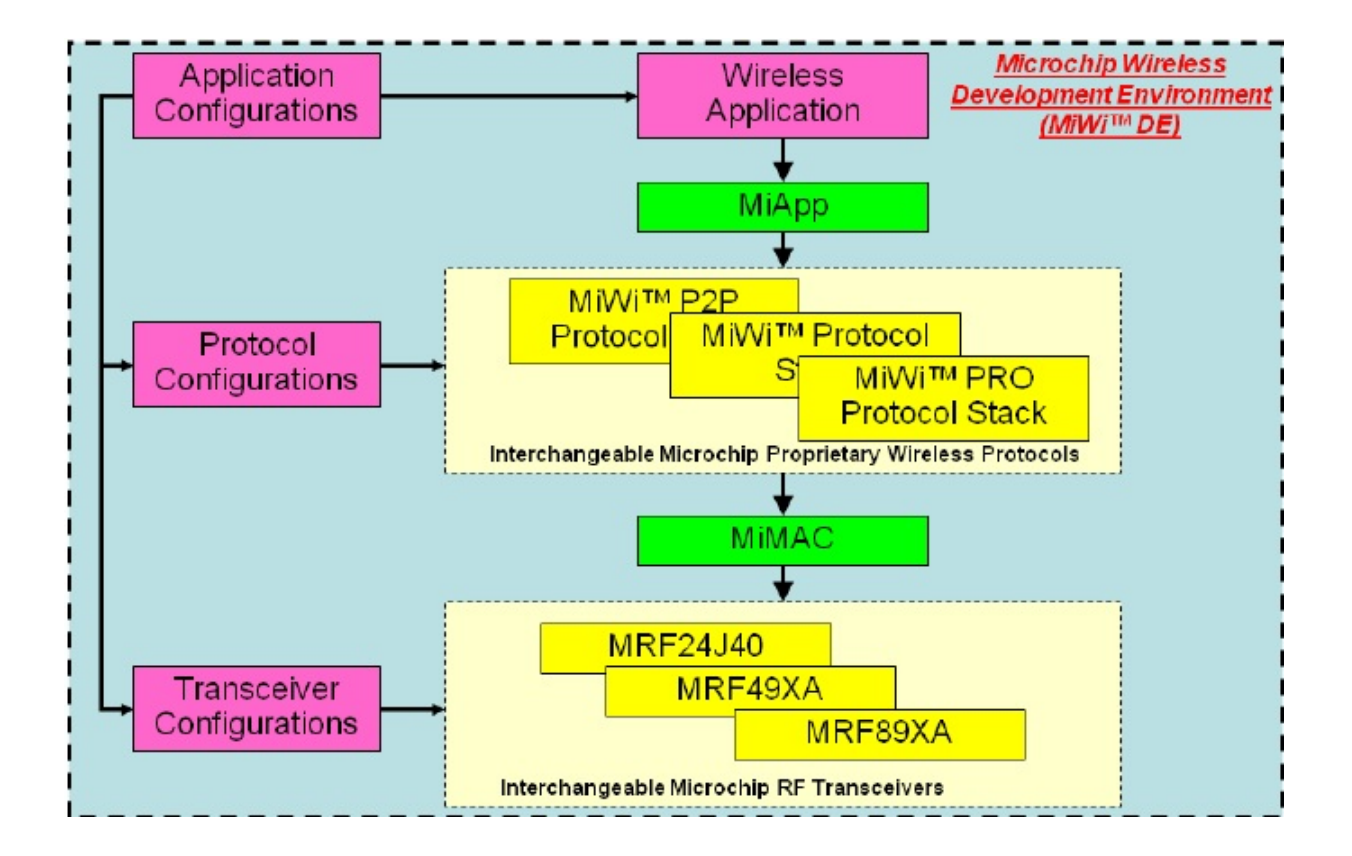

MiWi™ DE version 4.x is built on top of earlier version 3.1.4. The details of the major modifications can be found in the Release Notes.

#### [Introduction](#page-0-0)

Microchip My Application xx.yy - [Jan 1, 2009] Copyright © 2009 Microchip Technology, Inc. All rights reserved.

[Contents](#page-498-0) | [Index](#page-509-0)

## <span id="page-3-0"></span>**SW License Agreement**

**MICROCHIP IS WILLING TO LICENSE THE ACCOMPANYING SOFTWARE AND DOCUMENTATION TO YOU ONLY ON THE CONDITION THAT YOU ACCEPT ALL OF THE FOLLOWING TERMS. TO ACCEPT THE TERMS OF THIS LICENSE, CLICK "I ACCEPT" AND PROCEED WITH THE DOWNLOAD OR INSTALL. IF YOU DO NOT ACCEPT THESE LICENSE TERMS, CLICK "I DO NOT ACCEPT," AND DO NOT DOWNLOAD OR INSTALL THIS SOFTWARE.**

### **NON-EXCLUSIVE SOFTWARE LICENSE AGREEMENT**

This Nonexclusive Software License Agreement ("Agreement") is a contract between you, your heirs, successors and assigns ("Licensee") and Microchip Technology Incorporated, a Delaware corporation, with a principal place of business at 2355 W. Chandler Blvd., Chandler, AZ 85224-6199, and its subsidiary, Microchip Technology (Barbados) II Incorporated (collectively, "Microchip") for the accompanying Microchip software including, but not limited to, Graphics Library Software, IrDA Stack Software, MCHPFSUSB Stack Software, Memory Disk Drive File System Software, mTouch(TM) Capacitive Library Software, Smart Card Library Software, TCP/IP Stack Software, MiWi(TM) DE Software, Security Package Software, and/or any PC programs and any updates thereto (collectively, the "Software"), and accompanying documentation, including images and any other graphic resources provided by Microchip ("Documentation").

1. [Definitions](#page-372-0). As used in this Agreement, the following capitalized terms will have the meanings defined below:

a. "Microchip Products" means Microchip microcontrollers and Microchip digital signal controllers.

b. "Licensee Products" means Licensee products that use or incorporate Microchip Products.

c. "Object Code" means the Software computer programming code that is in binary form (including related documentation, if any), and error corrections, improvements, modifications, and updates.

d. "Source Code" means the Software computer programming code that may be printed out or displayed in human readable form (including related programmer comments and documentation, if any), and error corrections, improvements, modifications, and updates.

e. "Third Party" means Licensee's agents, representatives, consultants, clients, customers, or contract manufacturers.

f. "Third Party Products" means Third Party products that use or incorporate Microchip Products.

2. Software License Grant. Microchip grants strictly to Licensee a non-exclusive, non-transferable, worldwide license to:

a. use the Software in connection with Licensee Products and/or Third Party Products;

b. if Source Code is provided, modify the Software; provided that Licensee clearly notifies Third Parties regarding the source of such modifications;

c. distribute the Software to Third Parties for use in Third Party Products, so long as such Third Party agrees to be bound by this Agreement (in writing or by "click to accept") and this Agreement accompanies such distribution;

d. sublicense to a Third Party to use the Software, so long as such Third Party agrees to be bound by this Agreement (in writing or by "click to accept");

e. with respect to the TCP/IP Stack Software, Licensee may port the ENC28J60.c, ENC28J60.h, ENCX24J600.c, and ENCX24J600.h driver source files to a non-Microchip Product used in conjunction with a Microchip ethernet controller;

f. with respect to the MiWi (TM) DE Software, Licensee may only exercise its rights when the Software is embedded on a Microchip Product and used with a Microchip radio frequency transceiver or UBEC UZ2400 radio frequency transceiver which are integrated into Licensee Products or Third Party Products.

For purposes of clarity, Licensee may NOT embed the Software on a non-Microchip Product, except as described in this Section.

3. Documentation License Grant. Microchip grants strictly to Licensee a non-exclusive, non-transferable, worldwide license to use the Documentation in support of Licensee's authorized use of the Software

4. Third Party Requirements. Licensee acknowledges that it is Licensee's responsibility to comply with any third party license terms or requirements applicable to the use of such third party software, specifications, systems, or tools. This includes, by way of example but not as a limitation, any standards setting organizations requirements and, particularly with respect to the Security Package Software, local encryption laws and requirements. Microchip is not responsible and will not be held responsible in any manner for Licensee's failure to comply with such applicable terms or requirements.

5. Open Source Components. Notwithstanding the license grant in Section 1 above, Licensee further acknowledges that certain components of the Software may be covered by so-called "open source" software licenses ("Open Source Components"). Open Source Components means any software licenses approved as open source licenses by the Open Source Initiative or any substantially similar licenses, including without limitation any license that, as a condition of distribution of the software licensed under such license, requires that the distributor make the software available in source code format. To the extent required by the licenses covering Open Source Components, the terms of such license will apply in lieu of the terms of this Agreement. To the extent the terms of the licenses applicable to Open Source Components prohibit any of the restrictions in this Agreement with respect to such Open Source Components, such restrictions will not apply to such Open Source Component.

6. Licensee Obligations. Licensee will not: (a) engage in unauthorized use, modification, disclosure or distribution of Software or Documentation, or its derivatives; (b) use all or any portion of the Software, Documentation, or its derivatives except in conjunction with Microchip Products, Licensee Products or Third Party Products; or (c) reverse engineer (by disassembly, decompilation or otherwise) Software or any portion thereof. Licensee may not remove or alter any Microchip copyright or other proprietary rights notice posted in any portion of the Software or Documentation. Licensee will defend, indemnify and hold Microchip and its subsidiaries harmless from and against any and all claims, costs, damages, expenses (including reasonable attorney's fees), liabilities, and losses, including without limitation: (x) any claims directly or indirectly arising from or related to the use, modification, disclosure or distribution of the Software, Documentation, or any intellectual property rights related thereto; (y) the use, sale and distribution of Licensee Products or Third Party Products; and (z) breach of this

### Agreement.

7. Confidentiality. Licensee agrees that the Software (including but not limited to the Source Code, Object Code and library files) and its derivatives, Documentation and underlying inventions, algorithms, know-how and ideas relating to the Software and the Documentation are proprietary information belonging to Microchip and its licensors ("Proprietary Information"). Except as expressly and unambiguously allowed herein, Licensee will hold in confidence and not use or disclose any Proprietary Information and will similarly bind its employees and Third Party(ies) in writing. Proprietary Information will not include information that: (i) is in or enters the public domain without breach of this Agreement and through no fault of the receiving party; (ii) the receiving party was legally in possession of prior to receiving it; (iii) the receiving party can demonstrate was developed by the receiving party independently and without use of or reference to the disclosing party's Proprietary Information; or (iv) the receiving party receives from a third party without restriction on disclosure. If Licensee is required to disclose Proprietary Information by law, court order, or government agency, License will give Microchip prompt notice of such requirement in order to allow Microchip to object or limit such disclosure. Licensee agrees that the provisions of this Agreement regarding unauthorized use and nondisclosure of the Software, Documentation and related Proprietary Rights are necessary to protect the legitimate business interests of Microchip and its licensors and that monetary damage alone cannot adequately compensate Microchip or its licensors if such provisions are violated. Licensee, therefore, agrees that if Microchip alleges that Licensee or Third Party has breached or violated such provision then Microchip will have the right to injunctive relief, without the requirement for the posting of a bond, in addition to all other remedies at law or in equity.

8. Ownership of Proprietary Rights. Microchip and its licensors retain all right, title and interest in and to the Software and Documentation including, but not limited to all patent, copyright, trade secret and other intellectual property rights in the Software, Documentation, and underlying technology and all copies and derivative works thereof (by whomever produced). Licensee and Third Party use of such modifications and derivatives is limited to the license rights described in this Agreement.

9. Termination of Agreement. Without prejudice to any other rights, this Agreement terminates immediately, without notice by Microchip, upon a failure by Licensee or Third Party to comply with any provision of this Agreement. Upon termination, Licensee and Third Party will immediately stop using the Software, Documentation, and derivatives thereof, and immediately destroy all such copies.

10. Warranty Disclaimers. THE SOFTWARE AND DOCUMENTATION ARE PROVIDED "AS IS" WITHOUT WARRANTY OF ANY KIND, EITHER EXPRESS OR IMPLIED, INCLUDING WITHOUT LIMITATION, ANY WARRANTY OF MERCHANTABILITY, TITLE, NON-INFRINGEMENT AND FITNESS FOR A PARTICULAR PURPOSE. MICROCHIP AND ITS LICENSORS ASSUME NO RESPONSIBILITY FOR THE ACCURACY, RELIABILITY OR APPLICATION OF THE SOFTWARE OR DOCUMENTATION. MICROCHIP AND ITS LICENSORS DO NOT WARRANT THAT THE SOFTWARE WILL MEET REQUIREMENTS OF LICENSEE OR THIRD PARTY, BE UNINTERRUPTED OR ERROR-FREE. MICROCHIP AND ITS LICENSORS HAVE NO OBLIGATION TO CORRECT ANY DEFECTS IN THE SOFTWARE.

11. Limited Liability. IN NO EVENT WILL MICROCHIP OR ITS LICENSORS BE LIABLE OR OBLIGATED UNDER ANY LEGAL OR EQUITABLE THEORY FOR ANY DIRECT OR INDIRECT

DAMAGES OR EXPENSES INCLUDING BUT NOT LIMITED TO INCIDENTAL, SPECIAL, INDIRECT, PUNITIVE OR CONSEQUENTIAL DAMAGES, LOST PROFITS OR LOST DATA, COST OF PROCUREMENT OF SUBSTITUTE GOODS, TECHNOLOGY, SERVICES, OR ANY CLAIMS BY THIRD PARTIES (INCLUDING BUT NOT LIMITED TO ANY DEFENSE THEREOF), OR OTHER SIMILAR COSTS. The aggregate and cumulative liability of Microchip and its licensors for damages hereunder will in no event exceed \$1000 or the amount Licensee paid Microchip for the Software and Documentation, whichever is greater. Licensee acknowledges that the foregoing limitations are reasonable and an essential part of this Agreement.

12. General. THIS AGREEMENT WILL BE GOVERNED BY AND CONSTRUED UNDER THE LAWS OF THE STATE OF ARIZONA AND THE UNITED STATES WITHOUT REGARD TO CONFLICTS OF LAWS PROVISIONS. Licensee agrees that any disputes arising out of or related to this Agreement, Software or Documentation will be brought exclusively in either the U.S. District Court for the District of Arizona, Phoenix Division, or the Superior Court of Arizona located in Maricopa County, Arizona. This Agreement will constitute the entire agreement between the parties with respect to the subject matter hereof. It will not be modified except by a written agreement signed by an authorized representative of Microchip. If any provision of this Agreement will be held by a court of competent jurisdiction to be illegal, invalid or unenforceable, that provision will be limited or eliminated to the minimum extent necessary so that this Agreement will otherwise remain in full force and effect and enforceable. No waiver of any breach of any provision of this Agreement will constitute a waiver of any prior, concurrent or subsequent breach of the same or any other provisions hereof, and no waiver will be effective unless made in writing and signed by an authorized representative of the waiving party. Licensee agrees to comply with all import and export laws and restrictions

and regulations of the Department of Commerce or other United States or foreign agency or authority. The indemnities, obligations of confidentiality, and limitations on liability described herein, and any right of action for breach of this Agreement prior to termination, will survive any termination of this Agreement. Any prohibited assignment will be null and void. Use, duplication or disclosure by the United States Government is subject to restrictions set forth in subparagraphs (a) through (d) of the Commercial Computer-Restricted Rights clause of FAR 52.227- 19 when applicable, or in subparagraph  $(c)(1)(ii)$  of the Rights in Technical Data and Computer Software clause at DFARS 252.227-7013, and in similar clauses in the NASA FAR Supplement. Contractor/manufacturer is Microchip Technology Inc., 2355 W. Chandler Blvd., Chandler, AZ 85224-6199.

If Licensee has any questions about this Agreement, please write to Microchip Technology Inc., 2355 W. Chandler Blvd., Chandler, AZ 85224-6199 USA. ATTN: Marketing.

Copyright (c) 2012 Microchip Technology Inc. All rights reserved.

License Rev. No. 05-012412

SW License [Agreement](#page-3-0)

Microchip My Application xx.yy - [Jan 1, 2009] Copyright © 2009 Microchip Technology, Inc. All rights reserved.

# <span id="page-11-0"></span>**Release Notes**

## **Microchip MiWi(TM) Development Environment Software Stack**

Version 4.x, June 8 2011

Microchip MiWi™ Development Environment (MiWi™ DE) protocol stack provides simple wireless connectivity for shortrange, low data rate and low power applications. Microchip MiWi™ DE protocol is royalty free as long as implemented on Microchip PIC microcontroller and radio frequency transceiver. Please refer to the attached MiWi™ DE license agreement for details.

The MiWi™ DE source code is released with applications to demonstrate communications between two RF devices. The source code for each device is located in individual directories under "MiWi DE Demo". In addition, the directory "Microchip" is for MiWi™ DE stack source code.

Micorchip MiWi™ DE version 4.x is updated from version 3.1.4 released earlier. The main updates from earlier versions are:

- Support MiWi™ PRO networking protocol
- Support Microchip MPLAB X
- Provide demo source code for Microchip Wireless Development Kit
- Provide testing interface for MiWi PRO protocol
- Bug fixes

For all new features, please refer to the section New Features.

## **Peripherals**

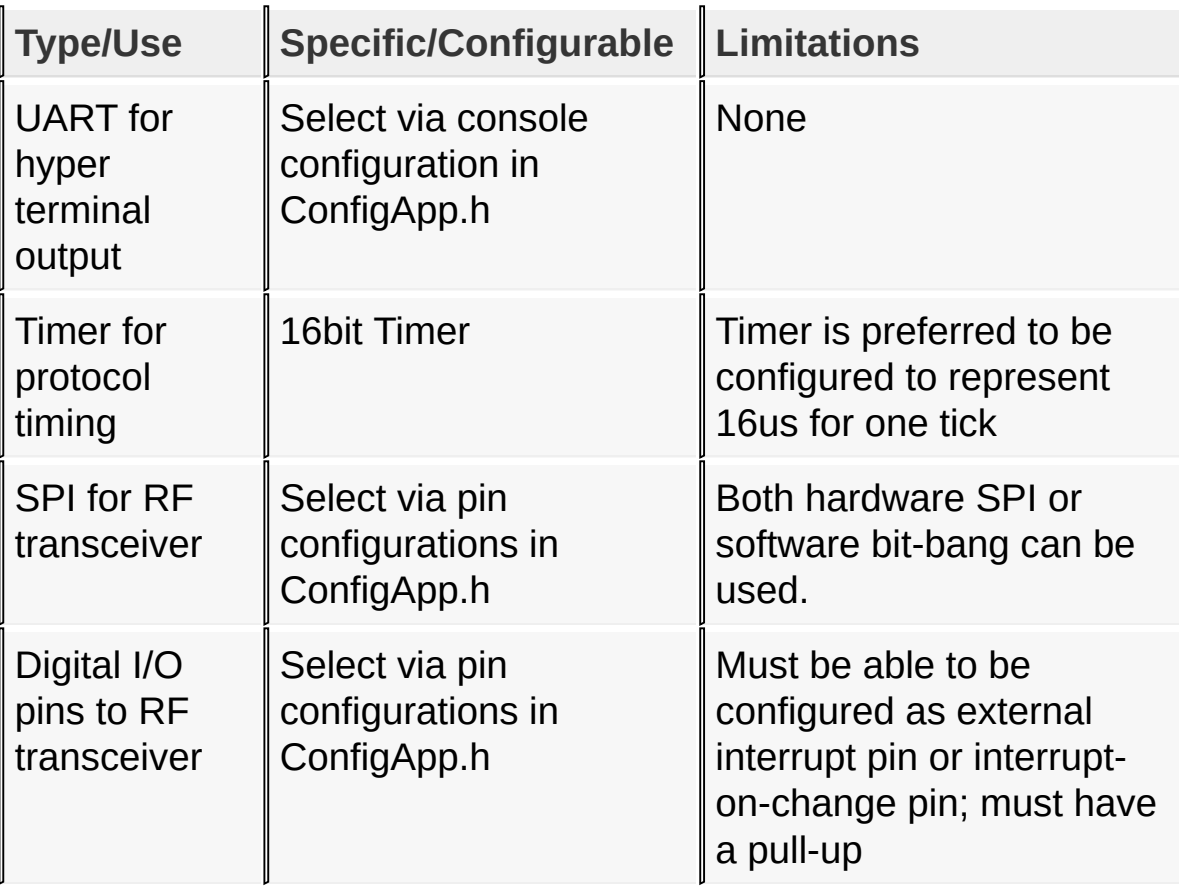

## **Limitations**

- 1. Microchip C18 compiler version 3.30 or earlier has a mismatch in the memory mapping of linker script for PIC18F87J11 family. It is highly recommended to use the linker script in the project file when compile the stack for PIC18 Explorer demo board.
- 2. Due to C30 (version 3.11) compiler limitation, using optimization

level 2 or above in compilation may reset the MCU when decrypt a message, when [MRF49XA](#page-162-0) is chosen as the RF transceiver. Please use no optimization or optimization level 1 to compiler the MiWi**™** P2P code as [MRF49XA](#page-162-0) is used.

- 3. High data rate for [MRF49XA](#page-162-0) may require MCU running at faster speed. This is due to the nature of 16-bit RX buffer used in [MRF49XA.](#page-162-0)
- 4. When PIC32 MCU family is used, the demo needs to be compiled with optimization on to track the delay timing for LCD. The MiWi**™** P2P stack itself does not have such requirement.
- 5. In the feature demo, only button 1 can wake up the end device to transmit message on PIC18 Explorer demo board, due to the demo board hardware design.

#### [Release](#page-11-0) Notes

Microchip My Application xx.yy - [Jan 1, 2009] Copyright © 2009 Microchip Technology, Inc. All rights reserved.

# <span id="page-14-0"></span>**New Features**

#### **New Features**

This release of MiWi™ DE has included a few new features, such as Network Freezer, Enhanced Data Request and Time Synchronization. Those features are so new that we don't have a chance to modify the application note to document them. In this section, we describe those new features in details to help our user understanding and using them. All new features can be enabled in the feature demo, which is included in the release package.

### **Topics**

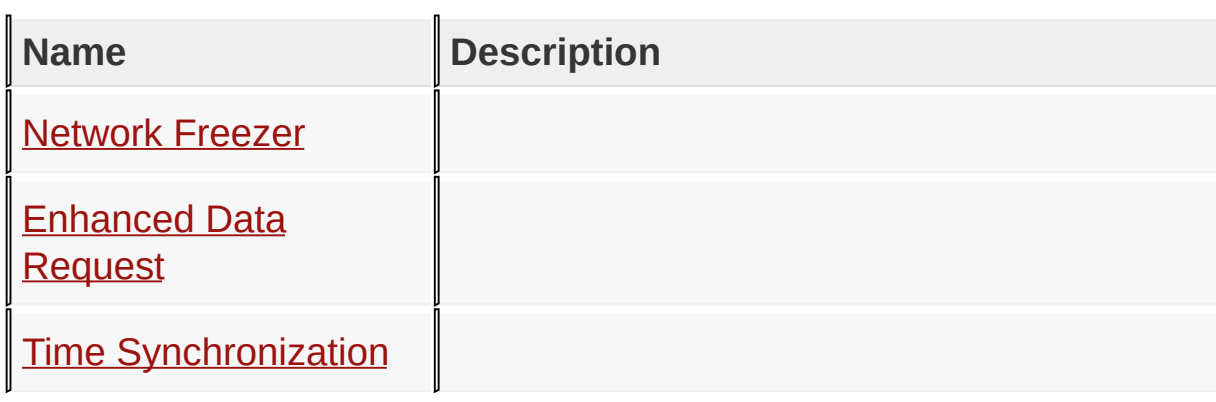

#### New [Features](#page-14-0)

Microchip My Application xx.yy - [Jan 1, 2009] Copyright © 2009 Microchip Technology, Inc. All rights reserved.

# <span id="page-15-0"></span>**Network Freezer**

### **Motivation**

Occasionally, a wireless network may lose power. After power is restored, in most of the cases, the wireless nodes might form a different network through different joining procedures. This is particularly obvious for MiWi/MiWi PRO protocols, which use 16 bit network address in communication. After the power cycle, a wireless node in MiWi/MiWi PRO network may be assigned with a different network address. As the result, the application layer may have to dedicate more efforts to handle the power cycle scenario. It is important to develop a feature which can release the application layer from handling power cycle.

### **Solution**

Network Freezer feature is developed to solve this problem. It saves critical network information into the Non-Volatile Memory (NVM) and restore them after power cycle. In this way, the application does not need to worry about the power cycle scenario and the network can be restored to the state before the power cycle without any message exchange after the power cycle.

#### **Interface**

Network Freezer feature can be enabled by defining [ENABLE\\_NETWORK\\_FREEZER](#page-156-0) in configuration file of application layer: ConfigApp.h. In the demo, this feature has been enabled.

Network Freezer feature is invoked by calling the MiApp function

MiApp ProtocolInit. The only input boolean parameter bNetworkFreezer indicates if Network Freezer feature should be invoked. When this parameter is TRUE, the network information will be restored from NVM; otherwise, the network information in NVM will be erased and the wireless node start from scratch.

## **Additional Notes**

Network Freezer feature requires NVM to store the critical network information. NVM can be data EPROM in MCU, external EEPORM connected to MCU via SPI, or programming space, if enhanced flash is used in MCU. Choosing the correct form of NVM can be configured in hardware configuration file HardwareProfile.h. The possible options are:

- USE\_DATA\_EEPROM
- USE\_EXTERNAL\_EEPROM
- USE PROGRAMMING SPACE

For each selection, there are a few minor configurations which can be found in NVM configuration file NVM.h.

New [Features](#page-14-0) > [Network](#page-15-0) Freezer

Microchip My Application xx.yy - [Jan 1, 2009] Copyright © 2009 Microchip Technology, Inc. All rights reserved.

# <span id="page-17-0"></span>**Enhanced Data Request**

### **Motivation**

In a lot of practical network, most of the devices are sleeping devices, which are connected to a few Full Function Devices (FFDs). Usually, the sleeping devices wake up periodically, asking data from the FFDs and report information back to the network.

For most of the applications, it is critical to provide long battery life for the sleeping devices. A majority portion of power is consumed when the sleeping device is active, asking for data and sending data in the duty cycle. Since the power consumption in active mode is around ten thousand times higher than in sleep mode, lower the total active time plays an important role to prolong the battery life.

### **Solution**

According to IEEE 802.15.4 specification, there are typically three message exchanges after a sleeping device wakes up:

- 1. Data Request command from the sleeping device to FFD, asking for indirect message from FFD.
- 2. Indirect message from FFD to sleeping device
- 3. Message from sleeping device to FFD.

In order to save battery power, we can combine message 1 and 3 together, attach message 3 as payload of message 1. In this way, there are only two messages transmitted, saving the time in CSMA-CA detection/protocol header transmission and put the device into sleep earlier. Our tests show that the total active time could be lowered up to 20-30% in certain usage case.

## **Interface**

To enable Enhanced Data Request feature,

[ENABLE\\_ENHANCED\\_DATA\\_REQUEST](#page-183-0) must be defined in configuration files for protocols: ConfigP2P.h or ConfigMiWi.h. The reason of enabling this feature in protocol layer instead of application layer is that both sleeping devices and FFDs must enable this feature at the same time. While configuration files in application layer is for each individual devices and configuration file in protocol layer is for every devices, it makes sense to enable/disable this feature in the protocol layer to avoid any mismatch in feature enabling.

There is no special function call for the Enhanced Data Request feature. However, the application function call procedure is different with or without Enhanced Data Request feature.

For applications **without** Enhanced Data Request feature, the procedure after MCU waking up is following:

- 1. Wake up the transceiver by calling MiApp TransceiverPowerState with parameter **[POWER\\_STATE\\_WAKEUP\\_DR.](#page-418-0)** It will wake up the transceiver as well as asking FFD for indirect message by sending out Data Request command.
- 2. Send data from sleeping device to FFD.

For application **with** Enhanced Data Request feature, the procedure after MCU waking up is revised, as shown below:

- 1. Send data from sleeping device to FFD. However, the data is just queue up in the memory. Actual data is not sent yet.
- 2. Wake up the transceiver by calling MiApp TransceiverPowerState with parameter [POWER\\_STATE\\_WAKEUP\\_DR.](#page-418-0) It will wake up the transceiver and send Data Request command for indirect message. The data that is sent in step 1 will be the payload of Data Request command. At FFD side, it will handle such message by

spliting it into Data Request command as well as the individual message.

The implementation of Enhanced Data Request feature can be found in feature demo in the release package.

## **Additional Notes**

Enhanced Data Request feature can be used to transmit unicast message from the sleeping device to the FFD, but broadcast message still depends on normal message delivery method, because broadcast message and Data Request command have different destination address.

Because Enhanced Data Request is a brand new feature, ZENA sniffer program has not been updated to decode it. However, this limitation would not affect the operation of the stack.

New [Features](#page-14-0) > [Enhanced](#page-17-0) Data Request

Microchip My Application xx.yy - [Jan 1, 2009] Copyright © 2009 Microchip Technology, Inc. All rights reserved.

# <span id="page-20-0"></span>**Time Synchronization**

### **Motivation**

In a practical wireless network, large number of sleeping node may be connected to a single Full Function Device (FFD). All sleeping devices can sleep for a while and wake up and request indirect messages in a duty cycle. If multiple sleeping devices wake up around the same time and send Data Request to the FFD, some of those packets may collide and get lost, or have to try multiple times before a positive acknowledgement can be received. This scenario also put burden on the FFD to handle multiple requests almost at the same time.

### **Solution**

To solve this kind of problem, each sleeping device is required to report in a predefined interval. This approach is somewhat similar to beacon network which is defined in IEEE 802.15.4. However, beacon network in IEEE 802.15.4 only support star topology and require extensive hardware assistant. Our solution is simpler and requires far more less system resources. It is also suitable to be implemented in transceivers that is not IEEE 802.15.4 compliant.

Our solution have the FFD to control the timing of the sleeping device when to wake up and check in next time. As the result, the timing information will be attached to the indirect message response time. The indirect message has been changed to the following format:

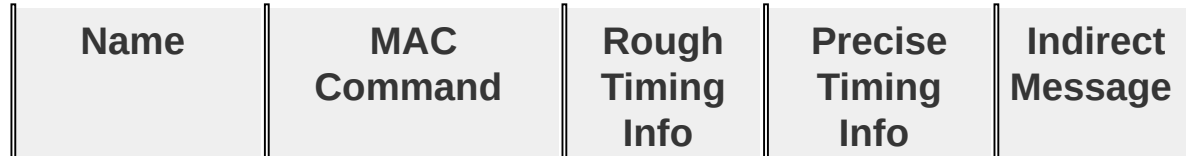

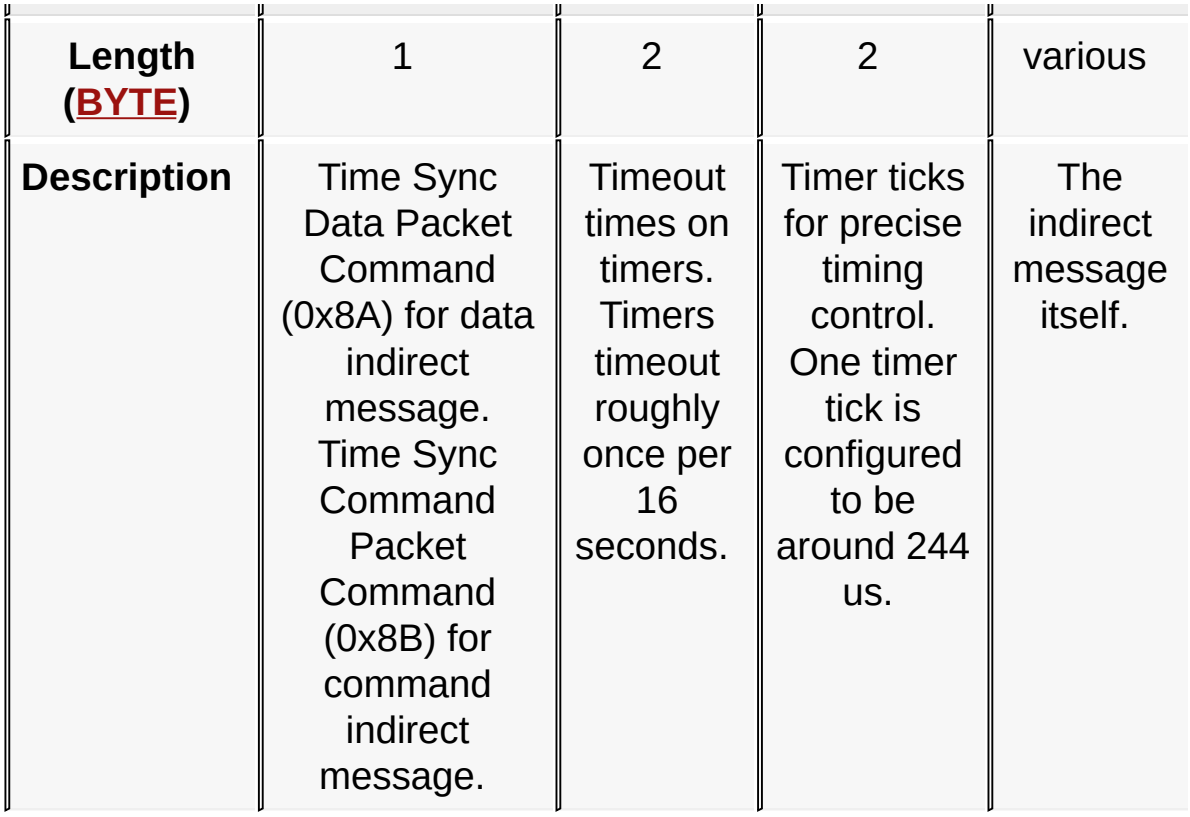

## **Interfaces**

To enable Time Synchronization feature, [ENABLE\\_TIME\\_SYNC](#page-184-0) must be defined in configuration files for protocols: ConfigP2P.h, ConfigMiWi.h or ConfigMiWiPRO.h. The reason of enabling this feature in protocol layer instead of application layer is that both sleeping devices and FFDs must enable this feature at the same time. While configuration files in application layer is for each individual devices and configuration file in protocol layer is for every devices, it makes sense to enable/disable this feature in the protocol layer to avoid any mismatch in feature enabling.

Additional configuration for Time Synchronization is the total number of slots, **[TIME\\_SYNC\\_SLOTS](#page-190-0)**, supported in the wake up interval of sleeping devices. **As the rule, the [TIME\\_SYNC\\_SLOTS](#page-190-0) must be higher or equal to number of sleeping devices that connects to the FFD, so that every**

**sleeping device can have at least one time slot.** Same as [ENABLE\\_TIME\\_SYNC,](#page-184-0) [TIME\\_SYNC\\_SLOTS](#page-190-0) is defined in protocol configuration files ConfigP2P.h, ConfigMiWi.h or ConfigMiWiPRO.h for the same reason above. Another configuration is the frequency for the external crystal that connects to the 16-bit asynchronized counter.

Apart from the configurations in protocol layer, there is no special requirement for function calls on application layer. There are additional hardware requirement for this feature. The details of additional hardware requirement can be found in the next section.

## **Additional Notes**

Time Synchronization feature requires hardware support. The MCU needs a 16-bit timer working as asynchronized counter mode on a 32KHz external crystal. The timer will be able to run when the MCU is in sleep mode and wake up the MCU once it reaches the preset interval.

When Time Synchronization feature is enabled, the minimum time slot depends on the primary oscillator accuracy, 32 KHz external crystal accuracy as well as random time delay caused by CSMA-CA on the environment noise. On standard Microchip demo board, the time slot can be lowered to 100 millisecond.

### New [Features](#page-14-0) > Time [Synchronization](#page-20-0)

Microchip My Application xx.yy - [Jan 1, 2009] Copyright © 2009 Microchip Technology, Inc. All rights reserved.

## <span id="page-23-0"></span>**Demos**

## **Topics**

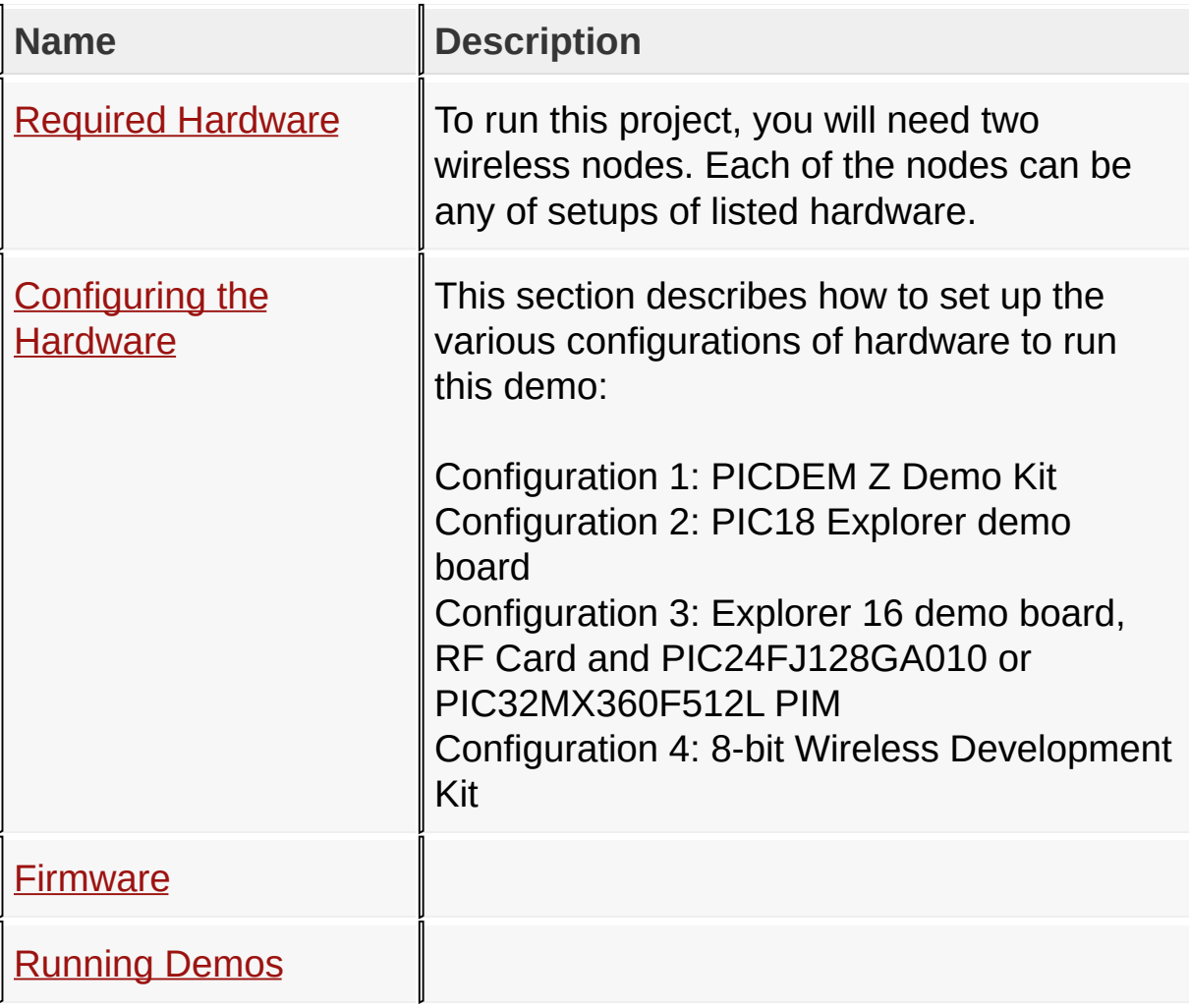

#### **[Demos](#page-23-0)**

Microchip My Application xx.yy - [Jan 1, 2009] Copyright © 2009 Microchip Technology, Inc. All rights reserved.

[Contents](#page-498-0) | [Index](#page-509-0) | [Home](#page-0-0) [Previous](#page-23-0) | [Up](#page-23-0) | [Next](#page-25-0)

# <span id="page-24-0"></span>**Required Hardware**

To run this project, you will need two wireless nodes. Each of the nodes can be any of setups of listed hardware.

### **Topics**

**Name Description** 

**[Hardware](#page-25-0) Sets** 

[Demos](#page-23-0) > Required [Hardware](#page-24-0)

Microchip My Application xx.yy - [Jan 1, 2009] Copyright © 2009 Microchip Technology, Inc. All rights reserved.

<span id="page-25-0"></span>**Hardware Sets**

**Hardware Setups**

### **Hardware Set 1:**

- Demo Board:
	- PICDEM Z 2.4 Demo Kit ( $\frac{1}{2}$  [DM163027-4](#page-25-0) OR  $\frac{1}{2}$  [DM163027-5](#page-25-0)) OR
	- PICDEM Z Mother Board [\(AC163027-1\)](#page-25-0)  $\circ$
- RF Board:
	- o [MRF24J40](#page-161-0)
		- <u>R</u> PICDEM Z MRF24J40 2.4GHz Daughter Card [\(AC163027-4\)](#page-25-0) OR
		- *A* [MRF24J40MA](#page-25-0) PICDEM™ Z 2.4GHz RF Card (AC163028)

### **Hardware Set 2:**

- Demo Board:
	- PIC18 Explorer with [PIC19F87J11](#page-25-0) PIM (DM183032)  $\circ$
- RF Board:
	- [MRF24J40](#page-161-0)
		- **[MRF24J40MA](#page-25-0) PICtail (AC164134-1)**
	- [MRF49XA](#page-162-0)
		- <u>**MRF49XA PICtail 434MHz [\(AC164137-1\)](#page-25-0)</u> OR**</u>
		- <u>RMRF49XA PICtail 868/915MHz [\(AC164137-2\)](#page-25-0)</u>
	- [MRF89XA](#page-163-0)
		- **[MRF89XA](#page-163-0) PICtail 868MHz OR**
		- **[MRF89XA](#page-163-0) PICtail 915MHz**

**Hardware Set 3:**

- Demo Board:
	- $\circ$ Explorer 16 [\(DM240001\)](#page-25-0)
	- [PIC24FJ128GA010](#page-25-0) Plug-In-Module (PIM) (MA240011)  $\circ$
- RF Borad
	- [MRF24J40](#page-161-0)
		- **P R** PICDEM Z MRF24J40 2.4GHz Daughter Card [\(AC163027-4\)](#page-25-0) OR
		- **RI[MRF24J40MA](#page-25-0) PICtail™ Plus 2.4GHz RF Card** (AC164134) OR
		- **R** [MRF24J40MA](#page-25-0) PICtail (AC164134-1)
	- [MRF49XA](#page-162-0)
		- <del>»</del> MRF49XA PICtail 434MHz [\(AC164137-1\)](#page-25-0) OR
		- <u>RMRF49XA PICtail 868/915MHz</u> [\(AC164137-2\)](#page-25-0)
	- [MRF89XA](#page-163-0)
		- **[MRF89XA](#page-163-0) PICtail 868MHz OR**
		- [MRF89XA](#page-163-0) PICtail 915MHz

## **Hardware Set 4:**

- Demo Board:
	- Explorer 16 [\(DM240001\)](#page-25-0)  $\circ$
	- [PIC32MX360F512L](#page-25-0) Plug-In-Module (PIM) (MA320001)  $\circ$
- RF Board:
	- [MRF24J40](#page-161-0)
		- **<sub>7</sub> PICDEM Z MRF24J40 2.4GHz Daughter Card** [\(AC163027-4\)](#page-25-0) OR
		- *A* [MRF24J40MA](#page-25-0) PICtail™ Plus 2.4GHz RF Card (AC164134) OR
		- **R** [MRF24J40MA](#page-25-0) PICtail (AC164134-1)
	- [MRF49XA](#page-162-0)
		- <u><del>7 MRF49XA PICtail 434MHz [\(AC164137-1\)](#page-25-0)</u> OR</del></u>
		- <u>**MRF49XA PICtail 868/915MHz [\(AC164137-2\)](#page-25-0)**</u>
	- [MRF89XA](#page-163-0)
		- [MRF89XA](#page-163-0) PICtail 868MHz OR
		- [MRF89XA](#page-163-0) PICtail 915MHz

### **Hardware Set 5:**

- Demo Board:
	- 8-bit Wireless Development Board
- RF Board:
	- o [MRF24J40](#page-161-0)
		- **[MRF24J40MA](#page-25-0) PICtail (AC164134-1)**
	- [MRF49XA](#page-162-0)
		- <u>**MRF49XA PICtail 434MHz [\(AC164137-1\)](#page-25-0)</u> OR**</u>
		- <u>**MRF49XA PICtail 868/915MHz [\(AC164137-2\)](#page-25-0)</u>**</u>
	- [MRF89XA](#page-163-0)
		- **[MRF89XA](#page-163-0) PICtail 868MHz OR**
		- **[MRF89XA](#page-163-0) PICtail 915MHz**

[Demos](#page-23-0) > Required [Hardware](#page-24-0) > [Hardware](#page-25-0) Sets

Microchip My Application xx.yy - [Jan 1, 2009] Copyright © 2009 Microchip Technology, Inc. All rights reserved.

[Contents](#page-498-0) | [Index](#page-509-0) | [Home](#page-0-0) [Previous](#page-25-0) | [Up](#page-23-0) | [Next](#page-29-0)

# <span id="page-28-0"></span>**Configuring the Hardware**

This section describes how to set up the various configurations of hardware to run this demo:

Configuration 1: PICDEM Z Demo Kit

Configuration 2: PIC18 Explorer demo board

Configuration 3: Explorer 16 demo board, RF Card and PIC24FJ128GA010 or PIC32MX360F512L PIM

Configuration 4: 8-bit Wireless Development Kit

### **Topics**

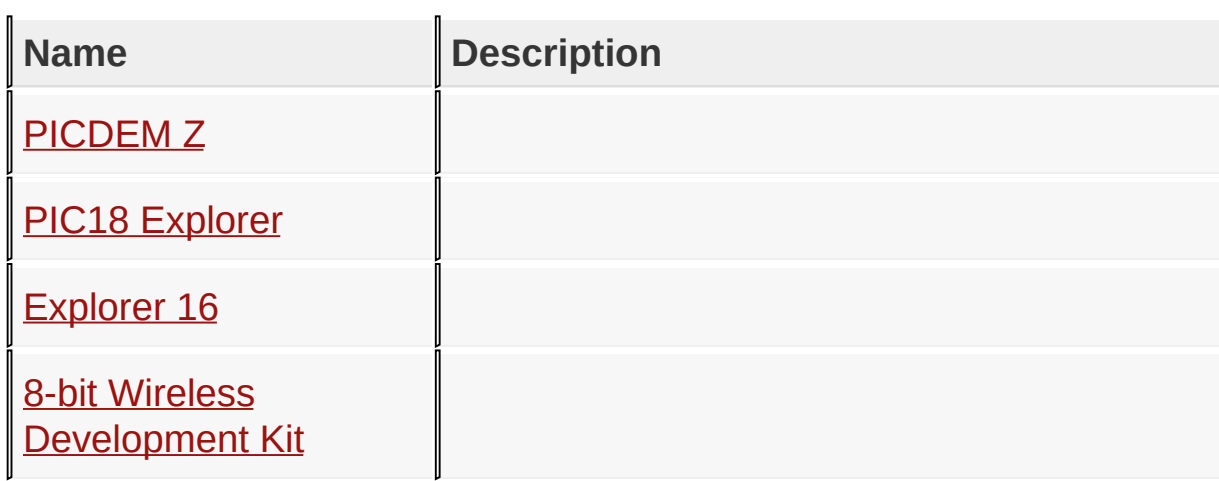

#### [Demos](#page-23-0) > [Configuring](#page-28-0) the Hardware

Microchip My Application xx.yy - [Jan 1, 2009] Copyright © 2009 Microchip Technology, Inc. All rights reserved.

[Contents](#page-498-0) | [Index](#page-509-0) | [Home](#page-0-0) [Previous](#page-28-0) | [Up](#page-28-0) | [Next](#page-32-0)

# <span id="page-29-0"></span>**PICDEM Z**

### **Configuration 1: PICDEM Z**

Connect the [MRF24J40](#page-161-0) 2.4GHz RF Card tot he PICDEM Z demo board as shown in the picture

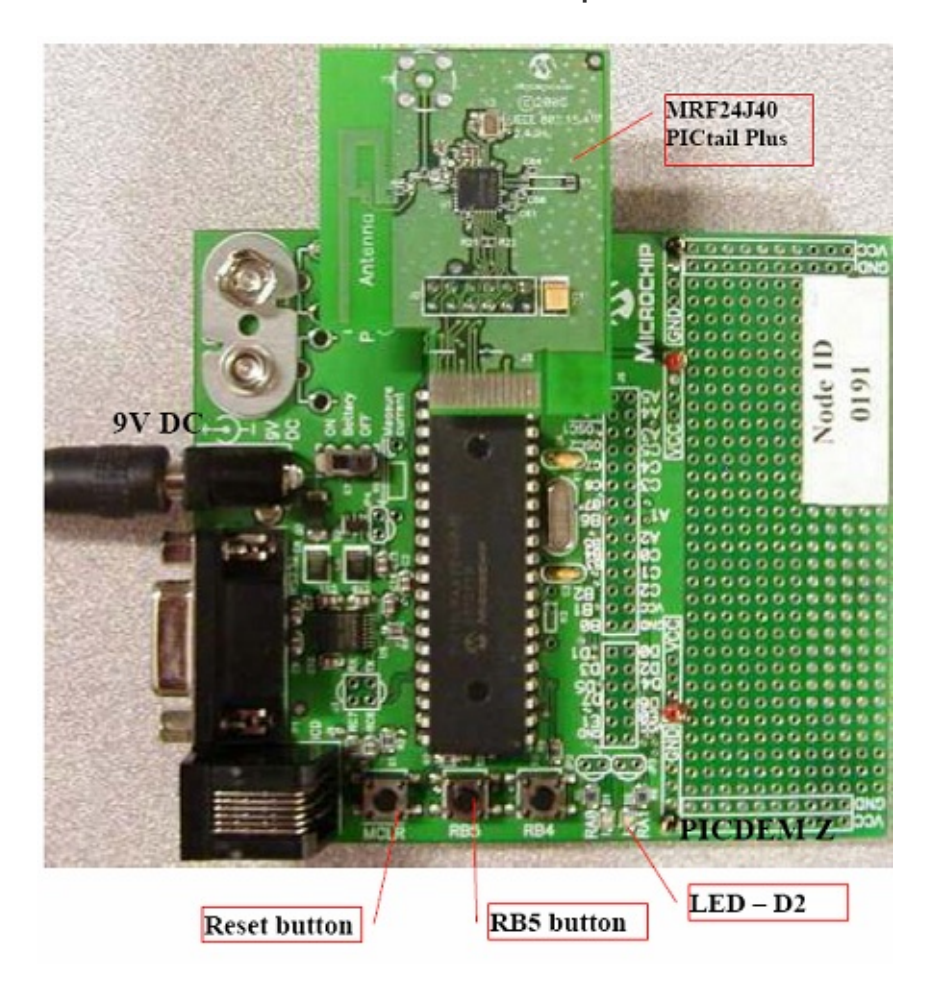

Before running the demos, it is highly recommended to connect a serial cable to both demo boards and connect the ZENA sniffer hardware to monitor the operating of the network. Once the serial cable is connected between the demo board and PC, launch a

hyper terminal to display the information from the demo board. The hyper terminal configuration is baud rate 19200, Data bit 8, Parity None, Stop bits 1 and Flow control None, as shown below.

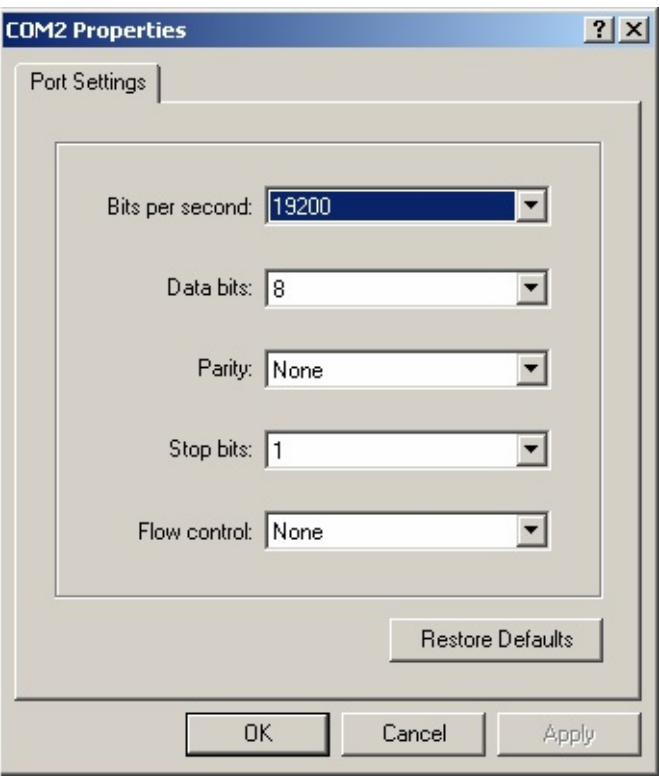

PICDEM Z demo board only support Microchip [MRF24J40](#page-161-0) transceiver, which is compliant with IEEE 802.15.4 specification. ZENA™ network analyzer can be used to monitor the network traffic of IEEE 802.15.4 network. To run ZENA™ sniffer, connect the ZENA board with PC through the USB interface, then launch ZENA software. The ZENA window will show up. Choose "MiWi™ P2P Tools" Menu or "MiWi(TM) Tools" Menu, depending on the protocol is used, and then click the menu item "Network Traffic Monitor" to launch Network Monitor window.

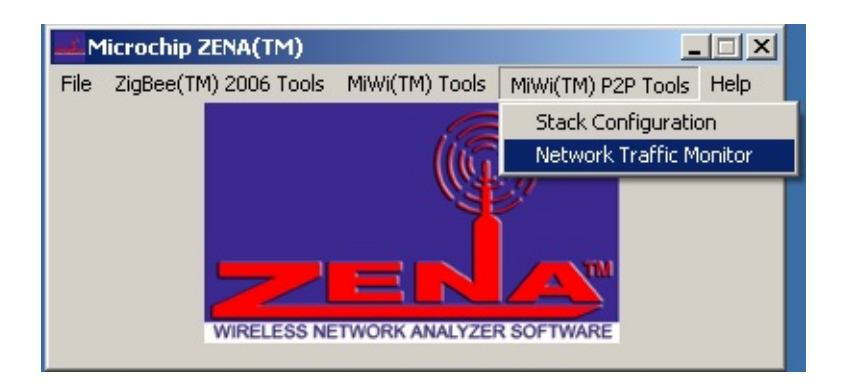

From the Network Monitor window, check "Real Time Display" box and choose proper channel. By default, this demo use channel 25. Choose "Operation" menu and click "Start Sniffing/Playback" menu item to launch the "ZENA™ Packet Sniffer" window to monitor the wireless traffic.

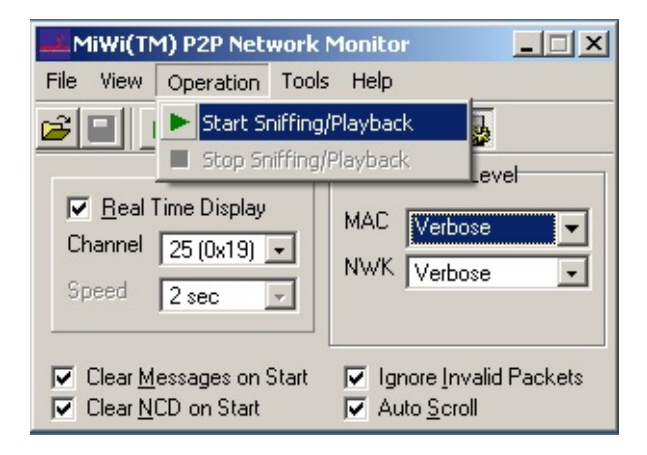

### [Demos](#page-23-0) > [Configuring](#page-28-0) the Hardware > [PICDEM](#page-29-0) Z

Microchip My Application xx.yy - [Jan 1, 2009] Copyright © 2009 Microchip Technology, Inc. All rights reserved.

<span id="page-32-0"></span>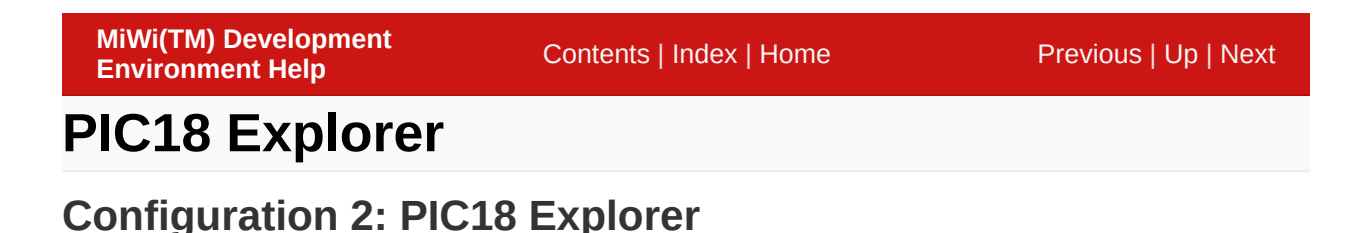

1) Set the S4 switch on PIC18 Explorer at the position of ICE.

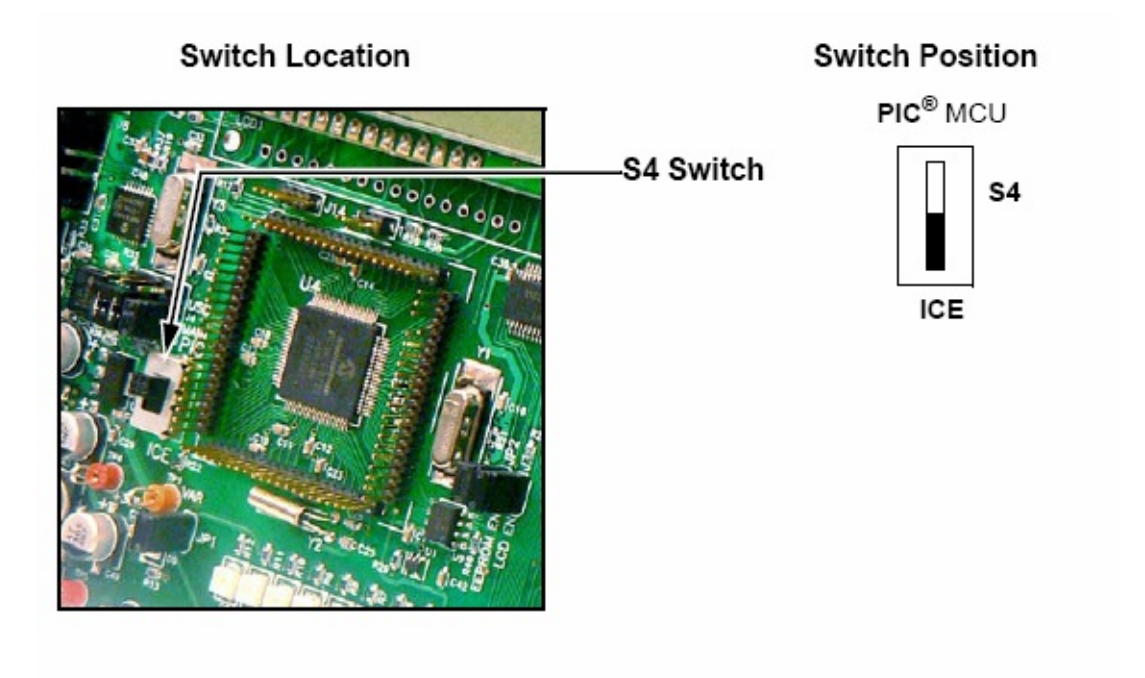

2) Before connecting the PIM to the PIC18 Explorer board, remove all attached cables. Connect the PIM to the PIC18 Explorer board. Be careful when connecting the boards to insure that no pins are bent or damaged during the process. Also ensure that the PIM is not shifted in any direction and that all of the headers are properly aligned.

3) Connect the either the [MRF24J40,](#page-161-0) [MRF49XA](#page-162-0) or [MRF89XA](#page-163-0) RF board to the PICTail connector. Be aware that the transceiver chip should face the PIM and the first pin should be plugged into

the hole labeled "RE2".

The configured hardware setup for PIC18 Explorer board should look like following picture.

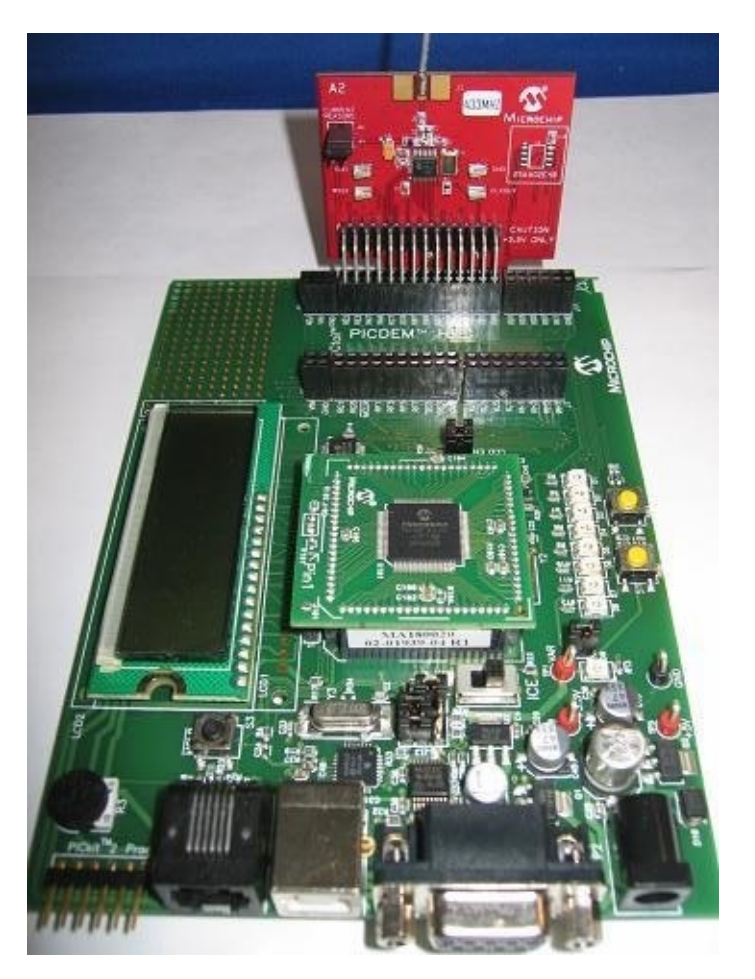

PIC18 Explorer support both RS232 serial port and USB to connect to the PC for monitoring. PIC18 Explorer by default is configured to use the RS232 serial port to communicate with PC. Following steps setup the PIC18 Explorer to use USB port.

1. Hardware Setup

Configure the Explorer PIC18 demo board to use USB connection by setting jumper J13 according to the following diagram

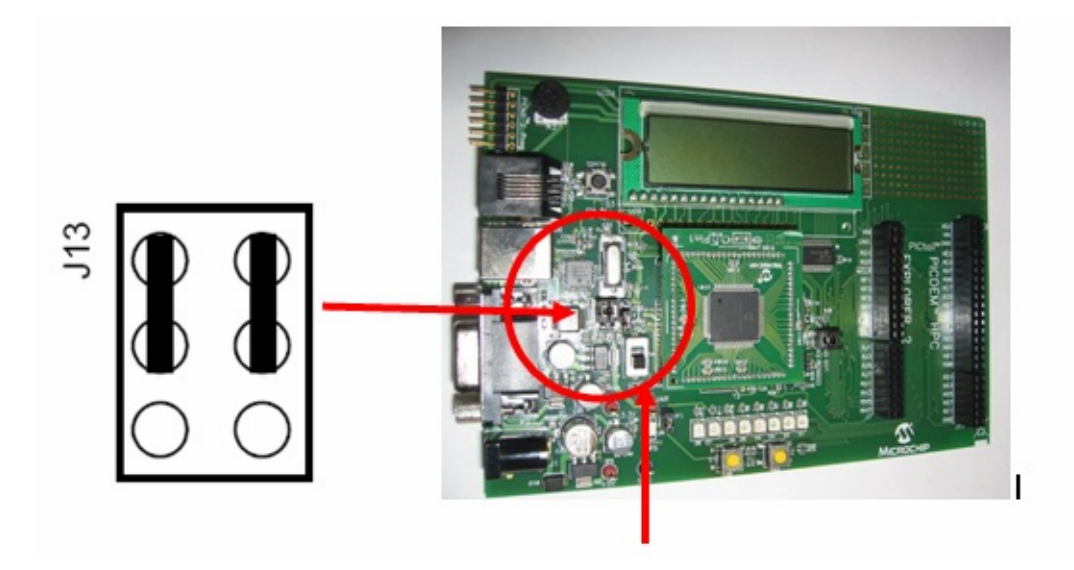

Make sure toggle switch is in the DOWN – ICE position. This switch activates the PIC18 on the PIM. DO NOT remove the PIM or the board Vdd will be 5V, which may damage the RF module.

### 2. USB Driver Install

- Connect the PIC18 Explorer demo board to the PC using a USB cable.
- Power up PIC18 Explorer demo board, following pop up window will appear

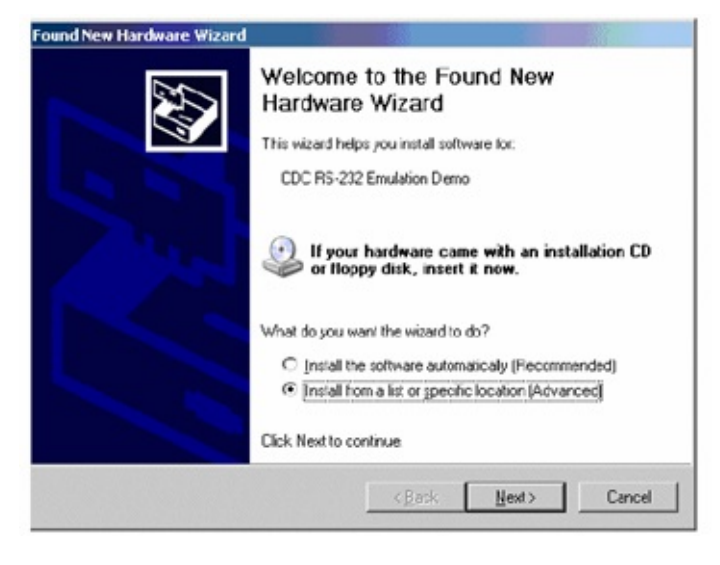

Select "Install from a list or specific location" option and click

"Next". Following pop up window appear

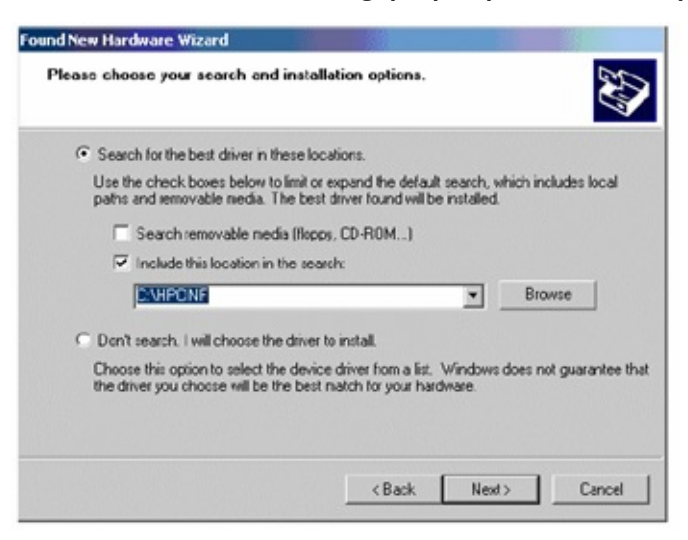

- Select the check box "Include this location in the search", in the text box, browse to "<Install Directory>\PC Software" folder. This is the location of the "mchpcdc.inf" driver.
- Click "Next". There may be warning from Windows operating system about installing a driver without digital signature. Please ignore that warning and continue. After the driver is installed properly, the following screen will appear

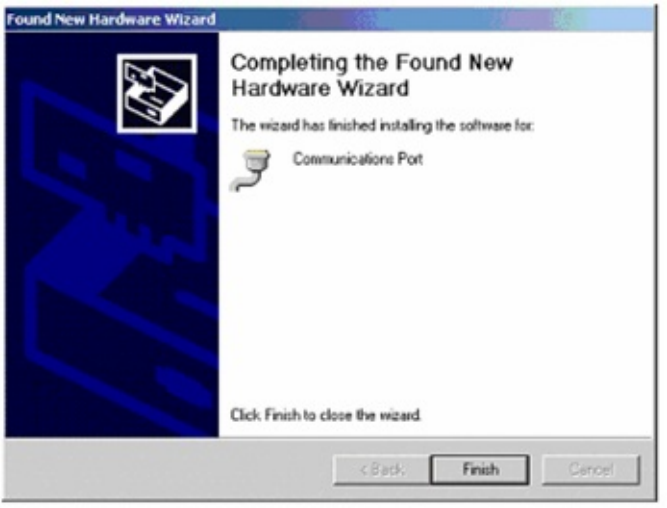

- Click "Finish". USB port is ready to be used.
- 3. Open Hyper Terminal
Once the RS232 serial or USB cable is connected between the demo board and PC, launch a hyper terminal to display the information from the demo board. The hyper terminal configuration is baud rate 19200, Data bit 8, Parity None, Stop bits 1 and Flow control None, as shown below.

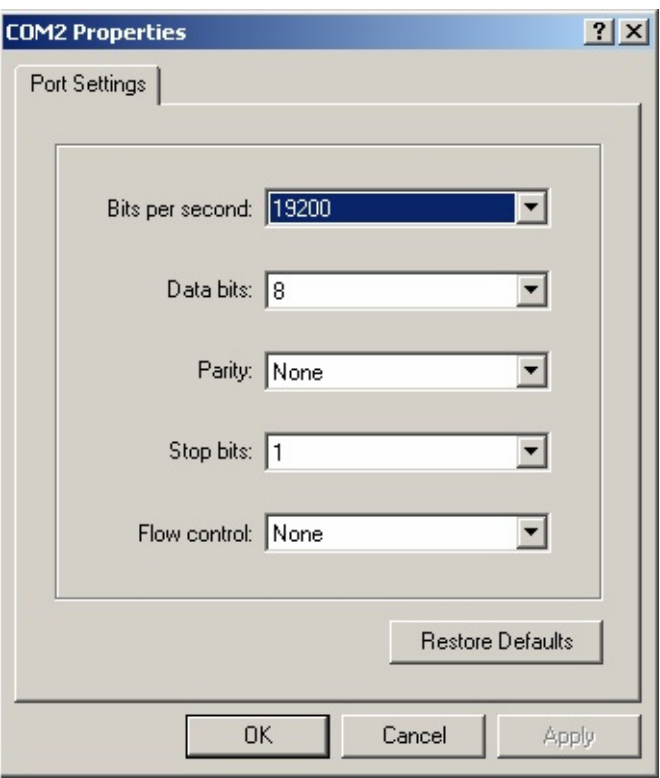

In the case that Microchip [MRF24J40](#page-161-0) transceiver is used in the demo, ZENA™ network analyzer can be used to monitor the network traffic of IEEE 802.15.4 network. To run ZENA™ sniffer, connect the ZENA board with PC through the USB interface, then launch ZENA software. The ZENA window will show up. Choose "MiWi™ P2P Tools" Menu or "MiWi(TM) Tools" Menu, depending on the protocol is used, and then click the menu item "Network Traffic Monitor" to launch Network Monitor window.

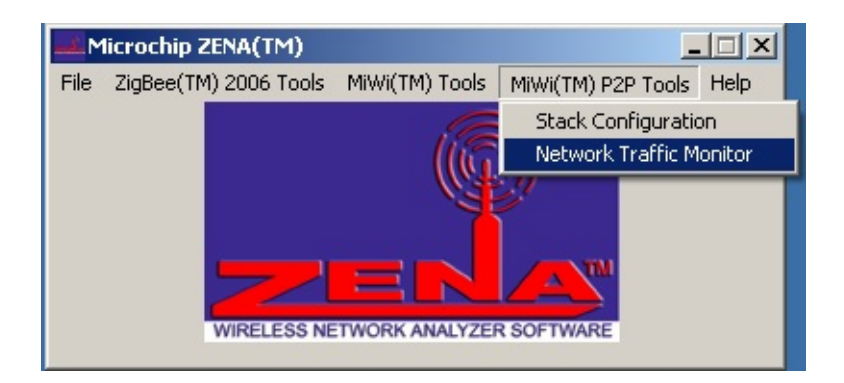

From the Network Monitor window, check "Real Time Display" box and choose proper channel. By default, this demo use channel 25. Choose "Operation" menu and click "Start Sniffing/Playback" menu item to launch the "ZENA™ Packet Sniffer" window to monitor the wireless traffic.

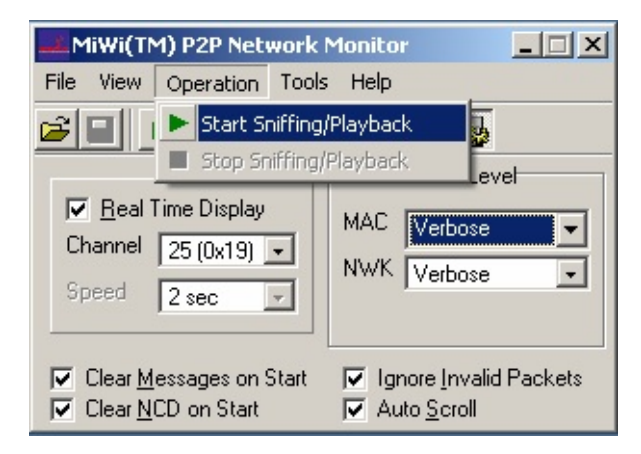

In the case Microchip [MRF49XA](#page-162-0) or [MRF89XA](#page-163-0) transceiver is used in the demo, setting the RF utility driver in the receiving mode can be used as the basic sniffer, though packet decoding is not supported.

[Demos](#page-23-0) > [Configuring](#page-28-0) the Hardware > PIC18 [Explorer](#page-32-0)

Microchip My Application xx.yy - [Jan 1, 2009] Copyright © 2009 Microchip Technology, Inc. All rights reserved.

<span id="page-38-0"></span>**MiWi(TM) Development Environment Help**

[Contents](#page-498-0) | [Index](#page-509-0) | [Home](#page-0-0) [Previous](#page-32-0) | [Up](#page-28-0) | [Next](#page-43-0)

# **Explorer 16**

### **Configuration 3: Explorer 16**

1) 1) Before attaching the PIM to the Explorer 16 board, ensure that the processor selector switch (S2) is in the "PIM" position as seen in the image below:

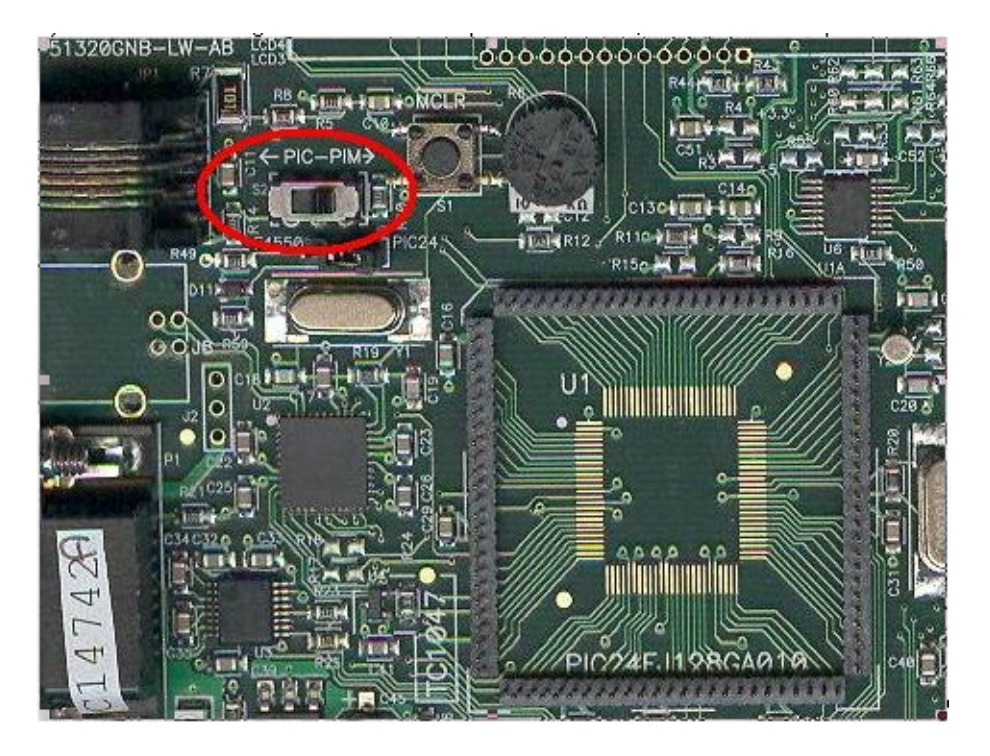

2) Short the J7 jumper to the "PIC24" setting

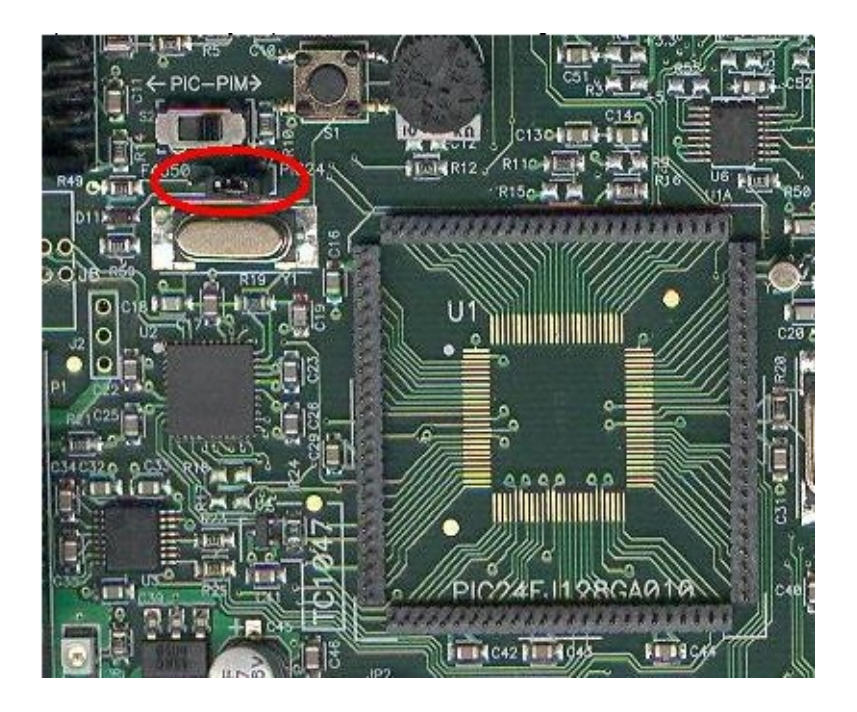

3) Before connecting the PIM to the Explorer 16 board, remove all attached cables. Connect the PIM to the Explorer 16 board. Be careful when connecting the boards to insure that no pins are bent or damaged during the process. Also ensure that the PIM is not shifted in any direction and that all of the headers are properly aligned.

4) Connect the RF board for [MRF24J40](#page-161-0) or [MRF49XA](#page-162-0) to the first slot of edge card connector, as shown in the following picture.

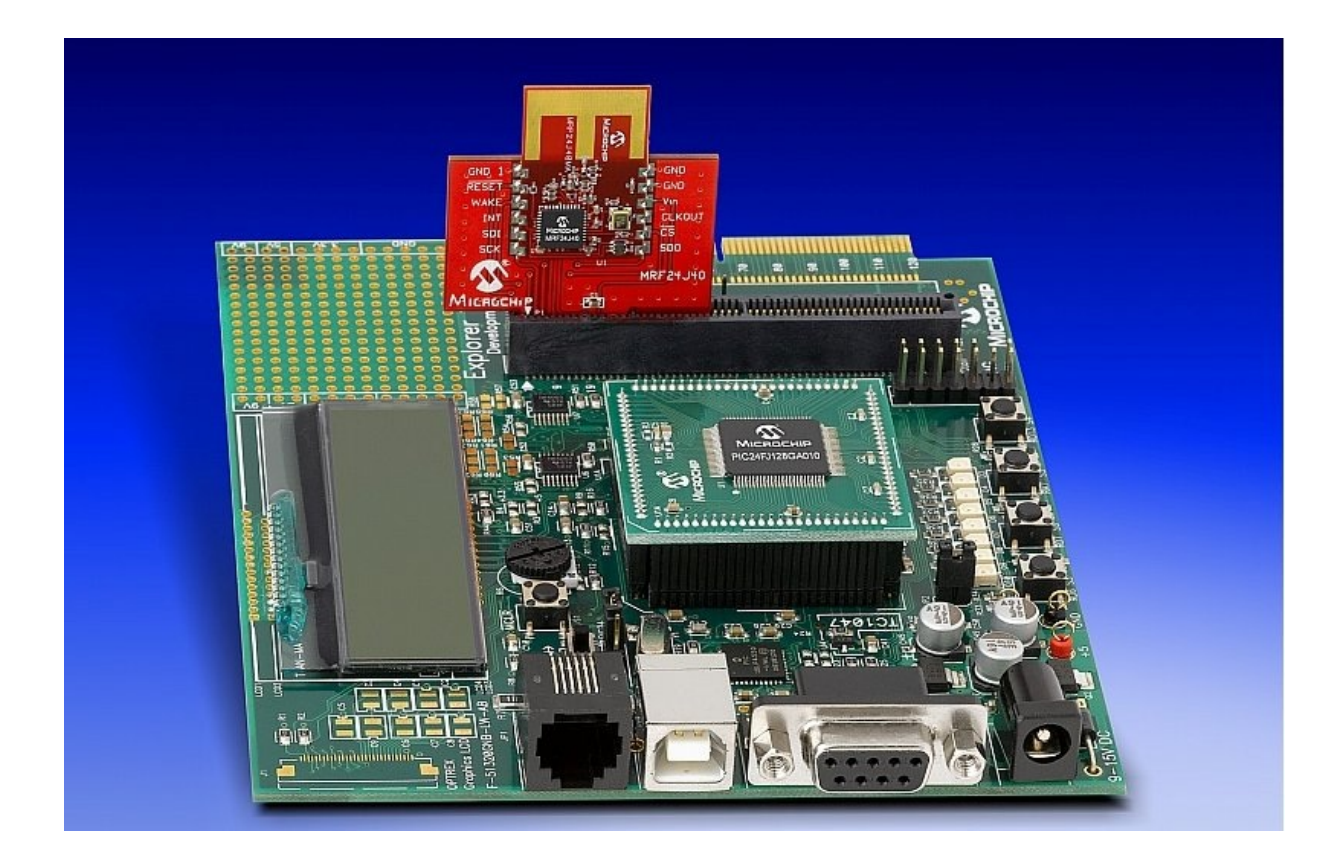

5) Before running the demos, it is highly recommended to connect a serial cable to both demo boards and connect the ZENA sniffer hardware to monitor the operating of the network. Once the serial cable is connected between the demo board and PC, launch a hyper terminal to display the information from the demo board. The hyper terminal configuration is baud rate 19200, Data bit 8, Parity None, Stop bits 1 and Flow control None, as shown below.

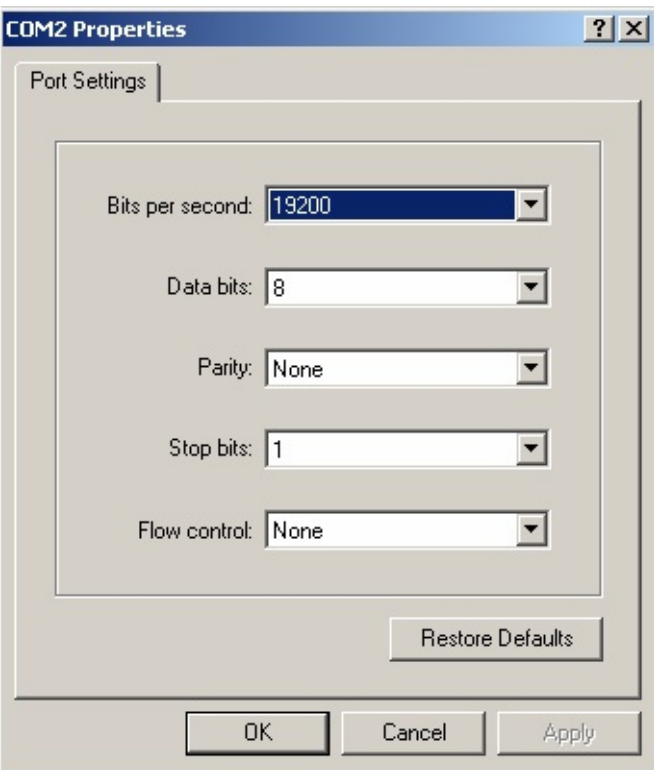

In the case that Microchip [MRF24J40](#page-161-0) transceiver is used in the demo, ZENA™ network analyzer can be used to monitor the network traffic of IEEE 802.15.4 network. To run ZENA™ sniffer, connect the ZENA board with PC through the USB interface, then launch ZENA software. The ZENA window will show up. Choose "MiWi™ P2P Tools" Menu or "MiWi(TM) Tools" Menu, depending on the protocol is used, and then click the menu item "Network Traffic Monitor" to launch Network Monitor window.

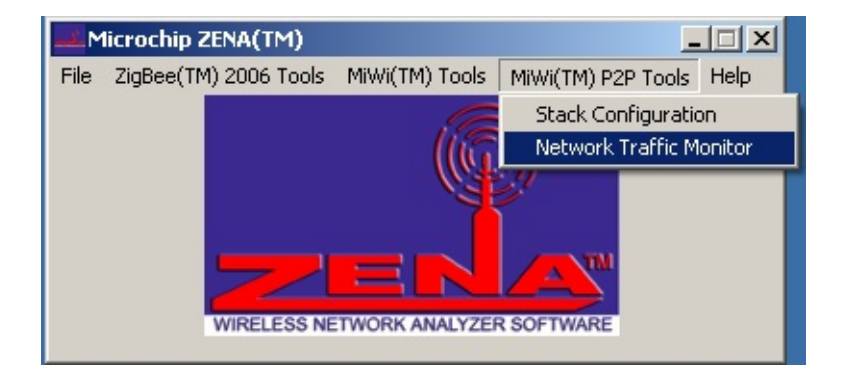

From the Network Monitor window, check "Real Time Display" box and choose proper channel. By default, this demo use channel 25. Choose "Operation" menu and click "Start Sniffing/Playback" menu item to launch the "ZENA™ Packet Sniffer" window to monitor the wireless traffic.

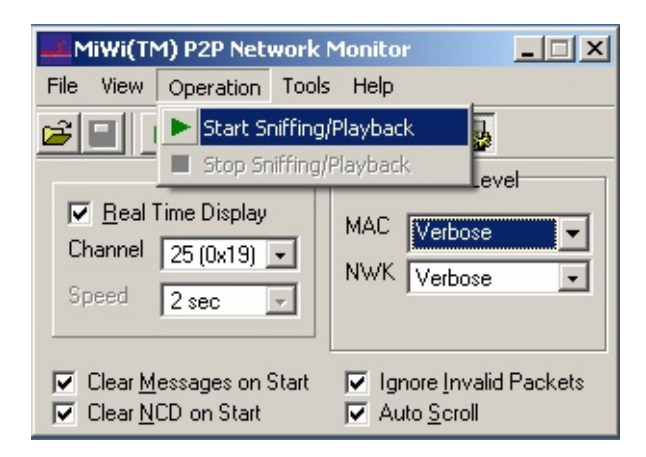

In the case Microchip [MRF49XA](#page-162-0) or [MRF89XA](#page-163-0) transceiver is used in the demo, setting the RF utility driver in the receiving mode can be used as the basic sniffer, though packet decoding is not supported.

[Demos](#page-23-0) > [Configuring](#page-28-0) the Hardware > [Explorer](#page-38-0) 16

Microchip My Application xx.yy - [Jan 1, 2009] Copyright © 2009 Microchip Technology, Inc. All rights reserved.

## <span id="page-43-0"></span>**8-bit Wireless Development Kit**

**Configuration 4: 8-bit Wireless Demo Board**

Connect the 8-bit Wireless Demo Board in the following way that is shown in the picture. Be aware that the jumper "JP1" on the LCD daughter board should be removed to work with RS232 daughter board.

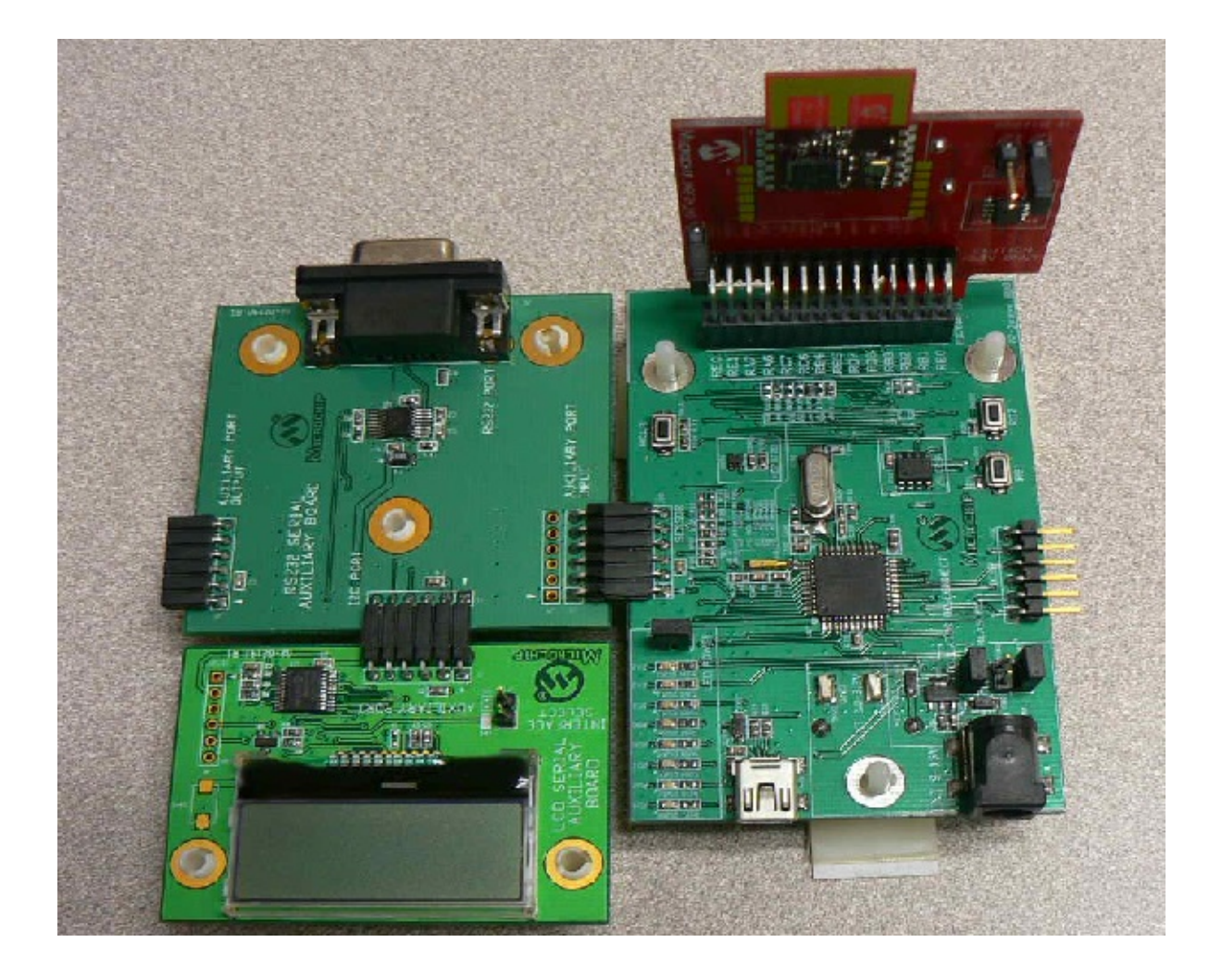

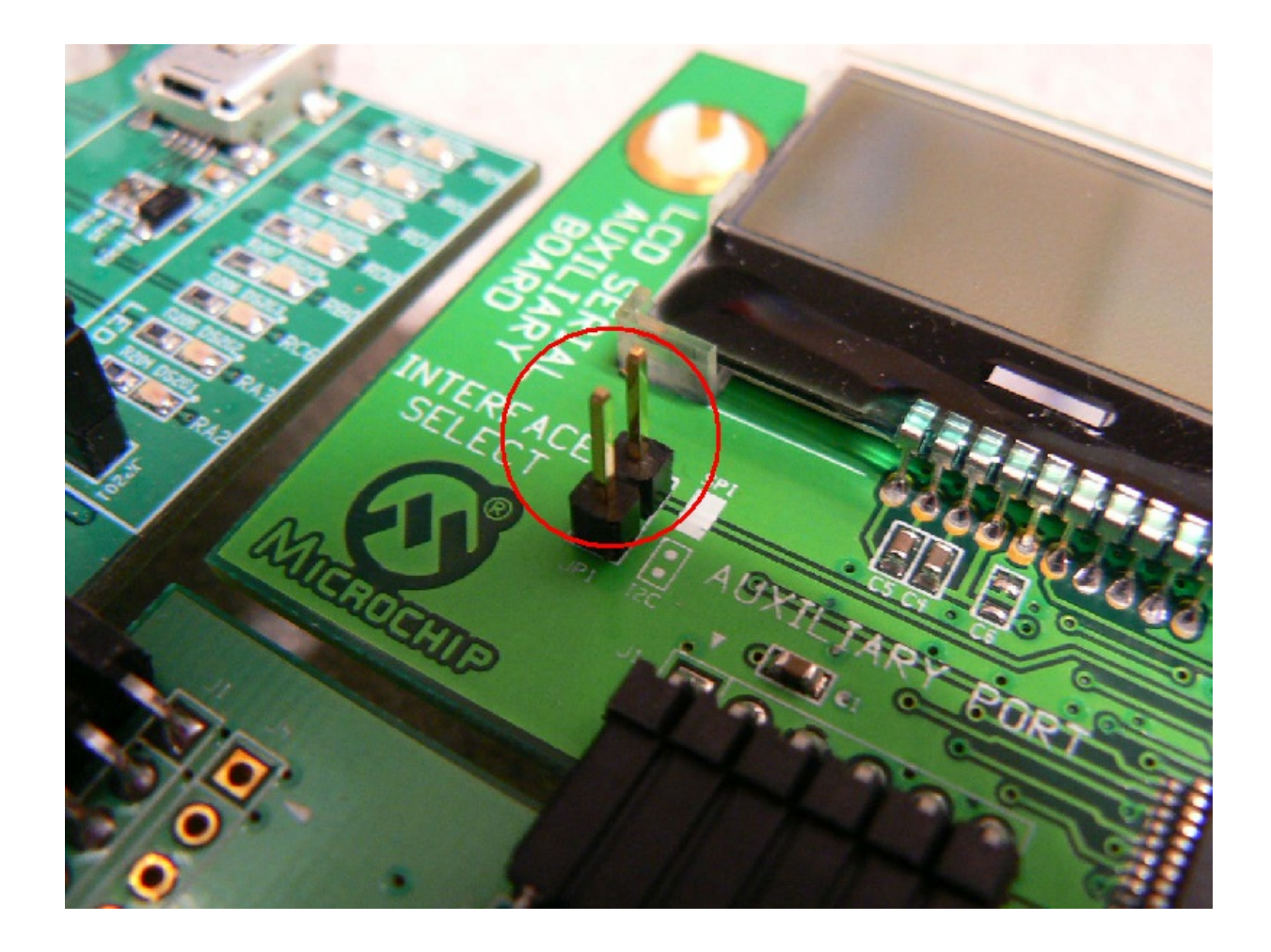

### [Demos](#page-23-0) > [Configuring](#page-28-0) the Hardware > 8-bit Wireless [Development](#page-43-0) Kit

Microchip My Application xx.yy - [Jan 1, 2009] Copyright © 2009 Microchip Technology, Inc. All rights reserved.

### <span id="page-45-0"></span>**Firmware**

### **Firmware**

To run this project, you will need to load the corresponding firmware into the devices. There are two methods available for loading the demos: Precompiled demos and source code projects.

### **Topics**

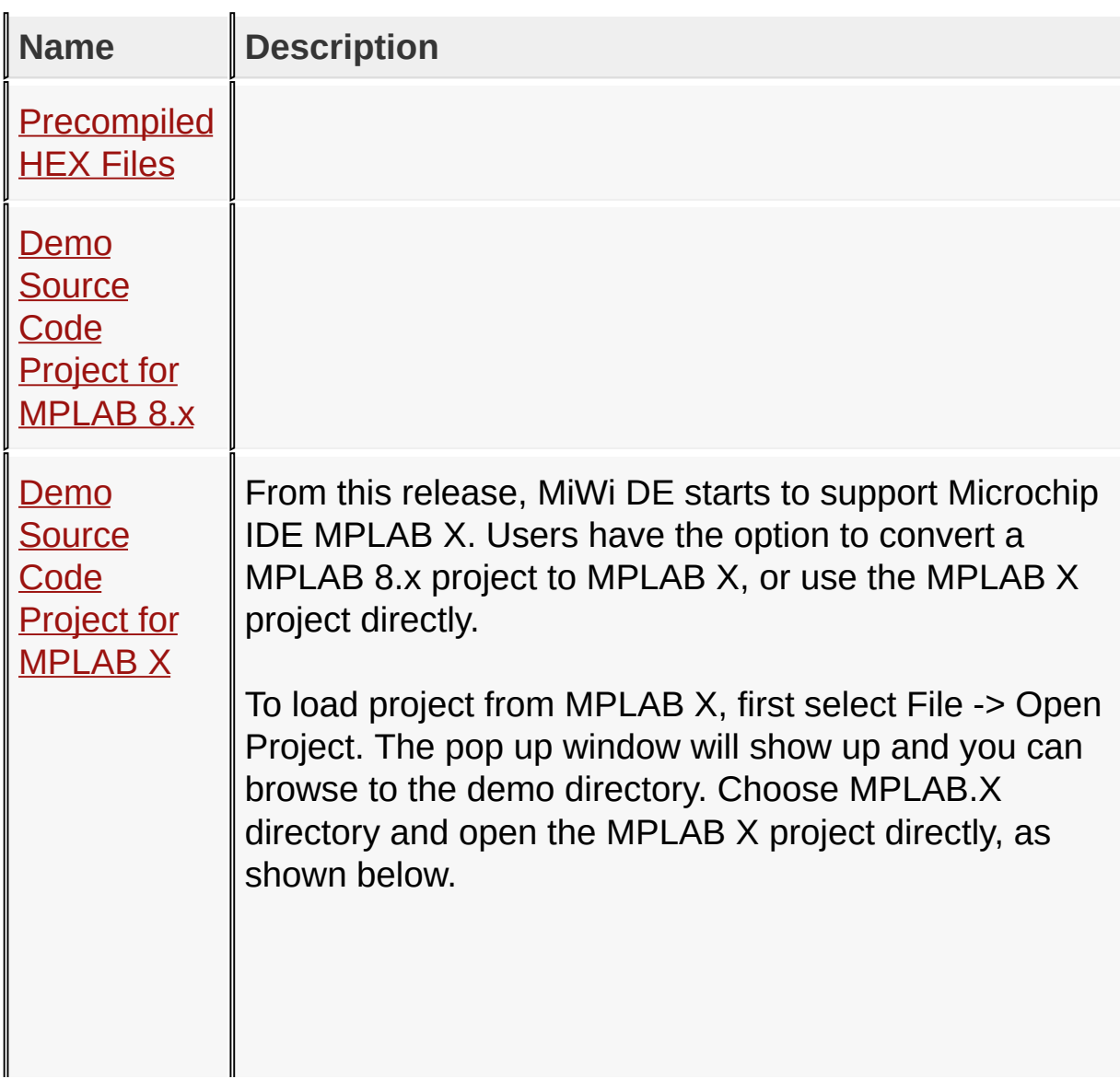

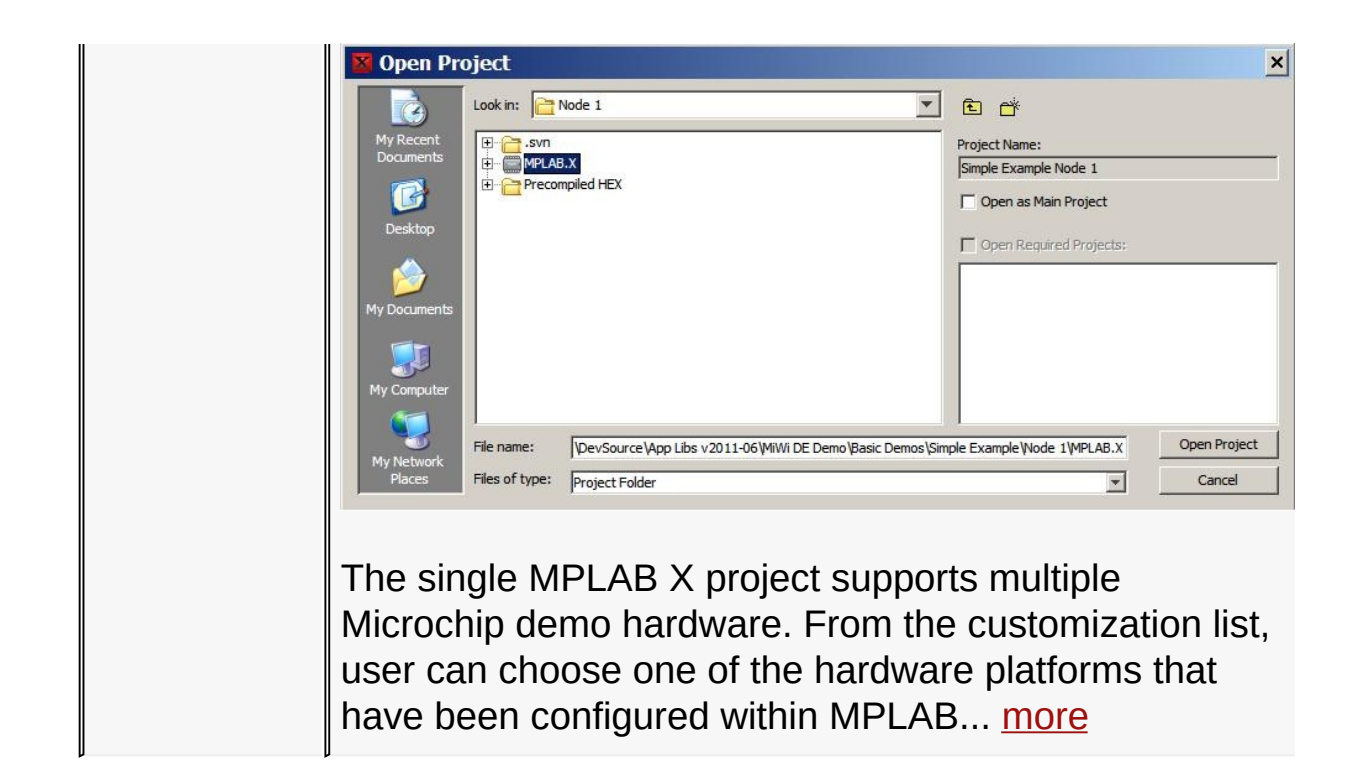

#### [Demos](#page-23-0) > [Firmware](#page-45-0)

Microchip My Application xx.yy - [Jan 1, 2009] Copyright © 2009 Microchip Technology, Inc. All rights reserved.

# <span id="page-47-0"></span>**Precompiled HEX Files**

**Precompiled HEX Files**

Precompiled [Demos](#page-23-0) are available in the following directories:

- <Install Directory>\MiWi DE Demo\Basic [Demos\](#page-23-0)Simple Example\Node 1\Precompiled HEX
- <Install Directory>\MiWi DE Demo\Basic [Demos\](#page-23-0)Simple Example\Node 2\Precompiled HEX
- <Install Directory>\MiWi DE Demo\Basic [Demos\](#page-23-0)Feature Demo\Node 1\Precompiled HEX
- <Install Directory>\MiWi DE Demo\Basic [Demos\](#page-23-0)Feature Demo\Node 2\Precompiled HEX

A hex file is provided for each hardware configuration and each available RF transceiver under the above directories. Import the corresponding hex file and then program the hex to the demo board.

[Demos](#page-23-0) > [Firmware](#page-45-0) > [Precompiled](#page-47-0) HEX Files

Microchip My Application xx.yy - [Jan 1, 2009] Copyright © 2009 Microchip Technology, Inc. All rights reserved.

## <span id="page-48-0"></span>**Demo Source Code Project for MPLAB 8.x**

#### **Demo Source Code Modification**

The source code for this demo is available in the following directories:

- <Install Directory>\MiWi DE Demo\Basic [Demos\](#page-23-0)Simple Example\Node 1
- <Install Directory>\MiWi DE Demo\Basic [Demos\](#page-23-0)Simple Example\Node 2
- <Install Directory>\MiWi DE Demo\Basic [Demos\](#page-23-0)Feature Demo\Node 1
- <Install Directory>\MiWi DE Demo\Basic [Demos\](#page-23-0)Feature Demo\Node 2
- <Install Directory>\MiWi DE Demo\MiWi PRO Test Interface

In above directories, you will find all of the application level source and header files as well as project files for each of the hardware platforms. To open the project, select "Project" from the main menu of MPLAB IDE and then "Open…" option. A window will pop out and request the project file. The snap-shot of the opening project process can be found below:

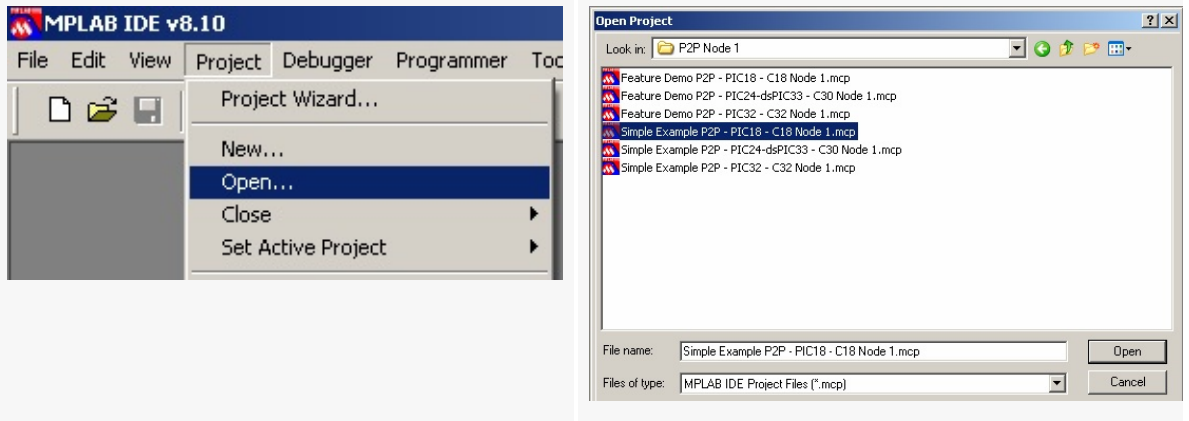

To run the demo, both nodes must be configured to use the same RF transceiver with the same settings and the same wireless protocol. However, both nodes do not have to be the same demo board.

To compile the demo, following working environment must be established:

• PICDEM Z, PIC18 Explorer and 8-bit Wireless Development Kit Configuration: C18 v3.20 or higher

• Explorer 16 Configuration: C30 v3.10 or higher for PIC24 and dsPIC33; C32 v1.02 or higher for PIC32.

Compile and program the demo code into the hardware platform. For more help on how to compile and program projects, please refer to the MPLAB® IDE help available through the help menu of MPLAB IDE (Help->Topics…->MPLAB IDE).

By default, there are three projects provided for each demo. They are for PIC18, PIC24 and PIC32 MCUs respectively. Each demo is initially configured to use [MRF24J40](#page-161-0) RF transceiver to run MiWi™ P2P stack. With minor configuration modification, user can compile and run the demo on any Microchip RF transceivers, any Microchip proprietary wireless protocols on any supported standard demo boards. This section demonstrates how to migrate the demo among all supported options.

### **Topics**

L

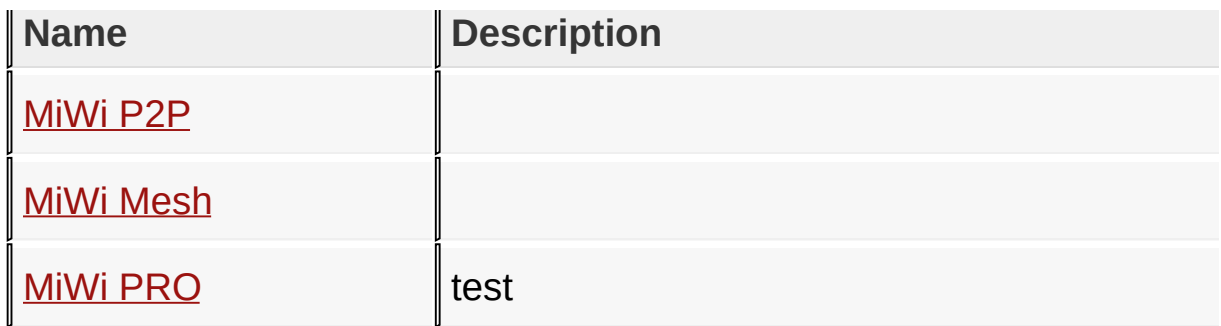

### [Demos](#page-23-0) > [Firmware](#page-45-0) > Demo Source Code Project for [MPLAB](#page-48-0) 8.x

Microchip My Application xx.yy - [Jan 1, 2009] Copyright © 2009 Microchip Technology, Inc. All rights reserved.

<span id="page-51-0"></span>**MiWi(TM) Development Environment Help**

[Contents](#page-498-0) | [Index](#page-509-0) | [Home](#page-0-0) [Previous](#page-48-0) | [Up](#page-48-0) | [Next](#page-52-0)

## **MiWi P2P**

### **Topics**

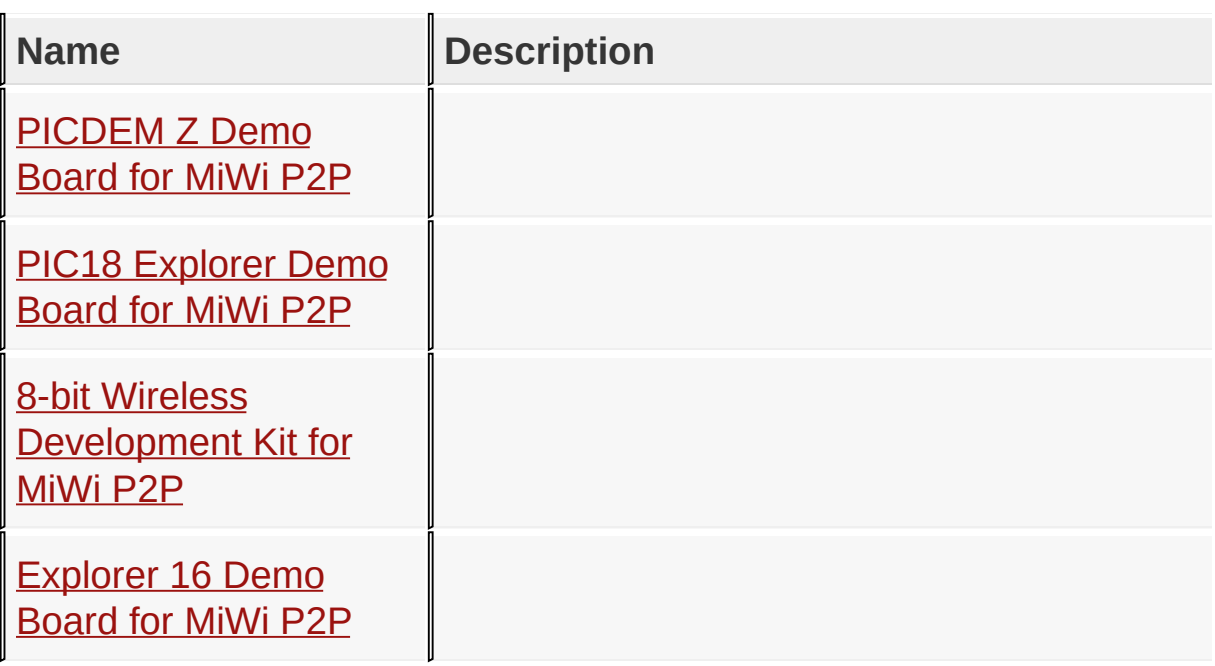

#### [Demos](#page-23-0) > [F](#page-51-0)[irmware](#page-45-0) > Demo Source Code Project for [MPLAB](#page-48-0) 8.x > MiWi P2P

Microchip My Application xx.yy - [Jan 1, 2009] Copyright © 2009 Microchip Technology, Inc. All rights reserved.

## <span id="page-52-0"></span>**PICDEM Z Demo Board for MiWi P2P**

#### **PICDEM Z Demo Board for MiWi™ P2P**

PICDEM Z Demo board use PIC18F4620 MCU as the host controller. Select "Configure" from the MPLAB menu and then choose "Select Device...". From the pop up menu, choose "PIC18F4620" as the device and then click "OK".

Open either the simple example or feature demo project for PIC18.

From the project window, choose to edit file "ConfigApp.h" under the directory "Header Files -> [Application](#page-141-0)", as shown below.

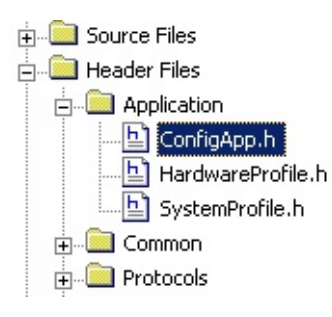

In file "ConfigApp.h", first elect to use MiWi P2P protocol, make sure to uncomment "#define [PROTOCOL\\_P2P](#page-170-0)" and comment out "#define **PROTOCOL MIWI**" and "#define PROTOCOL MIWI PRO".

Second step, choose the RF transceiver to be used. Only [MRF24J40](#page-161-0) is supported for this demo board. Uncomment "#define [MRF24J40](#page-161-0)" and comment out all other transceiver definition.

From the project window, choose to edit file "HardwareProfile.h"

under the directory "Header Files -> [Application](#page-141-0)", as shown below

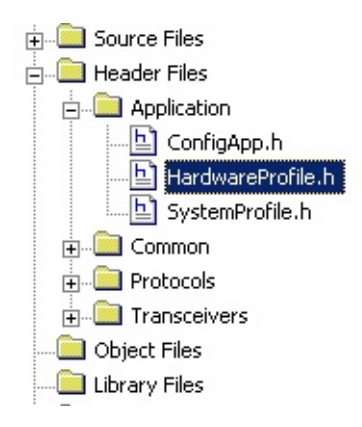

In the file "HardwareProfile.h", choose the PICDEM Z board by uncomment "#define PICDEMZ" and comment out all other demo boards definitions.

Remove any linker script in the project, as shown below.

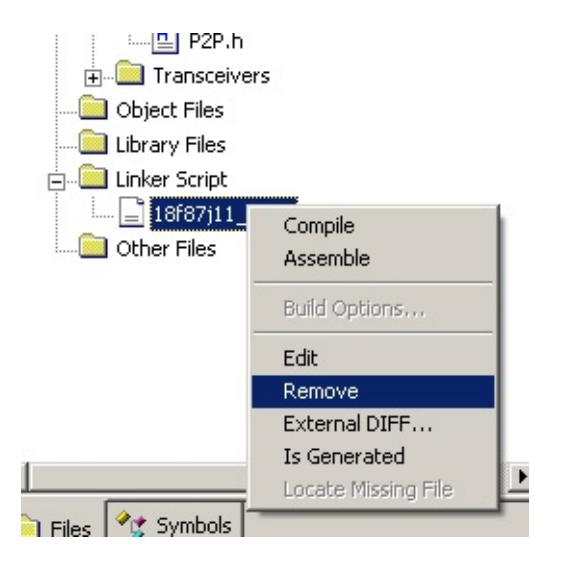

Compile the project and then load the hex file to the MCU through a programmer or debugger.

[Demos](#page-23-0) > [Firmware](#page-45-0) > Demo Source Code Project for [MPLAB](#page-48-0) 8.x > [MiWi](#page-51-0)

### P2P > [PICDEM](#page-52-0) Z Demo Board for MiWi P2P

Microchip My Application xx.yy - [Jan 1, 2009] Copyright © 2009 Microchip Technology, Inc. All rights reserved.

## <span id="page-55-0"></span>**PIC18 Explorer Demo Board for MiWi P2P**

#### **PIC18 Explorer Demo Board for MiWi™ P2P**

By default, PIC18 Explorer Demo board use PIC18F87J11 MCU as the host controller. Select "Configure" from the MPLAB menu and then choose "Select Device...". From the pop up menu, choose "PIC18F87J11" as the device and then click "OK". If you use a different PIM other than the default PIC18F87J11, please select the corresponding MCU accordingly.

Open either the simple example or feature demo project for PIC18.

From the project window, choose to edit file "ConfigApp.h" under the directory "Header Files -> [Application](#page-141-0)", as shown below.

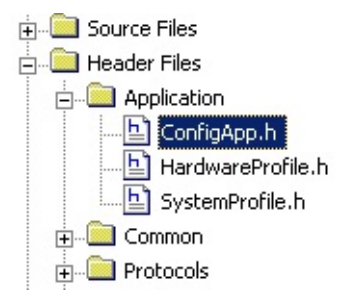

In file "ConfigApp.h", first elect to use MiWi P2P protocol, make sure to uncomment "#define **[PROTOCOL\\_P2P](#page-170-0)**" and comment out "#define [PROTOCOL\\_MIWI](#page-168-0)" and "#define PROTOCOL MIWI PRO".

Second step, choose the RF transceiver to be used. Three RF transceivers: [MRF24J40](#page-161-0), [MRF49XA](#page-162-0) and [MRF89XA](#page-163-0) are supported in this release. Support of RF transceiver is enabled by uncomment one and only one following definitions. The other two definition of RF transceiver must be commented out:

#define [MRF24J40](#page-161-0)

#define [MRF49XA](#page-162-0)

#define [MRF89XA](#page-163-0)

From the project window, choose to edit file "HardwareProfile.h" under the directory "Header Files -> [Application](#page-141-0)", as shown below

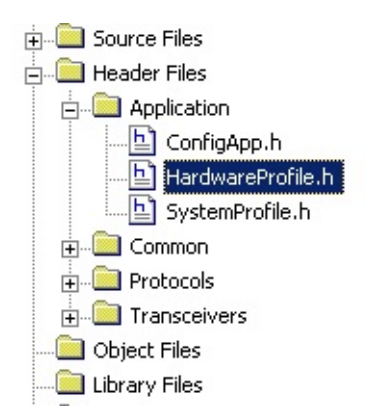

In the file "HardwareProfile.h", choose the PIC18 Explorer board by uncomment "#define PIC18\_EXPLORER" and comment out all other demo boards definitions.

Due to a bug in the earlier version of C compiler, the memory map of PIC18F87J11 may be incorrect. The latest version of C18 compiler has fixed this problem. In the case that you are not sure if you have the latest C18 compiler, it is highly recommended to add the linker script "18f87111 e.lkr" within the project if PIC18 Explorer demo board and default PIC18F87J11 PIM are used in this demo.

Compile the project and then load the hex file to the MCU

through a programmer or debugger.

[Demos](#page-23-0) > [F](#page-51-0)[irmware](#page-45-0) > Demo Source Code Project for [MPLAB](#page-48-0) 8.x > MiWi P2P > PIC18 [Explorer](#page-55-0) Demo Board for MiWi P2P

Microchip My Application xx.yy - [Jan 1, 2009] Copyright © 2009 Microchip Technology, Inc. All rights reserved.

## <span id="page-58-0"></span>**8-bit Wireless Development Kit for MiWi P2P**

### **8-bit Wireless Development Kit for MiWi™ P2P**

8-bit Wireless Demo board use PIC18F46J50 MCU as the host controller. Select "Configure" from the MPLAB menu and then choose "Select Device...". From the pop up menu, choose "PIC18F46J50" as the device and then click "OK".

Open either the simple example or feature demo project for PIC18.

From the project window, choose to edit file "ConfigApp.h" under the directory "Header Files -> [Application](#page-141-0)", as shown below.

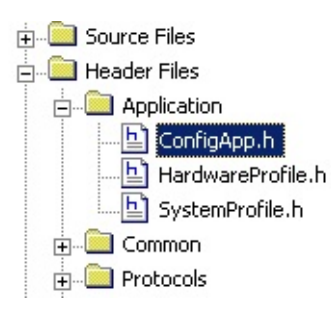

In file "ConfigApp.h", first elect to use MiWi P2P protocol, make sure to uncomment "#define [PROTOCOL\\_P2P](#page-170-0)" and comment out "#define **PROTOCOL MIWI**" and "#define PROTOCOL MIWI PRO".

Second step, choose the RF transceiver to be used. Three RF transceivers: [MRF24J40](#page-161-0), [MRF49XA](#page-162-0) and [MRF89XA](#page-163-0) are supported in this release. Support of RF transceiver is enabled by uncomment one and only one following defintions:

#define [MRF24J40](#page-161-0)

#define [MRF49XA](#page-162-0)

#define [MRF89XA](#page-163-0)

From the project window, choose to edit file "HardwareProfile.h" under the directory "Header Files -> [Application](#page-141-0)", as shown below

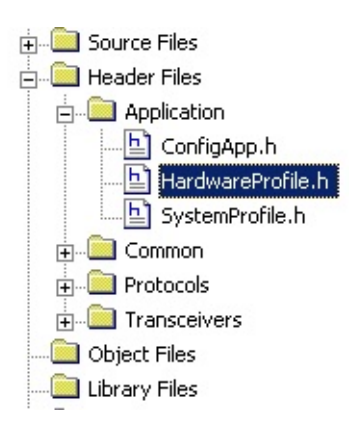

In the file "HardwareProfile.h", choose the 8-bit wireless demo board by uncomment "#define EIGHT\_BIT\_WIRELESS\_BOARD" and comment out all other demo boards definitions.

Remove any linker script in the project, as shown below.

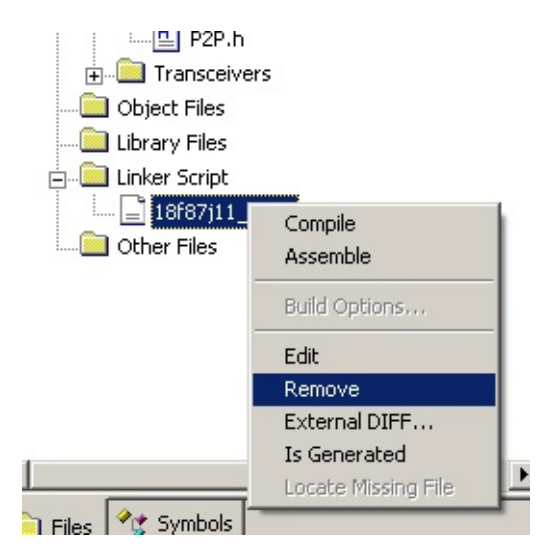

Compile the project and then load the hex file to the MCU through a programmer or debugger.

[Demos](#page-23-0) > [Firmware](#page-45-0) > Demo Source Code Project for [MPLAB](#page-48-0) 8.x > MiWi P2P > 8-bit Wireless [Development](#page-51-0) Kit for MiWi P2P

Microchip My Application xx.yy - [Jan 1, 2009] Copyright © 2009 Microchip Technology, Inc. All rights reserved.

# <span id="page-61-0"></span>**Explorer 16 Demo Board for MiWi P2P**

**Explorer 16 Demo Board for MiWi™ P2P**

Explorer 16 demo board support development for PIC24, dsPIC33 and PIC32.

### **Topics**

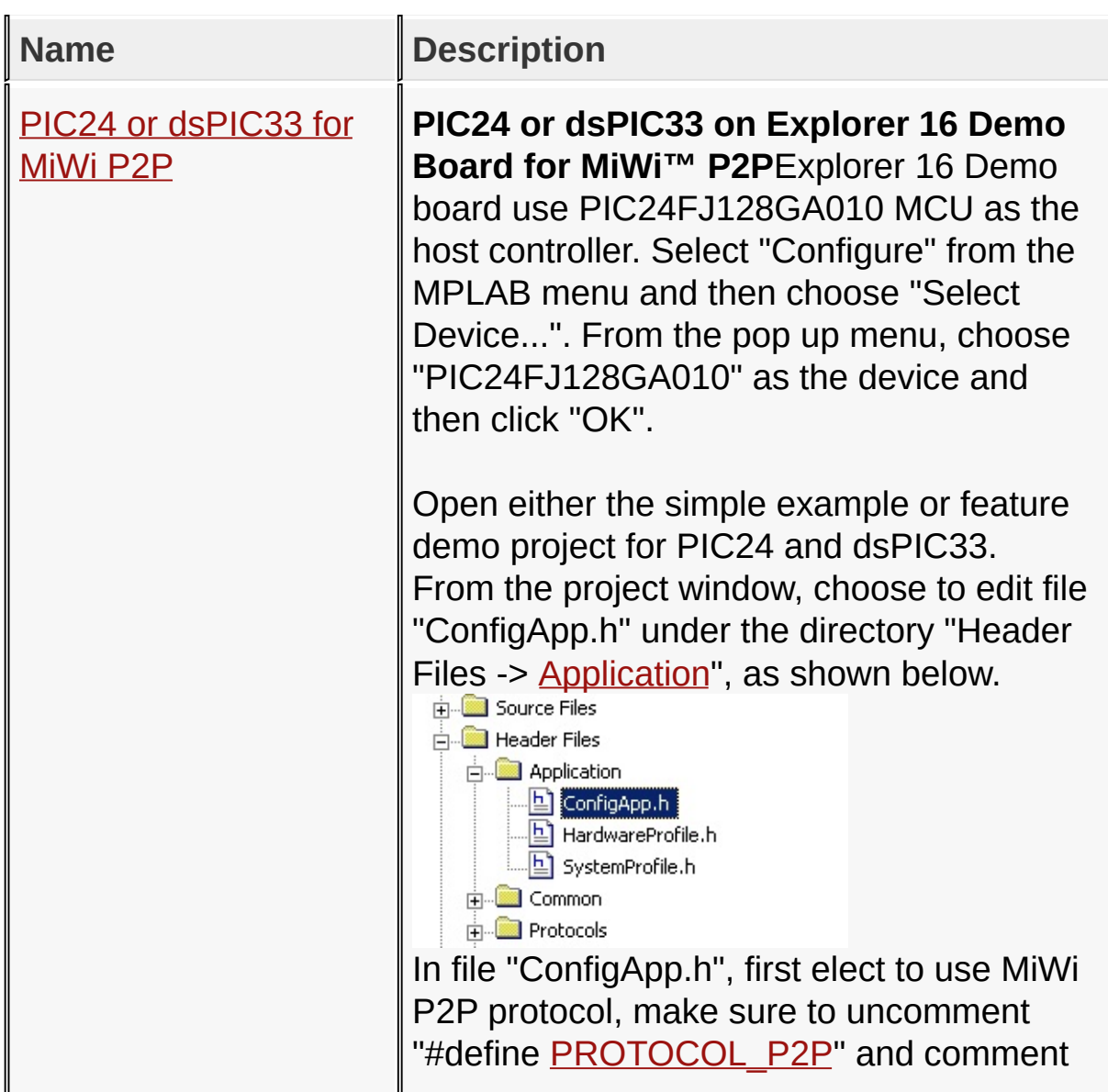

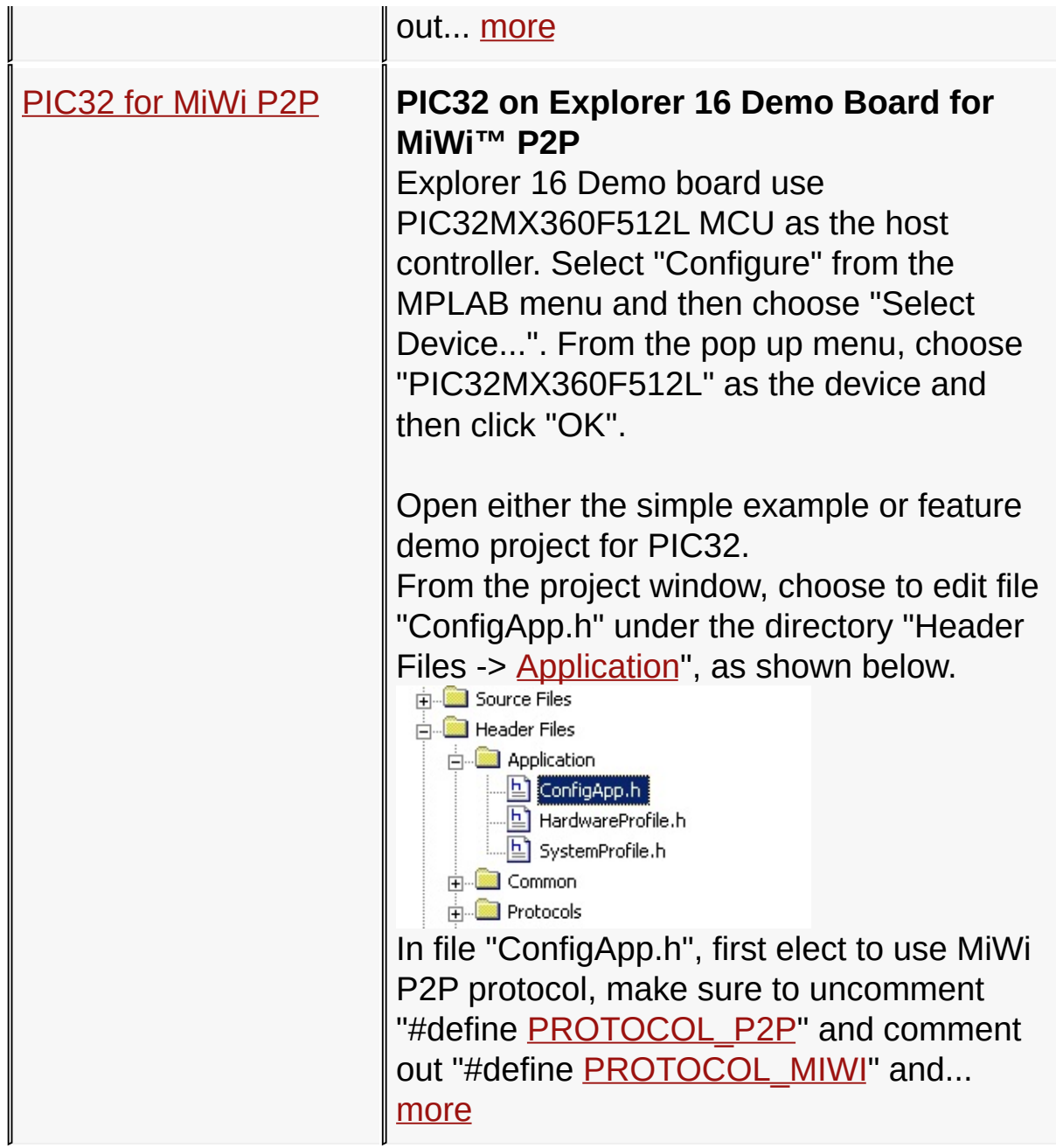

[Demos](#page-23-0) > [F](#page-51-0)[irmware](#page-45-0) > Demo Source Code Project for [MPLAB](#page-48-0) 8.x > MiWi P2P > [Explorer](#page-61-0) 16 Demo Board for MiWi P2P

Microchip My Application xx.yy - [Jan 1, 2009] Copyright © 2009 Microchip Technology, Inc. All rights reserved.

# <span id="page-63-0"></span>**PIC24 or dsPIC33 for MiWi P2P**

### **PIC24 or dsPIC33 on Explorer 16 Demo Board for MiWi™ P2P**

Explorer 16 Demo board use PIC24FJ128GA010 MCU as the host controller. Select "Configure" from the MPLAB menu and then choose "Select Device...". From the pop up menu, choose "PIC24FJ128GA010" as the device and then click "OK".

Open either the simple example or feature demo project for PIC24 and dsPIC33.

From the project window, choose to edit file "ConfigApp.h" under the directory "Header Files -> [Application](#page-141-0)", as shown below.

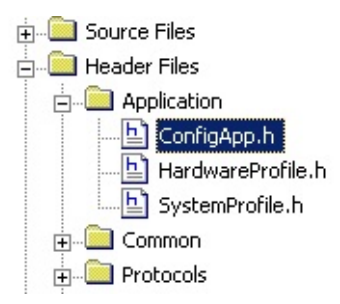

In file "ConfigApp.h", first elect to use MiWi P2P protocol, make sure to uncomment "#define [PROTOCOL\\_P2P](#page-170-0)" and comment out "#define [PROTOCOL\\_MIWI](#page-168-0)" and "#define PROTOCOL MIWI PRO".

Second step, choose the RF transceiver to be used. Three RF transceivers: [MRF24J40](#page-161-0), [MRF49XA](#page-162-0) and [MRF89XA](#page-163-0) are supported in this release. Support of RF transceiver is enabled by uncomment one and only one following defintions:

#define [MRF24J40](#page-161-0)

#define [MRF49XA](#page-162-0)

#define [MRF89XA](#page-163-0)

From the project window, choose to edit file "HardwareProfile.h" under the directory "Header Files -> [Application](#page-141-0)", as shown below

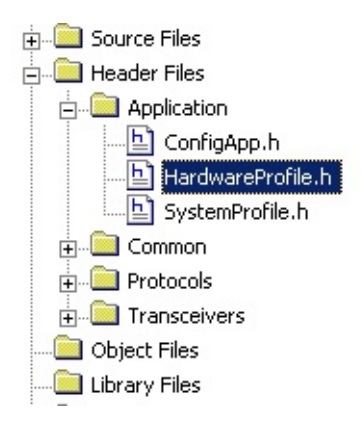

In the file "HardwareProfile.h", choose the Explorer 16 board by uncomment "#define EXPLORER16" and comment out all other demo boards definitions.

Compile the project and then load the hex file to the MCU through a programmer or debugger.

[Demos](#page-23-0) > [F](#page-51-0)[irmware](#page-45-0) > Demo Source Code Project for [MPLAB](#page-48-0) 8.x > MiWi P2P > [Explorer](#page-61-0) 16 Demo Board for MiWi P2P > PIC24 or [dsPIC33](#page-63-0) for MiWi P2P

Microchip My Application xx.yy - [Jan 1, 2009] Copyright © 2009 Microchip Technology, Inc. All rights reserved.

## <span id="page-65-0"></span>**PIC32 for MiWi P2P**

#### **PIC32 on Explorer 16 Demo Board for MiWi™ P2P**

Explorer 16 Demo board use PIC32MX360F512L MCU as the host controller. Select "Configure" from the MPLAB menu and then choose "Select Device...". From the pop up menu, choose "PIC32MX360F512L" as the device and then click "OK".

Open either the simple example or feature demo project for PIC32.

From the project window, choose to edit file "ConfigApp.h" under the directory "Header Files -> [Application](#page-141-0)", as shown below.

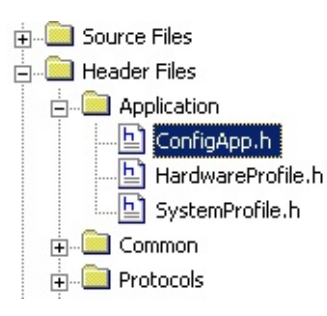

In file "ConfigApp.h", first elect to use MiWi P2P protocol, make sure to uncomment "#define [PROTOCOL\\_P2P](#page-170-0)" and comment out "#define [PROTOCOL\\_MIWI](#page-168-0)" and "#define PROTOCOL MIWI PRO".

Second step, choose the RF transceiver to be used. Three RF transceivers: [MRF24J40](#page-161-0), [MRF49XA](#page-162-0) and [MRF89XA](#page-163-0) are supported in this release. Support of RF transceiver is enabled by uncomment one and only one following defintions:

#define [MRF24J40](#page-161-0)

#define [MRF49XA](#page-162-0)

#define [MRF89XA](#page-163-0)

From the project window, choose to edit file "HardwareProfile.h" under the directory "Header Files -> [Application](#page-141-0)", as shown below

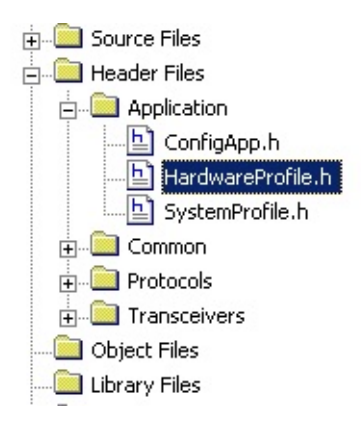

In the file "HardwareProfile.h", choose the Explorer 16 board by uncomment "#define EXPLORER16" and comment out all other demo boards definitions.

Compile the project and then load the hex file to the MCU through a programmer or debugger.

[Demos](#page-23-0) > [F](#page-51-0)[irmware](#page-45-0) > Demo Source Code Project for [MPLAB](#page-48-0) 8.x > MiWi P2P > [Explorer](#page-61-0) 16 Demo Board for MiWi P2P > [PIC32](#page-65-0) for MiWi P2P

Microchip My Application xx.yy - [Jan 1, 2009] Copyright © 2009 Microchip Technology, Inc. All rights reserved.

<span id="page-67-0"></span>**MiWi(TM) Development Environment Help**

[Contents](#page-498-0) | [Index](#page-509-0) | [Home](#page-0-0) [Previous](#page-65-0) | [Up](#page-48-0) | [Next](#page-69-0)

# **MiWi Mesh**

### **Topics**

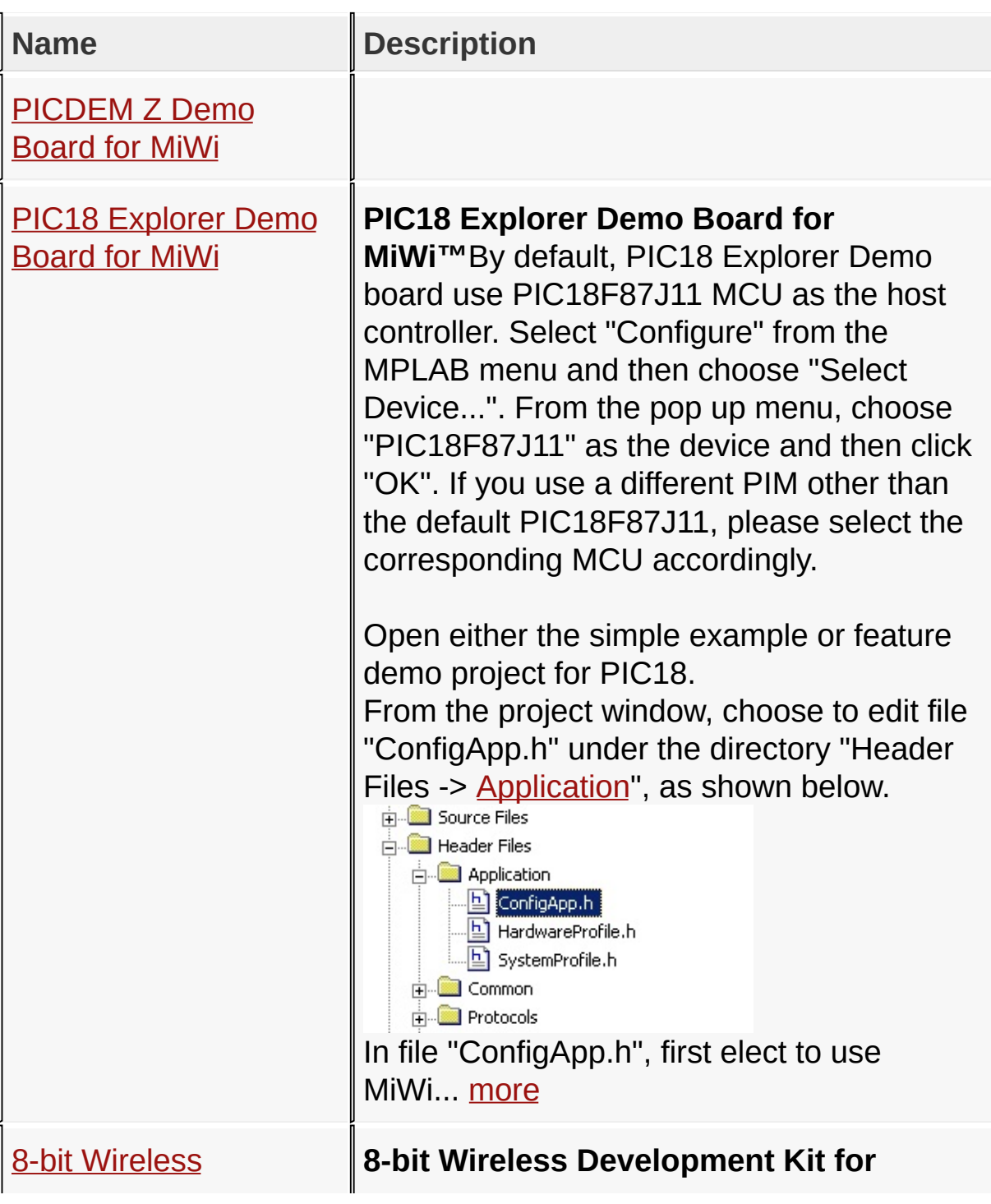

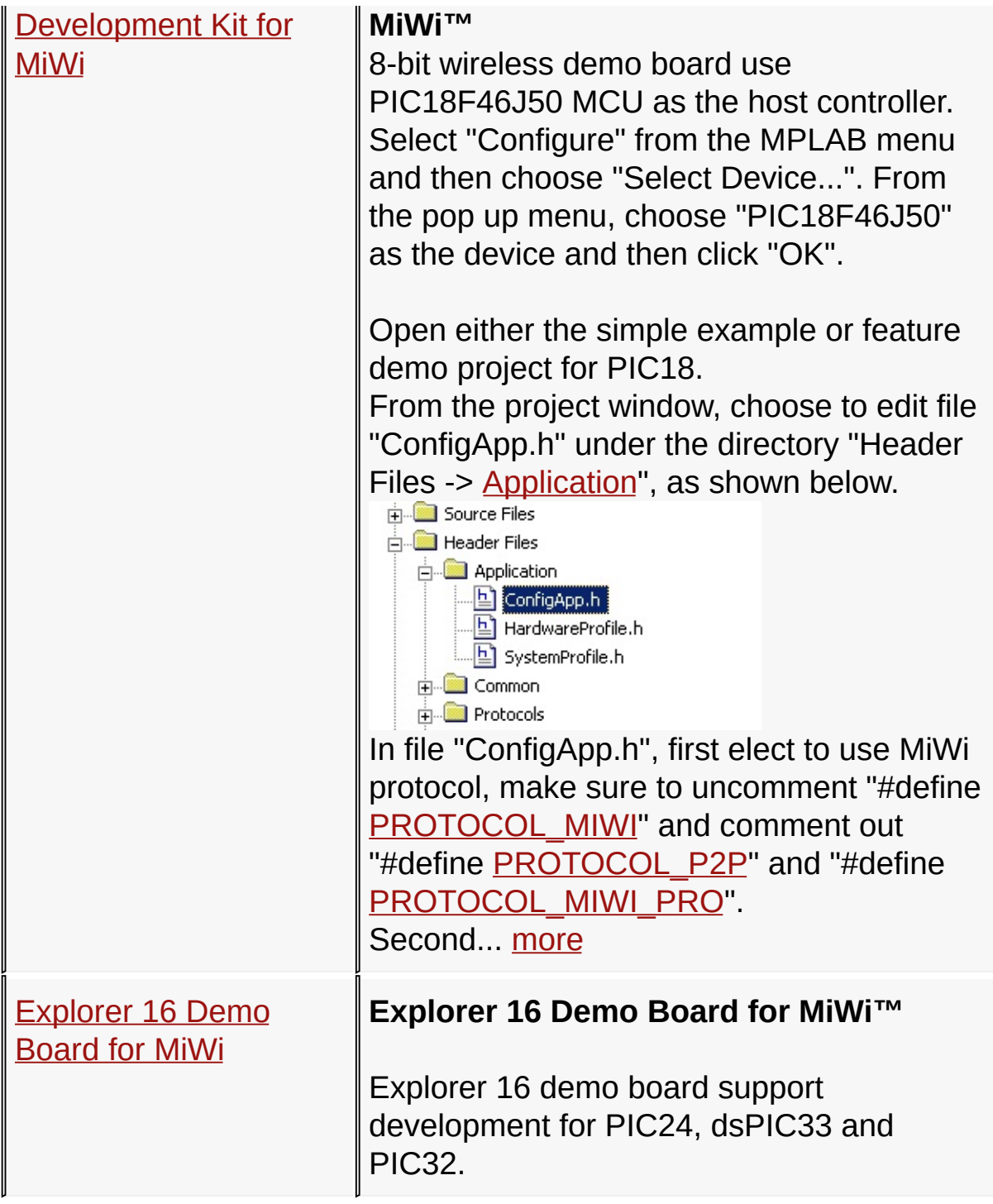

### [Demos](#page-23-0) > [F](#page-67-0)[irmware](#page-45-0) > Demo Source Code Project for [MPLAB](#page-48-0) 8.x > MiWi **Mesh**

Microchip My Application xx.yy - [Jan 1, 2009] Copyright © 2009 Microchip Technology, Inc. All rights reserved.

[Contents](#page-498-0) | [Index](#page-509-0) | [Home](#page-0-0)

## <span id="page-69-0"></span>**PICDEM Z Demo Board for MiWi**

#### **PICDEM Z Demo Board for MiWi™**

PICDEM Z Demo board use PIC18F4620 MCU as the host controller. Select "Configure" from the MPLAB menu and then choose "Select Device...". From the pop up menu, choose "PIC18F4620" as the device and then click "OK".

Open either the simple example or feature demo project for PIC18.

From the project window, choose to edit file "ConfigApp.h" under the directory "Header Files -> [Application](#page-141-0)", as shown below.

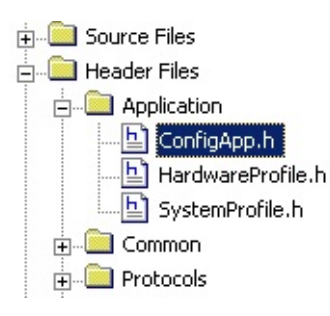

In file "ConfigApp.h", first elect to use MiWi protocol, make sure to uncomment "#define [PROTOCOL\\_MIWI"](#page-168-0) and comment out "#define **[PROTOCOL\\_P2P](#page-170-0)**" and "#define PROTOCOL MIWI PRO".

Second step, choose the RF transceiver to be used. Only [MRF24J40](#page-161-0) is supported for this demo board. Uncomment "#define [MRF24J40](#page-161-0)" and comment out all other transceiver definition.

From the project window, choose to edit file "HardwareProfile.h"

under the directory "Header Files -> [Application](#page-141-0)", as shown below

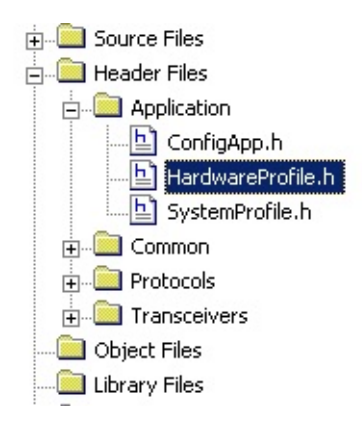

In the file "HardwareProfile.h", choose the PICDEM Z board by uncomment "#define PICDEMZ" and comment out all other demo boards definitions.

Remove any linker script in the project, as shown below.

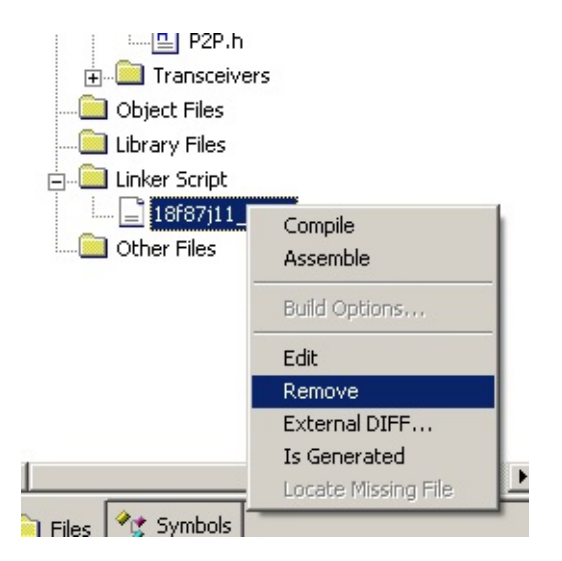

Compile the project and then load the hex file to the MCU through a programmer or debugger.

[Demos](#page-23-0) > [Firmware](#page-45-0) > Demo Source Code Project for [MPLAB](#page-48-0) 8.x > [MiWi](#page-67-0)

### Mesh > [PICDEM](#page-69-0) Z Demo Board for MiWi

Microchip My Application xx.yy - [Jan 1, 2009] Copyright © 2009 Microchip Technology, Inc. All rights reserved.
### <span id="page-72-0"></span>**PIC18 Explorer Demo Board for MiWi**

#### **PIC18 Explorer Demo Board for MiWi™**

By default, PIC18 Explorer Demo board use PIC18F87J11 MCU as the host controller. Select "Configure" from the MPLAB menu and then choose "Select Device...". From the pop up menu, choose "PIC18F87J11" as the device and then click "OK". If you use a different PIM other than the default PIC18F87J11, please select the corresponding MCU accordingly.

Open either the simple example or feature demo project for PIC18.

From the project window, choose to edit file "ConfigApp.h" under the directory "Header Files -> [Application](#page-141-0)", as shown below.

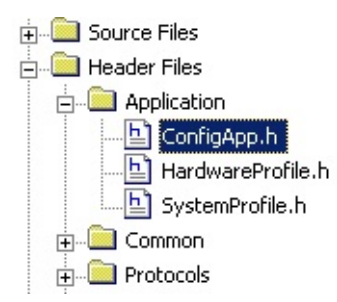

In file "ConfigApp.h", first elect to use MiWi protocol, make sure to uncomment "#define [PROTOCOL\\_MIWI"](#page-168-0) and comment out "#define **PROTOCOL P2P**" and "#define PROTOCOL MIWI PRO".

Second step, choose the RF transceiver to be used. Three RF transceivers: [MRF24J40](#page-161-0), [MRF49XA](#page-162-0) and [MRF89XA](#page-163-0) are supported in this release. Support of RF transceiver is enabled by uncomment one and only one following definitions. The other two definition of RF transceiver must be commented out:

#define [MRF24J40](#page-161-0)

#define [MRF49XA](#page-162-0)

#define [MRF89XA](#page-163-0)

From the project window, choose to edit file "HardwareProfile.h" under the directory "Header Files -> [Application](#page-141-0)", as shown below

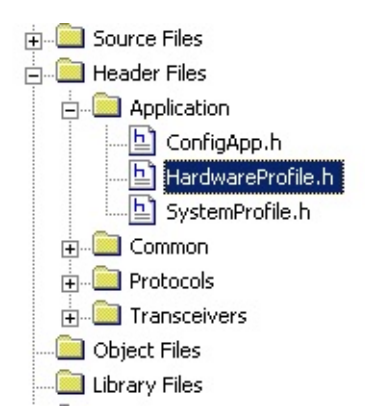

In the file "HardwareProfile.h", choose the PIC18 Explorer board by uncomment "#define PIC18\_EXPLORER" and comment out all other demo boards definitions.

Due to a bug in the earlier version of C compiler, the memory map of PIC18F87J11 may be incorrect. The latest version of C18 compiler has fixed this problem. In the case that you are not sure if you have the latest C18 compiler, it is highly recommended to add the linker script "18f87111 e.lkr" within the project if PIC18 Explorer demo board and default PIC18F87J11 PIM are used in this demo.

Compile the project and then load the hex file to the MCU

through a programmer or debugger.

[Demos](#page-23-0) > [F](#page-67-0)[irmware](#page-45-0) > Demo Source Code Project for [MPLAB](#page-48-0) 8.x > MiWi Mesh > PIC18 [Explorer](#page-72-0) Demo Board for MiWi

Microchip My Application xx.yy - [Jan 1, 2009] Copyright © 2009 Microchip Technology, Inc. All rights reserved.

### <span id="page-75-0"></span>**8-bit Wireless Development Kit for MiWi**

**8-bit Wireless Development Kit for MiWi™**

8-bit wireless demo board use PIC18F46J50 MCU as the host controller. Select "Configure" from the MPLAB menu and then choose "Select Device...". From the pop up menu, choose "PIC18F46J50" as the device and then click "OK".

Open either the simple example or feature demo project for PIC18.

From the project window, choose to edit file "ConfigApp.h" under the directory "Header Files -> [Application](#page-141-0)", as shown below.

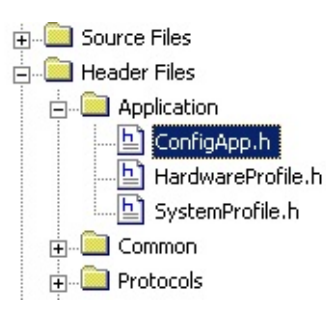

In file "ConfigApp.h", first elect to use MiWi protocol, make sure to uncomment "#define [PROTOCOL\\_MIWI"](#page-168-0) and comment out "#define PROTOCOL P2P" and "#define PROTOCOL MIWI PRO".

Second step, choose the RF transceiver to be used. Three RF transceivers: [MRF24J40](#page-161-0), [MRF49XA](#page-162-0) and [MRF89XA](#page-163-0) are supported in this release. Support of RF transceiver is enabled by uncomment one and only one following definitions:

#define [MRF24J40](#page-161-0)

#define [MRF49XA](#page-162-0)

#define [MRF89XA](#page-163-0)

From the project window, choose to edit file "HardwareProfile.h" under the directory "Header Files -> **[Application](#page-141-0)**", as shown below

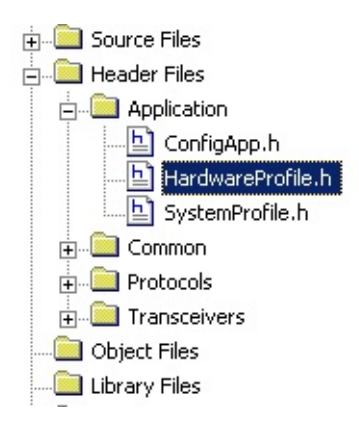

In the file "HardwareProfile.h", choose the 8-bit wireless board by uncomment "#define EIGHT\_BIT\_WIRELESS\_BOARD" and comment out all other demo boards definitions.

Remove any linker script in the project, as shown below.

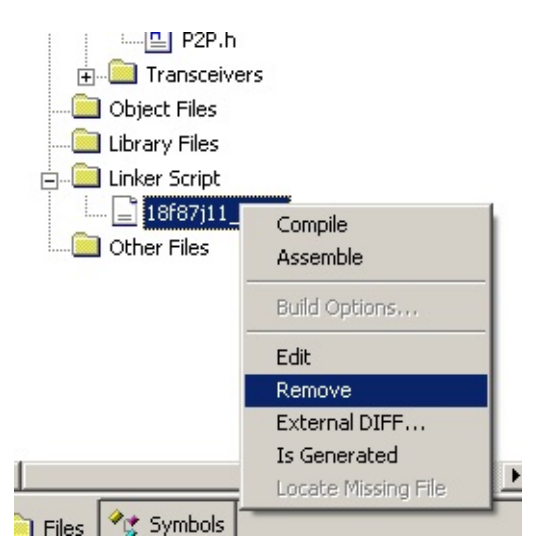

Compile the project and then load the hex file to the MCU through a programmer or debugger.

[Demos](#page-23-0) > [Firmware](#page-45-0) > Demo Source Code Project for [MPLAB](#page-48-0) 8.x > MiWi Mesh > 8-bit Wireless [Development](#page-67-0) Kit for MiWi

Microchip My Application xx.yy - [Jan 1, 2009] Copyright © 2009 Microchip Technology, Inc. All rights reserved.

## <span id="page-78-0"></span>**Explorer 16 Demo Board for MiWi**

**Explorer 16 Demo Board for MiWi™**

Explorer 16 demo board support development for PIC24, dsPIC33 and PIC32.

#### **Topics**

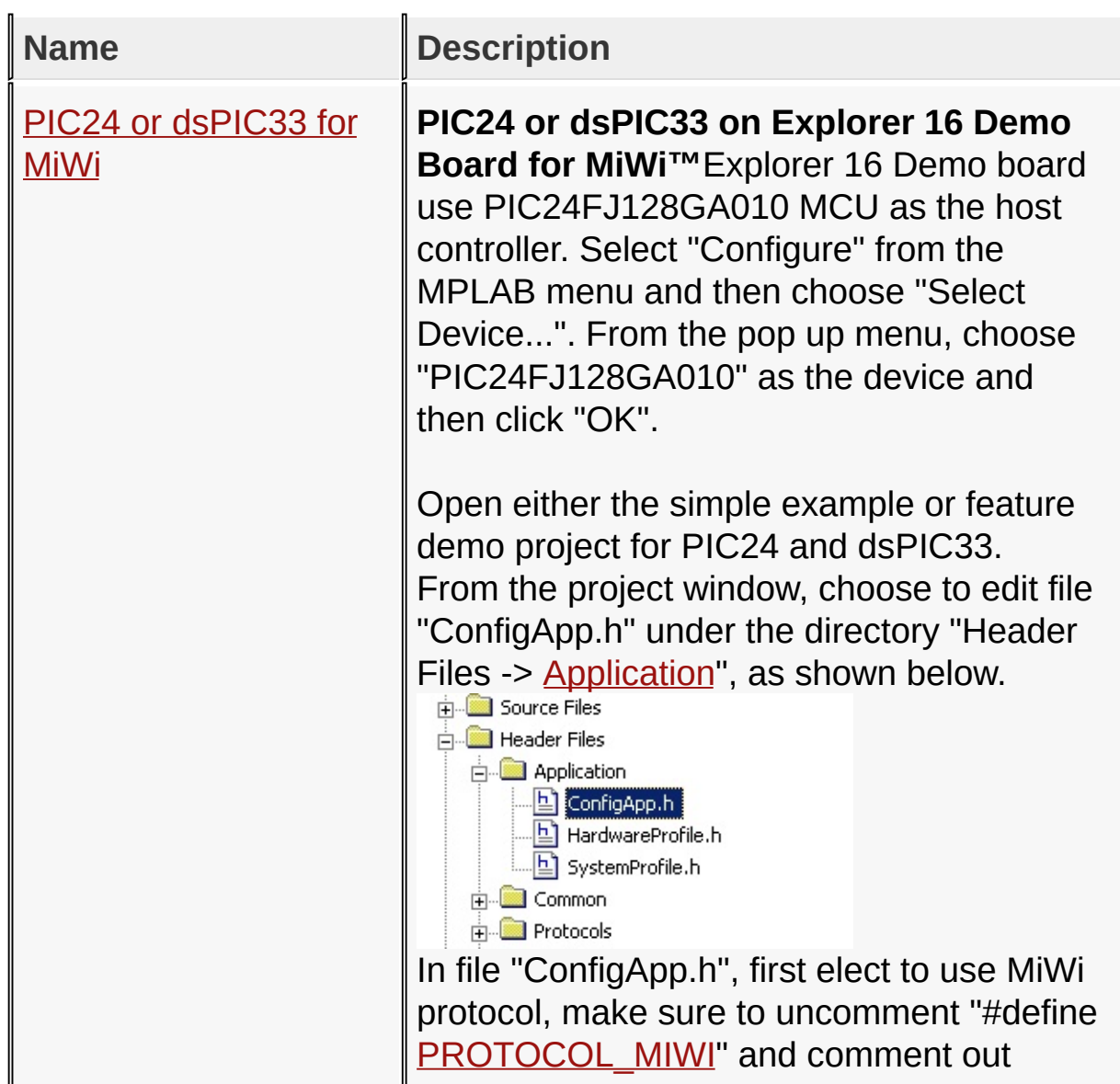

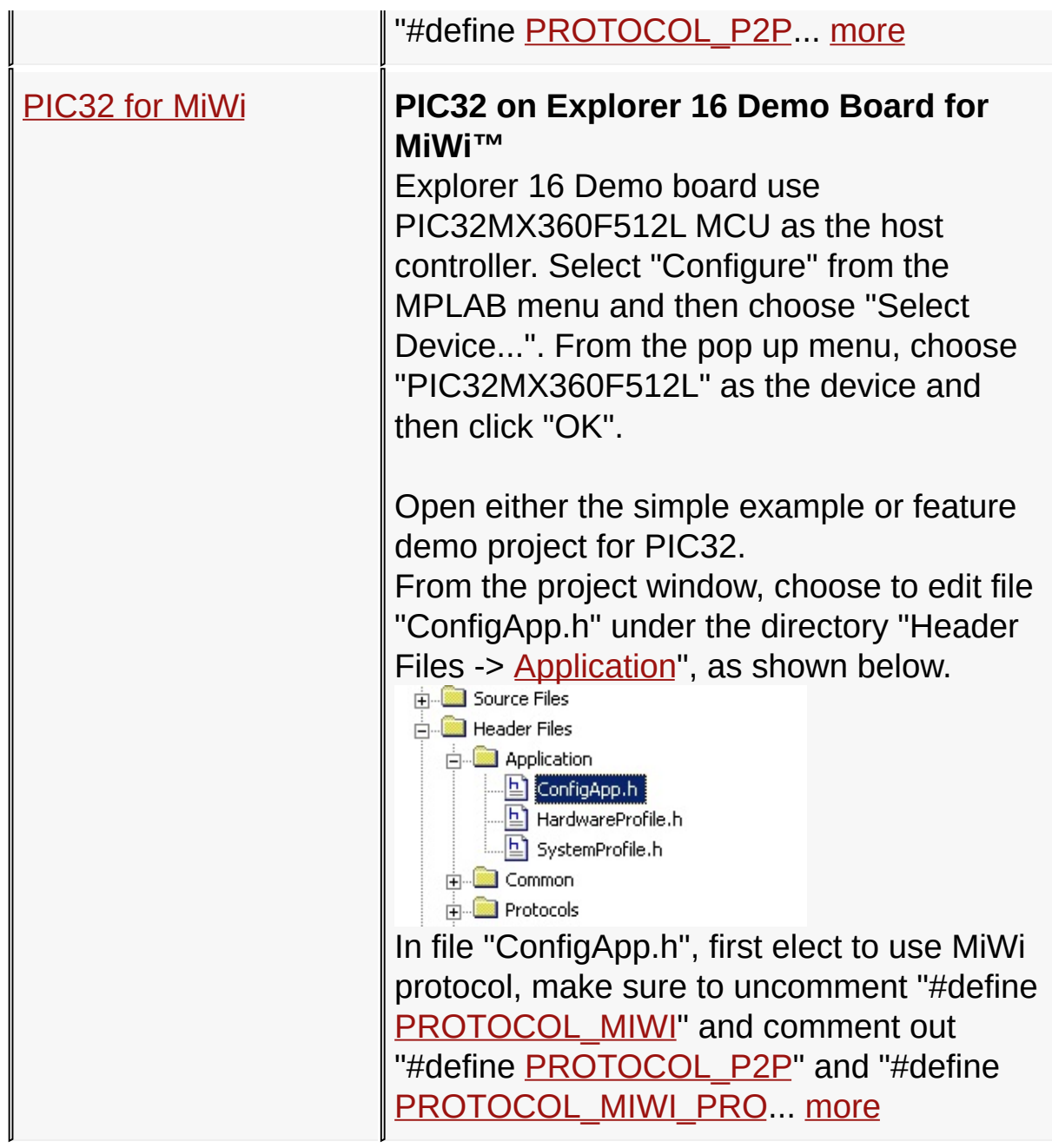

[Demos](#page-23-0) > [F](#page-67-0)[irmware](#page-45-0) > Demo Source Code Project for [MPLAB](#page-48-0) 8.x > MiWi Mesh > [Explorer](#page-78-0) 16 Demo Board for MiWi

Microchip My Application xx.yy - [Jan 1, 2009] Copyright © 2009 Microchip Technology, Inc. All rights reserved.

## <span id="page-80-0"></span>**PIC24 or dsPIC33 for MiWi**

#### **PIC24 or dsPIC33 on Explorer 16 Demo Board for MiWi™**

Explorer 16 Demo board use PIC24FJ128GA010 MCU as the host controller. Select "Configure" from the MPLAB menu and then choose "Select Device...". From the pop up menu, choose "PIC24FJ128GA010" as the device and then click "OK".

Open either the simple example or feature demo project for PIC24 and dsPIC33.

From the project window, choose to edit file "ConfigApp.h" under the directory "Header Files -> [Application](#page-141-0)", as shown below.

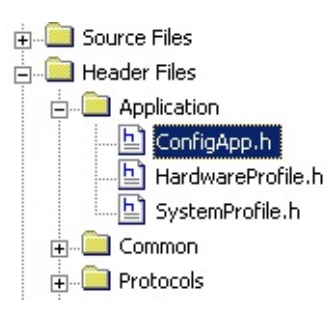

In file "ConfigApp.h", first elect to use MiWi protocol, make sure to uncomment "#define [PROTOCOL\\_MIWI"](#page-168-0) and comment out "#define PROTOCOL P2P" and "#define PROTOCOL MIWI PRO".

Second step, choose the RF transceiver to be used. Three RF transceivers: [MRF24J40](#page-161-0), [MRF49XA](#page-162-0) and [MRF89XA](#page-163-0) are supported in this release. Support of RF transceiver is enabled by uncomment one and only one following definitions:

#define [MRF24J40](#page-161-0)

#define [MRF49XA](#page-162-0)

#define [MRF89XA](#page-163-0)

From the project window, choose to edit file "HardwareProfile.h" under the directory "Header Files -> [Application](#page-141-0)", as shown below

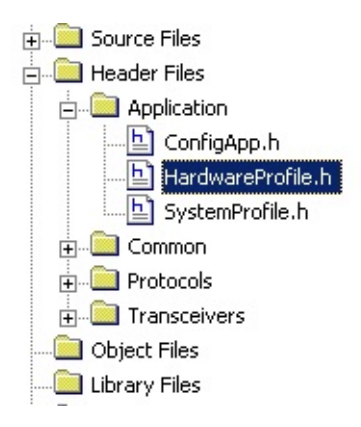

In the file "HardwareProfile.h", choose the Explorer 16 board by uncomment "#define EXPLORER16" and comment out all other demo boards definitions.

Compile the project and then load the hex file to the MCU through a programmer or debugger.

[Demos](#page-23-0) > [F](#page-67-0)[irmware](#page-45-0) > Demo Source Code Project for [MPLAB](#page-48-0) 8.x > MiWi Mesh > [Explorer](#page-78-0) 16 Demo Board for MiWi > PIC24 or [dsPIC33](#page-80-0) for MiWi

Microchip My Application xx.yy - [Jan 1, 2009] Copyright © 2009 Microchip Technology, Inc. All rights reserved.

### <span id="page-82-0"></span>**PIC32 for MiWi**

#### **PIC32 on Explorer 16 Demo Board for MiWi™**

Explorer 16 Demo board use PIC32MX360F512L MCU as the host controller. Select "Configure" from the MPLAB menu and then choose "Select Device...". From the pop up menu, choose "PIC32MX360F512L" as the device and then click "OK".

Open either the simple example or feature demo project for PIC32.

From the project window, choose to edit file "ConfigApp.h" under the directory "Header Files -> [Application](#page-141-0)", as shown below.

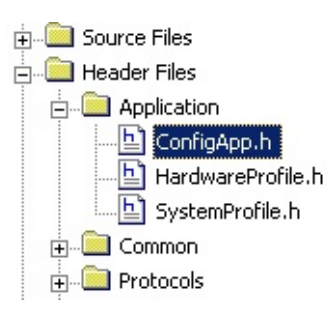

In file "ConfigApp.h", first elect to use MiWi protocol, make sure to uncomment "#define [PROTOCOL\\_MIWI"](#page-168-0) and comment out "#define PROTOCOL P2P" and "#define PROTOCOL MIWI PRO".

Second step, choose the RF transceiver to be used. Three RF transceivers: [MRF24J40](#page-161-0), [MRF49XA](#page-162-0) and [MRF89XA](#page-163-0) are supported in this release. Support of RF transceiver is enabled by uncomment one and only one following defintions:

#define [MRF24J40](#page-161-0)

#define [MRF49XA](#page-162-0)

#define [MRF89XA](#page-163-0)

From the project window, choose to edit file "HardwareProfile.h" under the directory "Header Files -> [Application](#page-141-0)", as shown below

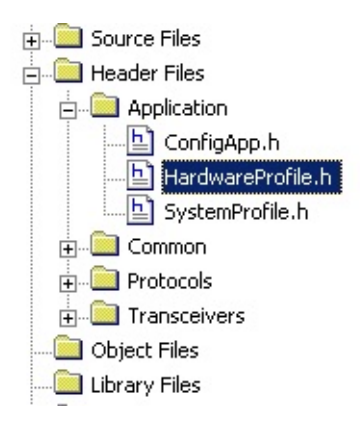

In the file "HardwareProfile.h", choose the Explorer 16 board by uncomment "#define EXPLORER16" and comment out all other demo boards definitions.

Compile the project and then load the hex file to the MCU through a programmer or debugger.

[Demos](#page-23-0) > [F](#page-67-0)[irmware](#page-45-0) > Demo Source Code Project for [MPLAB](#page-48-0) 8.x > MiWi Mesh > [Explorer](#page-78-0) 16 Demo Board for MiWi > [PIC32](#page-82-0) for MiWi

Microchip My Application xx.yy - [Jan 1, 2009] Copyright © 2009 Microchip Technology, Inc. All rights reserved.

<span id="page-84-0"></span>**MiWi(TM) Development Environment Help**

**MiWi PRO**

[Contents](#page-498-0) | [Index](#page-509-0) | [Home](#page-0-0) [Previous](#page-82-0) | [Up](#page-48-0) | [Next](#page-86-0)

test

### **Topics**

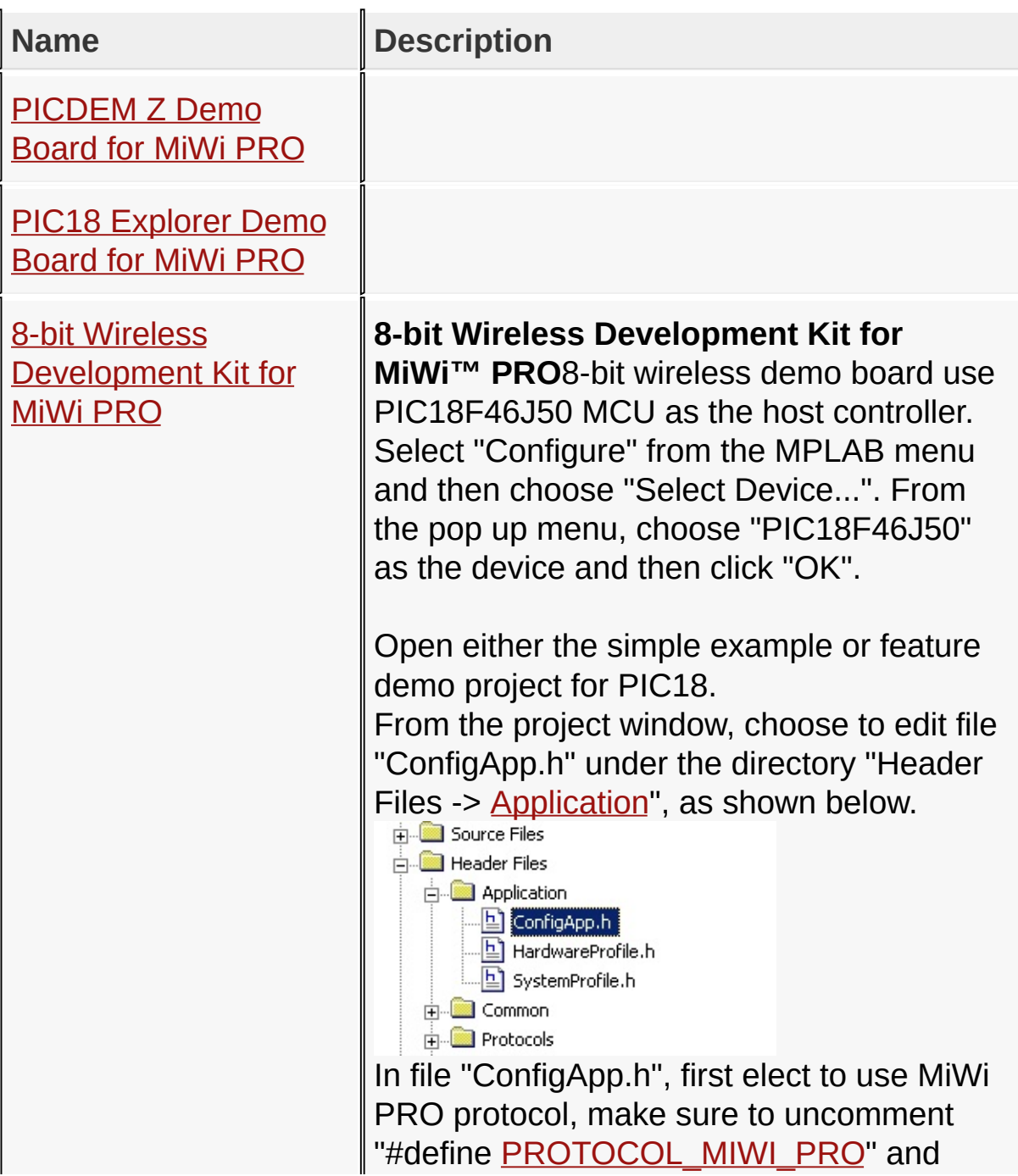

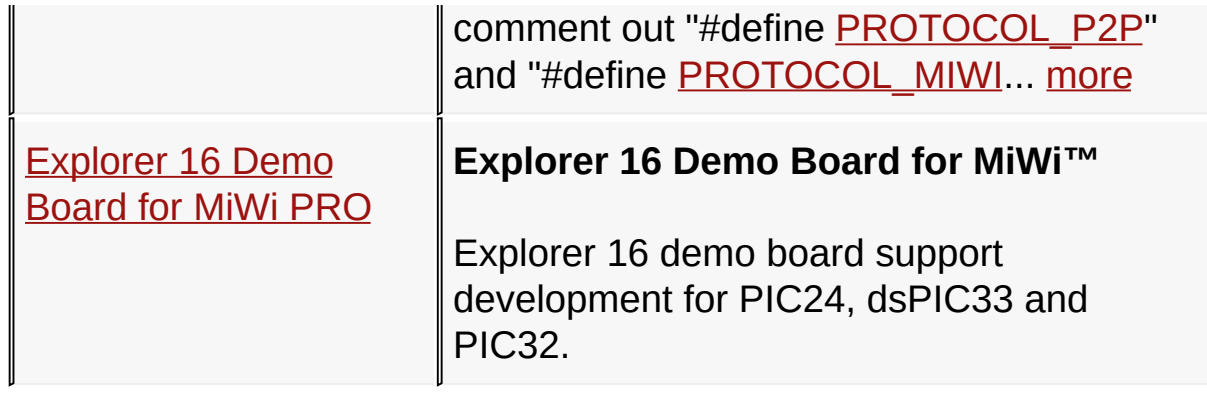

[Demos](#page-23-0) > [F](#page-84-0)[irmware](#page-45-0) > Demo Source Code Project for [MPLAB](#page-48-0) 8.x > MiWi **PRO** 

Microchip My Application xx.yy - [Jan 1, 2009] Copyright © 2009 Microchip Technology, Inc. All rights reserved.

### <span id="page-86-0"></span>**PICDEM Z Demo Board for MiWi PRO**

#### **PICDEM Z Demo Board for MiWi™ PRO**

PICDEM Z Demo board use PIC18F4620 MCU as the host controller. Select "Configure" from the MPLAB menu and then choose "Select Device...". From the pop up menu, choose "PIC18F4620" as the device and then click "OK".

Open either the simple example or feature demo project for PIC18.

From the project window, choose to edit file "ConfigApp.h" under the directory "Header Files -> [Application](#page-141-0)", as shown below.

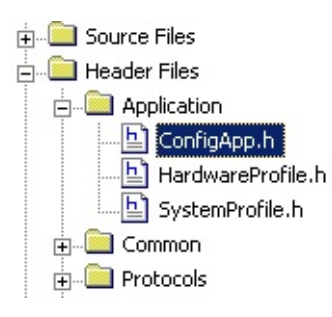

In file "ConfigApp.h", first elect to use MiWi P2P protocol, make sure to uncomment "#define PROTOCOL\_PRO" and comment out "#define **PROTOCOL MIWI**" and "#define [PROTOCOL\\_P2P](#page-170-0)".

Second step, choose the RF transceiver to be used. Only [MRF24J40](#page-161-0) is supported for this demo board. Uncomment "#define [MRF24J40](#page-161-0)" and comment out all other transceiver definition.

From the project window, choose to edit file "HardwareProfile.h"

under the directory "Header Files -> [Application](#page-141-0)", as shown below

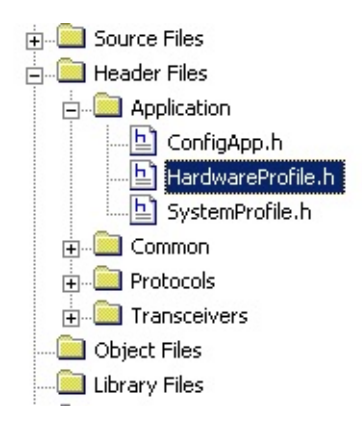

In the file "HardwareProfile.h", choose the PICDEM Z board by uncomment "#define PICDEMZ" and comment out all other demo boards definitions.

Remove any linker script in the project, as shown below.

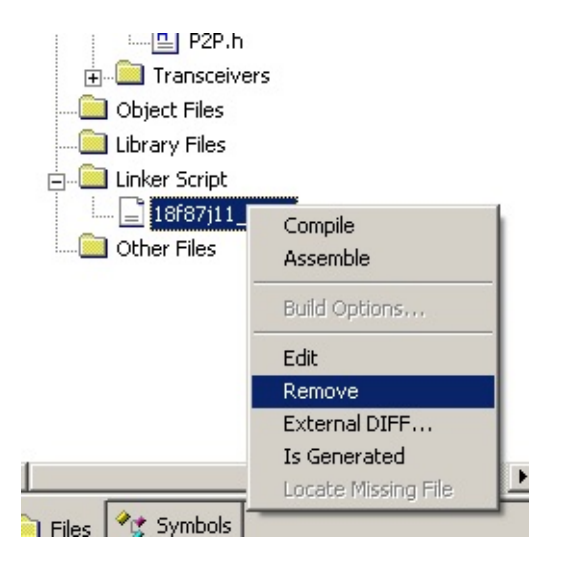

Compile the project and then load the hex file to the MCU through a programmer or debugger.

[Demos](#page-23-0) > [Firmware](#page-45-0) > Demo Source Code Project for [MPLAB](#page-48-0) 8.x > [MiWi](#page-84-0)

### PRO > [PICDEM](#page-86-0) Z Demo Board for MiWi PRO

Microchip My Application xx.yy - [Jan 1, 2009] Copyright © 2009 Microchip Technology, Inc. All rights reserved.

### <span id="page-89-0"></span>**PIC18 Explorer Demo Board for MiWi PRO**

#### **PIC18 Explorer Demo Board for MiWi™ PRO**

By default, PIC18 Explorer Demo board use PIC18F87J11 MCU as the host controller. Select "Configure" from the MPLAB menu and then choose "Select Device...". From the pop up menu, choose "PIC18F87J11" as the device and then click "OK". If you use a different PIM other than the default PIC18F87J11, please select the corresponding MCU accordingly.

Open either the simple example or feature demo project for PIC18.

From the project window, choose to edit file "ConfigApp.h" under the directory "Header Files -> [Application](#page-141-0)", as shown below.

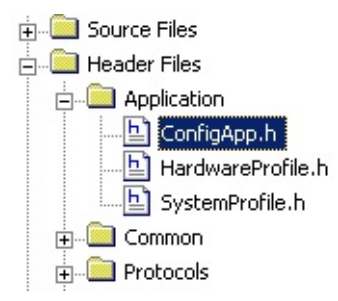

In file "ConfigApp.h", first elect to use MiWi PRO protocol, make sure to uncomment "#define PROTOCOL\_PRO" and comment out "#define [PROTOCOL\\_MIWI](#page-168-0)" and "#define [PROTOCOL\\_P2P](#page-170-0)".

Second step, choose the RF transceiver to be used. Three RF transceivers: [MRF24J40](#page-161-0), [MRF49XA](#page-162-0) and [MRF89XA](#page-163-0) are supported in this release. Support of RF transceiver is enabled by uncomment one and only one following definitions. The other two definition of RF transceiver must be commented out:

#define [MRF24J40](#page-161-0)

#define [MRF49XA](#page-162-0)

#define [MRF89XA](#page-163-0)

From the project window, choose to edit file "HardwareProfile.h" under the directory "Header Files -> [Application](#page-141-0)", as shown below

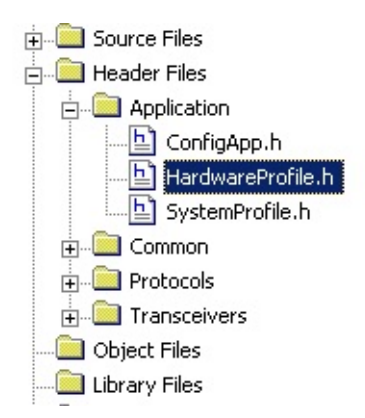

In the file "HardwareProfile.h", choose the PIC18 Explorer board by uncomment "#define PIC18\_EXPLORER" and comment out all other demo boards definitions.

Due to a bug in the earlier version of C compiler, the memory map of PIC18F87J11 may be incorrect. The latest version of C18 compiler has fixed this problem. In the case that you are not sure if you have the latest C18 compiler, it is highly recommended to add the linker script "18f87111 e.lkr" within the project if PIC18 Explorer demo board and default PIC18F87J11 PIM are used in this demo.

Compile the project and then load the hex file to the MCU

through a programmer or debugger.

[Demos](#page-23-0) > [F](#page-84-0)[irmware](#page-45-0) > Demo Source Code Project for [MPLAB](#page-48-0) 8.x > MiWi PRO > PIC18 [Explorer](#page-89-0) Demo Board for MiWi PRO

Microchip My Application xx.yy - [Jan 1, 2009] Copyright © 2009 Microchip Technology, Inc. All rights reserved.

### <span id="page-92-0"></span>**8-bit Wireless Development Kit for MiWi PRO**

#### **8-bit Wireless Development Kit for MiWi™ PRO**

8-bit wireless demo board use PIC18F46J50 MCU as the host controller. Select "Configure" from the MPLAB menu and then choose "Select Device...". From the pop up menu, choose "PIC18F46J50" as the device and then click "OK".

Open either the simple example or feature demo project for PIC18.

From the project window, choose to edit file "ConfigApp.h" under the directory "Header Files -> [Application](#page-141-0)", as shown below.

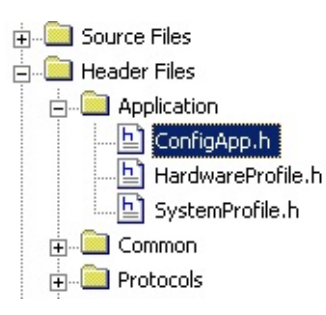

In file "ConfigApp.h", first elect to use MiWi PRO protocol, make sure to uncomment "#define [PROTOCOL\\_MIWI\\_PRO](#page-169-0)" and comment out "#define [PROTOCOL\\_P2P](#page-170-0)" and "#define [PROTOCOL\\_MIWI](#page-168-0)".

Second step, choose the RF transceiver to be used. Three RF transceivers: [MRF24J40](#page-161-0), [MRF49XA](#page-162-0) and [MRF89XA](#page-163-0) are supported in this release. Support of RF transceiver is enabled by uncomment one and only one following definitions:

#define [MRF24J40](#page-161-0)

#define [MRF49XA](#page-162-0)

#define [MRF89XA](#page-163-0)

From the project window, choose to edit file "HardwareProfile.h" under the directory "Header Files -> **[Application](#page-141-0)**", as shown below

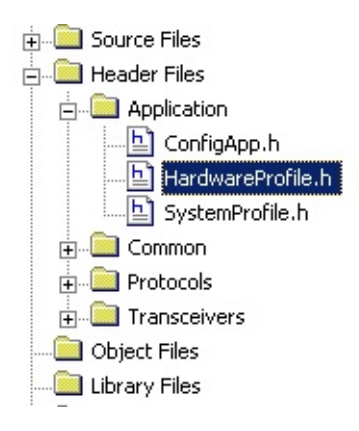

In the file "HardwareProfile.h", choose the 8-bit wireless board by uncomment "#define EIGHT\_BIT\_WIRELESS\_BOARD" and comment out all other demo boards definitions.

Remove any linker script in the project, as shown below.

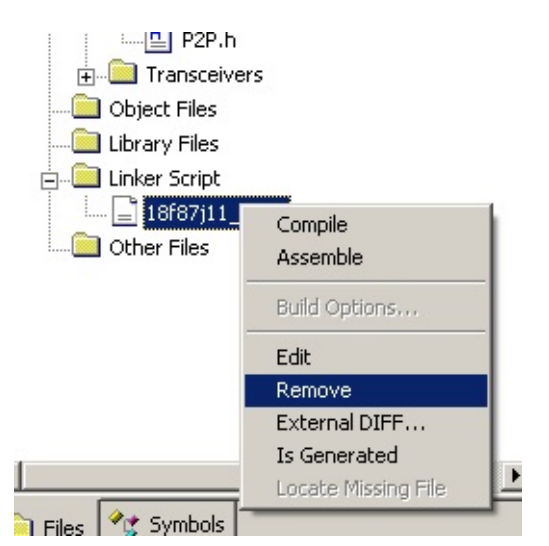

Compile the project and then load the hex file to the MCU through a programmer or debugger.

[Demos](#page-23-0) > [Firmware](#page-45-0) > Demo Source Code Project for [MPLAB](#page-48-0) 8.x > MiWi PRO > 8-bit Wireless [Development](#page-84-0) Kit for MiWi PRO

Microchip My Application xx.yy - [Jan 1, 2009] Copyright © 2009 Microchip Technology, Inc. All rights reserved.

### <span id="page-95-0"></span>**Explorer 16 Demo Board for MiWi PRO**

**Explorer 16 Demo Board for MiWi™**

Explorer 16 demo board support development for PIC24, dsPIC33 and PIC32.

#### **Topics**

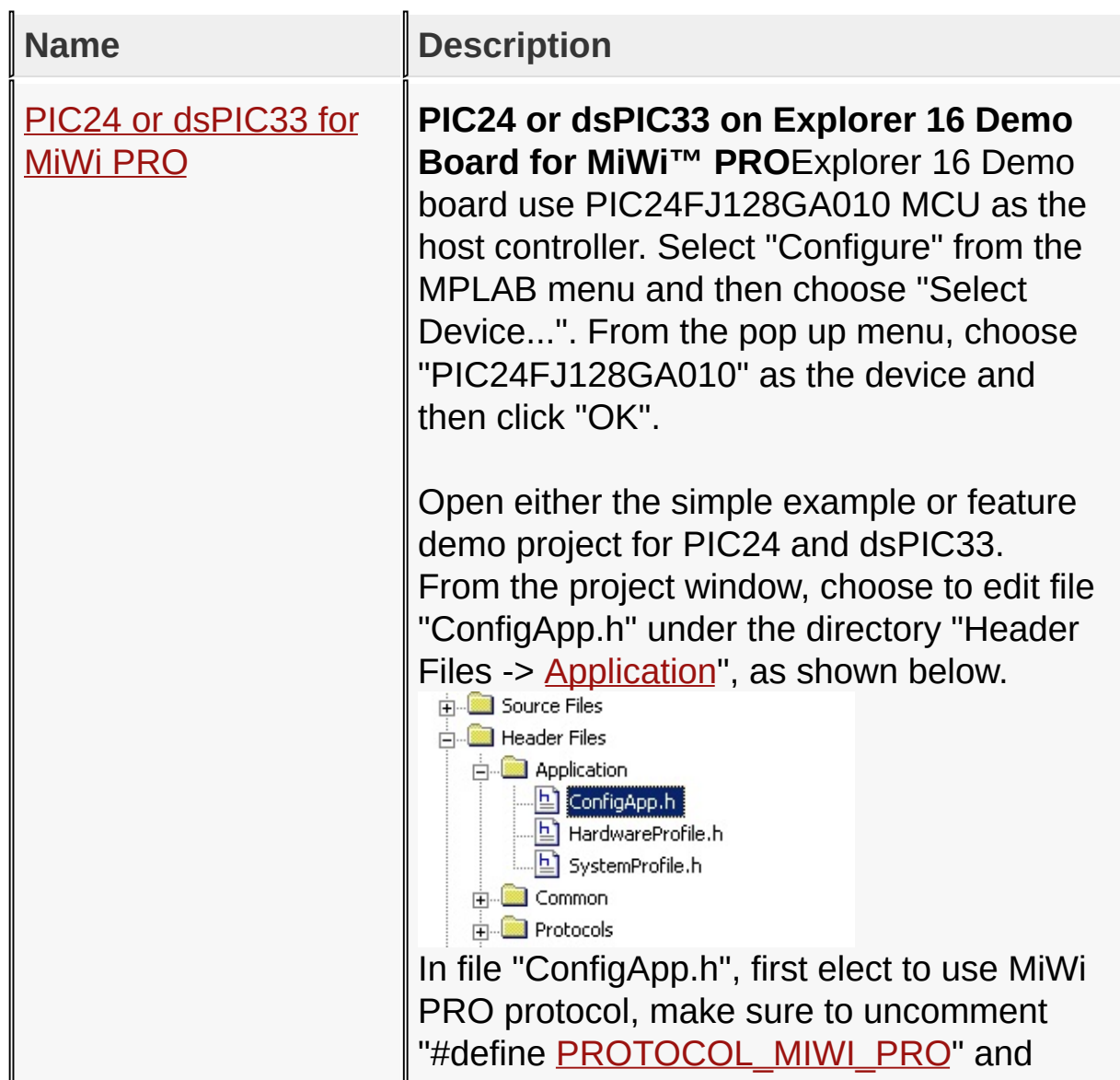

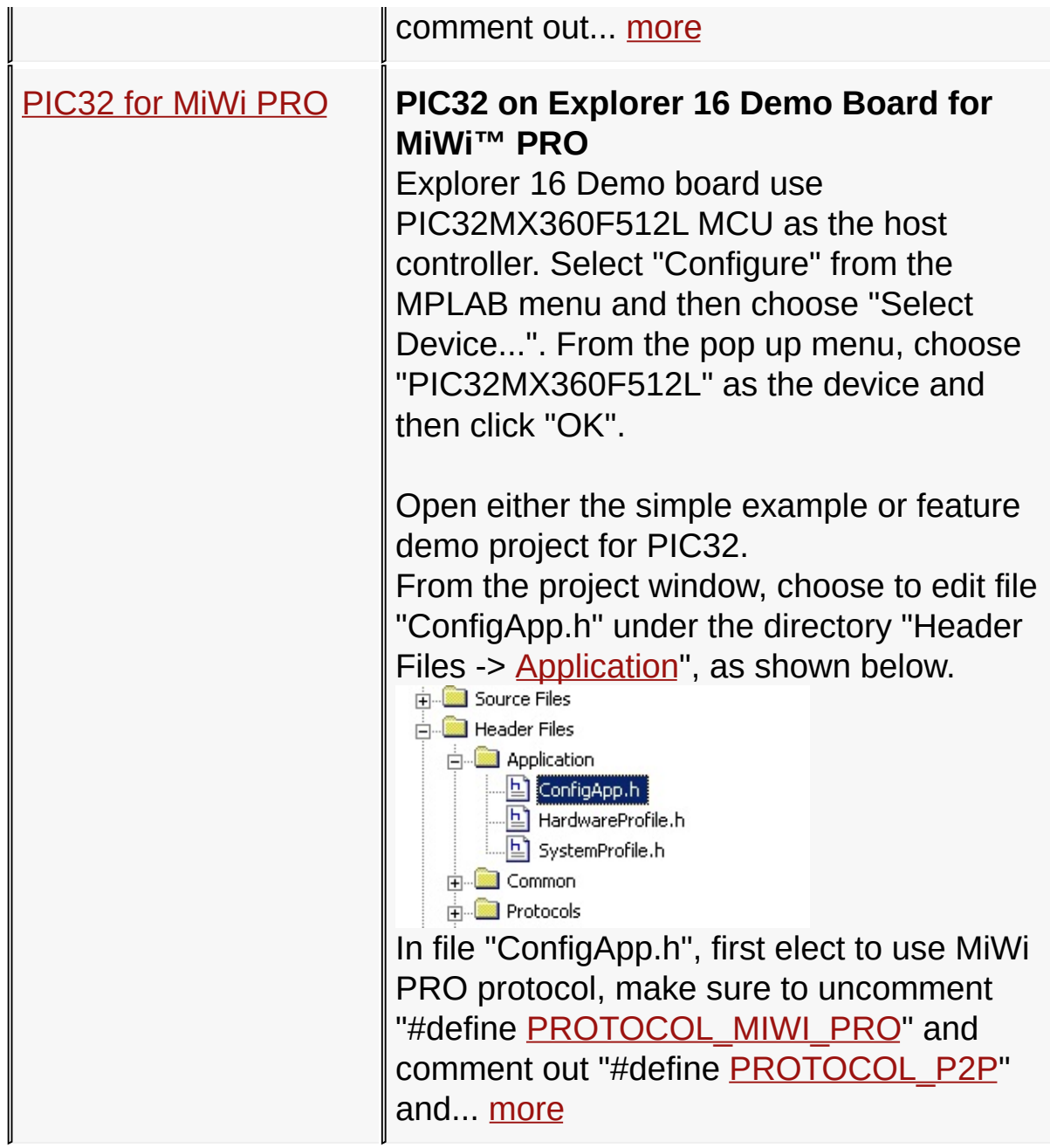

[Demos](#page-23-0) > [F](#page-84-0)[irmware](#page-45-0) > Demo Source Code Project for [MPLAB](#page-48-0) 8.x > MiWi PRO > [Explorer](#page-95-0) 16 Demo Board for MiWi PRO

Microchip My Application xx.yy - [Jan 1, 2009] Copyright © 2009 Microchip Technology, Inc. All rights reserved.

### <span id="page-97-0"></span>**PIC24 or dsPIC33 for MiWi PRO**

#### **PIC24 or dsPIC33 on Explorer 16 Demo Board for MiWi™ PRO**

Explorer 16 Demo board use PIC24FJ128GA010 MCU as the host controller. Select "Configure" from the MPLAB menu and then choose "Select Device...". From the pop up menu, choose "PIC24FJ128GA010" as the device and then click "OK".

Open either the simple example or feature demo project for PIC24 and dsPIC33.

From the project window, choose to edit file "ConfigApp.h" under the directory "Header Files -> [Application](#page-141-0)", as shown below.

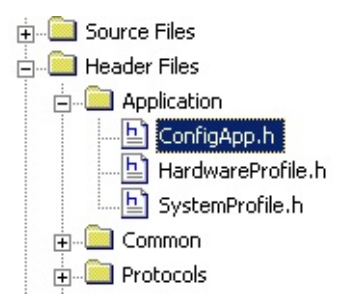

In file "ConfigApp.h", first elect to use MiWi PRO protocol, make sure to uncomment "#define [PROTOCOL\\_MIWI\\_PRO](#page-169-0)" and comment out "#define [PROTOCOL\\_P2P](#page-170-0)" and "#define [PROTOCOL\\_MIWI](#page-168-0)".

Second step, choose the RF transceiver to be used. Three RF transceivers: [MRF24J40](#page-161-0), [MRF49XA](#page-162-0) and [MRF89XA](#page-163-0) are supported in this release. Support of RF transceiver is enabled by uncomment one and only one following definitions:

#define [MRF24J40](#page-161-0)

#define [MRF49XA](#page-162-0)

#define [MRF89XA](#page-163-0)

From the project window, choose to edit file "HardwareProfile.h" under the directory "Header Files -> [Application](#page-141-0)", as shown below

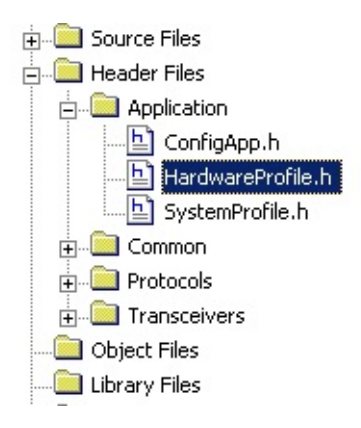

In the file "HardwareProfile.h", choose the Explorer 16 board by uncomment "#define EXPLORER16" and comment out all other demo boards definitions.

Compile the project and then load the hex file to the MCU through a programmer or debugger.

[Demos](#page-23-0) > [F](#page-84-0)[irmware](#page-45-0) > Demo Source Code Project for [MPLAB](#page-48-0) 8.x > MiWi PRO > [Explorer](#page-95-0) 16 Demo Board for MiWi PRO > PIC24 or [dsPIC33](#page-97-0) for MiWi PRO

Microchip My Application xx.yy - [Jan 1, 2009] Copyright © 2009 Microchip Technology, Inc. All rights reserved.

### <span id="page-99-0"></span>**PIC32 for MiWi PRO**

#### **PIC32 on Explorer 16 Demo Board for MiWi™ PRO**

Explorer 16 Demo board use PIC32MX360F512L MCU as the host controller. Select "Configure" from the MPLAB menu and then choose "Select Device...". From the pop up menu, choose "PIC32MX360F512L" as the device and then click "OK".

Open either the simple example or feature demo project for PIC32.

From the project window, choose to edit file "ConfigApp.h" under the directory "Header Files -> [Application](#page-141-0)", as shown below.

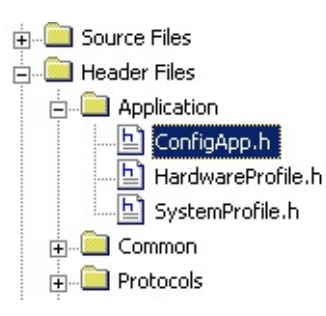

In file "ConfigApp.h", first elect to use MiWi PRO protocol, make sure to uncomment "#define [PROTOCOL\\_MIWI\\_PRO](#page-169-0)" and comment out "#define [PROTOCOL\\_P2P](#page-170-0)" and "#define [PROTOCOL\\_MIWI](#page-168-0)".

Second step, choose the RF transceiver to be used. Three RF transceivers: [MRF24J40](#page-161-0), [MRF49XA](#page-162-0) and [MRF89XA](#page-163-0) are supported in this release. Support of RF transceiver is enabled by uncomment one and only one following defintions:

#define [MRF24J40](#page-161-0)

#define [MRF49XA](#page-162-0)

#define [MRF89XA](#page-163-0)

From the project window, choose to edit file "HardwareProfile.h" under the directory "Header Files -> [Application](#page-141-0)", as shown below

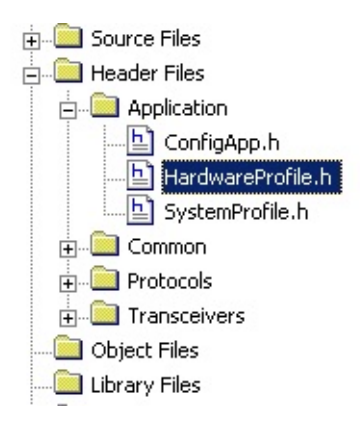

In the file "HardwareProfile.h", choose the Explorer 16 board by uncomment "#define EXPLORER16" and comment out all other demo boards definitions.

Compile the project and then load the hex file to the MCU through a programmer or debugger.

[Demos](#page-23-0) > [F](#page-84-0)[irmware](#page-45-0) > Demo Source Code Project for [MPLAB](#page-48-0) 8.x > MiWi PRO > [Explorer](#page-95-0) 16 Demo Board for MiWi PRO > [PIC32](#page-99-0) for MiWi PRO

Microchip My Application xx.yy - [Jan 1, 2009] Copyright © 2009 Microchip Technology, Inc. All rights reserved.

## <span id="page-101-0"></span>**Demo Source Code Project for MPLAB X**

From this release, MiWi DE starts to support Microchip IDE MPLAB X. Users have the option to convert a MPLAB 8.x project to MPLAB X, or use the MPLAB X project directly.

To load project from MPLAB X, first select File -> Open Project. The pop up window will show up and you can browse to the demo directory. Choose MPLAB.X directory and open the MPLAB X project directly, as shown below.

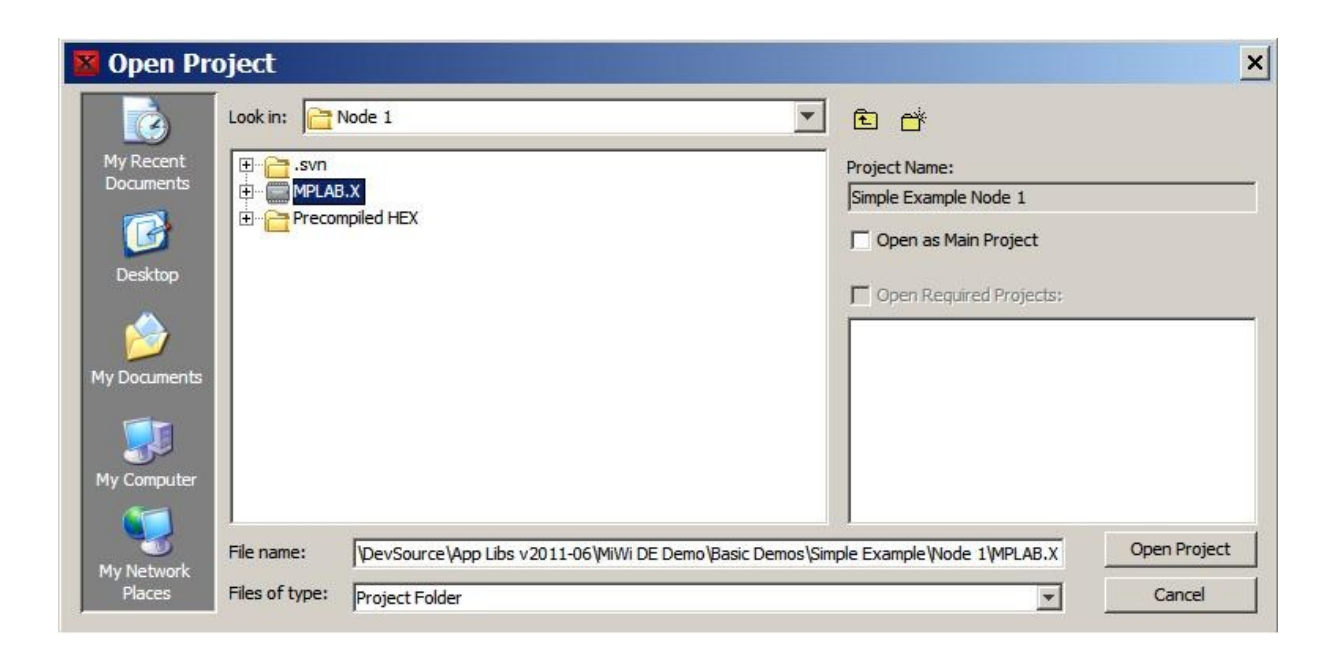

The single MPLAB X project supports multiple Microchip demo hardware. From the customization list, user can choose one of the hardware platforms that have been configured within MPLAB X project, as shown below

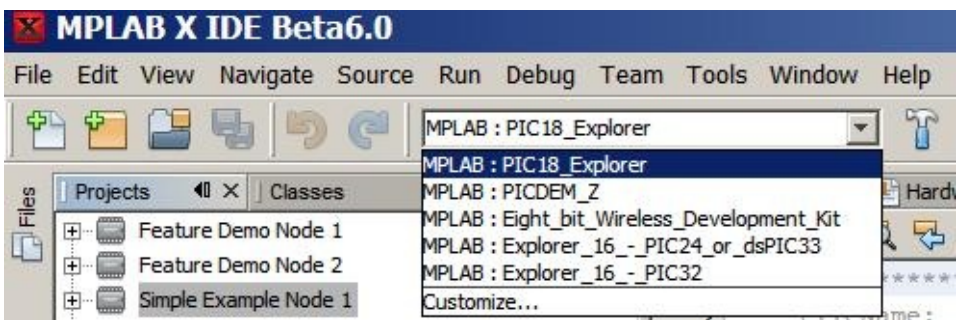

In the source code, user still needs to open application configuration and choose the right transceiver as well as wireless protocol to fit their needs. User alsol needs to open hardware configuration file HardwareProfile.h to choose the correct demo board before a successful compilation can be done, as shown in following snapshot

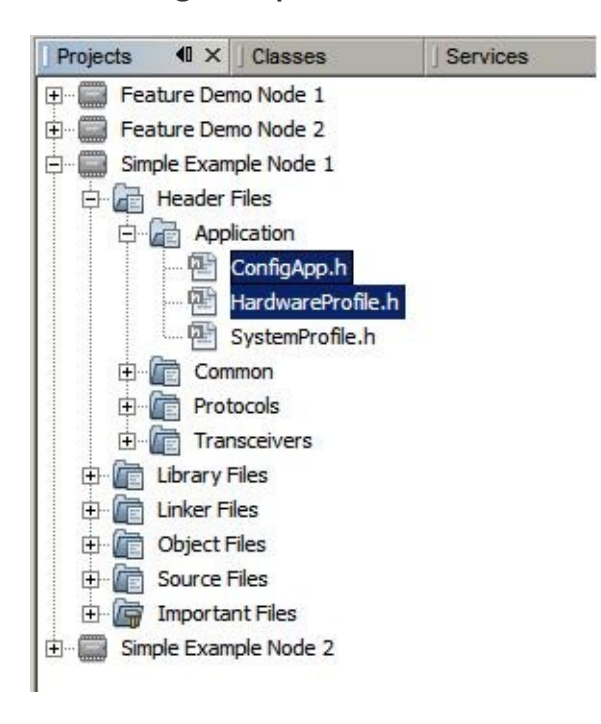

#### [Demos](#page-23-0) > [Firmware](#page-45-0) > Demo Source Code Project for [MPLAB](#page-101-0) X

Microchip My Application xx.yy - [Jan 1, 2009] Copyright © 2009 Microchip Technology, Inc. All rights reserved.

## <span id="page-103-0"></span>**Running Demos**

### **Running Demos**

Two demos are provided to demonstrate the simplicity and functionalities of MiWi**™** [Development](#page-138-0) Environment.

### **Topics**

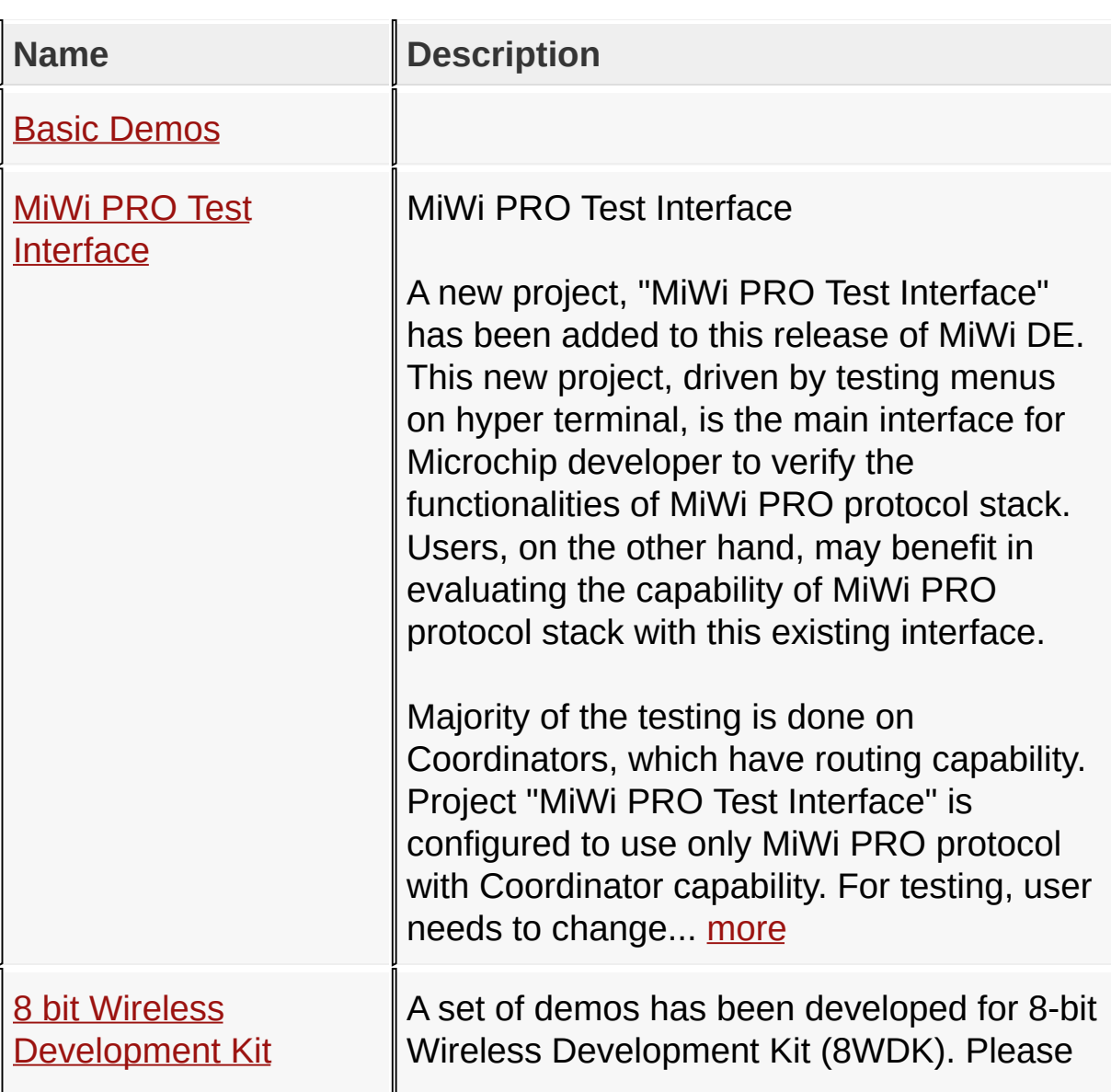

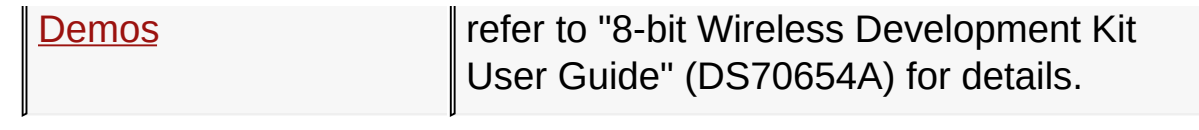

### [Demos](#page-23-0) > [Running](#page-103-0) Demos

Microchip My Application xx.yy - [Jan 1, 2009] Copyright © 2009 Microchip Technology, Inc. All rights reserved.

[Contents](#page-498-0) | [Index](#page-509-0) | [Home](#page-0-0)

<span id="page-105-0"></span>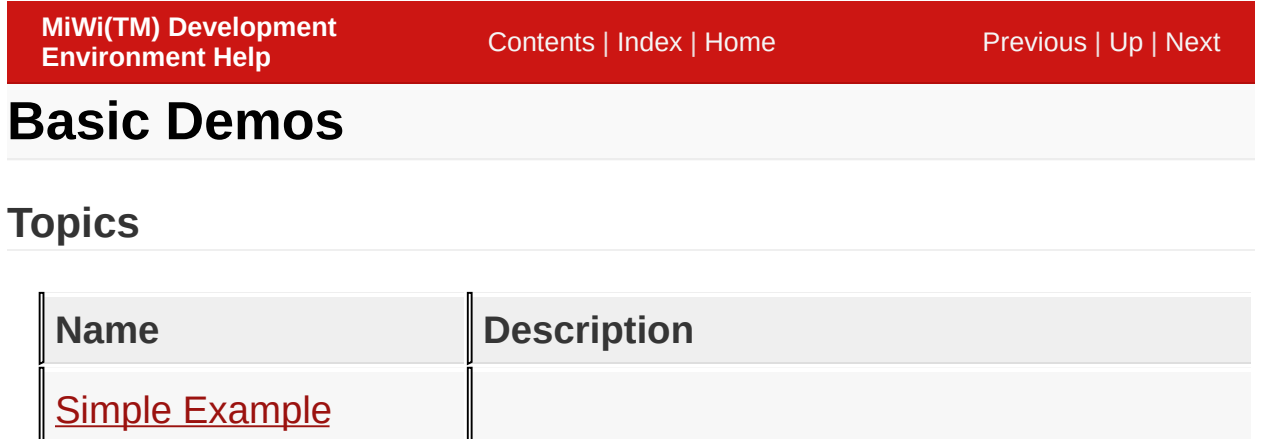

[Feature](#page-116-0) Demo

### [Demos](#page-23-0) > [Running](#page-103-0) Demos > Basic [Demos](#page-105-0)

Microchip My Application xx.yy - [Jan 1, 2009] Copyright © 2009 Microchip Technology, Inc. All rights reserved.

# <span id="page-106-0"></span>**Simple Example**

#### **Simple Example**

The simple example application code focuses on the simplicity of the MiWi™ DE protocol stack application programming interfaces. It provides a clean and straightforward wireless communication between two devices with less than 30 lines of effective C code to run the stack in application layer for both devices. In this application, following features of MiWi™ DE protocol stack have been demonstrated:

- Establish connection automatically between two devices
- Broadcast a packet
- Unicast a packet
- Apply security to the transmitted packet

Following two diagrams show the MiApp flow chart of two nodes respectively.

Simple Node 1 Flow Chart

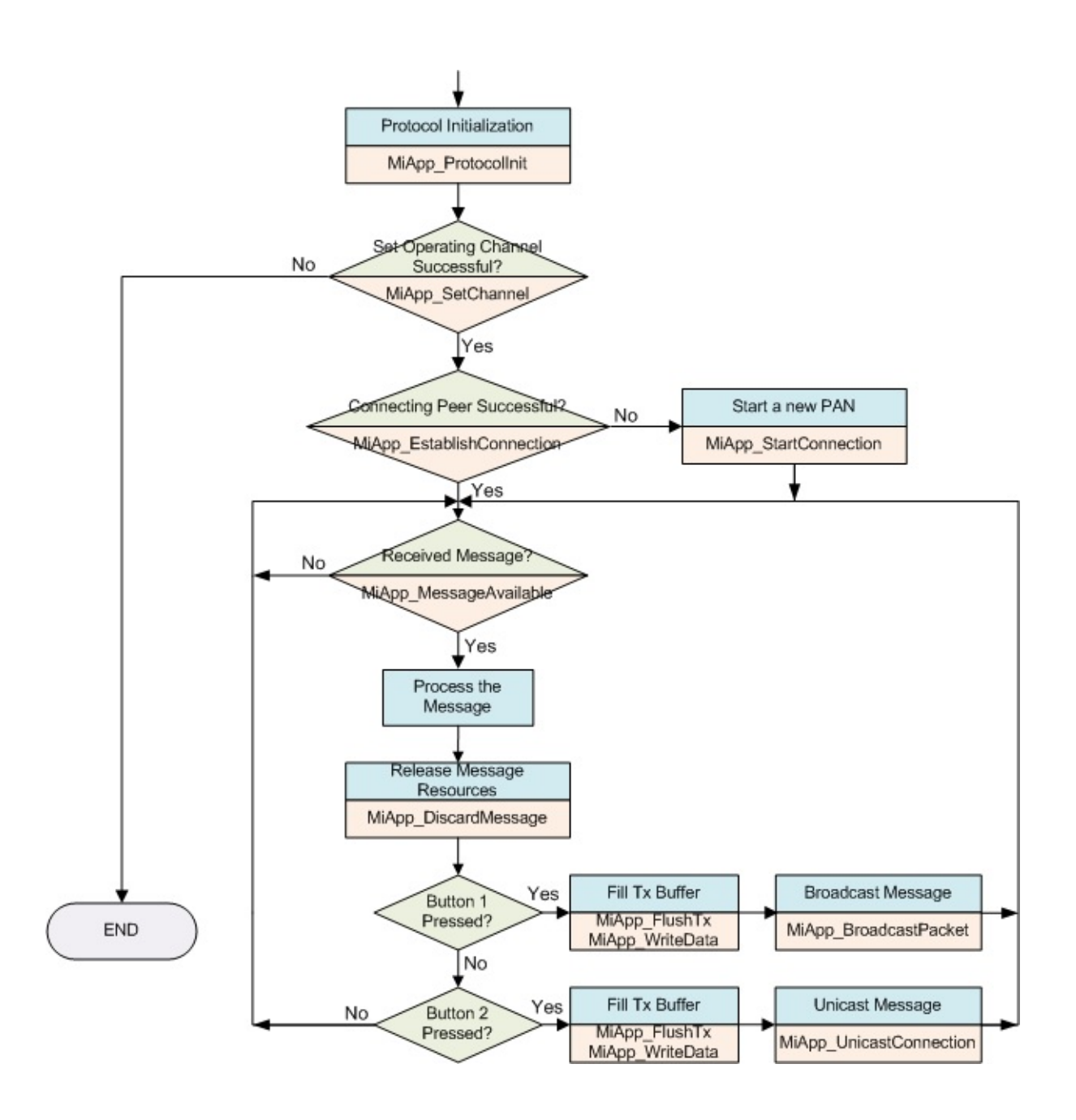

Simple Node 2 Flow Chart
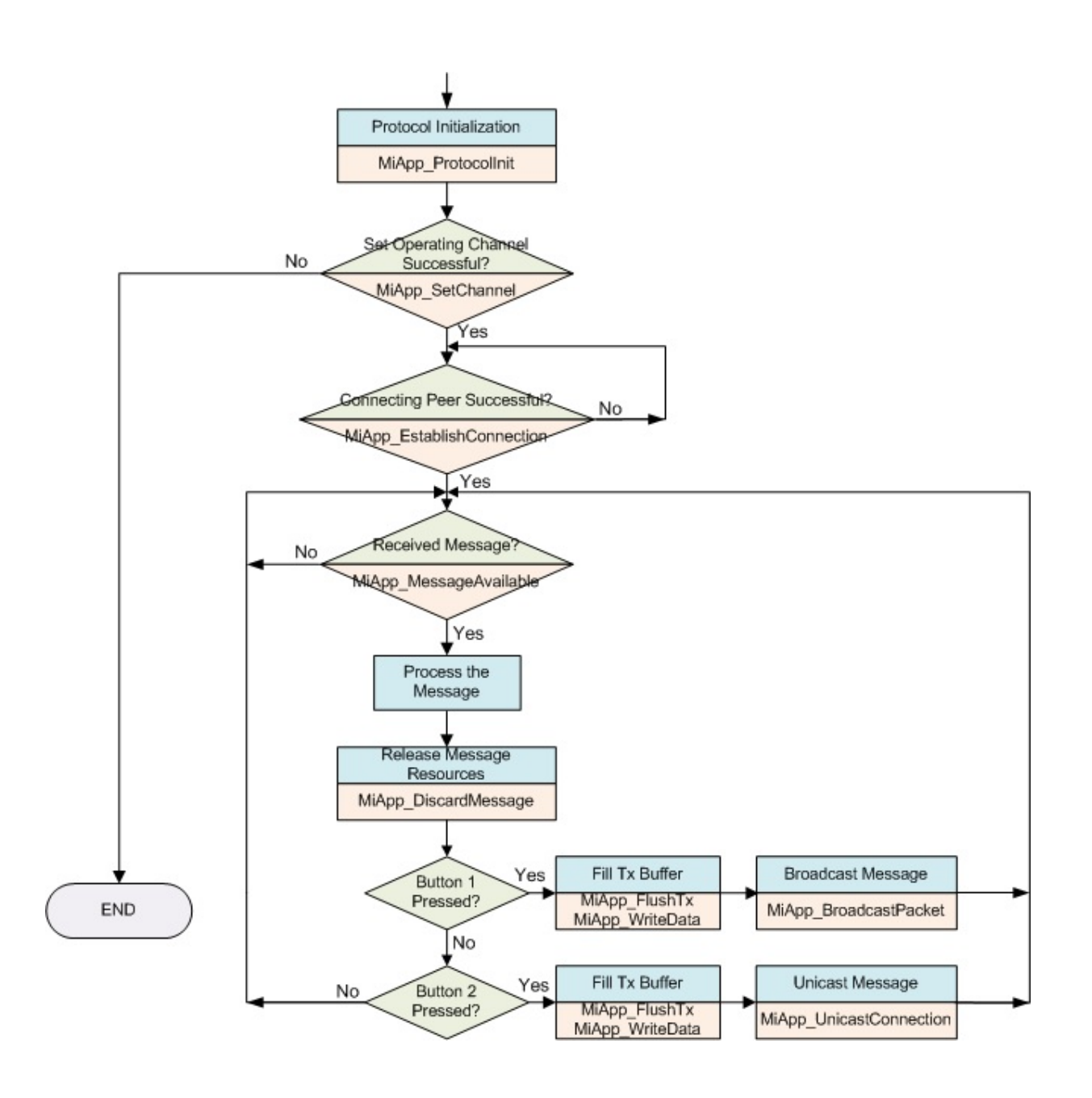

To run the simple example application, following is the instruction:

1. Program node 1 and node 2 with proper firmware. We assume that the users are familiar with Microchip tool chain and have no problem compile and program the firmware to the demo boards.

- 2. Power on node 1 and node 2 respectively
- 3. Wait a few seconds, until the first LED (RA0 on PICDEM Z, D8 on PIC18 Explorer or D10 on Explorer 16) on both nodes light up. These are the steps to establish connections between two devices.
	- This means a connection has been established automatically. For the details of connection establishment, please refer to section "VARIATIONS FOR HANDSHAKING" in application note AN1204 "Microchip MiWi™ P2P Wireless Protocol" if MiWi™ P2P protocol is used, or section "MAC Function Description" in IEEE 802.15.4 specification if MiWi™ protocol is used.
	- $\circ$  If the demo is running on PIC18 Explorer, 8-bit wireless demo board or Explorer 16 demo boards, critical information will be shown on the LCD of the demo board. It first shows the demo name, RF transceiver and node number, then connecting information and channel information will be shown before the LCD shows the demo instruction: button 1 for broadcast and button 2 for unicast.

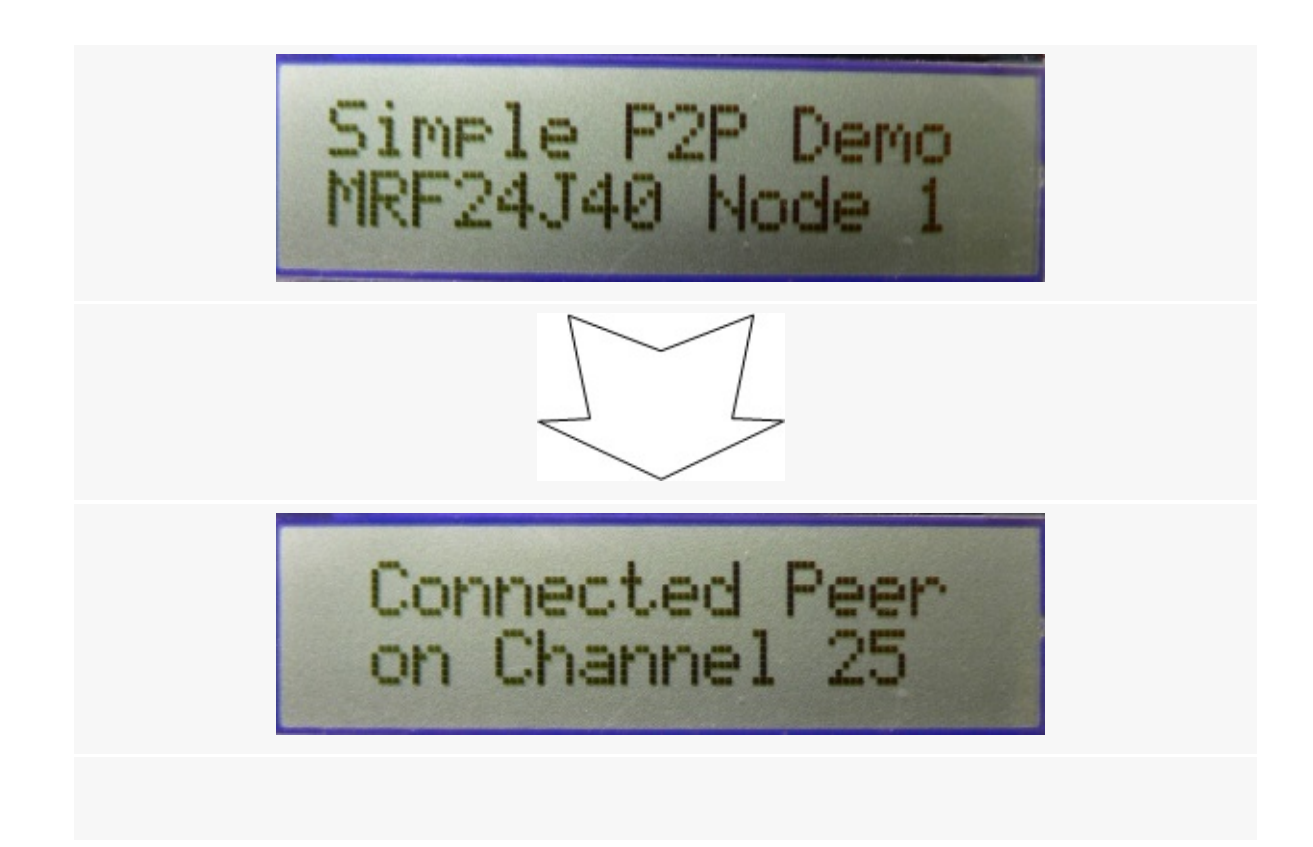

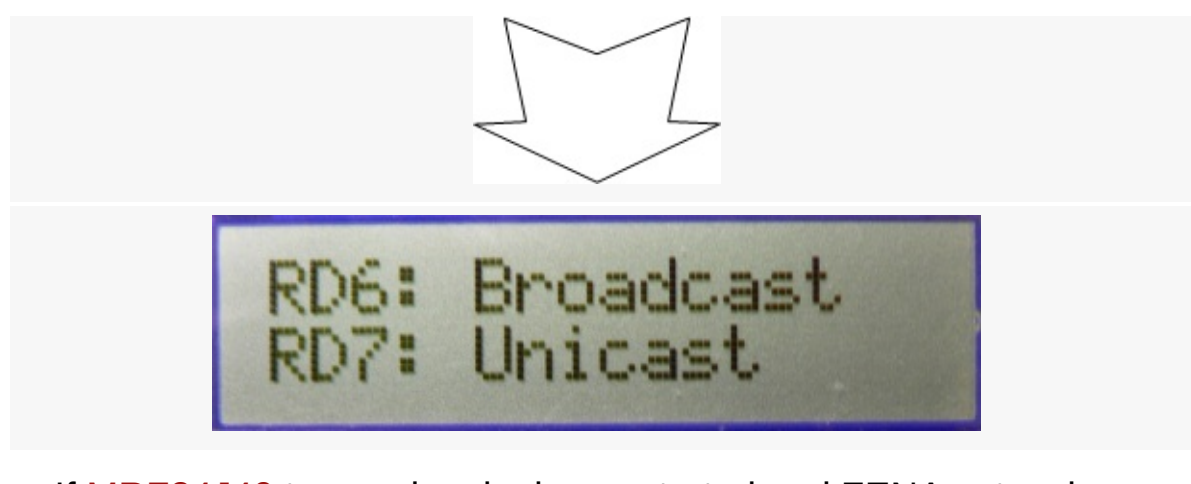

• If [MRF24J40](#page-161-0) transceiver is demonstrated and ZENA network analyzer is used, the default channel is 25. You should be able to see the hand-shaking procedure with exchanged packets between two nodes.

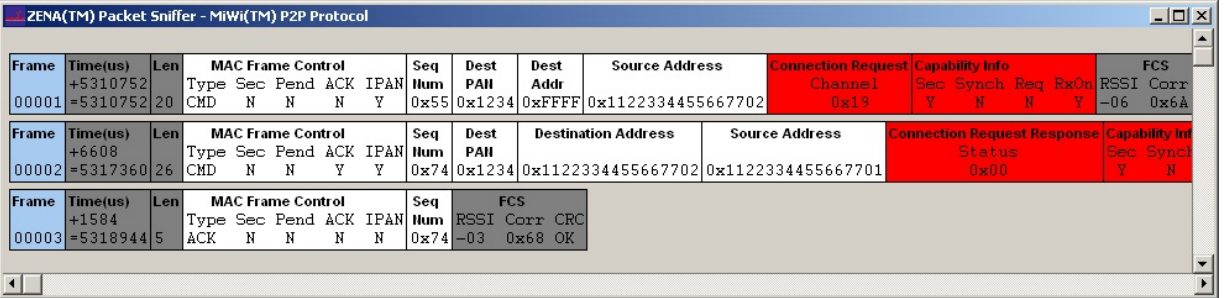

• If a hyper terminal has been opened to monitor firmware output, you should be able to see the information about the peer device printed out from both nodes.

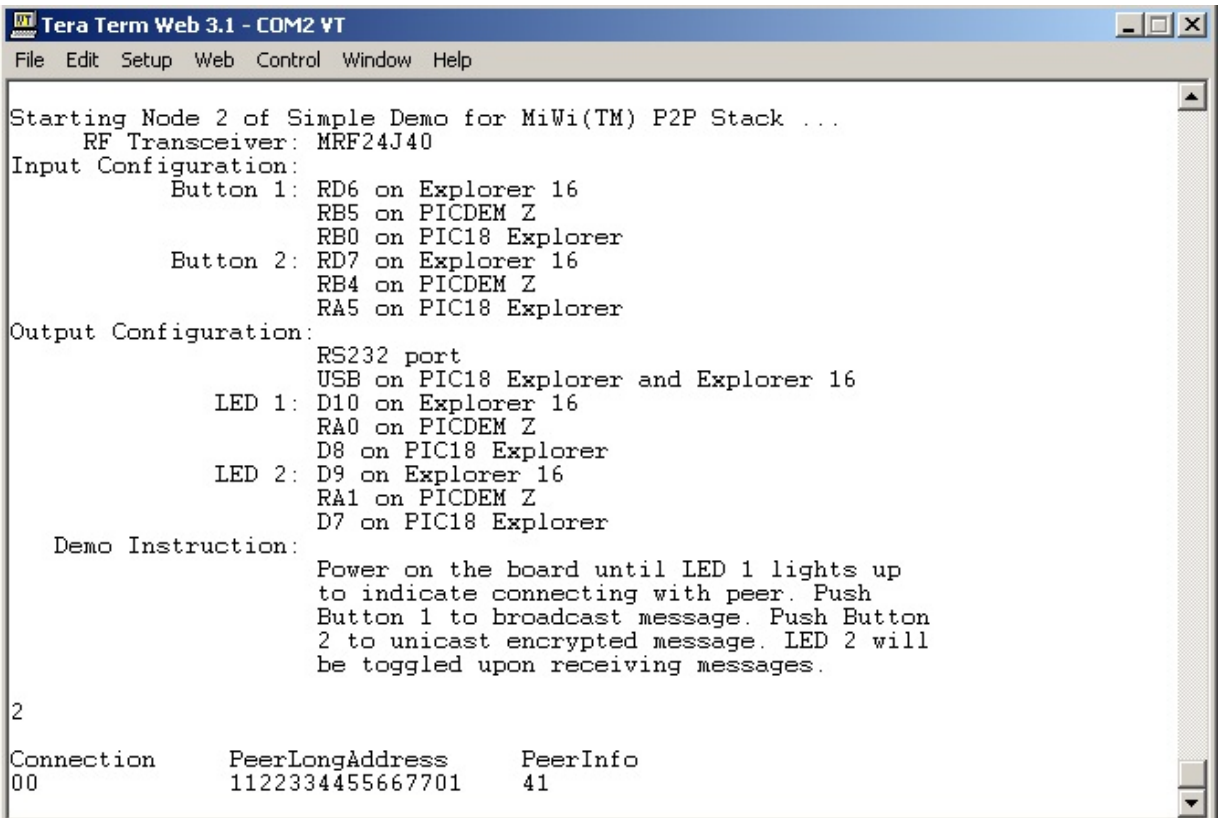

- 4. Press button 1 (RB5 on PICDEM Z, RB0 on PIC18 Explorer or RD6 on Explorer 16) on one node will toggle the second LED (RA1 on PICDEM Z, D7 on PIC18 Explorer or D9 on Explorer 16) on the other node
	- This shows how a broadcast packet has been transmitted.
	- $\circ$  If the demo is running on PIC18 Explorer or Explorer 16 demo board, the total number of transmitted and received messages will be shown on the LCD.

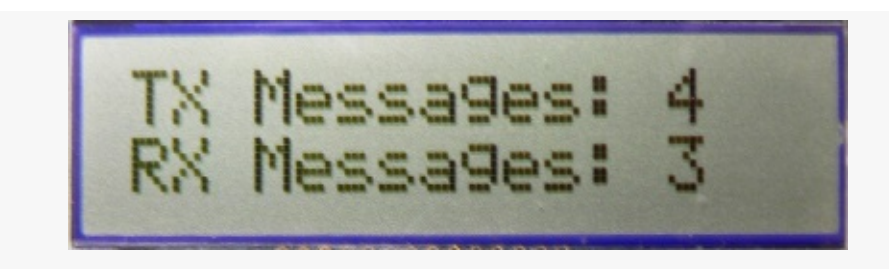

• If ZENA network analyzer is used, you should be able to see that a broadcast packet with various bytes has been sent out.

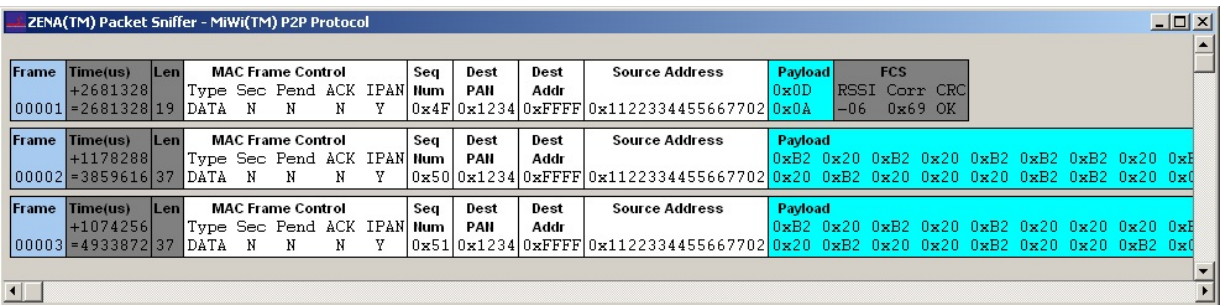

• If hyper terminal has been used, on the receiving end (the device that has LED2 toggled), you should be able to see the print out of broadcast packet source address, signal strength and the packet payload. The packet payload is the one line of bit map of "HELLO". Press the button 1 continuously on one end will display the complete bit map of "HELLO".

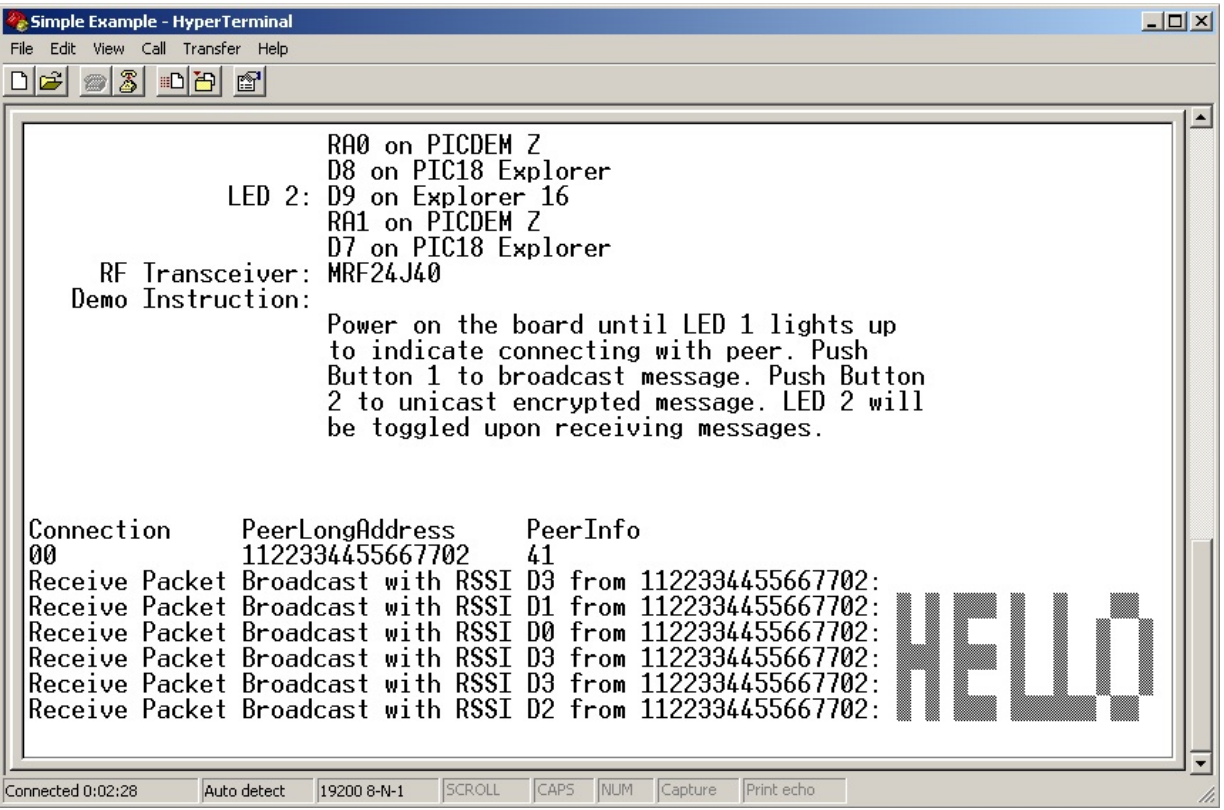

- 5. Press button 2 (RB4 on PICDEM Z, RA5 on PIC18 Explorer or RD7 on Explorer 16) on one node will toggle the second LED (RA1 on PICDEM Z, D7 on PIC18 Explorer or D9 on Explorer 16) on the other node.
	- This shows how an encrypted unicast packet has been

transmitted and decrypted by the radio after it is received. For the details of how MiWi™ P2P handles encryption, please refer to section "Security Features" in application note AN1204 "Microchip MiWi™ P2P Wireless Protocol".

○ If the demo is running on PIC18 Explorer or Explorer 16 demo board, the total number of transmitted and received messages will be shown on the LCD.

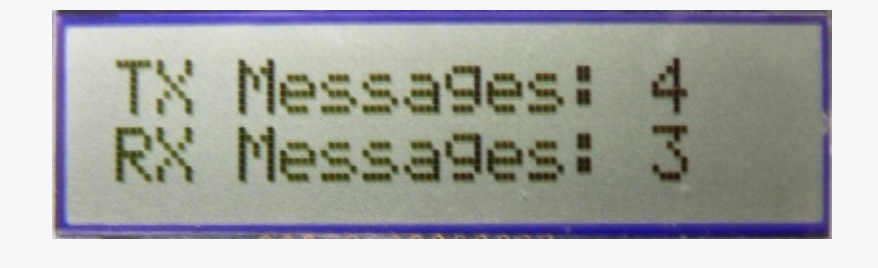

• If ZENA network analyzer is used, you should be able to see that a unicast packet with various bytes has been transmitted from one device and the acknowledgement packet with 5 bytes transmitted from the other device. You will also notice that the unicast packet is encrypted.

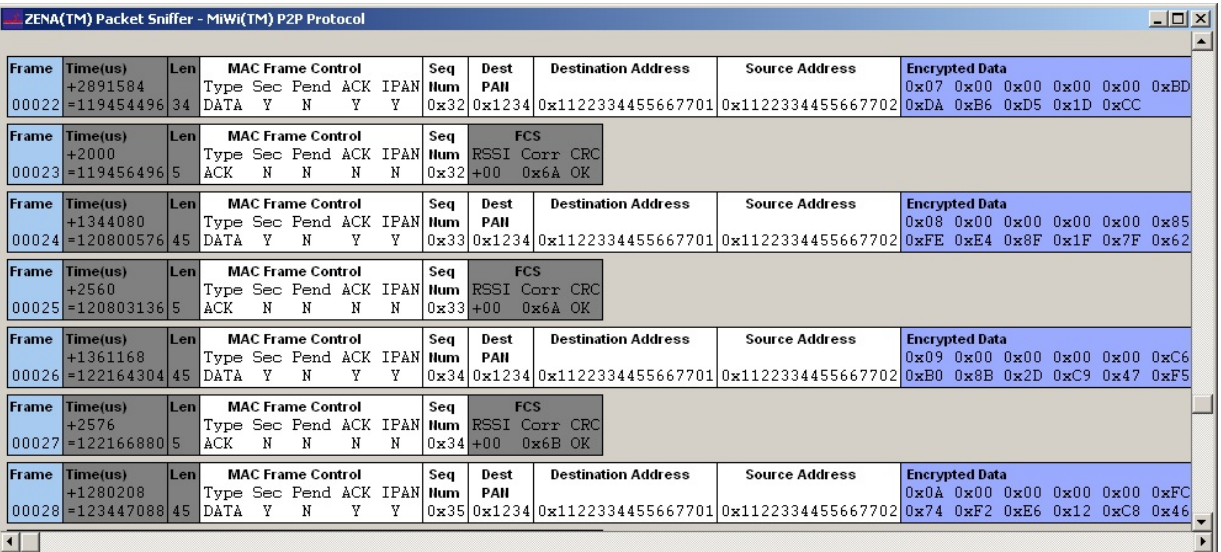

• By pressing the button with a key icon on the MiWi™ Network Monitor window, the encrypted packet can be decrypted with correct security setting. For the security setting, the key is

0x0F0E0D0C0B0A09080706050403020100 and the security level is AES-CCM-32. Press the button of "Accept Security Parameters" will apply the security setting to decrypt the packets. If your ZENA software disables the security feature, you need to order a full version ZENA through Microchip agent to be compliant with US export control regulation.

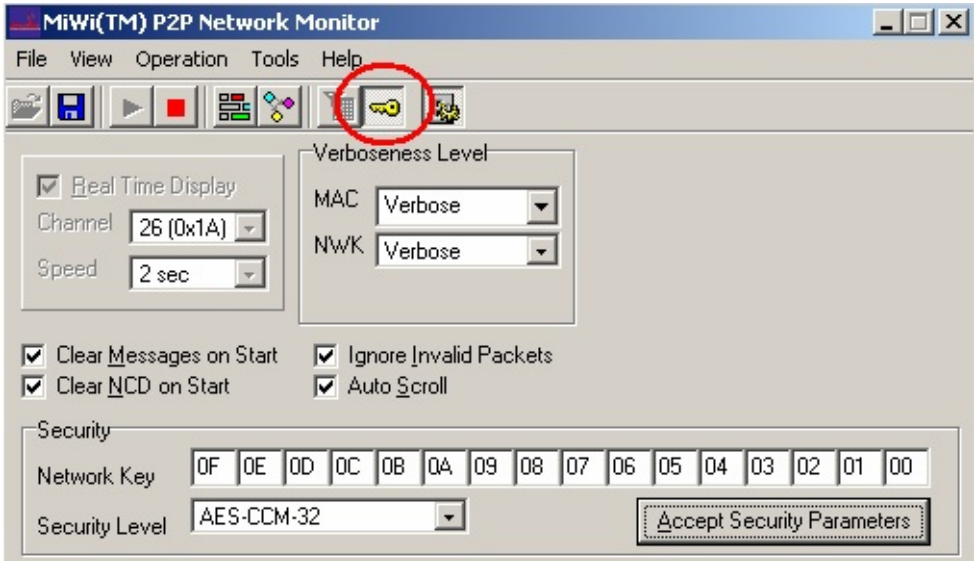

• If hyper terminal has been used, on the receiving end (the device that has LED2 toggled), you should be able to see the print out of secured unicast packet source address, signal strength and the packet payload. The packet payload should have been decrypted by the receiving device. The packet payload is the one line of bit map of "P2P". Press the button 2 continuously on one end will display the complete bit map of "P2P".

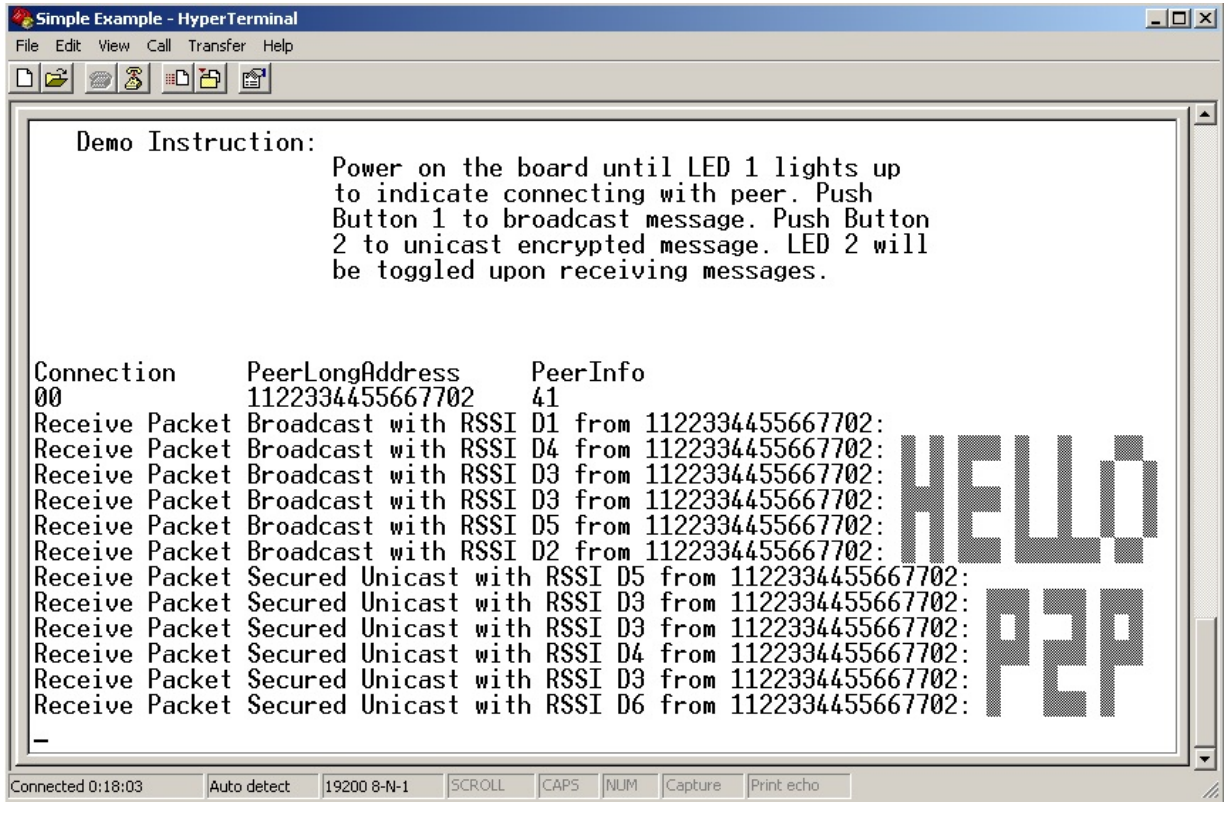

## [Demos](#page-23-0) > [Running](#page-103-0) Demos > Basic [Demos](#page-105-0) > Simple [Example](#page-106-0)

Microchip My Application xx.yy - [Jan 1, 2009] Copyright © 2009 Microchip Technology, Inc. All rights reserved.

[Contents](#page-498-0) | [Index](#page-509-0) | [Home](#page-0-0)

# <span id="page-116-0"></span>**Feature Demo**

#### **Feature Demo**

The feature demo application code demonstrates the rich features of MiWi™ DE protocol stack. It shows how the stack manages to operate on optimal condition as well as robustness of the stack that can recover from operating environment change. In this application, in addition to features shown in simple example application, following features of MiWi™ DE protocol stack have been demonstrated:

- Network Freezer feature that restores network after power cycle.
- Active Scan to locate existing PAN in the neighborhood
- Energy Scan to find channel with least noise
- Sleeping device to conserve energy to be able to be powered by battery
- Indirect message to be able to deliver message to sleeping device
- Frequency agility capability that is able to change operating channel in case operating environment changes
- Resynchronization capability that is able to resynchronize with the original PAN in case operating channel was changed

Following two diagrams show the MiApp flow chart of two nodes respectively.

Feature Demo Node 1 Flow Chart

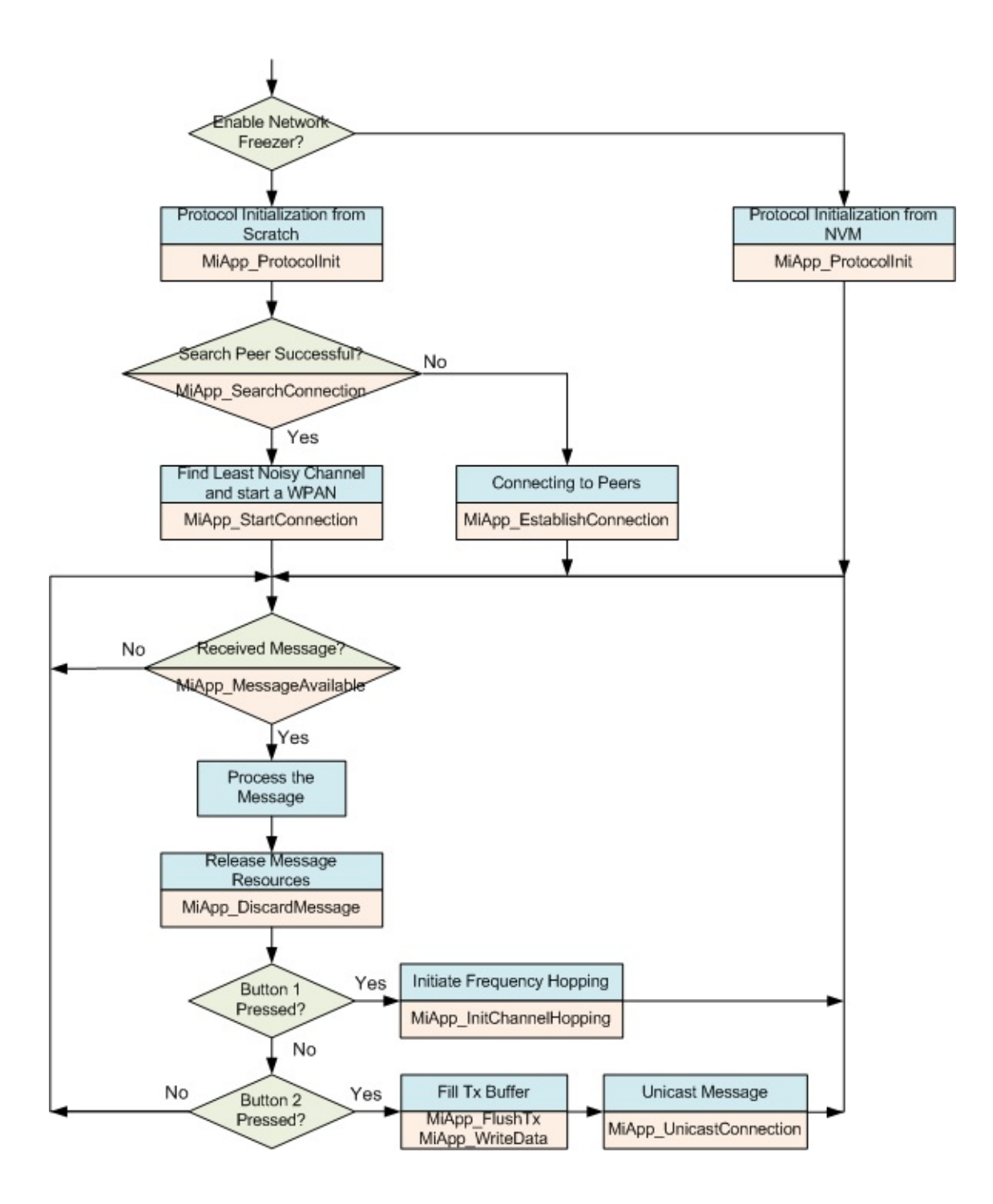

Feature Demo Node 2 Flow Chart

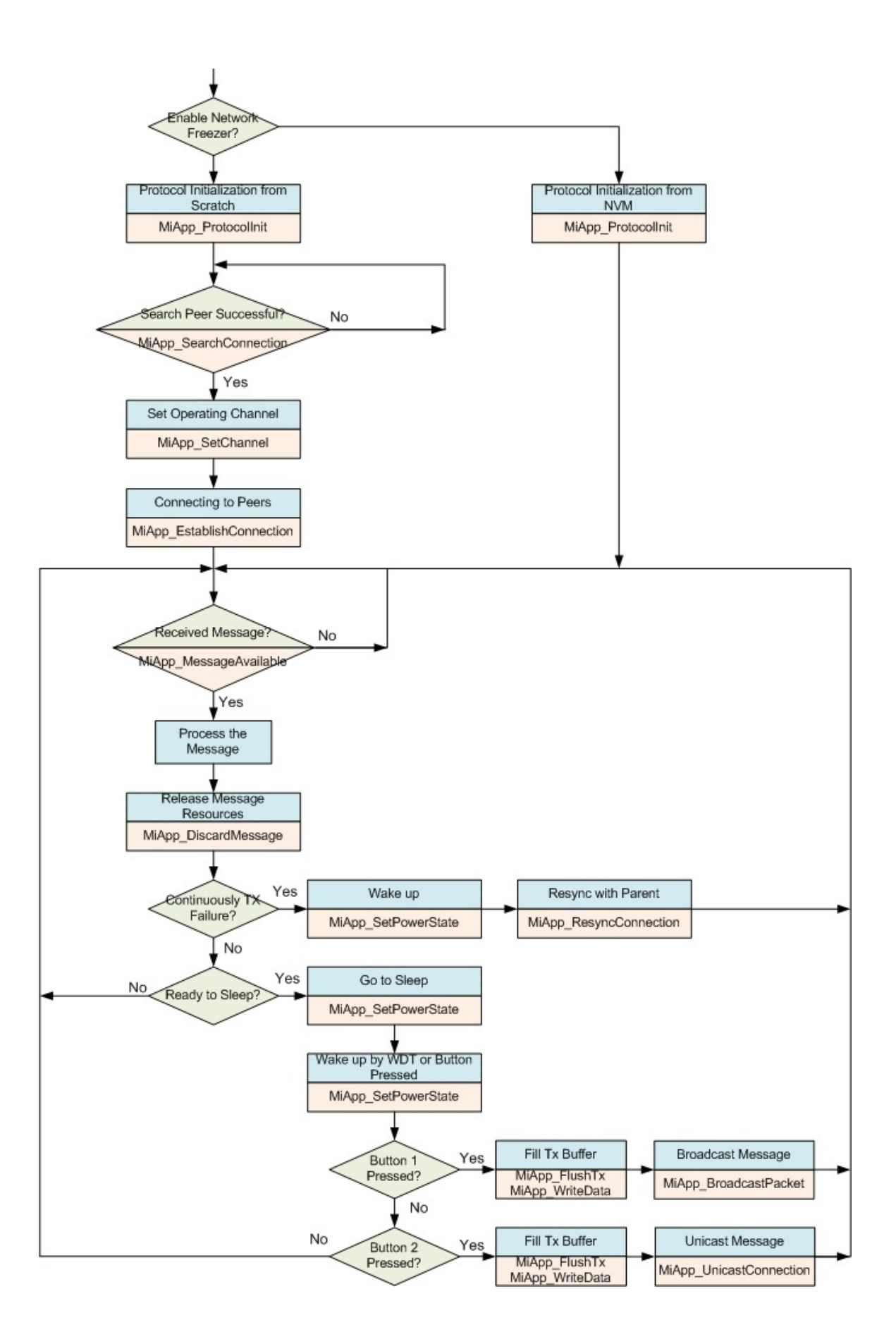

To run the feature demo application, following is the instruction:

- 1. Program the proper firmware to node 1 and node 2 respectively. We assume that the users are familiar with Microchip tool chain and have no problem to compile and program the firmware to the demo boards.
- 2. Power on Node 1

If this device has been part of network before and you would like to restore the previous network configuration, follow steps below to restore network configuration in node 1.

- Press and hold button 1 on node 1 before powering on
	- Power on node 1 for 5 seconds.
	- $\circ$  Release button 1 on node 1. At this time, the network has been recovered and you could get to step 4 to power on node 2; otherwise, continue on step 3 to start the network.
- 3. Wait a while until the LED1 lights up on node 1.
	- $\circ$  In this step, an active scan and a possible energy scan has been done by node 1. The PAN has been established on the channel with least noise. For details of active scan and energy scan, please refer to sections "Active Scan" and "Energy Scan" in Microchip application note AN1204 "Microchip MiWi™ P2P Wireless Protocol" if MiWi™ P2P is used as the protocol, or section "MAC Function Description" in IEEE 802.15.4 specification if MiWi™ protocol is used.
	- o If PIC18 Explorer, 8-bit Wireless demo board or Explorer 16 demo boards are used in the demo, the demo name, RF transceiver and node number will be displayed on the LCD first. Then the message of active scan and energy scan will be displayed respectively. Finally, the demo instruction will be displayed on the LCD: button 1 for frequency hopping and

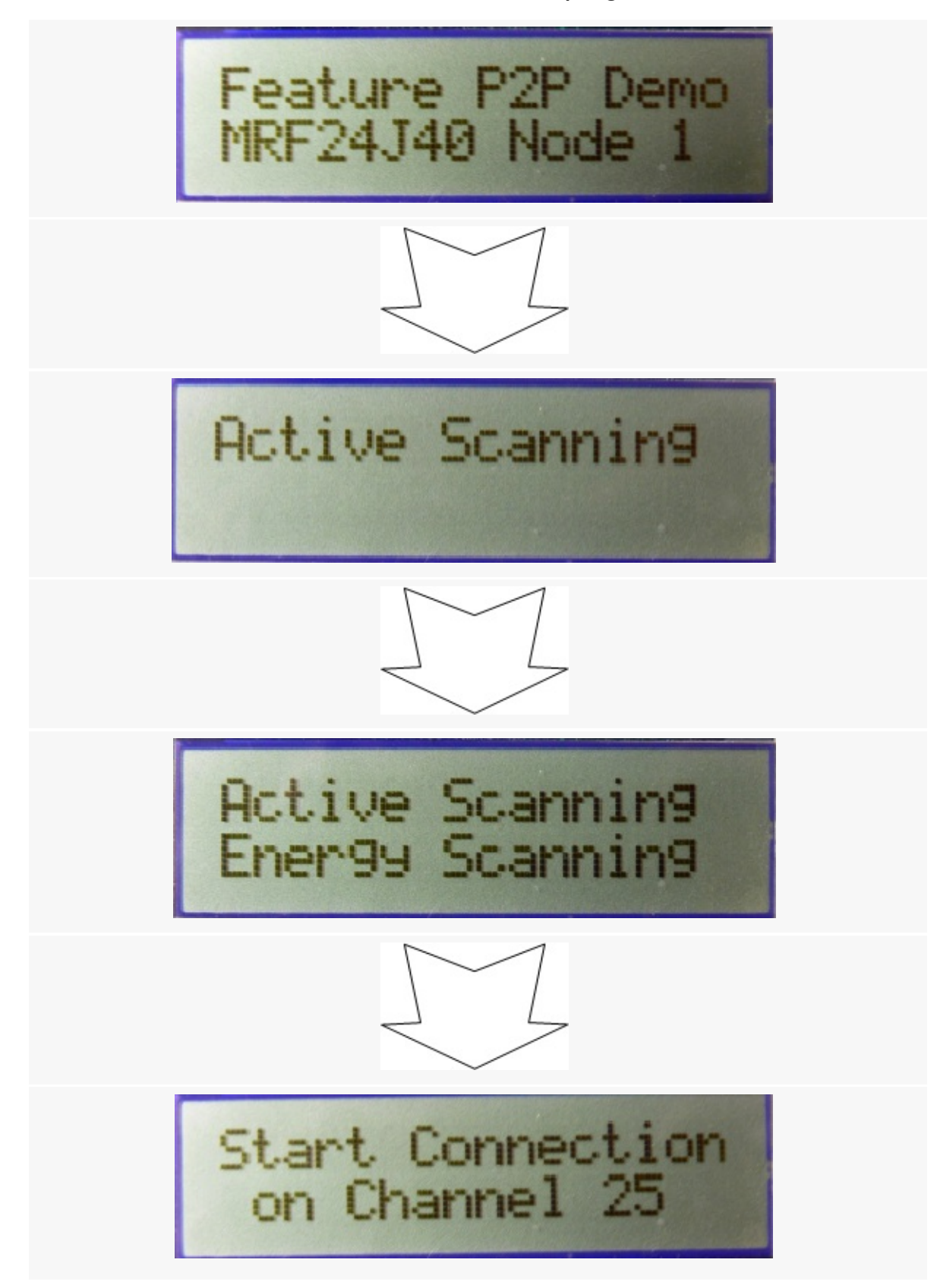

button 2 for indirect unicast to sleeping device.

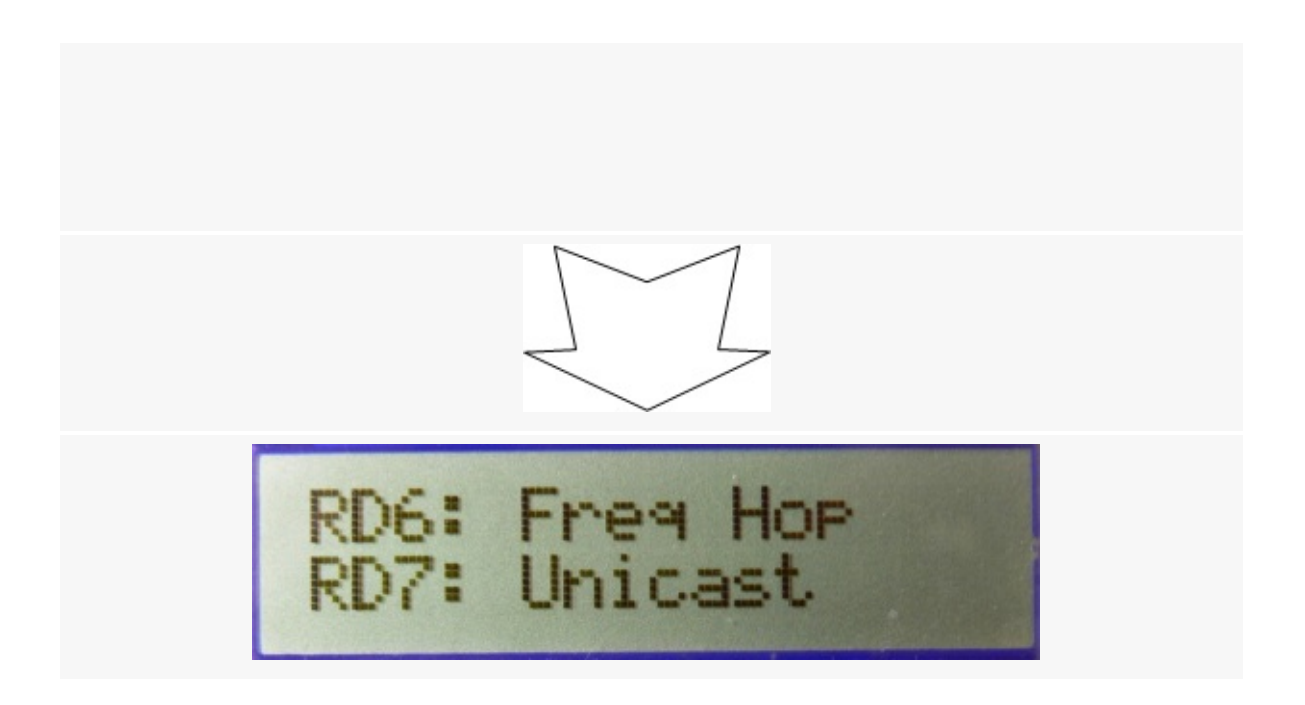

• If [MRF24J40](#page-161-0) is demonstarted and ZENA network analyzer is used, no matter what channel you are monitoring, you should be able to see a broadcast command. That is the active scan from node 1. After the LED1 lights up, if hyper terminal is used to monitor firmware output, please change the ZENA monitor channel to where the PAN has established, based on the print out on the hyper terminal.

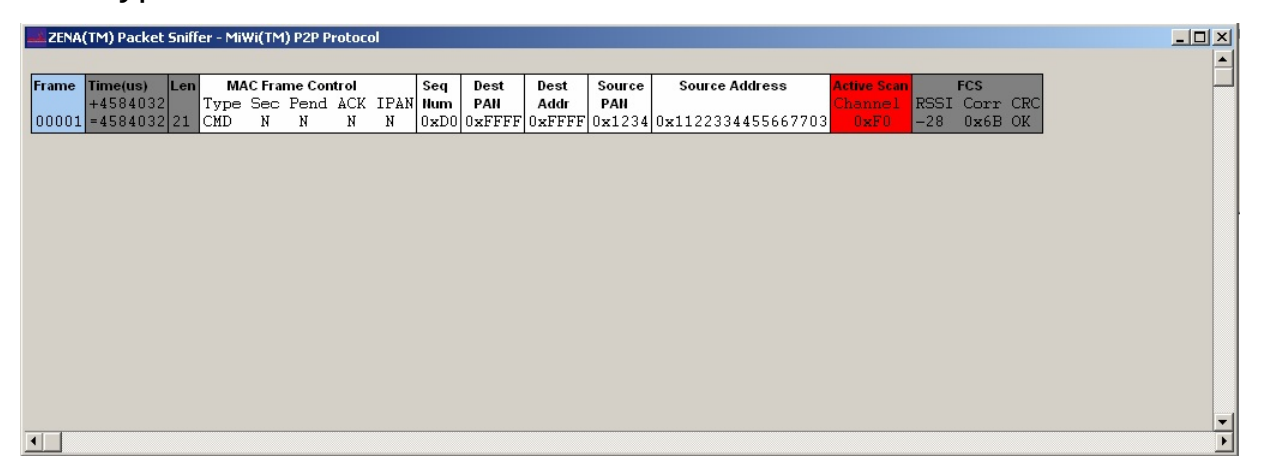

• If hyper terminal has been connected between PC and demo board, you should see from the hyper terminal that node 1 does an active scan first. If there is any MiWi™ P2P or MiWi™ PAN established in the neighborhood, you should be able to see the

printout of the list of available PANs. If one of the PANs has the same PAN identifier as the desired one, node 1 will try to establish a connection with that PAN. Otherwise, node 1 will do an energy scan. You should be able to see the energy reading on each channel printed out on the hyper terminal. At the end, you will see that node 1 establishes the PAN on the channel with least noise, or energy reading.

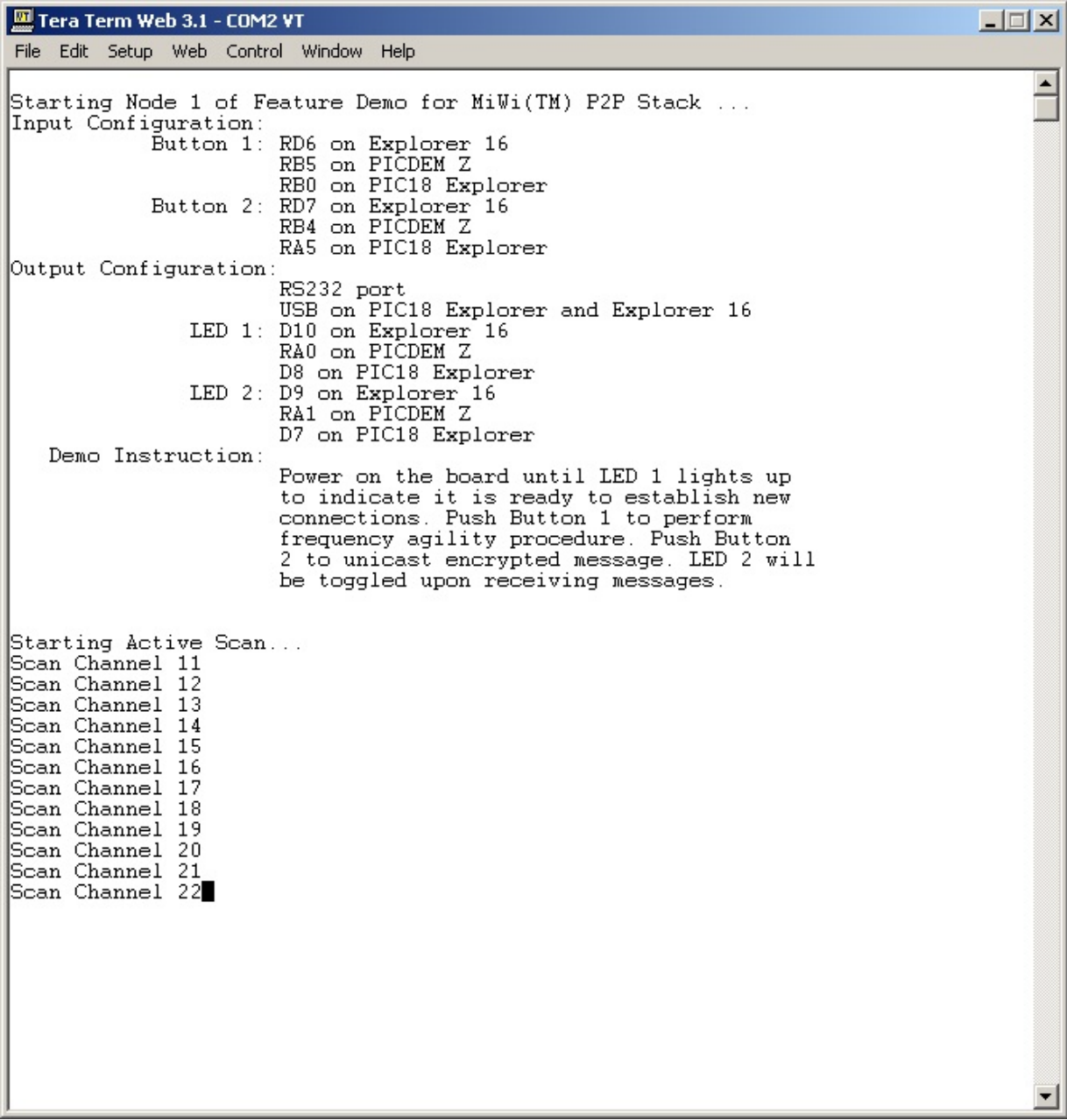

4. Power on node 2

If this device has been part of network before and you would like to restore the previous network configuration, follow steps below to restore network configuration in node 2.

- Press and hold button 1 on node 2 before powering on
	- Power on node 2 for 5 seconds.
	- $\circ$  Release button 1 on node 2. At this time, the network has been recovered and you could get to step 6 to perform transmission and receiving; otherwise, continue on step 5 to join the network.
- 5. Wait a few seconds until the LED1 lights up on node 2.
	- $\circ$  In this step, an active scan has been done by node 2; node 1 has responded to node 2's active scan and node 2 established a P2P connection with node 1. For details of active scan, please refer to section "Active Scan" in Microchip application note AN1204 "Microchip MiWi™ P2P Wireless Protocol" if MiWi™ P2P protocol is used, or section "MAC Function Description" in IEEE 802.15.4 specification if MiWi™ protocol is used.
	- If PIC18 Explorer, 8-bit Wireless demo board or Explorer 16 demo board is used in the demo, critical information will be displayed on the LCD of the demo board. The demo name, RF transceiver and node number will be displayed first, followed by the information of active scan during the process. Once the active scan is finished and the device has been connected to the peer, the connected information and the channel number will be displayed for a short time before the demo instruction being displayed: button 1 for broadcast. For Explorer 16 demo board, button 2 can also be used to wake up the device and send encrypted unicast message.

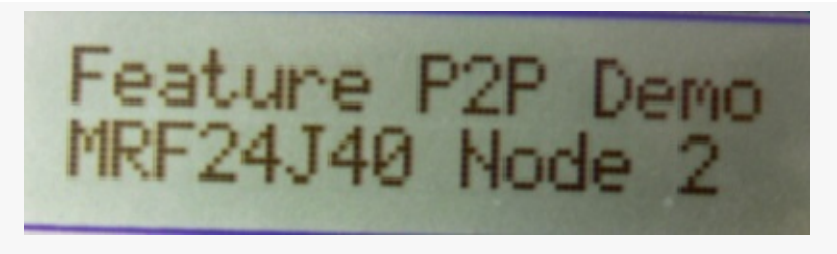

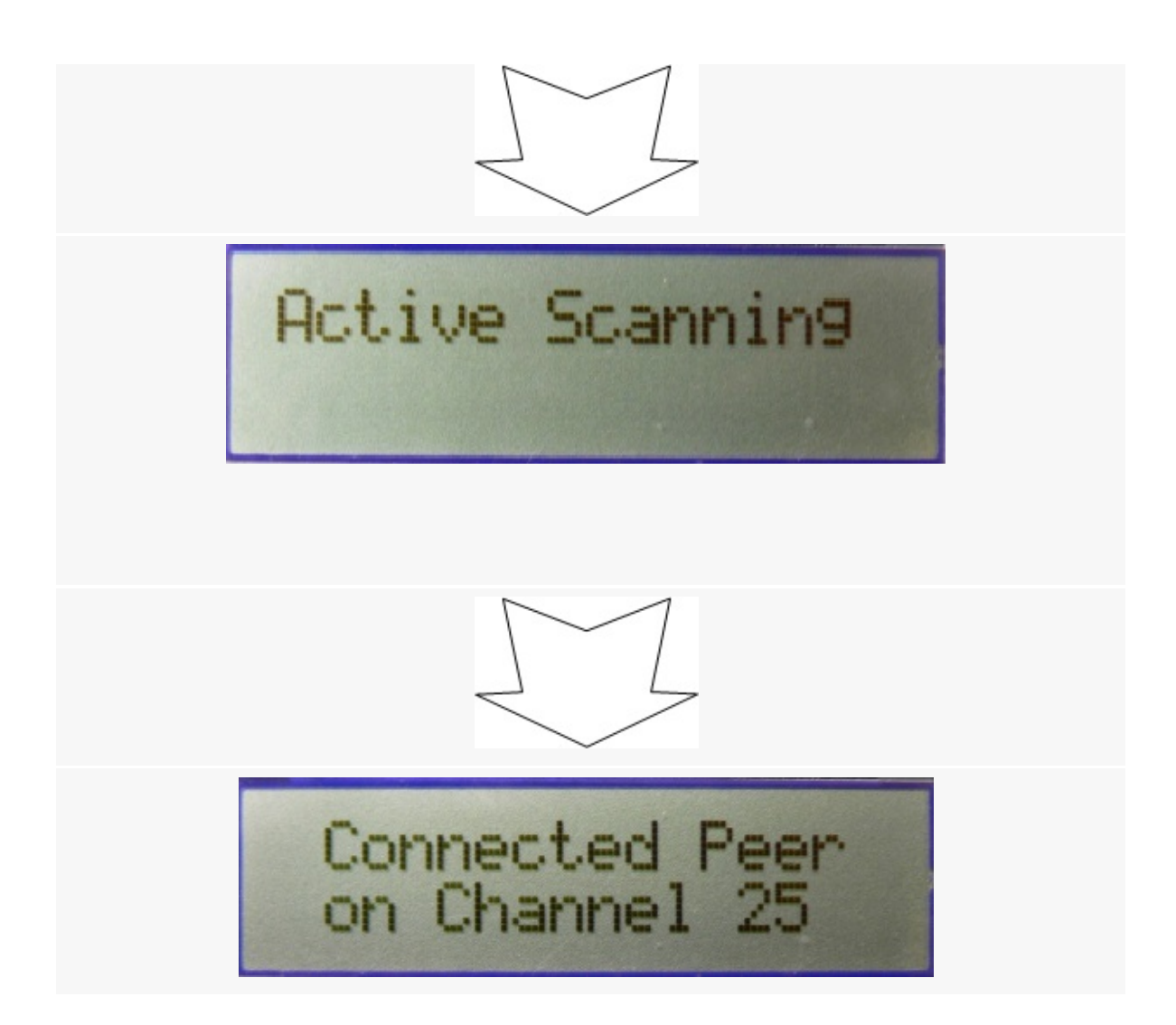

• If [MRF24J40](#page-161-0) transceiver is demonstrated and ZENA network analyzer is used and the monitor channel is the operating channel of the PAN, you should be able to see a broadcast packet. That is an active scan from node 2. Then node 1 responds to the active scan by unicast a packet to node 2. You will then see the 5-byte acknowledgement from node 1 to node 2. A few seconds later, a broadcast packet from node 2 initiates the hand-shaking process with node 1. You will see that node 1 responds with a unicast message to node 2 and node 2 acknowledge the unicast packet from node 1. After the hand-shaking procedure is done, a connection has been established. You will then see that node 2 sends out a Data Request command to node 1 about every 8

seconds to retrieve possible message from node 1 to node 2. Node 1 will acknowledge the Data Request command and later unicast an empty packet, if there is no message to node 2.

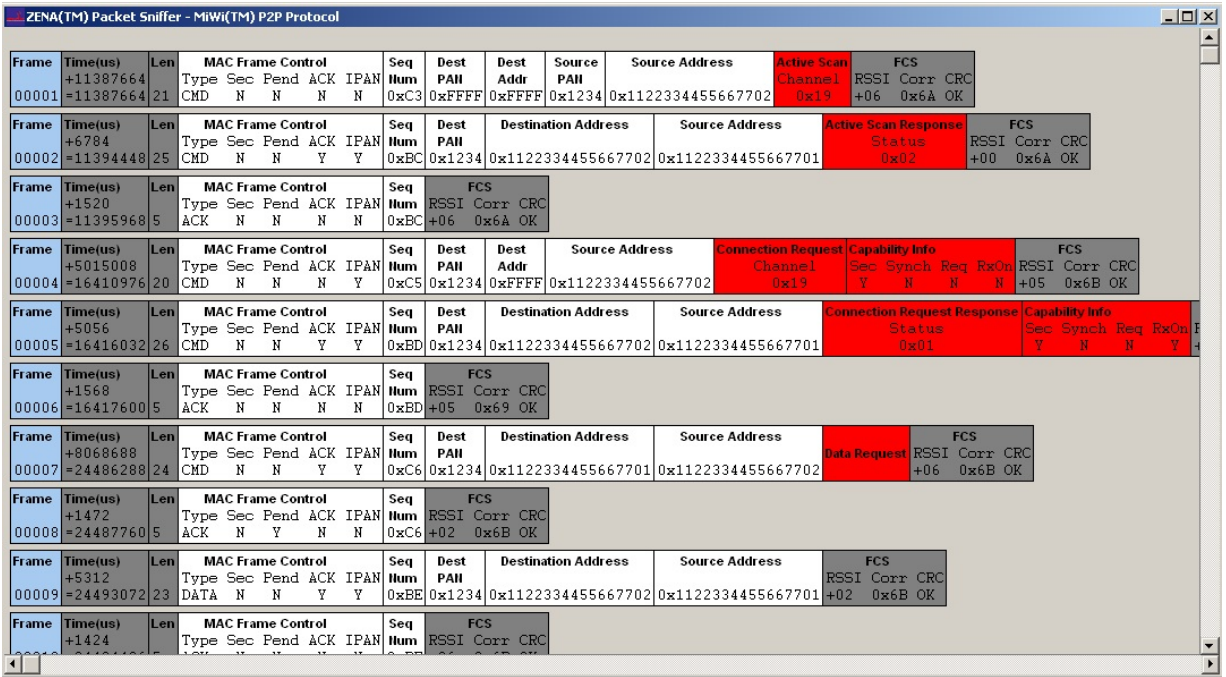

• If RS232 serial port or USB cable has been connected, you should see from the hyper terminal that node 2 does an active scan first and then prints out all operating MiWi™ P2P or MiWi™ PAN on the screen. Later, node 2 will choose the PAN that matches its own PAN identifier and starts the hand-shaking procedure. After the hand-shaking procedure has been completed, the LED1 lights up and the information about its peer device, node 1, will be printed out on the hyper terminal.

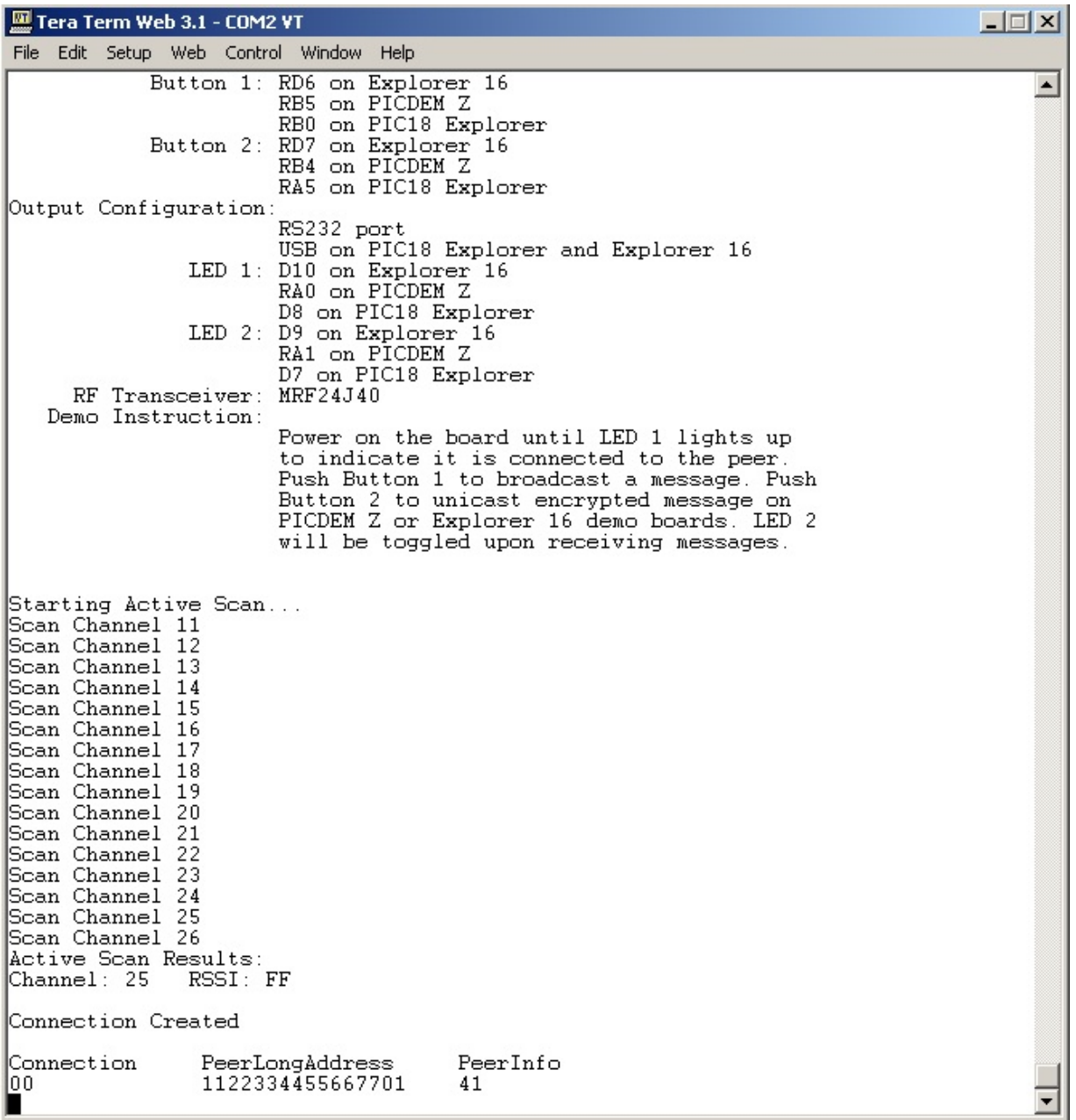

6. Press button 1 or button 2 on node 2 will wake up node 2 immediately from sleeping mode and send a broadcast or encrypted unicast message, just as the way that has been demonstrated in the simple example application. Because of demo board hardware design, for PIC18 Explorer demo board, only button 1 is able to wake up the the node 2 device and send out data. Pressing button 2 on PIC18 Explorer demo board will not be able to wake up the node 2 and sending out data.

• If PIC18 Explorer, 8-bit Wireless demo board or Explorer 16 demo boards are used, the total number of transmitted and received messages will be displayed on the LCD of the demo board.

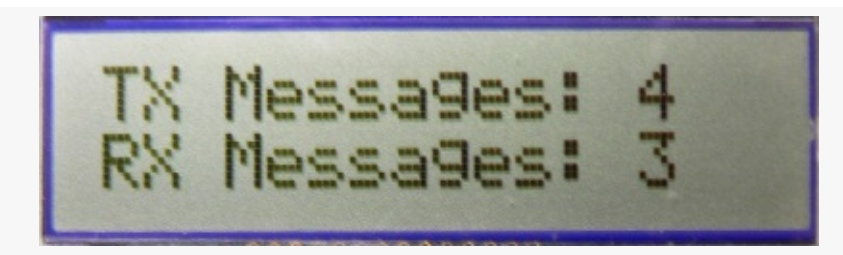

- 7. Press button 2 on node 1 will send a secured unicast message to node 2.
- Since node 2 is a RFD device that sleeps during idle, the message will not be delivered immediately. This kind of message is defined as indirect message. When node 2 wakes up next time within about 8 seconds, the indirect message will be delivered after the node 2 sends out Data Request command. After node 2 receives the indirect message, it will toggle its LED2. For details of indirect message, please refer to sections "Idle Devices Turning Off Radios" in Microchip application note AN1204 "Microchip MiWi™ P2P Wireless Protocol" if MiWi™ P2P protocol is used, or section "MAC Function Description" in IEEE 802.15.4 specification if MiWi™ protocol is used.
- If PIC18 Explorer, 8-bit Wireless demo board or Explorer 16 demo board is used in the demo, the delivery of indirect message to the sleeping device will be displayed on the LCD on both demo boards. Be aware that due to the delay in delivery indirect message, there is also a delay between the sender update number of the transmitted messages and receiver update the number of received messages.

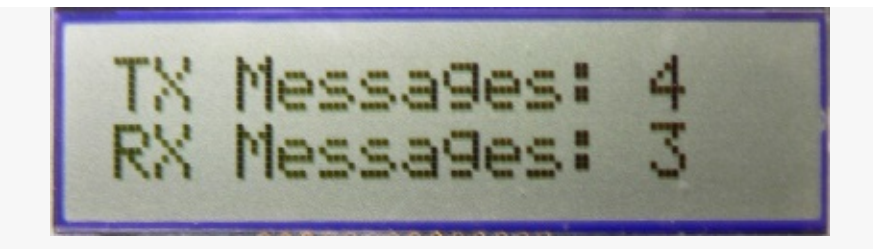

• If [MRF24J40](#page-161-0) transceiver is demonstrated and ZENA network analyzer is used, you should be able to see that the message is delivered to node 2 followed by a Data Request command.

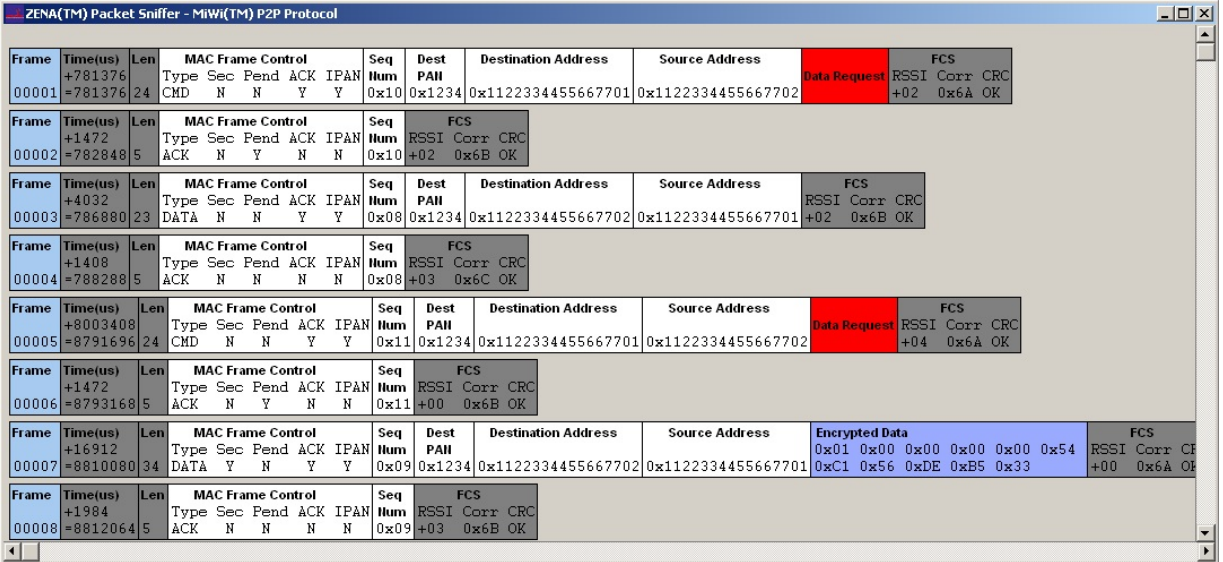

• If RS232 serial port or USB cable has been connected on node 2, you should able to see the printout of the received packet, as we have discussed in simple example application.

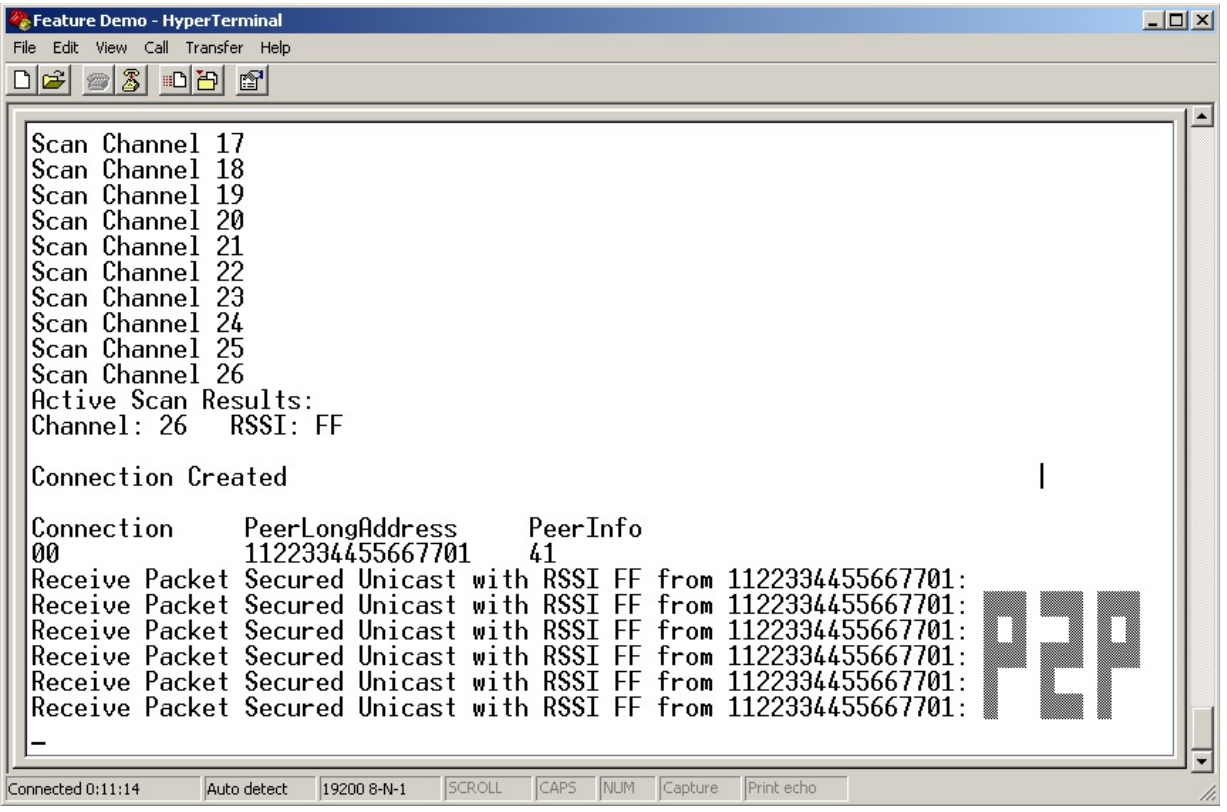

- 8. Press button 1 (RB5 on PICDEM Z, RB0 on PIC18 Explorer or RD6 on Explorer 16) on node 1 will initiate the frequency agility feature of MiWi™ P2P or MiWi™ stack. For details of frequency agility, please refer to sections "Frequency Agility" in Microchip application note AN1204 "Microchip MiWi™ P2P Wireless Protocol" if MiWi™ P2P protocol is used.
	- $\circ$  In this step, node 1 will start the frequency agility procedure. In this demo, node 1 is the frequency agility starter and node 2 is the frequency agility follower. Node 1 will first do an energy scan on all channels other than the current operating one to ensure a channel hopping. Then node 1 will choose the channel with least noise as the next operating channel for the PAN and broadcast the channel hopping command with the next operating channel to all devices that can hear. For those devices that do not hear the channel hopping command, such as a RFD like node 2 with its radio off during idle, a resynchronization procedure will start to re-establish the connection after transmission failures occur predefined times,.
	- If PIC18 Explorer, 8-bit Wireless demo board or Explorer 16

demo board is used in the demo, node 1 will display the frequency hopping process and the new channel that node 1 has hopped to. Node 2, on the other hand, will display the increasing number of losing connection with peer until it starts to re-synchronize the connection and its hop to the new channel of the peer.

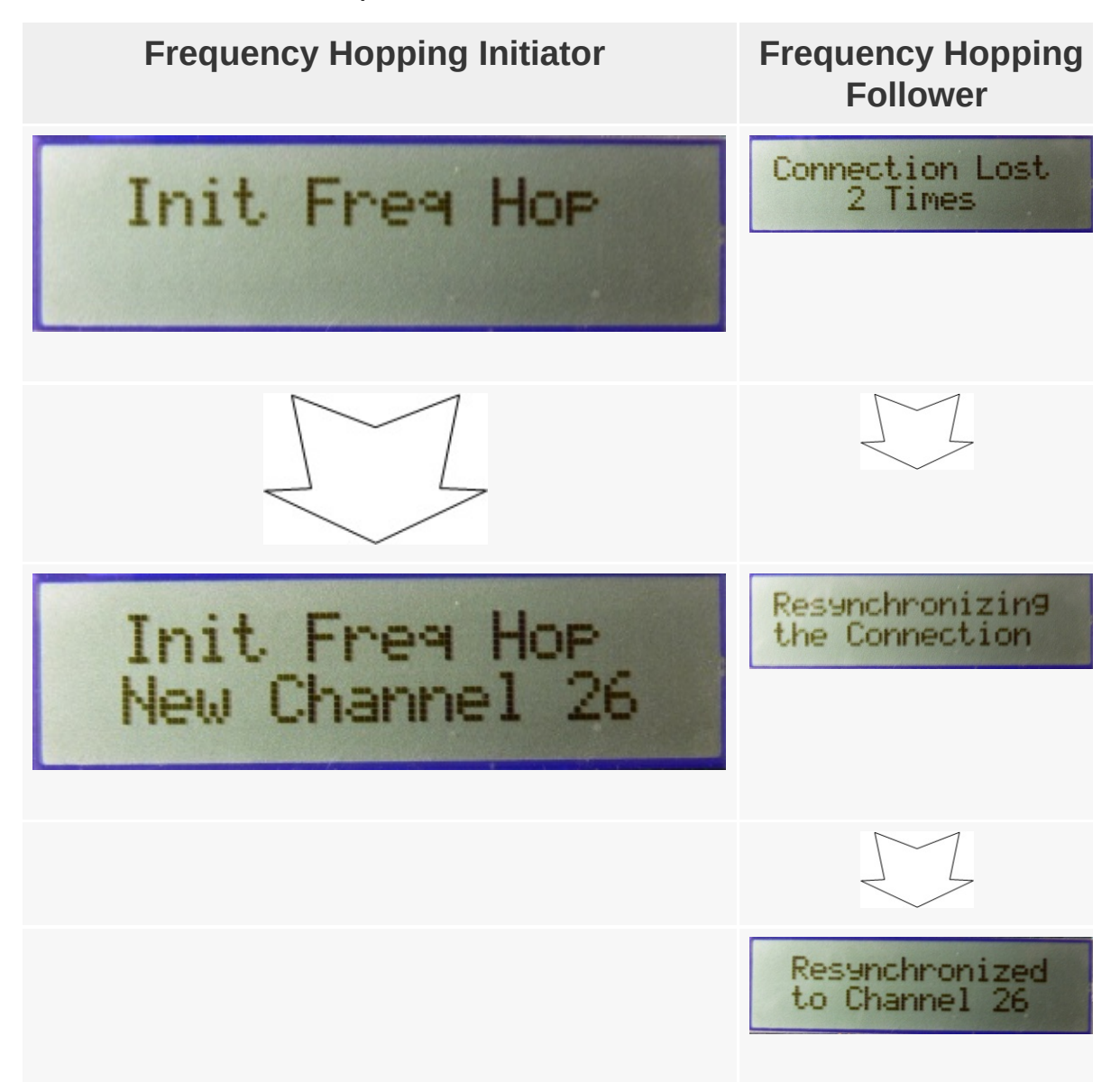

If [MRF24J40](#page-161-0) transceiver is demonstrated and ZENA network analyzer is used, you should be able to see that the Data Request command from node 2 fails after button 1 of node 1 is pressed.

Later, you will later see a broadcast channel hopping command from node 1.

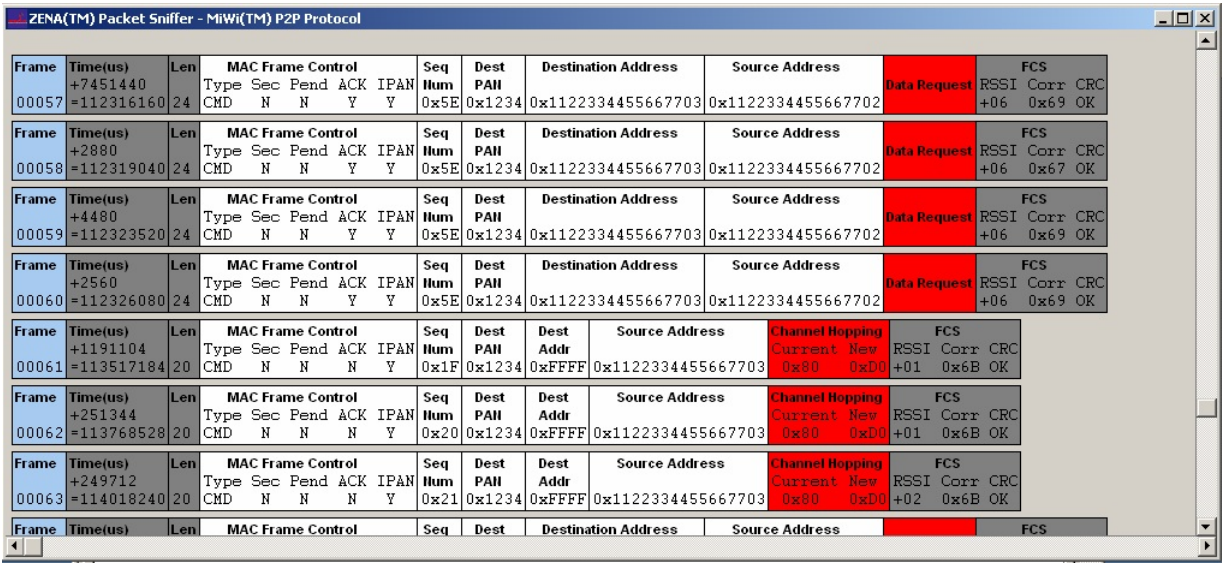

• On the new operating channel, a resynchronization command will be sent from node 2. Node 1 will respond to the resynchronization command. After that, you can see normal Data Request procedure going on at the new operating channel.

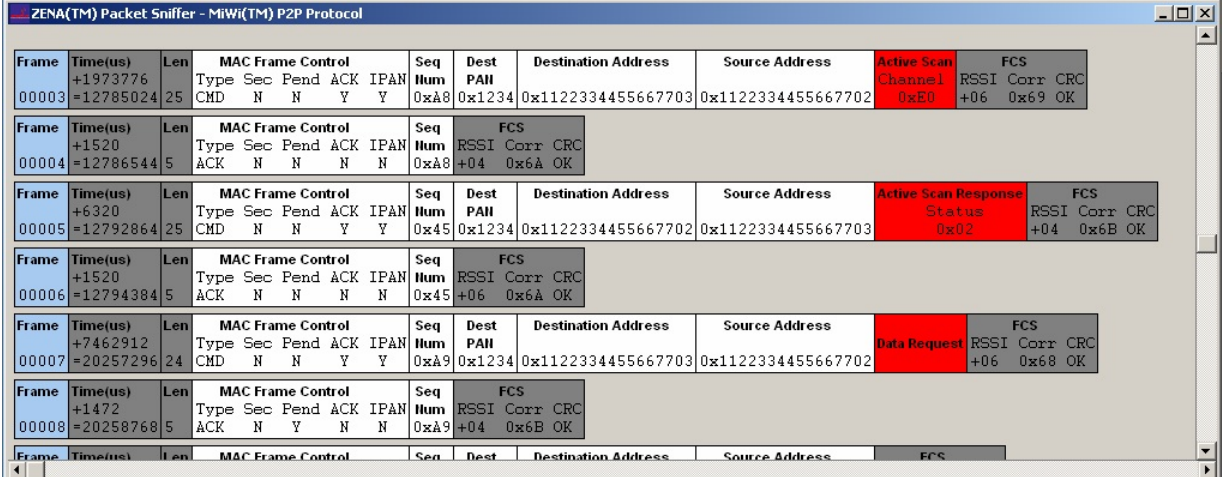

• If RS232 serial port or USB has been connected on node 1, you should able to see the energy reading on each channel. Finally, node 1 will change to the channel with lowest energy reading.

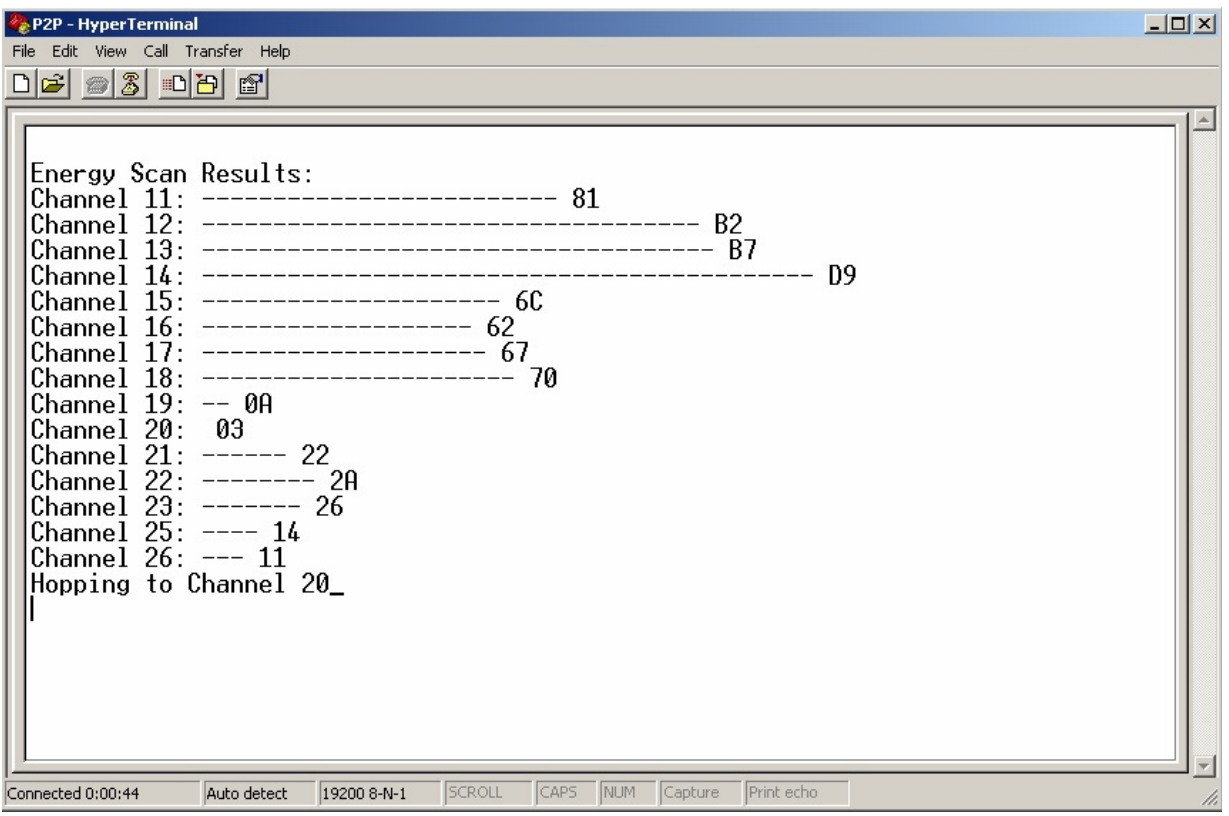

• If RS232 serial port or USB has been connected on node 2, you should be able to see the printout of Data Request failure for three times. After the failure for the fourth time, the resynchronization procedure will start and finally the node 2 will be resynchronized to the channel that node 1 chose before.

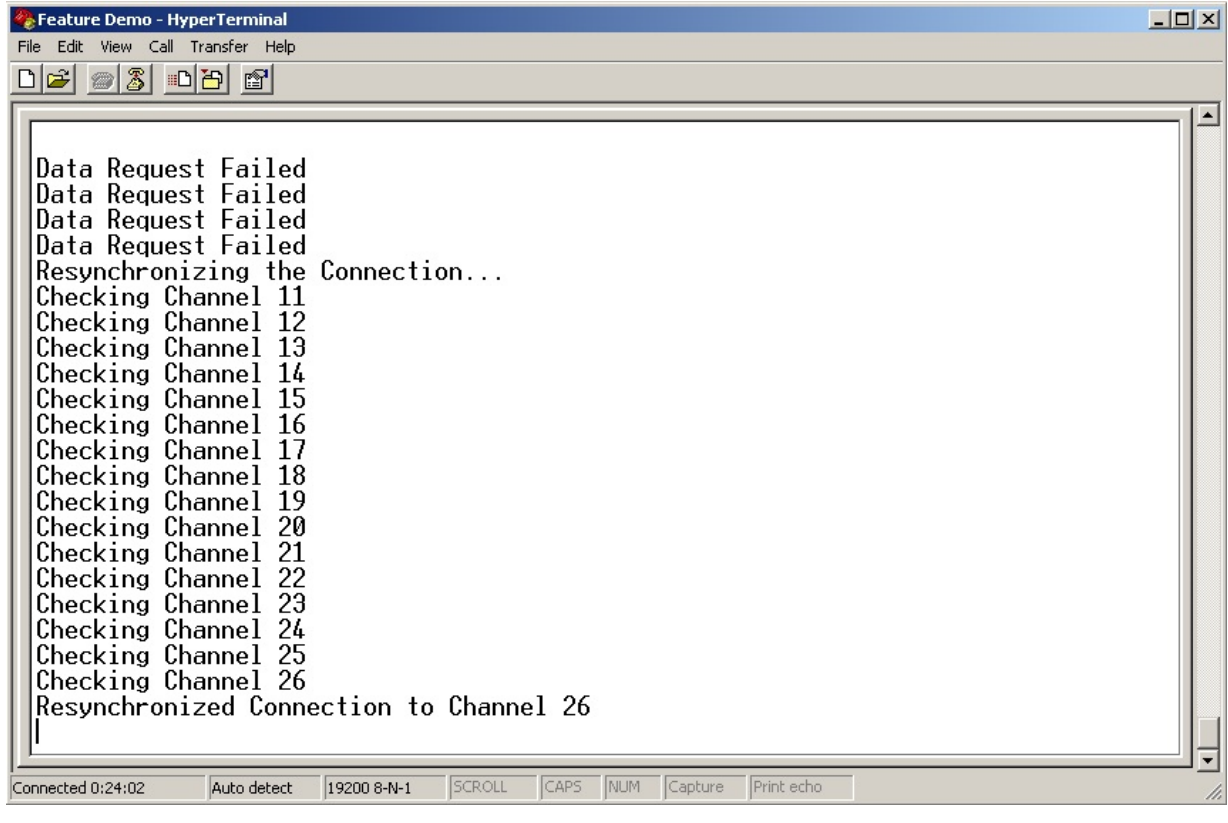

### [Demos](#page-23-0) > [Running](#page-103-0) Demos > Basic [Demos](#page-105-0) > [Feature](#page-116-0) Demo

Microchip My Application xx.yy - [Jan 1, 2009] Copyright © 2009 Microchip Technology, Inc. All rights reserved.

[Contents](#page-498-0) | [Index](#page-509-0) | [Home](#page-0-0)

# <span id="page-134-0"></span>**MiWi PRO Test Interface**

MiWi PRO Test Interface

A new project, "MiWi PRO Test Interface" has been added to this release of MiWi DE. This new project, driven by testing menus on hyper terminal, is the main interface for Microchip developer to verify the functionalities of MiWi PRO protocol stack. Users, on the other hand, may benefit in evaluating the capability of MiWi PRO protocol stack with this existing interface.

Majority of the testing is done on Coordinators, which have routing capability. Project "MiWi PRO Test Interface" is configured to use only MiWi PRO protocol with Coordinator capability. For testing, user needs to change the EUI address defined file "ConfigApp.h" for each nodes. When powering up, the node will first try to find a possible Coordinator to join. If no Coordinator is found, it will start a new network and act as a PAN Cooridnator; otherwise, it will join the network. As described in MiWi PRO application note, it is highly recommended to introduce an interval longer than 30 seconds between each Coordinator joining the network.

By pressing "Enter" key on the PC keyboard, a menu system can be brought up on the hyper terminal that is connected to the RS232 port on the standard demo boards. The hyper terminal settings are the same as other MiWi DE demos: 19200 baud rate, 8 bit data, none parity, 1 bit stop and no flow control. The root menu looks like following:

------------------------------------------------------------------------------------

- | 1: Enable/Disable Join
- | 2: Show Family Tree

|

- | 3: Show Routing Table
- | 4: Send Message
- | 5: Set Family Tree
- | 6: Set Routing Table
- | 7: Set Neighbor Routing Table
- | 8: Start Frequency Agility
- | 9: Socket

|

| z: Dump Connection

------------------------------------------------------------------------------------

With option 1, user can enable/disable a node to accept new connections. When multiple Coordinators allow join, they all will respond to an active scan. The joining device, usually tries to join the first one to respond. As the result, the new device may join the network at random points and user has no control over network topology. By enable/disable join, user can effectively configure only one Coordinator to enable join, thus control where the next Coordinator to join the network, ultimately control the

network topology.

Option 2 and 3 allow the tester to see the family tree information as well as the routing table, including neighbor routing table information. Those information are essential for routing. User can check those two options and verify if the routing is as planned by the routing mechanism according to available routing information.

Option 4 may be used by the user to send a message by different ways. This option triggers data transmission to verify routing capabilities.

Option 5, 6 and 7 may be used by the tester to modify the family tree and routing table. By manually setting the family tree as well as routing information, user can stage the node in a particular network condition and verify its routing capabilities under such condition. These interfaces are heavily used by the developers. Tester needs to be very sure of the meaning of the his/her modifications, otherwise, the node may not be able to send any message due to invalid routing information.

Option 8 may be used by the tester to initiate frequency agility functionalities. Only the PAN Coordinator can use this option. All other Coordinators will discard this option.

Option 9 may be used to establish a socket connection (or indirect connection in MiApp's term). When two nodes on the network choose option 9 at the same time (within 3 seconds by default setting), a socket should be established and node information should be exchanged and inserted into connection table respectively. The peer information can be verified by option Z.

Option Z may be used to dump connection table contents.

#### [Demos](#page-23-0) > [Running](#page-103-0) Demos > MiWi PRO Test [Interface](#page-134-0)

[Contents](#page-498-0) | [Index](#page-509-0) | [Home](#page-0-0)

Microchip My Application xx.yy - [Jan 1, 2009] Copyright © 2009 Microchip Technology, Inc. All rights reserved.

<span id="page-138-0"></span>**MiWi(TM) Development Environment Help**

## **8 bit Wireless Development Kit Demos**

A set of demos has been developed for 8-bit Wireless Development Kit (8WDK). Please refer to "8-bit Wireless Development Kit User Guide" (DS70654A) for details.

[Demos](#page-23-0) > [Running](#page-103-0) Demos > 8 bit Wireless [Development](#page-138-0) Kit Demos

Microchip My Application xx.yy - [Jan 1, 2009] Copyright © 2009 Microchip Technology, Inc. All rights reserved.

[Contents](#page-498-0) | [Index](#page-509-0) | [Home](#page-0-0)

# <span id="page-139-0"></span>**Configuring the Library**

MiWi(TM) Development Environment uses configuration files to regulate the behavior of the stack. There are three layers of configurations in application, protocol stack and RF transceivers respectively.

#### **Topics**

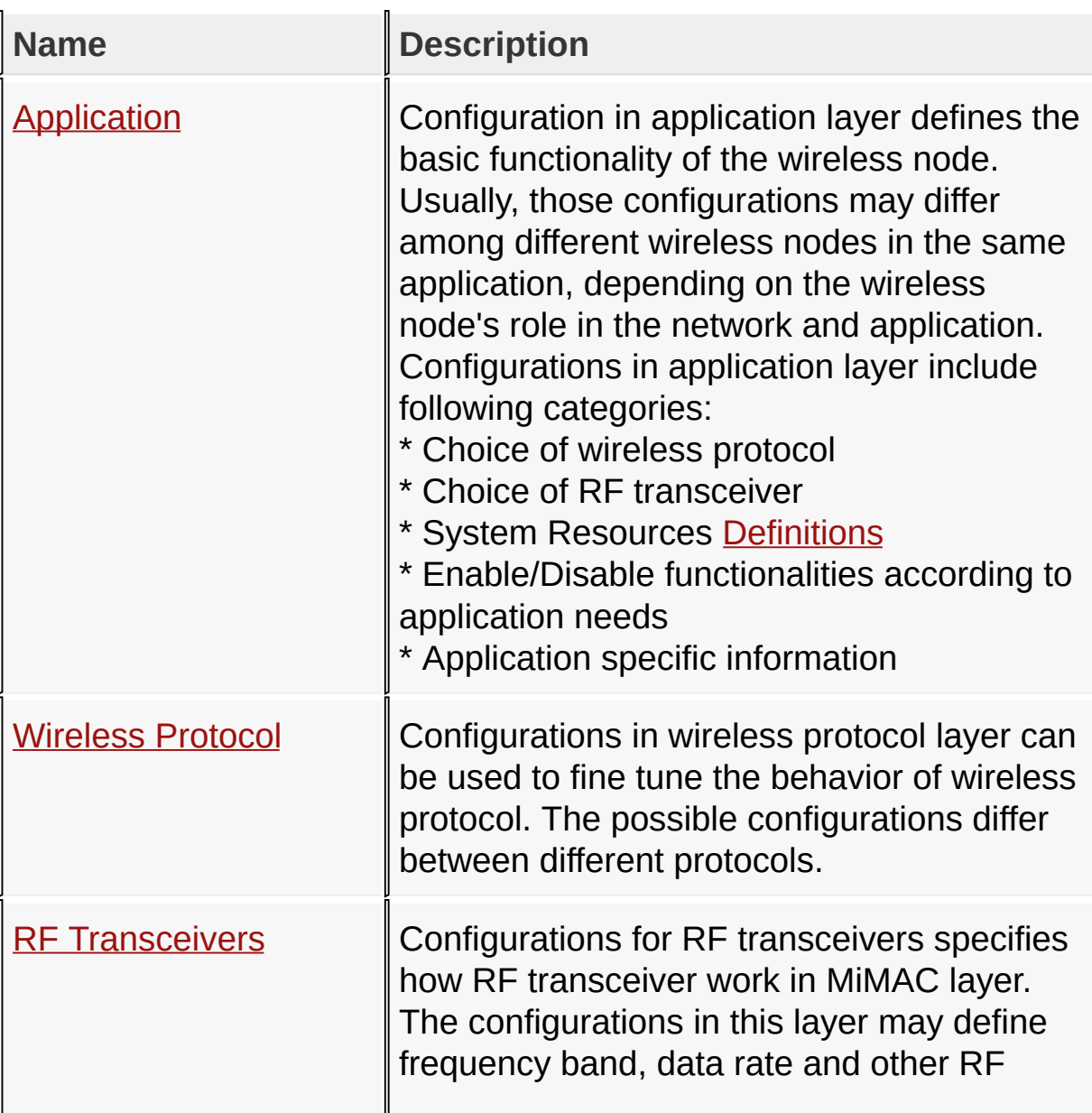

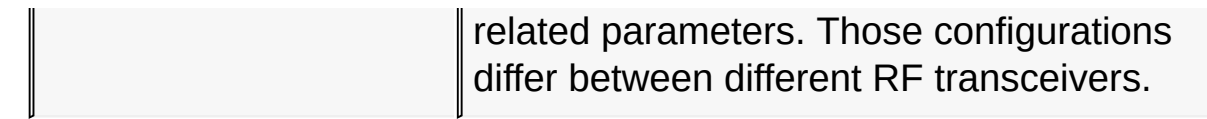

## [Configuring](#page-139-0) the Library

Microchip My Application xx.yy - [Jan 1, 2009] Copyright © 2009 Microchip Technology, Inc. All rights reserved.

[Contents](#page-498-0) | [Index](#page-509-0) | [Home](#page-0-0)

<span id="page-141-0"></span>**MiWi(TM) Development Environment Help**

[Contents](#page-498-0) | [Index](#page-509-0) | [Home](#page-0-0) [Previous](#page-139-0) | [Up](#page-139-0) | [Next](#page-147-0)

# **Application**

Configuration in application layer defines the basic functionality of the wireless node. Usually, those configurations may differ among different wireless nodes in the same application, depending on the wireless node's role in the network and application.

Configurations in application layer include following categories:

- \* Choice of wireless protocol
- \* Choice of RF transceiver
- \* System Resources [Definitions](#page-372-0)
- \* Enable/Disable functionalities according to application needs
- \* Application specific information

#### **Macros**

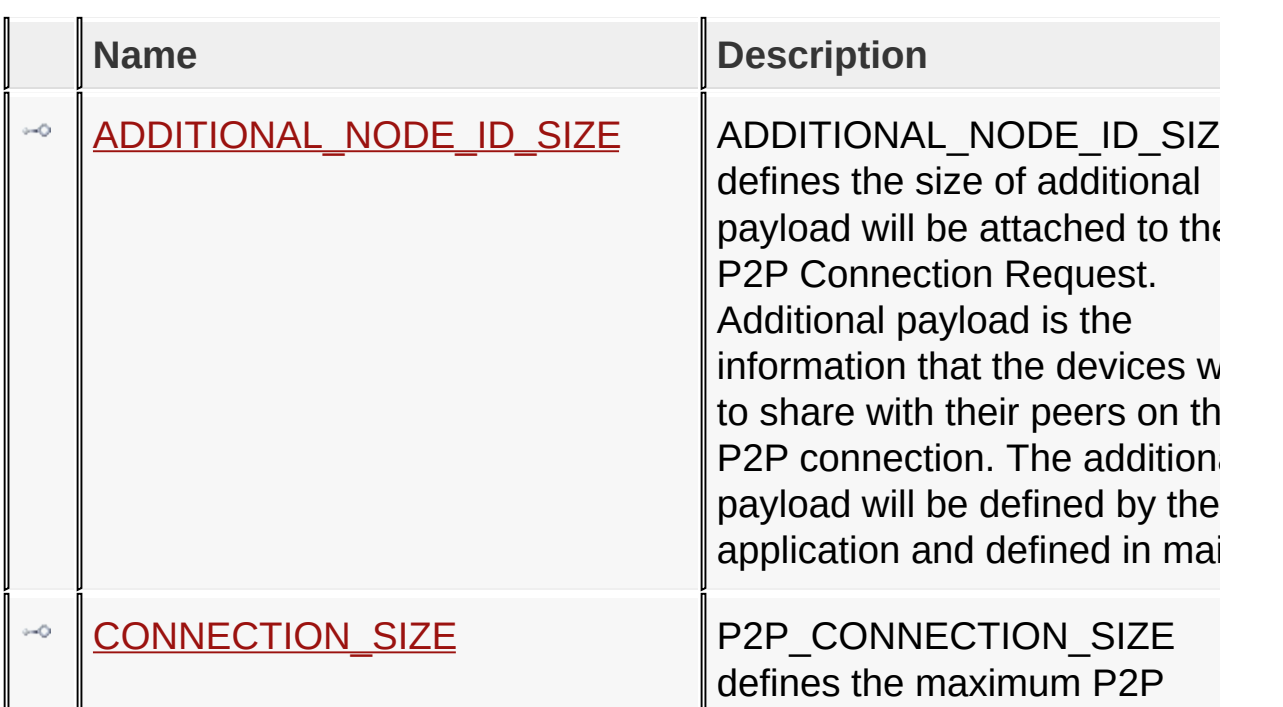

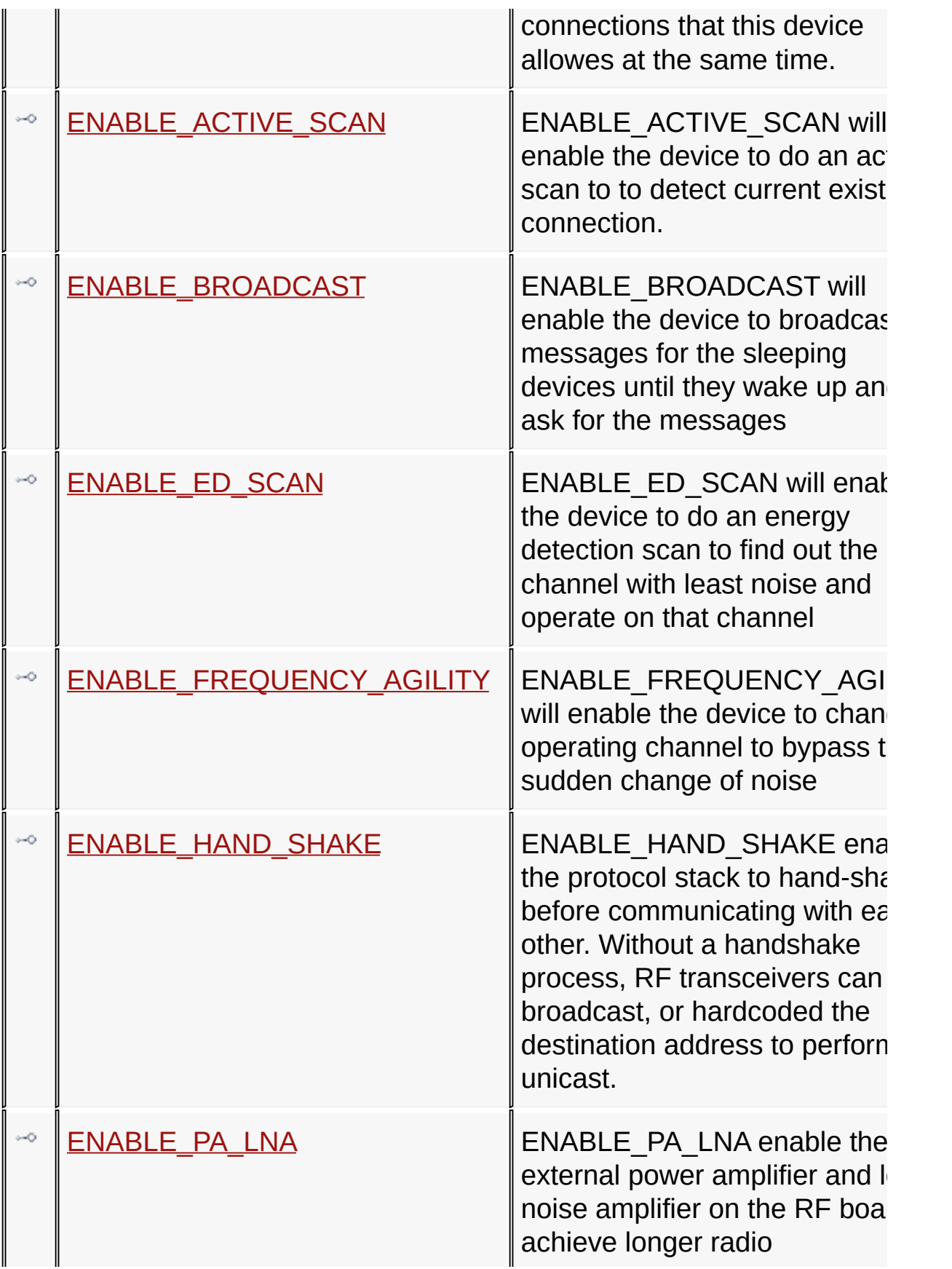

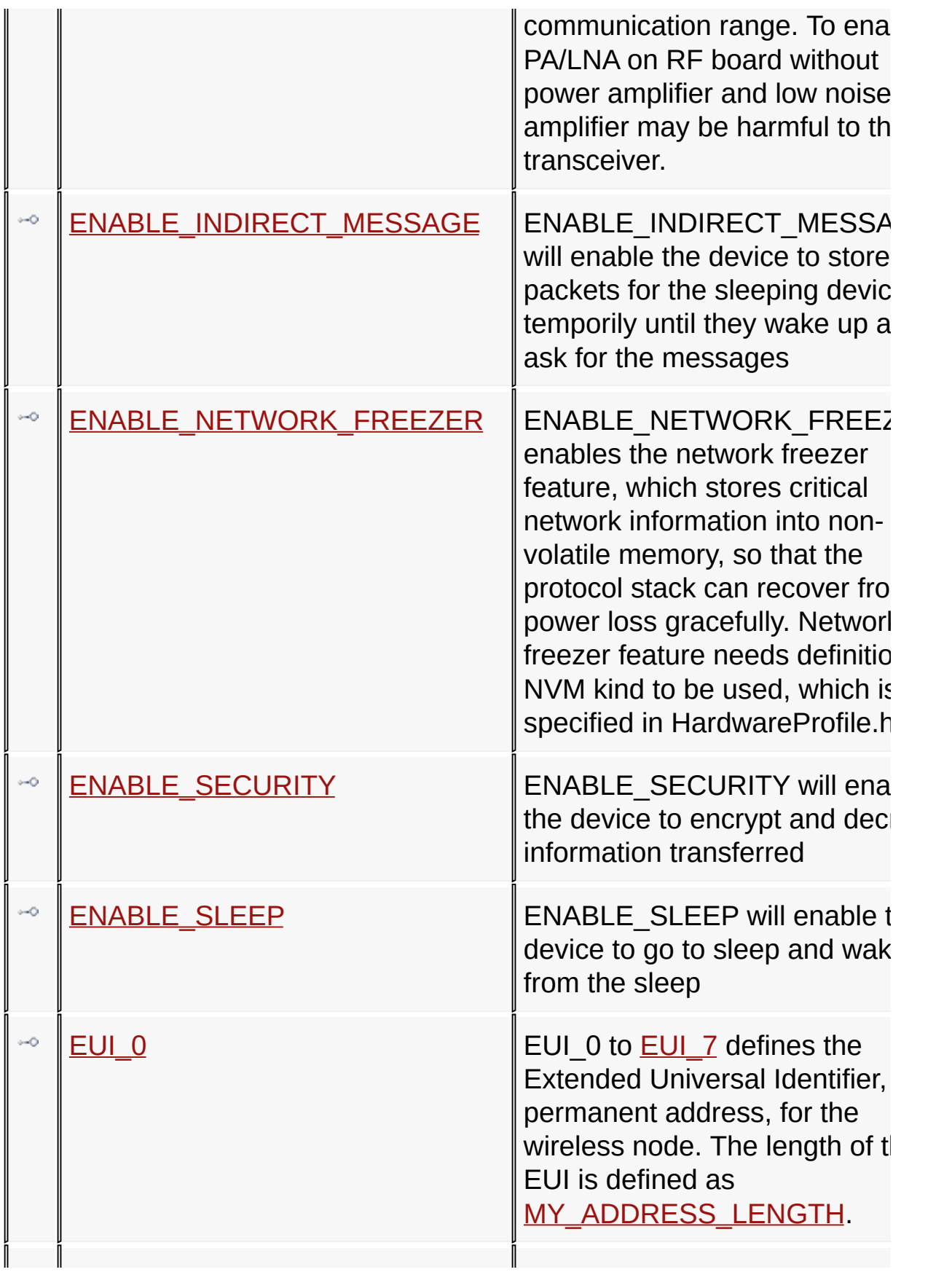
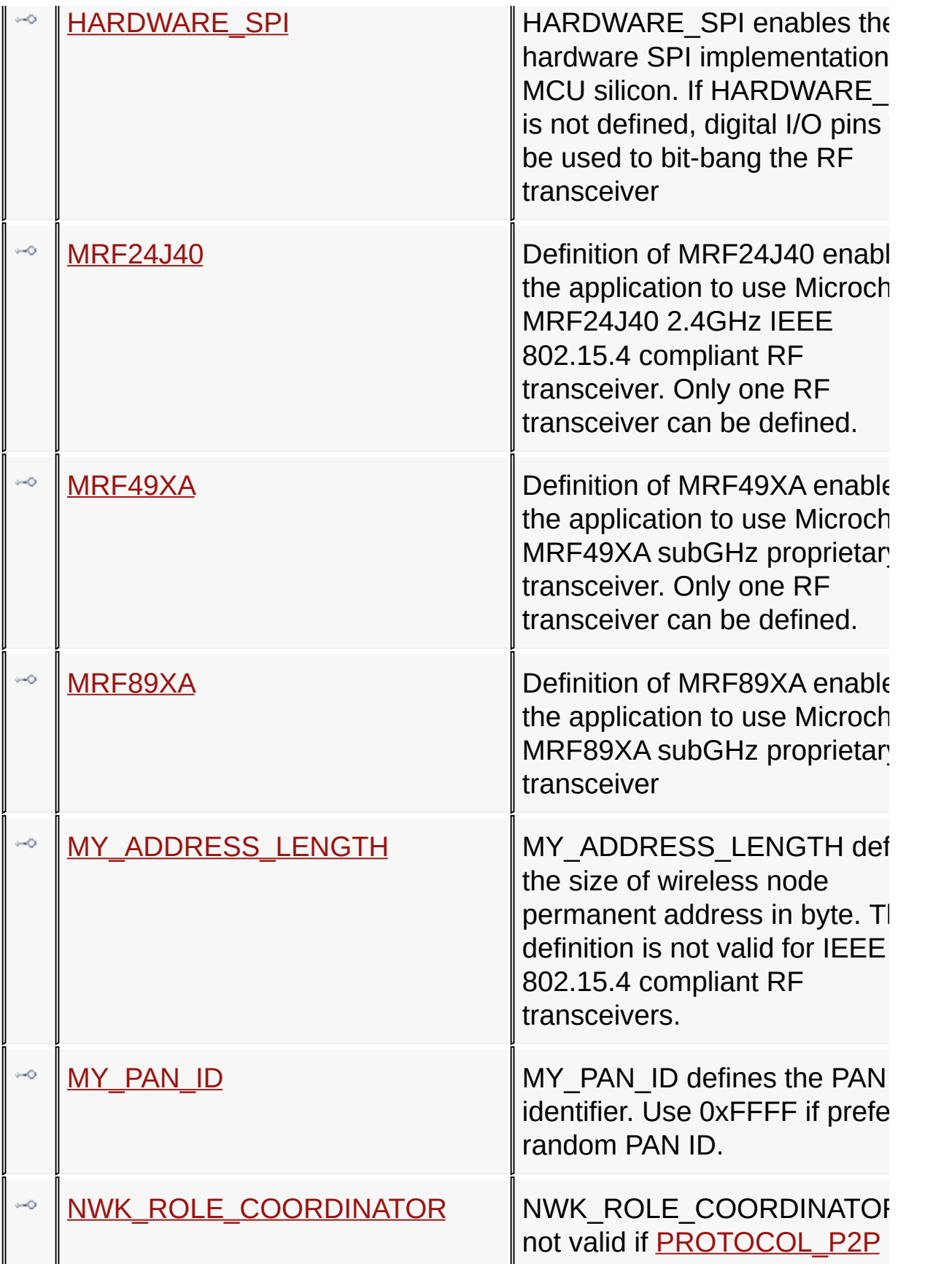

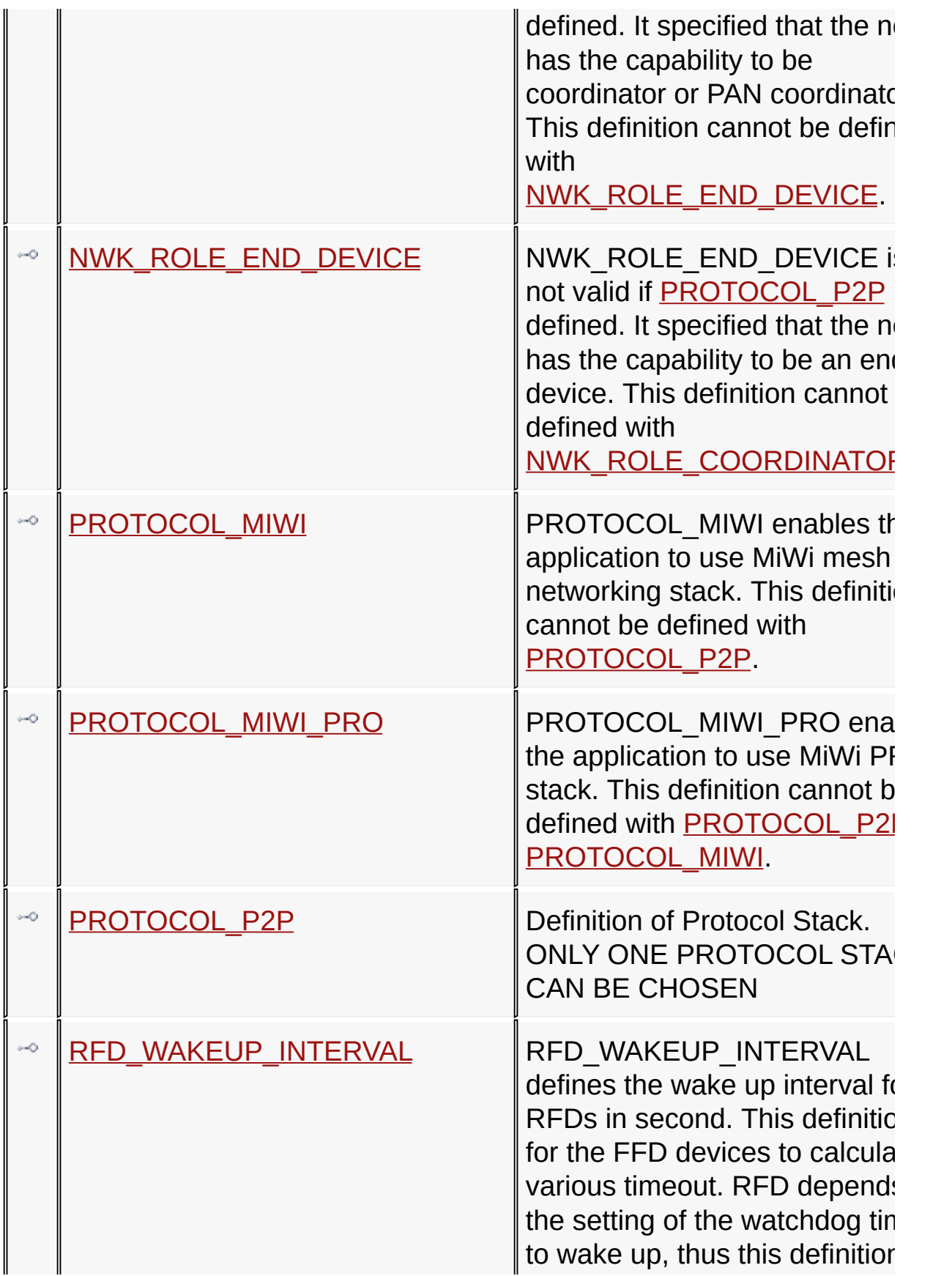

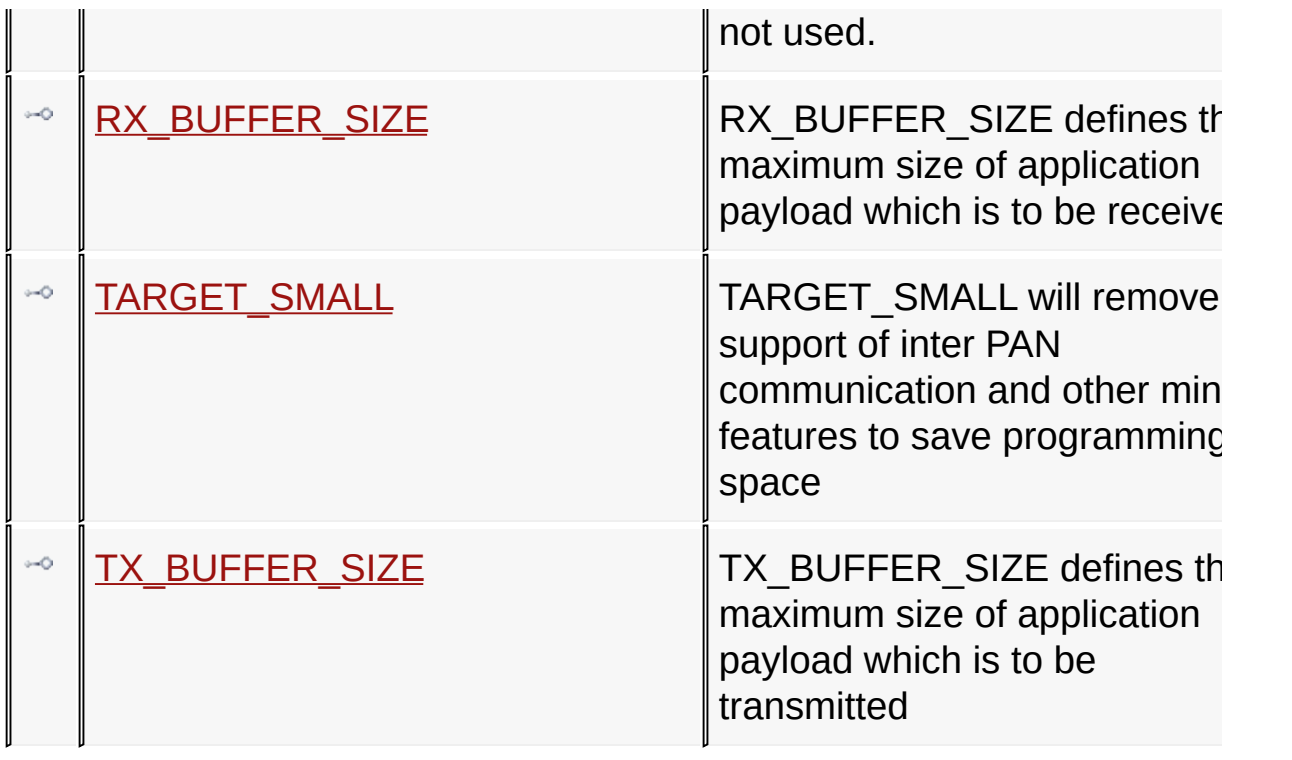

## [Configuring](#page-139-0) the Library > [Application](#page-141-0)

Microchip My Application xx.yy - [Jan 1, 2009] Copyright © 2009 Microchip Technology, Inc. All rights reserved.

### <span id="page-147-0"></span>**ADDITIONAL\_NODE\_ID\_SIZE Macro**

#### **C**

**#define ADDITIONAL\_NODE\_ID\_SIZE** 1

#### **Description**

ADDITIONAL\_NODE\_ID\_SIZE defines the size of additional payload will be attached to the P2P Connection Request. Additional payload is the information that the devices what to share with their peers on the P2P connection. The additional payload will be defined by the application and defined in main.c

[Configuring](#page-139-0) the Library > [Application](#page-141-0) > [ADDITIONAL\\_NODE\\_ID\\_SIZE](#page-147-0) **Macro** 

Microchip My Application xx.yy - [Jan 1, 2009] Copyright © 2009 Microchip Technology, Inc. All rights reserved.

[Contents](#page-498-0) | [Index](#page-509-0) | [Home](#page-0-0) [Previous](#page-147-0) | [Up](#page-141-0) | [Next](#page-149-0)

# <span id="page-148-0"></span>**CONNECTION\_SIZE Macro**

**C**

**#define CONNECTION\_SIZE** 16

#### **Description**

P2P\_CONNECTION\_SIZE defines the maximum P2P connections that this device allowes at the same time.

[Configuring](#page-139-0) the Library > [Application](#page-141-0) > [CONNECTION\\_SIZE](#page-148-0) Macro

Microchip My Application xx.yy - [Jan 1, 2009] Copyright © 2009 Microchip Technology, Inc. All rights reserved.

[Contents](#page-498-0) | [Index](#page-509-0) | [Home](#page-0-0) [Previous](#page-148-0) | [Up](#page-141-0) | [Next](#page-150-0)

### <span id="page-149-0"></span>**ENABLE\_ACTIVE\_SCAN Macro**

**C**

**#define ENABLE\_ACTIVE\_SCAN**

#### **Description**

ENABLE\_ACTIVE\_SCAN will enable the device to do an active scan to to detect current existing connection.

[Configuring](#page-139-0) the Library > [Application](#page-141-0) > [ENABLE\\_ACTIVE\\_SCAN](#page-149-0) Macro

Microchip My Application xx.yy - [Jan 1, 2009] Copyright © 2009 Microchip Technology, Inc. All rights reserved.

[Contents](#page-498-0) | [Index](#page-509-0) | [Home](#page-0-0) [Previous](#page-149-0) | [Up](#page-141-0) | [Next](#page-151-0)

# <span id="page-150-0"></span>**ENABLE\_BROADCAST Macro**

**C**

**#define ENABLE\_BROADCAST**

#### **Description**

ENABLE\_BROADCAST will enable the device to broadcast messages for the sleeping devices until they wake up and ask for the messages

[Configuring](#page-139-0) the Library > [Application](#page-141-0) > [ENABLE\\_BROADCAST](#page-150-0) Macro

Microchip My Application xx.yy - [Jan 1, 2009] Copyright © 2009 Microchip Technology, Inc. All rights reserved.

[Contents](#page-498-0) | [Index](#page-509-0) | [Home](#page-0-0) [Previous](#page-150-0) | [Up](#page-141-0) | [Next](#page-152-0)

### <span id="page-151-0"></span>**ENABLE\_ED\_SCAN Macro**

**C**

**#define ENABLE\_ED\_SCAN**

#### **Description**

ENABLE\_ED\_SCAN will enable the device to do an energy detection scan to find out the channel with least noise and operate on that channel

[Configuring](#page-139-0) the Library > [Application](#page-141-0) > [ENABLE\\_ED\\_SCAN](#page-151-0) Macro

Microchip My Application xx.yy - [Jan 1, 2009] Copyright © 2009 Microchip Technology, Inc. All rights reserved.

### <span id="page-152-0"></span>**ENABLE\_FREQUENCY\_AGILITY Macro**

**C**

**#define ENABLE\_FREQUENCY\_AGILITY**

#### **Description**

ENABLE\_FREQUENCY\_AGILITY will enable the device to change operating channel to bypass the sudden change of noise

[Configuring](#page-139-0) the Library > [Application](#page-141-0) > [ENABLE\\_FREQUENCY\\_AGILITY](#page-152-0) **Macro** 

Microchip My Application xx.yy - [Jan 1, 2009] Copyright © 2009 Microchip Technology, Inc. All rights reserved.

# <span id="page-153-0"></span>**ENABLE\_HAND\_SHAKE Macro**

**C**

**#define ENABLE\_HAND\_SHAKE**

#### **Description**

ENABLE\_HAND\_SHAKE enables the protocol stack to handshake before communicating with each other. Without a handshake process, RF transceivers can only broadcast, or hardcoded the destination address to perform unicast.

[Configuring](#page-139-0) the Library > [Application](#page-141-0) > [ENABLE\\_HAND\\_SHAKE](#page-153-0) Macro

Microchip My Application xx.yy - [Jan 1, 2009] Copyright © 2009 Microchip Technology, Inc. All rights reserved.

[Contents](#page-498-0) | [Index](#page-509-0) | [Home](#page-0-0) [Previous](#page-153-0) | [Up](#page-141-0) | [Next](#page-155-0)

# <span id="page-154-0"></span>**ENABLE\_PA\_LNA Macro**

**C**

**#define ENABLE\_PA\_LNA**

#### **Description**

ENABLE\_PA\_LNA enable the external power amplifier and low noise amplifier on the RF board to achieve longer radio communication range. To enable PA/LNA on RF board without power amplifier and low noise amplifier may be harmful to the transceiver.

[Configuring](#page-139-0) the Library > [Application](#page-141-0) > [ENABLE\\_PA\\_LNA](#page-154-0) Macro

Microchip My Application xx.yy - [Jan 1, 2009] Copyright © 2009 Microchip Technology, Inc. All rights reserved.

[Contents](#page-498-0) | [Index](#page-509-0) | [Home](#page-0-0) [Previous](#page-154-0) | [Up](#page-141-0) | [Next](#page-156-0)

### <span id="page-155-0"></span>**ENABLE\_INDIRECT\_MESSAGE Macro**

**C**

**#define ENABLE\_INDIRECT\_MESSAGE**

#### **Description**

ENABLE\_INDIRECT\_MESSAGE will enable the device to store the packets for the sleeping devices temporily until they wake up and ask for the messages

[Configuring](#page-139-0) the Library > [Application](#page-141-0) > [ENABLE\\_INDIRECT\\_MESSAGE](#page-155-0) **Macro** 

Microchip My Application xx.yy - [Jan 1, 2009] Copyright © 2009 Microchip Technology, Inc. All rights reserved.

### <span id="page-156-0"></span>**ENABLE\_NETWORK\_FREEZER Macro**

#### **C**

**#define ENABLE\_NETWORK\_FREEZER**

#### **Description**

ENABLE\_NETWORK\_FREEZER enables the network freezer feature, which stores critical network information into non-volatile memory, so that the protocol stack can recover from power loss gracefully. Network freezer feature needs definition of NVM kind to be used, which is specified in HardwareProfile.h

[Configuring](#page-139-0) the Library > [Application](#page-141-0) > [ENABLE\\_NETWORK\\_FREEZER](#page-156-0) **Macro** 

Microchip My Application xx.yy - [Jan 1, 2009] Copyright © 2009 Microchip Technology, Inc. All rights reserved.

[Contents](#page-498-0) | [Index](#page-509-0) | [Home](#page-0-0) [Previous](#page-156-0) | [Up](#page-141-0) | [Next](#page-158-0)

### <span id="page-157-0"></span>**ENABLE\_SECURITY Macro**

**C**

**#define ENABLE\_SECURITY**

#### **Description**

ENABLE\_SECURITY will enable the device to encrypt and decrypt information transferred

[Configuring](#page-139-0) the Library > [Application](#page-141-0) > [ENABLE\\_SECURITY](#page-157-0) Macro

Microchip My Application xx.yy - [Jan 1, 2009] Copyright © 2009 Microchip Technology, Inc. All rights reserved.

[Contents](#page-498-0) | [Index](#page-509-0) | [Home](#page-0-0) [Previous](#page-157-0) | [Up](#page-141-0) | [Next](#page-159-0)

### <span id="page-158-0"></span>**ENABLE\_SLEEP Macro**

**C**

**#define ENABLE\_SLEEP**

### **Description**

ENABLE\_SLEEP will enable the device to go to sleep and wake up from the sleep

[Configuring](#page-139-0) the Library > [Application](#page-141-0) > [ENABLE\\_SLEEP](#page-158-0) Macro

Microchip My Application xx.yy - [Jan 1, 2009] Copyright © 2009 Microchip Technology, Inc. All rights reserved.

[Contents](#page-498-0) | [Index](#page-509-0) | [Home](#page-0-0) [Previous](#page-158-0) | [Up](#page-141-0) | [Next](#page-160-0)

<span id="page-159-0"></span>**EUI\_0 Macro**

**C**

**#define EUI\_0** 0x01

#### **Description**

EUI\_0 to **[EUI\\_7](#page-466-0)** defines the Extended Universal Identifier, or permanent address, for the wireless node. The length of the EUI is defined as [MY\\_ADDRESS\\_LENGTH](#page-164-0).

[Configuring](#page-139-0) the Library  $>$  [Application](#page-141-0)  $>$  EUI\_0 [Macro](#page-159-0)

Microchip My Application xx.yy - [Jan 1, 2009] Copyright © 2009 Microchip Technology, Inc. All rights reserved.

[Contents](#page-498-0) | [Index](#page-509-0) | [Home](#page-0-0) [Previous](#page-159-0) | [Up](#page-141-0) | [Next](#page-161-0)

### <span id="page-160-0"></span>**HARDWARE\_SPI Macro**

**C**

**#define HARDWARE\_SPI**

#### **Description**

HARDWARE SPI enables the hardware SPI implementation on MCU silicon. If HARDWARE\_SPI is not defined, digital I/O pins will be used to bit-bang the RF transceiver

[Configuring](#page-139-0) the Library > [Application](#page-141-0) > [HARDWARE\\_SPI](#page-160-0) Macro

Microchip My Application xx.yy - [Jan 1, 2009] Copyright © 2009 Microchip Technology, Inc. All rights reserved.

[Contents](#page-498-0) | [Index](#page-509-0) | [Home](#page-0-0) [Previous](#page-160-0) | [Up](#page-141-0) | [Next](#page-162-0)

### <span id="page-161-0"></span>**MRF24J40 Macro**

**C**

**#define MRF24J40**

#### **Description**

Definition of MRF24J40 enables the application to use Microchip MRF24J40 2.4GHz IEEE 802.15.4 compliant RF transceiver. Only one RF transceiver can be defined.

[Configuring](#page-139-0) the Library > [Application](#page-141-0) > [MRF24J40](#page-161-0) Macro

Microchip My Application xx.yy - [Jan 1, 2009] Copyright © 2009 Microchip Technology, Inc. All rights reserved.

[Contents](#page-498-0) | [Index](#page-509-0) | [Home](#page-0-0) [Previous](#page-161-0) | [Up](#page-141-0) | [Next](#page-163-0)

### <span id="page-162-0"></span>**MRF49XA Macro**

**#define MRF49XA**

#### **Description**

**C**

Definition of MRF49XA enables the application to use Microchip MRF49XA subGHz proprietary RF transceiver. Only one RF transceiver can be defined.

[Configuring](#page-139-0) the Library > [Application](#page-141-0) > [MRF49XA](#page-162-0) Macro

Microchip My Application xx.yy - [Jan 1, 2009] Copyright © 2009 Microchip Technology, Inc. All rights reserved.

[Contents](#page-498-0) | [Index](#page-509-0) | [Home](#page-0-0) [Previous](#page-162-0) | [Up](#page-141-0) | [Next](#page-164-0)

### <span id="page-163-0"></span>**MRF89XA Macro**

**#define MRF89XA**

### **Description**

**C**

Definition of MRF89XA enables the application to use Microchip MRF89XA subGHz proprietary RF transceiver

[Configuring](#page-139-0) the Library > [Application](#page-141-0) > [MRF89XA](#page-163-0) Macro

Microchip My Application xx.yy - [Jan 1, 2009] Copyright © 2009 Microchip Technology, Inc. All rights reserved.

[Contents](#page-498-0) | [Index](#page-509-0) | [Home](#page-0-0) [Previous](#page-163-0) | [Up](#page-141-0) | [Next](#page-165-0)

# <span id="page-164-0"></span>**MY\_ADDRESS\_LENGTH Macro**

**C**

**#define MY\_ADDRESS\_LENGTH** 8

#### **Description**

MY\_ADDRESS\_LENGTH defines the size of wireless node permanent address in byte. This definition is not valid for IEEE 802.15.4 compliant RF transceivers.

[Configuring](#page-139-0) the Library > [Application](#page-141-0) > [MY\\_ADDRESS\\_LENGTH](#page-164-0) Macro

Microchip My Application xx.yy - [Jan 1, 2009] Copyright © 2009 Microchip Technology, Inc. All rights reserved.

[Contents](#page-498-0) | [Index](#page-509-0) | [Home](#page-0-0) [Previous](#page-164-0) | [Up](#page-141-0) | [Next](#page-166-0)

# <span id="page-165-0"></span>**MY\_PAN\_ID Macro**

**C**

**#define MY\_PAN\_ID** 0x1234

#### **Description**

MY\_PAN\_ID defines the PAN identifier. Use 0xFFFF if prefer a random PAN ID.

[Configuring](#page-139-0) the Library > [Application](#page-141-0) > [MY\\_PAN\\_ID](#page-165-0) Macro

Microchip My Application xx.yy - [Jan 1, 2009] Copyright © 2009 Microchip Technology, Inc. All rights reserved.

[Contents](#page-498-0) | [Index](#page-509-0) | [Home](#page-0-0) [Previous](#page-165-0) | [Up](#page-141-0) | [Next](#page-167-0)

### <span id="page-166-0"></span>**NWK\_ROLE\_COORDINATOR Macro**

**C**

**#define NWK\_ROLE\_COORDINATOR**

#### **Description**

NWK\_ROLE\_COORDINATOR is not valid if **[PROTOCOL\\_P2P](#page-170-0)** is defined. It specified that the node has the capability to be coordinator or PAN coordinator. This definition cannot be defined with [NWK\\_ROLE\\_END\\_DEVICE](#page-167-0).

[Configuring](#page-139-0) the Library > [Application](#page-141-0) > [NWK\\_ROLE\\_COORDINATOR](#page-166-0) **Macro** 

Microchip My Application xx.yy - [Jan 1, 2009] Copyright © 2009 Microchip Technology, Inc. All rights reserved.

[Contents](#page-498-0) | [Index](#page-509-0) | [Home](#page-0-0) [Previous](#page-166-0) | [Up](#page-141-0) | [Next](#page-168-0)

### <span id="page-167-0"></span>**NWK\_ROLE\_END\_DEVICE Macro**

**C**

**#define NWK\_ROLE\_END\_DEVICE**

#### **Description**

NWK\_ROLE\_END\_DEVICE is not valid if **[PROTOCOL\\_P2P](#page-170-0)** is defined. It specified that the node has the capability to be an end device. This definition cannot be defined with [NWK\\_ROLE\\_COORDINATOR.](#page-166-0)

[Configuring](#page-139-0) the Library > [Application](#page-141-0) > [NWK\\_ROLE\\_END\\_DEVICE](#page-167-0) **Macro** 

Microchip My Application xx.yy - [Jan 1, 2009] Copyright © 2009 Microchip Technology, Inc. All rights reserved.

[Contents](#page-498-0) | [Index](#page-509-0) | [Home](#page-0-0) [Previous](#page-167-0) | [Up](#page-141-0) | [Next](#page-169-0)

### <span id="page-168-0"></span>**PROTOCOL\_MIWI Macro**

**C**

**#define PROTOCOL\_MIWI**

#### **Description**

PROTOCOL\_MIWI enables the application to use MiWi mesh networking stack. This definition cannot be defined with PROTOCOL P2P.

[Configuring](#page-139-0) the Library > [Application](#page-141-0) > [PROTOCOL\\_MIWI](#page-168-0) Macro

Microchip My Application xx.yy - [Jan 1, 2009] Copyright © 2009 Microchip Technology, Inc. All rights reserved.

[Contents](#page-498-0) | [Index](#page-509-0) | [Home](#page-0-0) [Previous](#page-168-0) | [Up](#page-141-0) | [Next](#page-170-0)

## <span id="page-169-0"></span>**PROTOCOL\_MIWI\_PRO Macro**

**C**

**#define PROTOCOL\_MIWI\_PRO**

#### **Description**

PROTOCOL MIWI\_PRO enables the application to use MiWi PRO stack. This definition cannot be defined with [PROTOCOL\\_P2P](#page-170-0) or [PROTOCOL\\_MIWI](#page-168-0).

[Configuring](#page-139-0) the Library > [Application](#page-141-0) > [PROTOCOL\\_MIWI\\_PRO](#page-169-0) Macro

Microchip My Application xx.yy - [Jan 1, 2009] Copyright © 2009 Microchip Technology, Inc. All rights reserved.

[Contents](#page-498-0) | [Index](#page-509-0) | [Home](#page-0-0) [Previous](#page-169-0) | [Up](#page-141-0) | [Next](#page-171-0)

<span id="page-170-0"></span>**PROTOCOL\_P2P Macro**

**C**

**#define PROTOCOL\_P2P**

#### **Description**

Definition of Protocol Stack. ONLY ONE PROTOCOL STACK CAN BE CHOSEN

**----------------------------------------------------------------------**

**\*\*\*\*\*\*\*\*\*\*\*\*\*\*\*\*\*\*\*\*\*\*\*\*\*\*\*\*\*\*\*\*\*\*\*\*\*\*\*\*\*\*\*\*\*\*\*\*\*\*\*\*\*\*\*\*\*\*\*\*\*\*\*\*\***

PROTOCOL\_P2P enables the application to use MiWi P2P stack. This definition cannot be defined with [PROTOCOL\\_MIWI.](#page-168-0)

[Configuring](#page-139-0) the Library > [Application](#page-141-0) > [PROTOCOL\\_P2P](#page-170-0) Macro

Microchip My Application xx.yy - [Jan 1, 2009] Copyright © 2009 Microchip Technology, Inc. All rights reserved.

[Contents](#page-498-0) | [Index](#page-509-0) | [Home](#page-0-0) [Previous](#page-170-0) | [Up](#page-141-0) | [Next](#page-172-0)

### <span id="page-171-0"></span>**RFD\_WAKEUP\_INTERVAL Macro**

**C**

**#define RFD\_WAKEUP\_INTERVAL** 8

#### **Description**

RFD\_WAKEUP\_INTERVAL defines the wake up interval for RFDs in second. This definition is for the FFD devices to calculated various timeout. RFD depends on the setting of the watchdog timer to wake up, thus this definition is not used.

[Configuring](#page-139-0) the Library > [Application](#page-141-0) > [RFD\\_WAKEUP\\_INTERVAL](#page-171-0) **Macro** 

Microchip My Application xx.yy - [Jan 1, 2009] Copyright © 2009 Microchip Technology, Inc. All rights reserved.

[Contents](#page-498-0) | [Index](#page-509-0) | [Home](#page-0-0) [Previous](#page-171-0) | [Up](#page-141-0) | [Next](#page-173-0)

### <span id="page-172-0"></span>**RX\_BUFFER\_SIZE Macro**

**C**

**#define RX\_BUFFER\_SIZE** 40

### **Description**

RX\_BUFFER\_SIZE defines the maximum size of application payload which is to be received

[Configuring](#page-139-0) the Library > [Application](#page-141-0) > [RX\\_BUFFER\\_SIZE](#page-172-0) Macro

Microchip My Application xx.yy - [Jan 1, 2009] Copyright © 2009 Microchip Technology, Inc. All rights reserved.

[Contents](#page-498-0) | [Index](#page-509-0) | [Home](#page-0-0) [Previous](#page-172-0) | [Up](#page-141-0) | [Next](#page-174-0)

## <span id="page-173-0"></span>**TARGET\_SMALL Macro**

**C**

**#define TARGET\_SMALL**

#### **Description**

TARGET\_SMALL will remove the support of inter PAN communication and other minor features to save programming space

[Configuring](#page-139-0) the Library > [Application](#page-141-0) > [TARGET\\_SMALL](#page-173-0) Macro

Microchip My Application xx.yy - [Jan 1, 2009] Copyright © 2009 Microchip Technology, Inc. All rights reserved.

[Contents](#page-498-0) | [Index](#page-509-0) | [Home](#page-0-0) [Previous](#page-173-0) | [Up](#page-141-0) | [Next](#page-175-0)

# <span id="page-174-0"></span>**TX\_BUFFER\_SIZE Macro**

**C**

**#define TX\_BUFFER\_SIZE** 40

### **Description**

TX\_BUFFER\_SIZE defines the maximum size of application payload which is to be transmitted

[Configuring](#page-139-0) the Library > [Application](#page-141-0) > [TX\\_BUFFER\\_SIZE](#page-174-0) Macro

Microchip My Application xx.yy - [Jan 1, 2009] Copyright © 2009 Microchip Technology, Inc. All rights reserved.

[Contents](#page-498-0) | [Index](#page-509-0) | [Home](#page-0-0) [Previous](#page-174-0) | [Up](#page-139-0) | [Next](#page-179-0)

## <span id="page-175-0"></span>**Wireless Protocol**

Configurations in wireless protocol layer can be used to fine tune the behavior of wireless protocol. The possible configurations differ between different protocols.

#### **Macros**

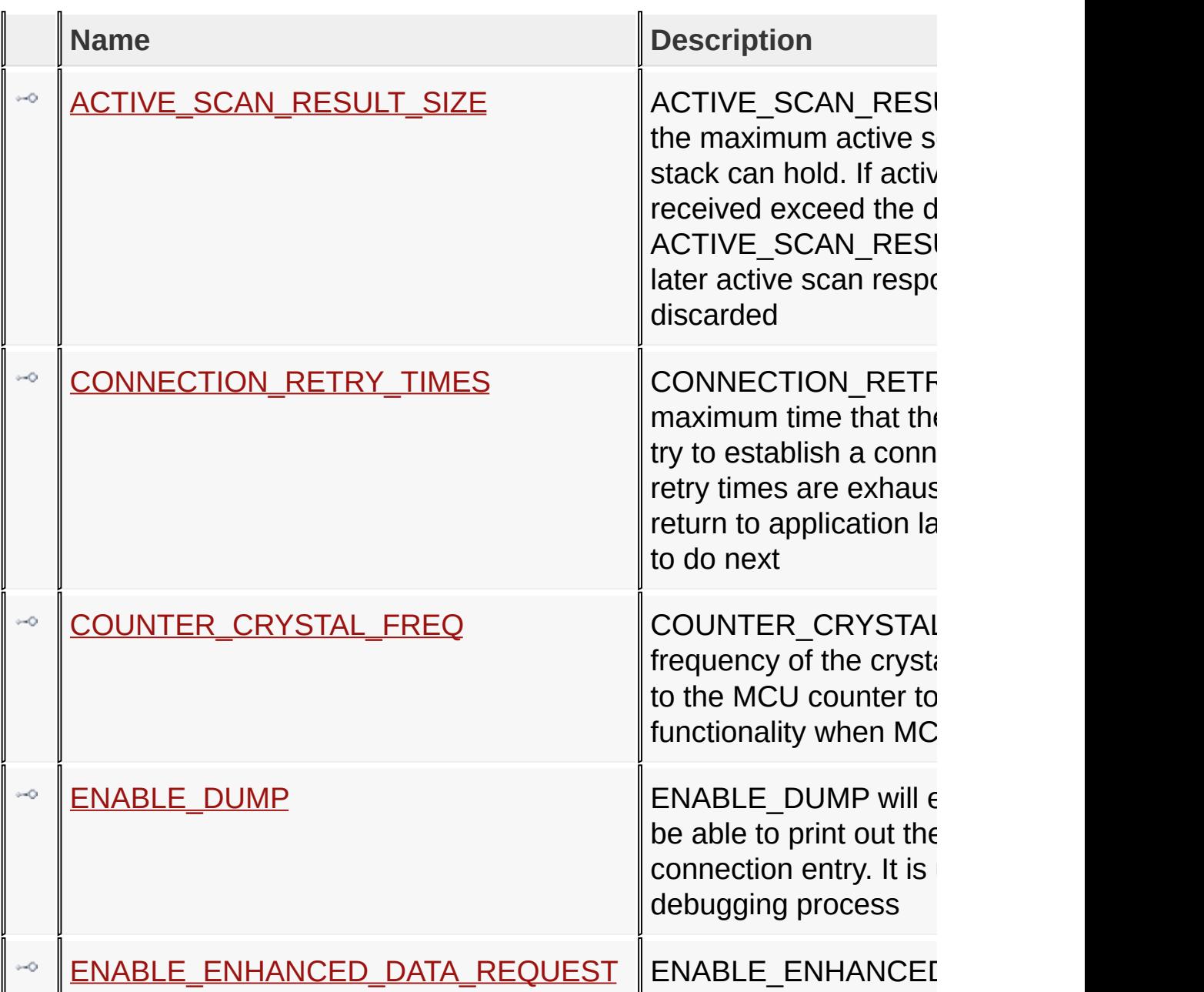

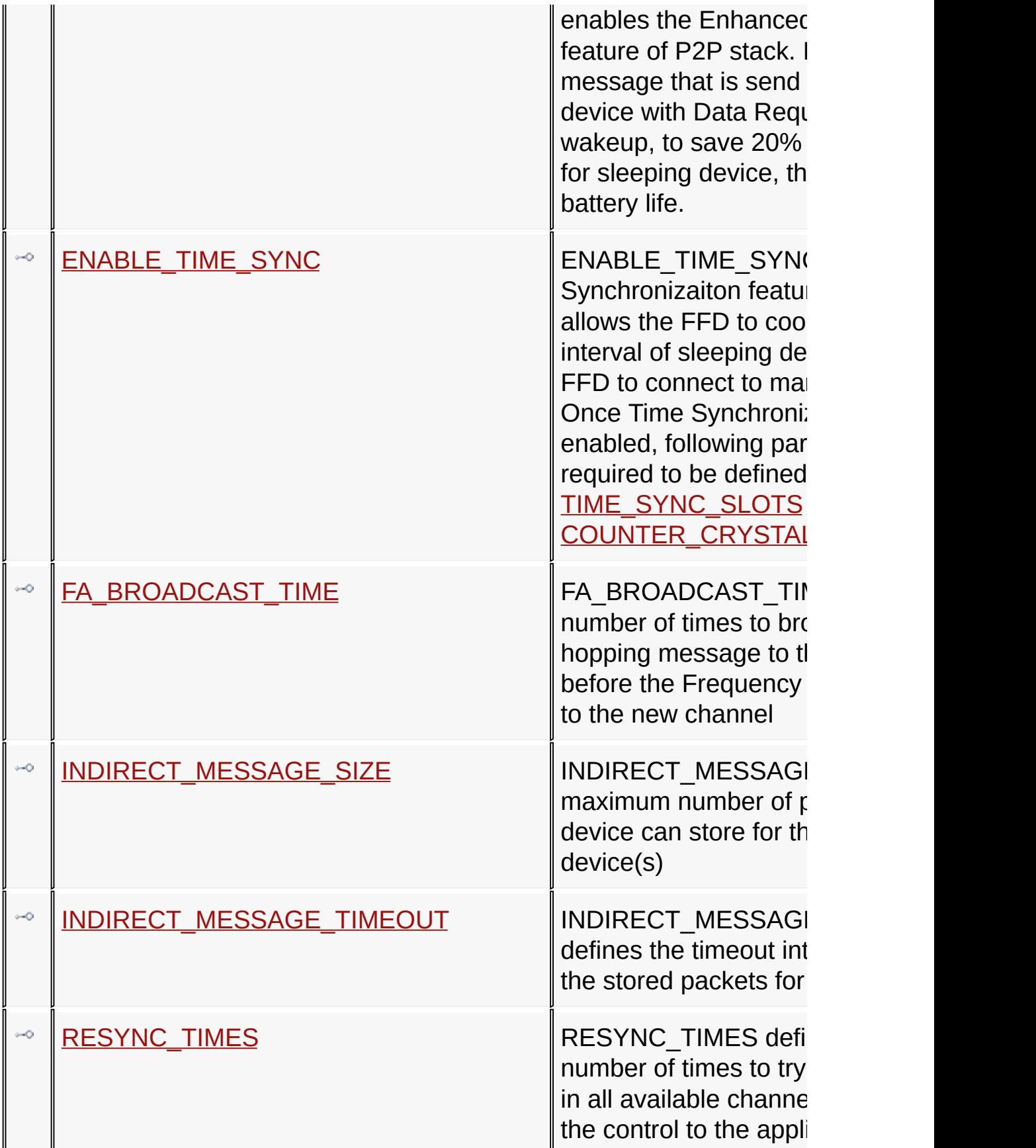

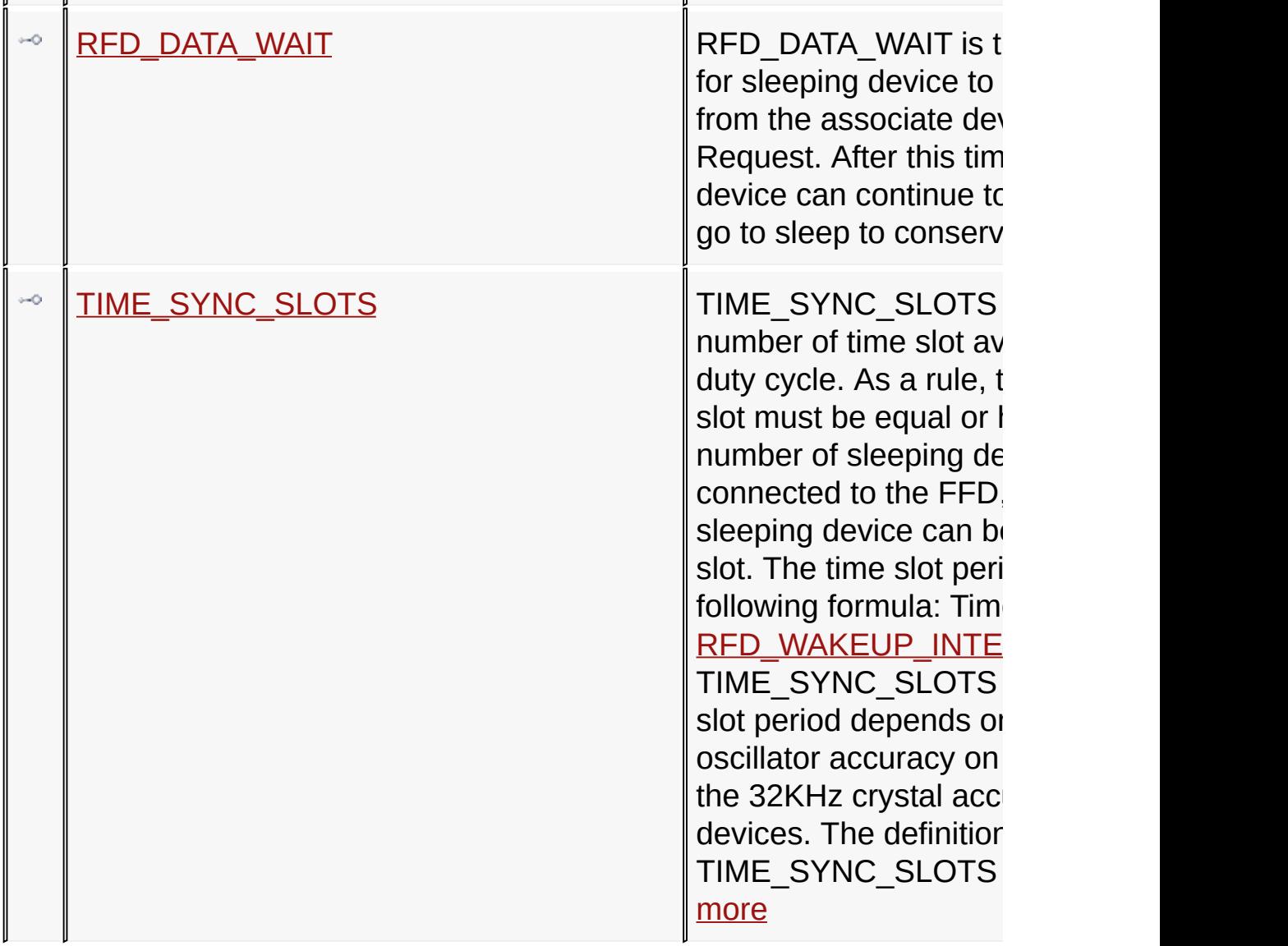

## **Topics**

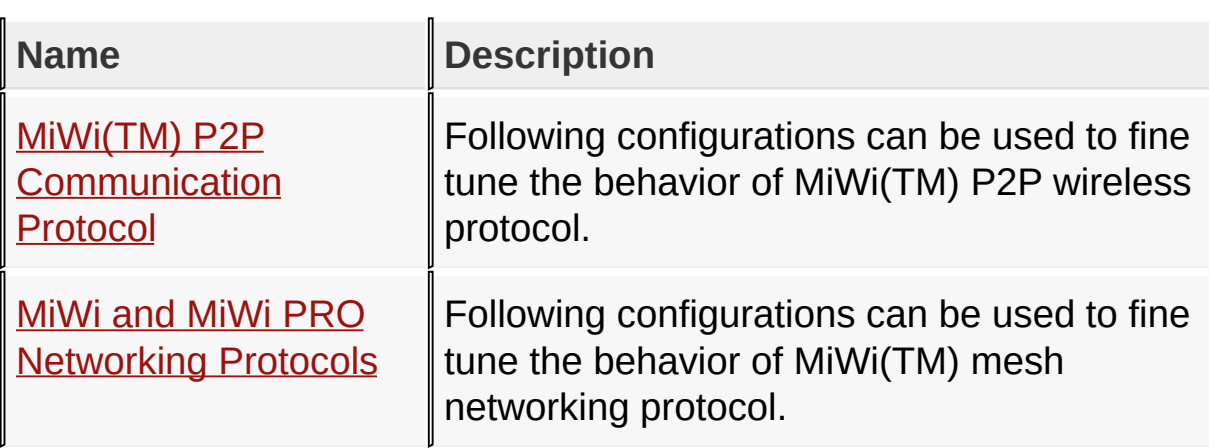

### [Configuring](#page-139-0) the Library > [Wireless](#page-175-0) Protocol

Microchip My Application xx.yy - [Jan 1, 2009] Copyright © 2009 Microchip Technology, Inc. All rights reserved.

[Contents](#page-498-0) | [Index](#page-509-0) | [Home](#page-0-0) [Previous](#page-175-0) | [Up](#page-175-0) | [Next](#page-180-0)

### <span id="page-179-0"></span>**ACTIVE\_SCAN\_RESULT\_SIZE Macro**

**C**

**#define ACTIVE\_SCAN\_RESULT\_SIZE** 4

#### **Description**

ACTIVE\_SCAN\_RESULT\_SIZE defines the maximum active scan result that the stack can hold. If active scan responses received exceed the definition of ACTIVE\_SCAN\_RESULT\_SIZE, those later active scan responses will be discarded

[Configuring](#page-139-0) the Library > [Wireless](#page-175-0) Protocol > [ACTIVE\\_SCAN\\_RESULT\\_SIZE](#page-179-0) Macro

Microchip My Application xx.yy - [Jan 1, 2009] Copyright © 2009 Microchip Technology, Inc. All rights reserved.
### <span id="page-180-0"></span>**CONNECTION\_RETRY\_TIMES Macro**

**C**

**#define CONNECTION\_RETRY\_TIMES** 3

### **Description**

CONNECTION\_RETRY\_TIMES is the maximum time that the wireless node can try to establish a connection. Once the retry times are exhausted control will be return to application layer to decide what to do next

[Configuring](#page-139-0) the Library > [Wireless](#page-175-0) Protocol > [CONNECTION\\_RETRY\\_TIMES](#page-180-0) Macro

Microchip My Application xx.yy - [Jan 1, 2009] Copyright © 2009 Microchip Technology, Inc. All rights reserved.

[Contents](#page-498-0) | [Index](#page-509-0) | [Home](#page-0-0) [Previous](#page-180-0) | [Up](#page-175-0) | [Next](#page-182-0)

### <span id="page-181-0"></span>**COUNTER\_CRYSTAL\_FREQ Macro**

**C**

**#define COUNTER\_CRYSTAL\_FREQ** 32768

#### **Description**

COUNTER\_CRYSTAL\_FREQ defines the frequency of the crystal that is connected to the MCU counter to perform timing functionality when MCU is in sleep.

[Configuring](#page-139-0) the Library > [Wireless](#page-175-0) Protocol > [COUNTER\\_CRYSTAL\\_FREQ](#page-181-0) Macro

Microchip My Application xx.yy - [Jan 1, 2009] Copyright © 2009 Microchip Technology, Inc. All rights reserved.

[Contents](#page-498-0) | [Index](#page-509-0) | [Home](#page-0-0) [Previous](#page-181-0) | [Up](#page-175-0) | [Next](#page-183-0)

### <span id="page-182-0"></span>**ENABLE\_DUMP Macro**

**C**

**#define ENABLE\_DUMP**

#### **Description**

ENABLE\_DUMP will enable the stack to be able to print out the content of the P2P connection entry. It is useful in the debugging process

[Configuring](#page-139-0) the Library > [Wireless](#page-175-0) Protocol > [ENABLE\\_DUMP](#page-182-0) Macro

Microchip My Application xx.yy - [Jan 1, 2009] Copyright © 2009 Microchip Technology, Inc. All rights reserved.

### <span id="page-183-0"></span>**ENABLE\_ENHANCED\_DATA\_REQUEST Macro**

**C**

**#define ENABLE\_ENHANCED\_DATA\_REQUEST**

#### **Description**

ENABLE\_ENHANCED\_DATA\_REQUEST enables the Enhanced Data Request feature of P2P stack. It combines the message that is send from the sleeping device with Data Request command upon wakeup, to save 20% - 30% active time for sleeping device, thus prolong the battery life.

[Configuring](#page-139-0) the Library > [Wireless](#page-175-0) Protocol > [ENABLE\\_ENHANCED\\_DATA\\_REQUEST](#page-183-0) Macro

Microchip My Application xx.yy - [Jan 1, 2009] Copyright © 2009 Microchip Technology, Inc. All rights reserved.

### <span id="page-184-0"></span>**ENABLE\_TIME\_SYNC Macro**

**C**

**#define ENABLE\_TIME\_SYNC**

#### **Description**

ENABLE\_TIME\_SYNC enables the Time Synchronizaiton feature of P2P stack. It allows the FFD to coordinate the check-in interval of sleeping device, thus allow one FFD to connect to many sleeping device. Once Time Synchronization feature is enabled, following parameters are also required to be defined: [TIME\\_SYNC\\_SLOTS](#page-190-0) [COUNTER\\_CRYSTAL\\_FREQ](#page-181-0)

[Configuring](#page-139-0) the Library > [Wireless](#page-175-0) Protocol > [ENABLE\\_TIME\\_SYNC](#page-184-0) **Macro** 

Microchip My Application xx.yy - [Jan 1, 2009] Copyright © 2009 Microchip Technology, Inc. All rights reserved.

[Contents](#page-498-0) | [Index](#page-509-0) | [Home](#page-0-0) [Previous](#page-184-0) | [Up](#page-175-0) | [Next](#page-186-0)

### <span id="page-185-0"></span>**FA\_BROADCAST\_TIME Macro**

**C**

**#define FA\_BROADCAST\_TIME** 0x03

#### **Description**

FA\_BROADCAST\_TIME defines the total number of times to broadcast the channel hopping message to the rest of PAN, before the Frequency Agility initiator jump to the new channel

[Configuring](#page-139-0) the Library > [Wireless](#page-175-0) Protocol > [FA\\_BROADCAST\\_TIME](#page-185-0) **Macro** 

Microchip My Application xx.yy - [Jan 1, 2009] Copyright © 2009 Microchip Technology, Inc. All rights reserved.

### <span id="page-186-0"></span>**INDIRECT\_MESSAGE\_SIZE Macro**

#### **C**

**#define INDIRECT\_MESSAGE\_SIZE** 2

#### **Description**

INDIRECT\_MESSAGE\_SIZE defines the maximum number of packets that the device can store for the sleeping device(s)

[Configuring](#page-139-0) the Library > [Wireless](#page-175-0) Protocol > [INDIRECT\\_MESSAGE\\_SIZE](#page-186-0) Macro

Microchip My Application xx.yy - [Jan 1, 2009] Copyright © 2009 Microchip Technology, Inc. All rights reserved.

### <span id="page-187-0"></span>**INDIRECT\_MESSAGE\_TIMEOUT Macro**

**C**

#define **INDIREC[T\\_MESSAGE\\_TIMEOUT](#page-186-0)** (ONE\_SECOND \* RFD W

#### **Description**

INDIRECT\_MESSAGE\_TIMEOUT defines the timeout interval in seconds for the stored packets for sleeping devices

[Configuring](#page-139-0) the Library > [Wireless](#page-175-0) Protocol > [INDIRECT\\_MESSAGE\\_TIMEOUT](#page-187-0) Macro

Microchip My Application xx.yy - [Jan 1, 2009] Copyright © 2009 Microchip Technology, Inc. All rights reserved.

### <span id="page-188-0"></span>**RESYNC\_TIMES Macro**

**C**

**#define RESYNC\_TIMES** 0x03

#### **Description**

RESYNC\_TIMES defines the maximum number of times to try resynchronization in all available channels before hand over the control to the application layer

[Configuring](#page-139-0) the Library > [Wireless](#page-175-0) Protocol > [RESYNC\\_TIMES](#page-188-0) Macro

Microchip My Application xx.yy - [Jan 1, 2009] Copyright © 2009 Microchip Technology, Inc. All rights reserved.

### <span id="page-189-0"></span>**RFD\_DATA\_WAIT Macro**

**C**

**#define RFD\_DATA\_WAIT** 0x00003FFF

#### **Description**

RFD\_DATA\_WAIT is the timeout defined for sleeping device to receive a message from the associate device after Data Request. After this timeout, the RFD device can continue to operate and then go to sleep to conserve battery power.

[Configuring](#page-139-0) the Library > [Wireless](#page-175-0) Protocol > [RFD\\_DATA\\_WAIT](#page-189-0) Macro

Microchip My Application xx.yy - [Jan 1, 2009] Copyright © 2009 Microchip Technology, Inc. All rights reserved.

[Contents](#page-498-0) | [Index](#page-509-0) | [Home](#page-0-0) [Previous](#page-189-0) | [Up](#page-175-0) | [Next](#page-191-0)

### <span id="page-190-0"></span>**TIME\_SYNC\_SLOTS Macro**

**C**

**#define TIME\_SYNC\_SLOTS** 10

### **Description**

TIME\_SYNC\_SLOTS defines the total number of time slot available within one duty cycle. As a rule, the number of time slot must be equal or higher than the total number of sleeping devices that are connected to the FFD, so that each sleeping device can be assigned to a time slot. The time slot period is calcualted by following formula: Time Slot Period = [RFD\\_WAKEUP\\_INTERVAL](#page-171-0) / TIME\_SYNC\_SLOTS The length of time slot period depends on the primary oscillator accuracy on the FFD as well as the 32KHz crystal accuracy on sleeping devices. The definition of TIME\_SYNC\_SLOTS is only valid if [ENABLE\\_TIME\\_SYNC](#page-184-0) is defined

[Configuring](#page-139-0) the Library > [Wireless](#page-175-0) Protocol > [TIME\\_SYNC\\_SLOTS](#page-190-0) Macro

Microchip My Application xx.yy - [Jan 1, 2009] Copyright © 2009 Microchip Technology, Inc. All rights reserved.

### <span id="page-191-0"></span>**MiWi(TM) P2P Communication Protocol**

Following configurations can be used to fine tune the behavior of MiWi(TM) P2P wireless protocol.

#### **Macros**

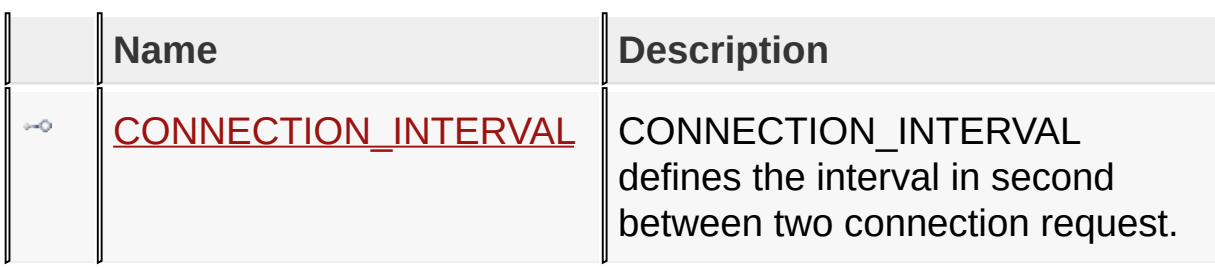

[Configuring](#page-139-0) the Library > [Wireless](#page-175-0) Protocol > MiWi(TM) P2P [Communication](#page-191-0) Protocol

Microchip My Application xx.yy - [Jan 1, 2009] Copyright © 2009 Microchip Technology, Inc. All rights reserved.

[Contents](#page-498-0) | [Index](#page-509-0) | [Home](#page-0-0) [Previous](#page-191-0) | [Up](#page-191-0) | [Next](#page-193-0)

### <span id="page-192-0"></span>**CONNECTION\_INTERVAL Macro**

**C**

**#define CONNECTION\_INTERVAL** 2

#### **Description**

CONNECTION\_INTERVAL defines the interval in second between two connection request.

[Configuring](#page-139-0) the Library > [Wireless](#page-175-0) Protocol > MiWi(TM) P2P Communication Protocol > [CONNECTION\\_INTERVAL](#page-191-0) Macro

Microchip My Application xx.yy - [Jan 1, 2009] Copyright © 2009 Microchip Technology, Inc. All rights reserved.

### <span id="page-193-0"></span>**MiWi and MiWi PRO Networking Protocols**

Following configurations can be used to fine tune the behavior of MiWi(TM) mesh networking protocol.

#### **Macros**

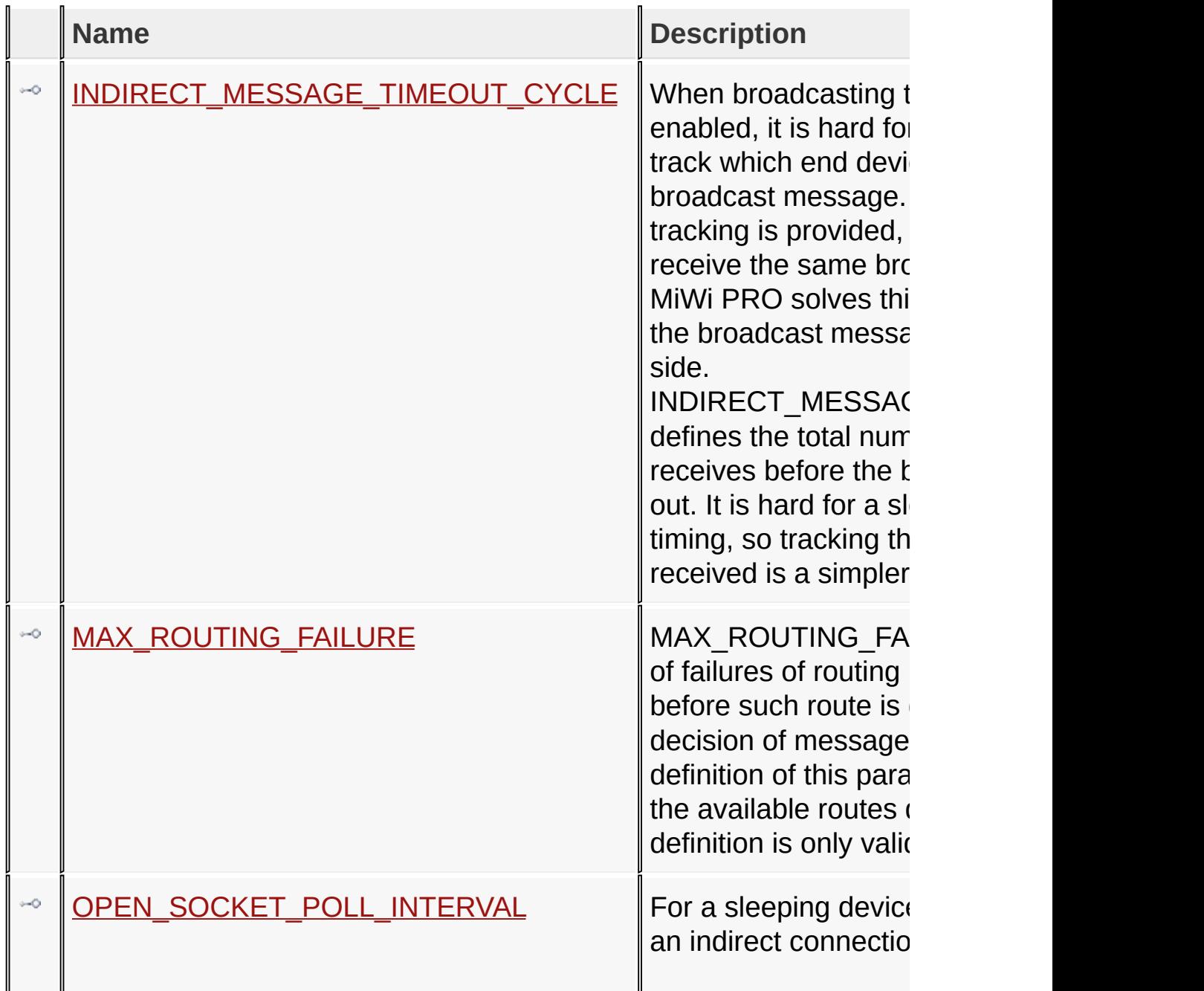

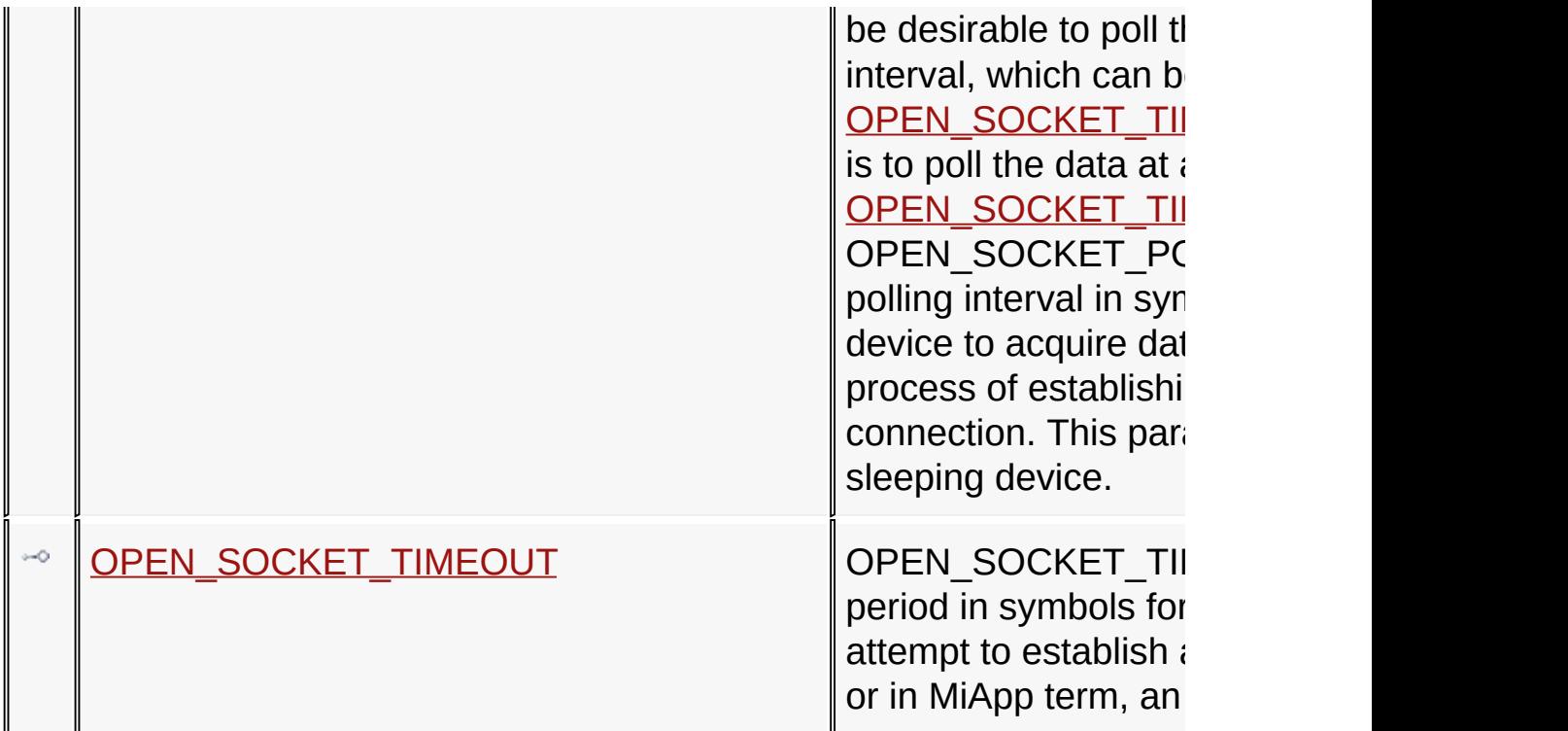

### **Topics**

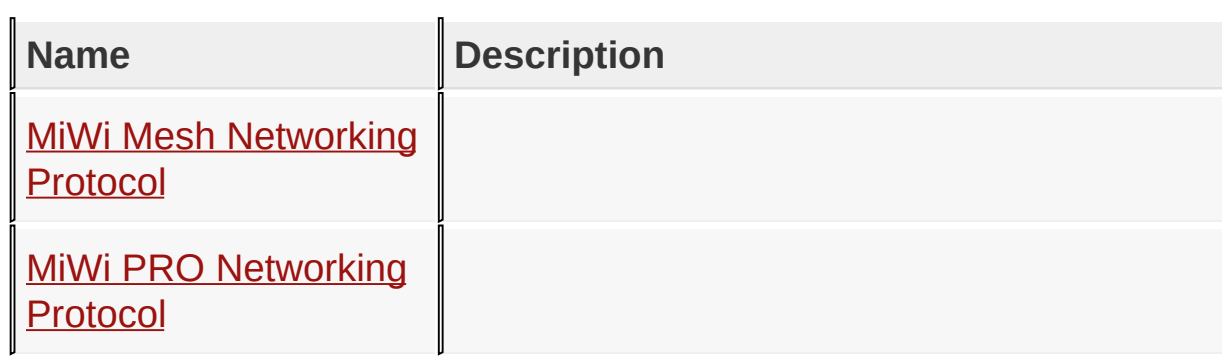

### [Configuring](#page-193-0) the Library > [Wireless](#page-175-0) Protocol > MiWi and MiWi PRO Networking Protocols

Microchip My Application xx.yy - [Jan 1, 2009] Copyright © 2009 Microchip Technology, Inc. All rights reserved.

### <span id="page-195-0"></span>**INDIRECT\_MESSAGE\_TIMEOUT\_CYCLE Macro**

**C**

**#define INDIRECT\_MESSAGE\_TIMEOUT\_CYCLE** 2

#### **Description**

When broadcasting to a sleeping device is enabled, it is hard for a parent node to track which end device has received the broadcast message. However, if no tracking is provided, the end device may receive the same broadcast multiple times. MiWi PRO solves this problem by tracking the broadcast message on sleeping device side. INDIRECT\_MESSAGE\_TIMEOUT\_CYCLE defines the total number of messages receives before the broadcast record times out. It is hard for a sleeping node to track timing, so tracking the number of message received is a simpler way.

[Configuring](#page-139-0) the Library > [Wireless](#page-175-0) Protocol > MiWi and MiWi PRO Networking Protocols > [INDIRECT\\_MESSAGE\\_TIMEOUT\\_CYCL](#page-193-0)[E](#page-195-0) **Macro** 

Microchip My Application xx.yy - [Jan 1, 2009] Copyright © 2009 Microchip Technology, Inc. All rights reserved.

### <span id="page-196-0"></span>**MAX\_ROUTING\_FAILURE Macro**

**C**

**#define MAX\_ROUTING\_FAILURE** 3

### **Description**

MAX\_ROUTING\_FAILURE is the number of failures of routing between coordinators before such route is disabled in the decision of message route. Proper definition of this parameter helps to update the available routes dynamically. This definition is only valid for a coordinator.

[Configuring](#page-139-0) the Library > [Wireless](#page-175-0) Protocol > MiWi and MiWi PRO Networking Protocols > [MAX\\_ROUTING\\_FAILURE](#page-193-0) Macro

Microchip My Application xx.yy - [Jan 1, 2009] Copyright © 2009 Microchip Technology, Inc. All rights reserved.

### <span id="page-197-0"></span>**OPEN\_SOCKET\_POLL\_INTERVAL Macro**

**C**

**#define OPEN\_SOCKET\_POLL\_INTERVAL** (ONE\_SECOND)

### **Description**

For a sleeping device, when establishing an indirect connection (socket), it may not be desirable to poll the data at the normal interval, which can be longer than [OPEN\\_SOCKET\\_TIMEOUT,](#page-198-0) the solution is to poll the data at a fast rate, lower than [OPEN\\_SOCKET\\_TIMEOUT.](#page-198-0)

OPEN\_SOCKET\_POLL\_INTERVAL is the polling interval in symbols for a sleeping device to acquire data from its parent in the process of establishing indirect (socket) connection. This parameter is only valid for sleeping device.

[Configuring](#page-139-0) the Library > [Wireless](#page-175-0) Protocol > MiWi and MiWi PRO Networking Protocols > [OPEN\\_SOCKET\\_POLL\\_INTERVAL](#page-193-0) Macro

Microchip My Application xx.yy - [Jan 1, 2009] Copyright © 2009 Microchip Technology, Inc. All rights reserved.

### <span id="page-198-0"></span>**OPEN\_SOCKET\_TIMEOUT Macro**

**C**

**#define OPEN\_SOCKET\_TIMEOUT** (ONE\_SECOND \* 3)

#### **Description**

OPEN\_SOCKET\_TIMEOUT is the timeout period in symbols for a node to abandon attempt to establish a socket connection, or in MiApp term, an indrect connection

[Configuring](#page-139-0) the Library > [Wireless](#page-175-0) Protocol > MiWi and MiWi PRO Networking Protocols > [OPEN\\_SOCKET\\_TIMEOUT](#page-193-0) Macro

Microchip My Application xx.yy - [Jan 1, 2009] Copyright © 2009 Microchip Technology, Inc. All rights reserved.

[Contents](#page-498-0) | [Index](#page-509-0) | [Home](#page-0-0) [Previous](#page-198-0) | [Up](#page-193-0) | [Next](#page-201-0)

## <span id="page-199-0"></span>**MiWi Mesh Networking Protocol**

#### **Macros**

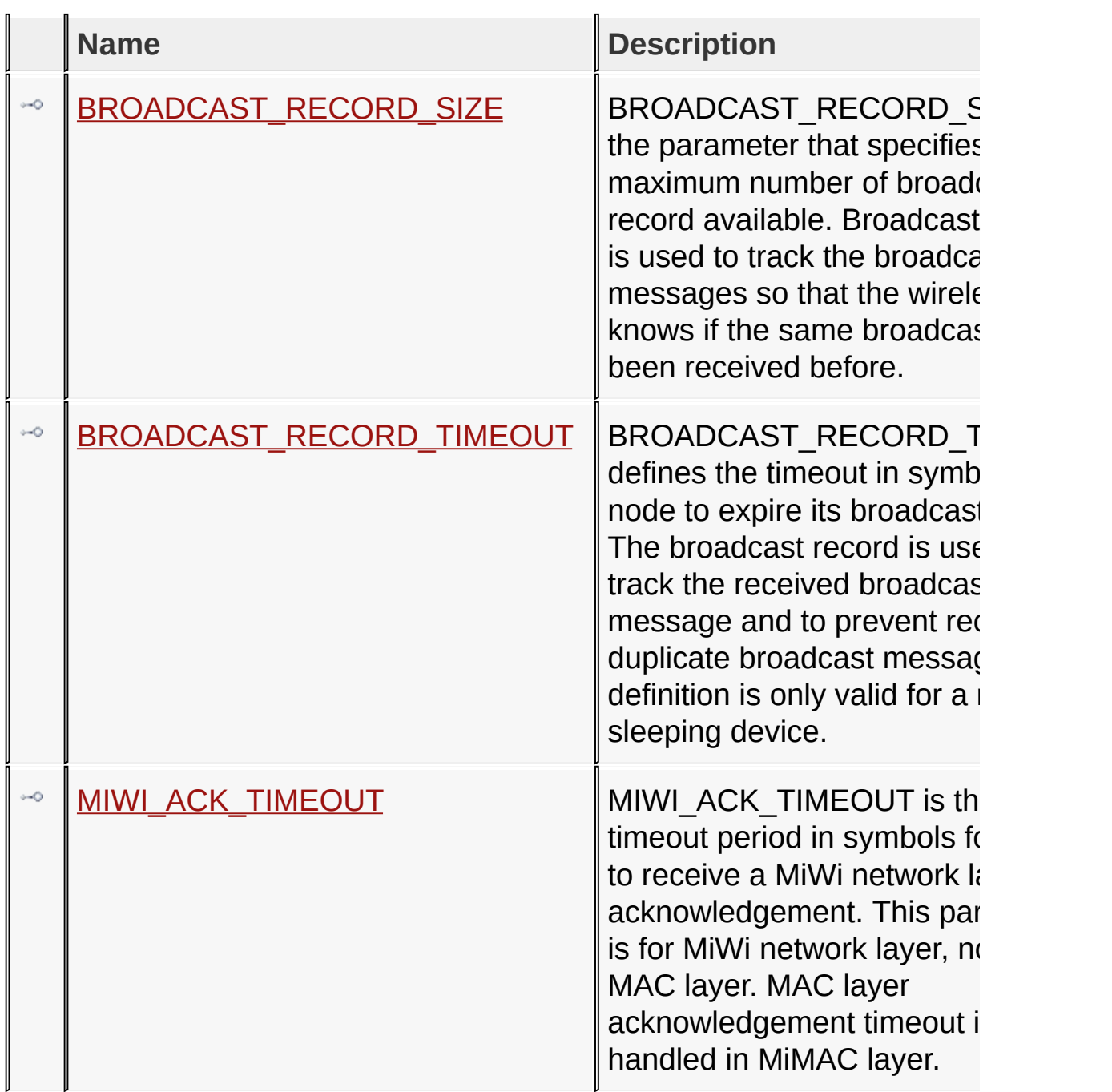

[Configuring](#page-139-0) the Library > [Wireless](#page-175-0) Protocol > MiWi and MiWi PRO

### Networking Protocols > MiWi Mesh [Networking](#page-199-0) Protocol

Microchip My Application xx.yy - [Jan 1, 2009] Copyright © 2009 Microchip Technology, Inc. All rights reserved.

### <span id="page-201-0"></span>**BROADCAST\_RECORD\_SIZE Macro**

**C**

**#define BROADCAST\_RECORD\_SIZE** 4

#### **Description**

BROADCAST\_RECORD\_SIZE is the parameter that specifies the maximum number of broadcast record available. Broadcast record is used to track the broadcast messages so that the wireless node knows if the same broadcast has been received before.

[Configuring](#page-139-0) the Library > [Wireless](#page-175-0) Protocol > MiWi and MiWi PRO Networking Protocols > MiWi Mesh [Networking](#page-199-0) Protocol > [BROADCAST\\_RECORD\\_SIZE](#page-201-0) Macro

Microchip My Application xx.yy - [Jan 1, 2009] Copyright © 2009 Microchip Technology, Inc. All rights reserved.

### <span id="page-202-0"></span>**BROADCAST\_RECORD\_TIMEOUT Macro**

**C**

**#define BROADCAST\_RECORD\_TIMEOUT** (ONE\_SECOND)

#### **Description**

BROADCAST\_RECORD\_TIMEOUT defines the timeout in symbols for a node to expire its broadcast record. The broadcast record is used to track the received broadcast message and to prevent receiving duplicate broadcast message. This definition is only valid for a non-sleeping device.

[Configuring](#page-139-0) the Library > [Wireless](#page-175-0) Protocol > MiWi and MiWi PRO Networking Protocols > MiWi Mesh [Networking](#page-199-0) Protocol > [BROADCAST\\_RECORD\\_TIMEOUT](#page-202-0) Macro

Microchip My Application xx.yy - [Jan 1, 2009] Copyright © 2009 Microchip Technology, Inc. All rights reserved.

[Contents](#page-498-0) | [Index](#page-509-0) | [Home](#page-0-0) [Previous](#page-202-0) | [Up](#page-199-0) | [Next](#page-204-0)

### <span id="page-203-0"></span>**MIWI\_ACK\_TIMEOUT Macro**

**C**

**#define MIWI\_ACK\_TIMEOUT** (ONE\_SECOND)

#### **Description**

MIWI\_ACK\_TIMEOUT is the timeout period in symbols for a node to receive a MiWi network layer acknowledgement. This parameter is for MiWi network layer, not for MAC layer. MAC layer acknowledgement timeout is handled in MiMAC layer.

[Configuring](#page-139-0) the Library > [Wireless](#page-175-0) Protocol > MiWi and MiWi PRO Networking Protocols > MiWi Mesh [Networking](#page-199-0) Protocol > [MIWI\\_ACK\\_TIMEOUT](#page-203-0) Macro

Microchip My Application xx.yy - [Jan 1, 2009] Copyright © 2009 Microchip Technology, Inc. All rights reserved.

[Contents](#page-498-0) | [Index](#page-509-0) | [Home](#page-0-0) [Previous](#page-203-0) | [Up](#page-193-0) | [Next](#page-209-0)

## <span id="page-204-0"></span>**MiWi PRO Networking Protocol**

#### **Macros**

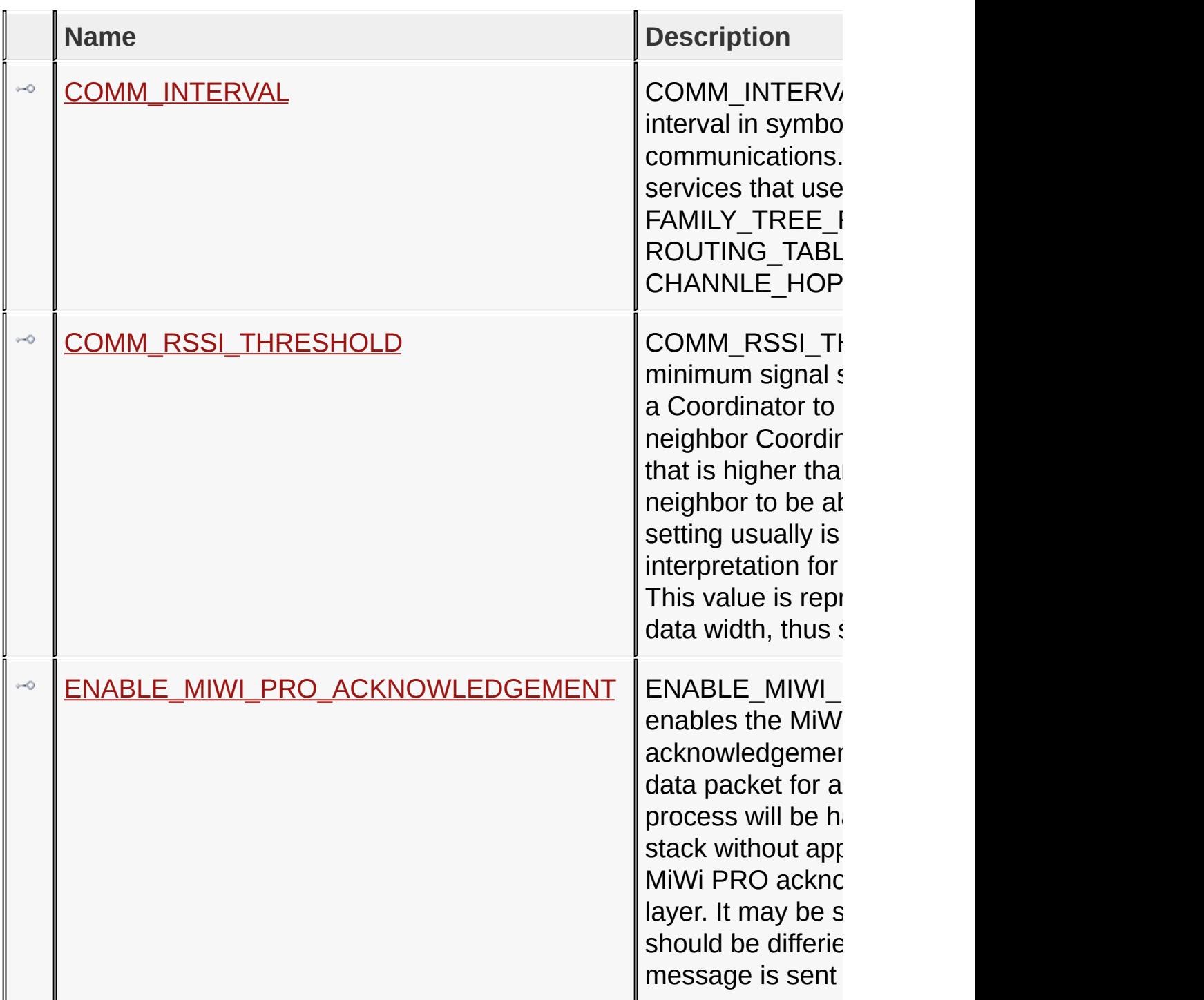

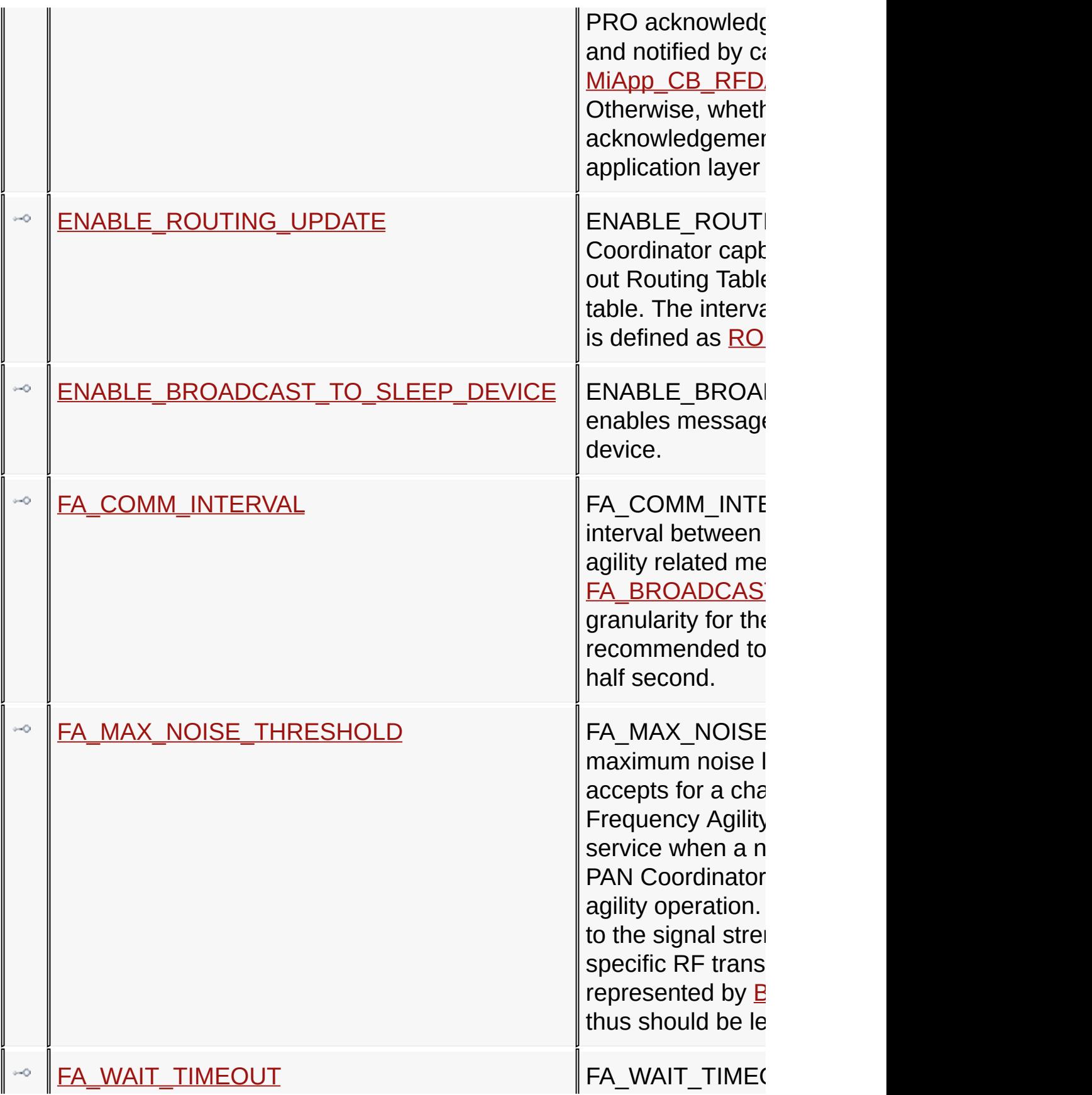

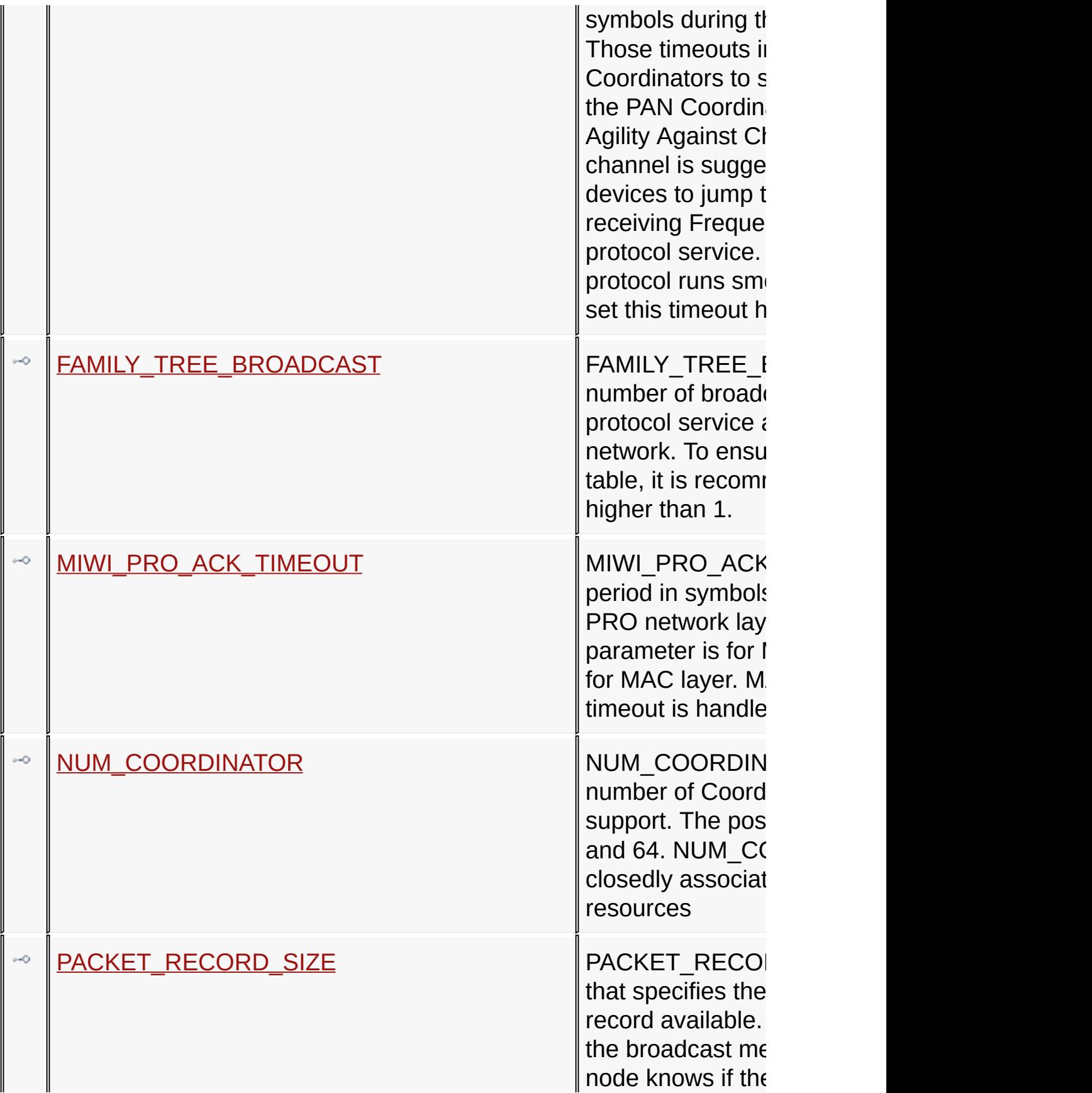

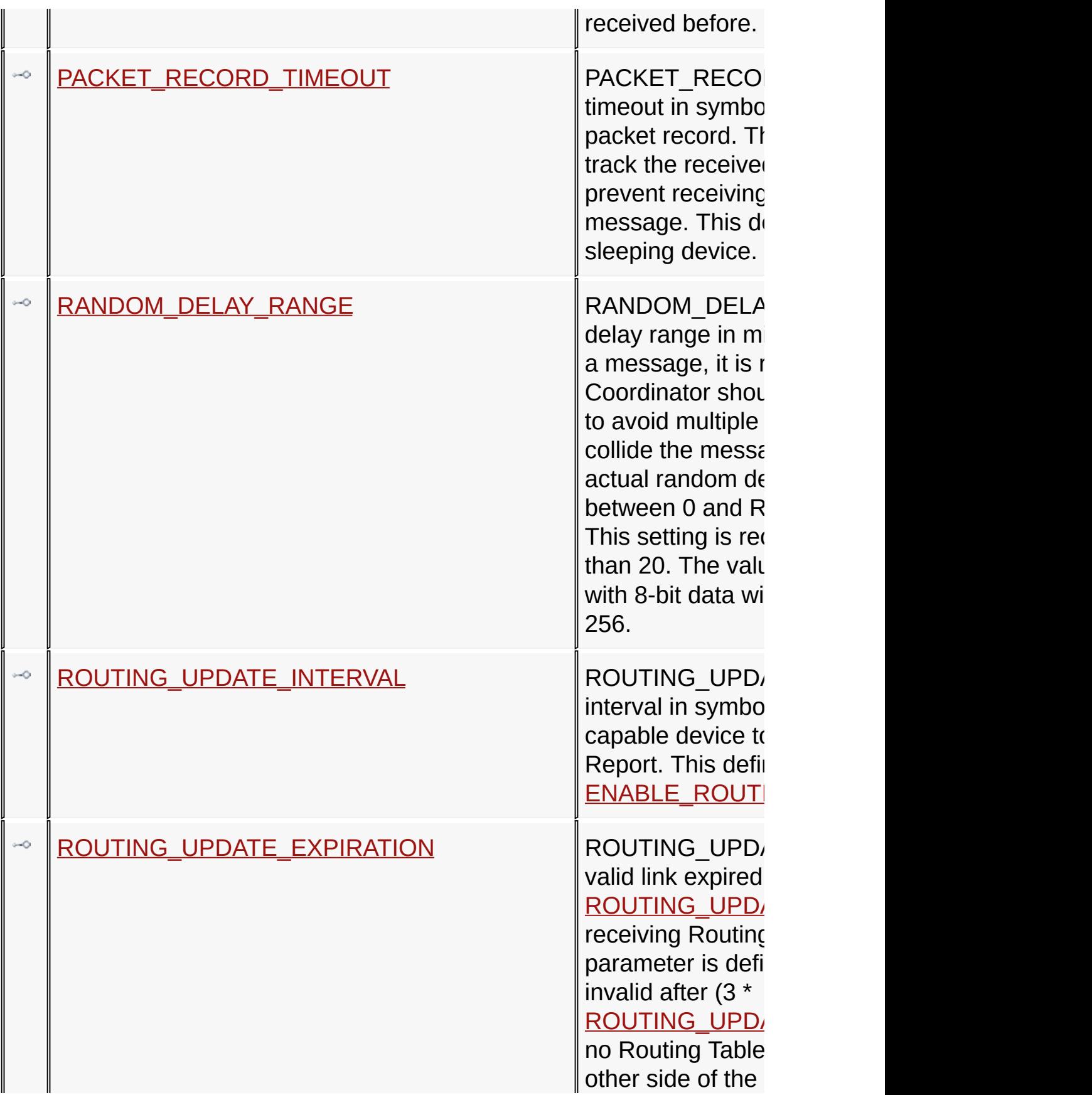

#### [ROUTING\\_TABLE\\_BROADCAST](#page-225-0) ROUTING\_TABLE\_  $\sim$

number of  $b$ roadcasts for  $\overline{b}$ Report. To ensure coordinators, it is value higher thar

#### [Configuring](#page-139-0) the Library > [Wireless](#page-175-0) Protocol > MiWi and MiWi PRO Networking Protocols > MiWi PRO [Networking](#page-204-0) Protocol

Microchip My Application xx.yy - [Jan 1, 2009] Copyright © 2009 Microchip Technology, Inc. All rights reserved.

[Contents](#page-498-0) | [Index](#page-509-0) | [Home](#page-0-0) [Previous](#page-204-0) | [Up](#page-204-0) | [Next](#page-210-0)

### <span id="page-209-0"></span>**COMM\_INTERVAL Macro**

**C**

**#define COMM\_INTERVAL** ONE\_SECOND

#### **Description**

COMM\_INTERVAL defines communication interval in symbols of protocol services communications. An incomplete list of protocol services that use COMM\_INTERVAL are FAMILY\_TREE\_REPORT, ROUTING\_TABLE\_REPORT and CHANNLE\_HOPPING\_REQUEST.

[Configuring](#page-139-0) the Library > [Wireless](#page-175-0) Protocol > MiWi and MiWi PRO Networking Protocols > MiWi PRO [Networking](#page-204-0) Protocol > [COMM\\_INTERVAL](#page-209-0) Macro

Microchip My Application xx.yy - [Jan 1, 2009] Copyright © 2009 Microchip Technology, Inc. All rights reserved.

### <span id="page-210-0"></span>**COMM\_RSSI\_THRESHOLD Macro**

**C**

**#define COMM\_RSSI\_THRESHOLD** 0x01

#### **Description**

COMM\_RSSI\_THRESHOLD defines the minimum signal strength that is acceptable for a Coordinator to route messages through. A neighbor Coordinator that has signal strength that is higher than this threshold can be list as neighbor to be able to route message. This setting usually is related to the signal strength interpretation for the specific RF transceiver. This value is represented by **[BYTE](#page-332-0)** with 8-bit data width, thus should be less than 256.

[Configuring](#page-139-0) the Library > [Wireless](#page-175-0) Protocol > MiWi and MiWi PRO Networking Protocols > MiWi PRO [Networking](#page-204-0) Protocol > [COMM\\_RSSI\\_THRESHOLD](#page-210-0) Macro

Microchip My Application xx.yy - [Jan 1, 2009] Copyright © 2009 Microchip Technology, Inc. All rights reserved.

## <span id="page-211-0"></span>**ENABLE\_MIWI\_PRO\_ACKNOWLEDGEMENT**

### **Macro**

**C**

**#define ENABLE\_MIWI\_PRO\_ACKNOWLEDGEMENT**

### **Description**

ENABLE\_MIWI\_PRO\_ACKNOWLEDGEMENT enables the MiWi PRO stack to send back an acknowledgement packet when a MiWi PRO data packet for application is received. This process will be handled automatically in the stack without application layer involvement. MiWi PRO acknowledgement is ack in network layer. It may be sent across multiple hops and should be differiented with MAC ack. When message is sent to a sleeping device, the MiWi PRO acknowledgemnt will be received later and notified by call back function [MiApp\\_CB\\_RFDAcknowledgement.](#page-306-0) Otherwise, whether receive MiWi PRO acknowledgement will be used to notify application layer if transmission is successful.

[Configuring](#page-139-0) the Library > [Wireless](#page-175-0) Protocol > MiWi and MiWi PRO Networking Protocols > MiWi PRO [Networking](#page-204-0) Protocol > [ENABLE\\_MIWI\\_PRO\\_ACKNOWLEDGEMENT](#page-211-0) Macro

Microchip My Application xx.yy - [Jan 1, 2009] Copyright © 2009 Microchip Technology, Inc. All rights reserved.

### <span id="page-212-0"></span>**ENABLE\_ROUTING\_UPDATE Macro**

**C**

**#define ENABLE\_ROUTING\_UPDATE**

#### **Description**

ENABLE\_ROUTING\_UPDATE enables the Coordinator capble device to periodically send out Routing Table Report to update the routing table. The interval of sending out routing table is defined as [ROUTING\\_UPDATE\\_INTERVAL](#page-223-0)

[Configuring](#page-139-0) the Library > [Wireless](#page-175-0) Protocol > MiWi and MiWi PRO Networking Protocols > MiWi PRO [Networking](#page-204-0) Protocol > [ENABLE\\_ROUTING\\_UPDATE](#page-212-0) Macro

Microchip My Application xx.yy - [Jan 1, 2009] Copyright © 2009 Microchip Technology, Inc. All rights reserved.

[Contents](#page-498-0) | [Index](#page-509-0) | [Home](#page-0-0) [Previous](#page-212-0) | [Up](#page-204-0) | [Next](#page-214-0)

# <span id="page-213-0"></span>**ENABLE\_BROADCAST\_TO\_SLEEP\_DEVICE**

### **Macro**

**C**

**#define ENABLE\_BROADCAST\_TO\_SLEEP\_DEVICE**

#### **Description**

ENABLE\_BROADCAST\_TO\_SLEEP\_DEVICE enables messages broadcast to a sleeping device.

[Configuring](#page-139-0) the Library > [Wireless](#page-175-0) Protocol > MiWi and MiWi PRO Networking Protocols > MiWi PRO [Networking](#page-204-0) Protocol > [ENABLE\\_BROADCAST\\_TO\\_SLEEP\\_DEVICE](#page-213-0) Macro

Microchip My Application xx.yy - [Jan 1, 2009] Copyright © 2009 Microchip Technology, Inc. All rights reserved.

### <span id="page-214-0"></span>**FA\_COMM\_INTERVAL Macro**

**C**

**#define FA\_COMM\_INTERVAL** (ONE\_SECOND)

#### **Description**

FA\_COMM\_INTERVAL defines the time interval between broadcasting the frequency agility related message for [FA\\_BROADCAST\\_TIME](#page-185-0) times. To leave granularity for the protocol runs smoothly, it is recommended to set this timeout higher than a half second.

[Configuring](#page-139-0) the Library > [Wireless](#page-175-0) Protocol > MiWi and MiWi PRO Networking Protocols > MiWi PRO [Networking](#page-204-0) Protocol > [FA\\_COMM\\_INTERVAL](#page-214-0) Macro

Microchip My Application xx.yy - [Jan 1, 2009] Copyright © 2009 Microchip Technology, Inc. All rights reserved.

### <span id="page-215-0"></span>**FA\_MAX\_NOISE\_THRESHOLD Macro**

**C**

**#define FA\_MAX\_NOISE\_THRESHOLD** 0x80

#### **Description**

FA\_MAX\_NOISE\_THRESHOLD defines the maximum noise level that a Coordinator accepts for a channel to avoid sending out Frequency Agility Against Channel protocol service when a new channel is proposed by PAN Coordinator to hop to during frequency agility operation. This setting usually is related to the signal strength interpretation for the specific RF transceiver. This value is represented by **[BYTE](#page-332-0)** with 8-bit data width, thus should be less than 256.

[Configuring](#page-139-0) the Library > [Wireless](#page-175-0) Protocol > MiWi and MiWi PRO Networking Protocols > MiWi PRO [Networking](#page-204-0) Protocol > [FA\\_MAX\\_NOISE\\_THRESHOLD](#page-215-0) Macro

Microchip My Application xx.yy - [Jan 1, 2009] Copyright © 2009 Microchip Technology, Inc. All rights reserved.
# <span id="page-216-0"></span>**FA\_WAIT\_TIMEOUT Macro**

**C**

**#define FA\_WAIT\_TIMEOUT** ((ONE\_SECOND) \* 2)

#### **Description**

FA\_WAIT\_TIMEOUT defines the timeouts in symbols during the frequency agility process. Those timeouts include timeout for all Coordinators to start energy scan; timeout for the PAN Coordinator to receive Frequency Agility Against Channel protocol service after a channel is suggested and timeout for all devices to jump to the new channel after receiving Frequency Agility Change Channel protocol service. To leave granularity for the protocol runs smoothly, it is recommended to set this timeout higher than 1 second.

[Configuring](#page-139-0) the Library > [Wireless](#page-175-0) Protocol > MiWi and MiWi PRO Networking Protocols > MiWi PRO [Networking](#page-204-0) Protocol > [FA\\_WAIT\\_TIMEOUT](#page-216-0) Macro

Microchip My Application xx.yy - [Jan 1, 2009] Copyright © 2009 Microchip Technology, Inc. All rights reserved.

### <span id="page-217-0"></span>**FAMILY\_TREE\_BROADCAST Macro**

**C**

**#define FAMILY\_TREE\_BROADCAST** 3

#### **Description**

FAMILY TREE\_BROADCAST defines the number of broadcasts for Family Tree Report protocol service after a Coordinator joins the network. To ensure delivery of the Family Tree table, it is recommended to set this value higher than 1.

[Configuring](#page-139-0) the Library > [Wireless](#page-175-0) Protocol > MiWi and MiWi PRO Networking Protocols > MiWi PRO [Networking](#page-204-0) Protocol > [FAMILY\\_TREE\\_BROADCAST](#page-217-0) Macro

Microchip My Application xx.yy - [Jan 1, 2009] Copyright © 2009 Microchip Technology, Inc. All rights reserved.

### <span id="page-218-0"></span>**MIWI\_PRO\_ACK\_TIMEOUT Macro**

#### **C**

**#define MIWI\_PRO\_ACK\_TIMEOUT** (ONE\_SECOND)

#### **Description**

MIWI\_PRO\_ACK\_TIMEOUT is the timeout period in symbols for a node to receive a MiWi PRO network layer acknowledgement. This parameter is for MiWi PRO network layer, not for MAC layer. MAC layer acknowledgement timeout is handled in MiMAC layer.

[Configuring](#page-139-0) the Library > [Wireless](#page-175-0) Protocol > MiWi and MiWi PRO Networking Protocols > MiWi PRO [Networking](#page-204-0) Protocol > **[MIWI\\_PRO\\_ACK\\_TIMEOUT](#page-218-0) Macro** 

Microchip My Application xx.yy - [Jan 1, 2009] Copyright © 2009 Microchip Technology, Inc. All rights reserved.

[Contents](#page-498-0) | [Index](#page-509-0) | [Home](#page-0-0) [Previous](#page-218-0) | [Up](#page-204-0) | [Next](#page-220-0)

## <span id="page-219-0"></span>**NUM\_COORDINATOR Macro**

**C**

**#define NUM\_COORDINATOR** 16

#### **Description**

NUM\_COORDINATOR defines the maximum number of Coordinators that the network can support. The possible numbers are 8, 16, 32 and 64. NUM\_COORDINAOTR definition is closedly associated with RAM and NVM resources

[Configuring](#page-139-0) the Library > [Wireless](#page-175-0) Protocol > MiWi and MiWi PRO Networking Protocols > MiWi PRO [Networking](#page-204-0) Protocol > [NUM\\_COORDINATOR](#page-219-0) Macro

Microchip My Application xx.yy - [Jan 1, 2009] Copyright © 2009 Microchip Technology, Inc. All rights reserved.

### <span id="page-220-0"></span>**PACKET\_RECORD\_SIZE Macro**

**C**

**#define PACKET\_RECORD\_SIZE** 5

#### **Description**

PACKET\_RECORD\_SIZE is the parameter that specifies the maximum number of packet record available. Packet record is used to track the broadcast messages so that the wireless node knows if the same packet has been received before.

[Configuring](#page-139-0) the Library > [Wireless](#page-175-0) Protocol > MiWi and MiWi PRO Networking Protocols > MiWi PRO [Networking](#page-204-0) Protocol > [PACKET\\_RECORD\\_SIZE](#page-220-0) Macro

Microchip My Application xx.yy - [Jan 1, 2009] Copyright © 2009 Microchip Technology, Inc. All rights reserved.

### <span id="page-221-0"></span>**PACKET\_RECORD\_TIMEOUT Macro**

**C**

**#define PACKET\_RECORD\_TIMEOUT** (ONE\_SECOND/2)

#### **Description**

PACKET\_RECORD\_TIMEOUT defines the timeout in symbols for a node to expire its packet record. The packet record is used to track the received broadcast message and to prevent receiving duplicate broadcast message. This definition is only valid for a non-sleeping device.

[Configuring](#page-139-0) the Library > [Wireless](#page-175-0) Protocol > MiWi and MiWi PRO Networking Protocols > MiWi PRO [Networking](#page-204-0) Protocol > [PACKET\\_RECORD\\_TIMEOUT](#page-221-0) Macro

Microchip My Application xx.yy - [Jan 1, 2009] Copyright © 2009 Microchip Technology, Inc. All rights reserved.

# <span id="page-222-0"></span>**RANDOM\_DELAY\_RANGE Macro**

**C**

**#define RANDOM\_DELAY\_RANGE** 200

#### **Description**

RANDOM\_DELAY\_RANGE defines random delay range in milliseconds. When rebroadcast a message, it is recommended that a Coordinator should introduce a random delay to avoid multiple Coordinators rebroadcast and collide the messages at the same time. The actual random delay will be randomly selected between 0 and RANDOM\_DELAY\_RANGE. This setting is recommended to be set higher than 20. The value is represented by [BYTE](#page-332-0) with 8-bit data width, thus should be less than 256.

[Configuring](#page-139-0) the Library > [Wireless](#page-175-0) Protocol > MiWi and MiWi PRO Networking Protocols > MiWi PRO [Networking](#page-204-0) Protocol > [RANDOM\\_DELAY\\_RANGE](#page-222-0) Macro

Microchip My Application xx.yy - [Jan 1, 2009] Copyright © 2009 Microchip Technology, Inc. All rights reserved.

### <span id="page-223-0"></span>**ROUTING\_UPDATE\_INTERVAL Macro**

**C**

**#define ROUTING\_UPDATE\_INTERVAL** (ONE\_HOUR)

#### **Description**

ROUTING UPDATE INTERVAL defines the interval in symbols that the Coordinator capable device to send out Routing Table Report. This definition is only effective if [ENABLE\\_ROUTING\\_UPDATE](#page-212-0) is defined.

[Configuring](#page-139-0) the Library > [Wireless](#page-175-0) Protocol > MiWi and MiWi PRO Networking Protocols > MiWi PRO [Networking](#page-204-0) Protocol > [ROUTING\\_UPDATE\\_INTERVAL](#page-223-0) Macro

Microchip My Application xx.yy - [Jan 1, 2009] Copyright © 2009 Microchip Technology, Inc. All rights reserved.

### <span id="page-224-0"></span>**ROUTING\_UPDATE\_EXPIRATION Macro**

**C**

**#define ROUTING\_UPDATE\_EXPIRATION** 3

#### **Description**

ROUTING\_UPDATE\_EXPIRATION defines the valid link expired after times of **[ROUTING\\_UPDATE\\_INTERVAL](#page-223-0)** without receiving Routing Table Report. If this parameter is defined as 3, a link will becomes invalid after (3 \* [ROUTING\\_UPDATE\\_INTERVAL](#page-223-0)) symbols if no Routing Table Report is received from the other side of the link.

[Configuring](#page-139-0) the Library > [Wireless](#page-175-0) Protocol > MiWi and MiWi PRO Networking Protocols > MiWi PRO [Networking](#page-204-0) Protocol > [ROUTING\\_UPDATE\\_EXPIRATION](#page-224-0) Macro

Microchip My Application xx.yy - [Jan 1, 2009] Copyright © 2009 Microchip Technology, Inc. All rights reserved.

### <span id="page-225-0"></span>**ROUTING\_TABLE\_BROADCAST Macro**

**C**

**#define ROUTING\_TABLE\_BROADCAST** 3

#### **Description**

ROUTING\_TABLE\_BROADCAST defines the number of broadcasts for Routing Table Report. To ensure routing table accuracy on all coordinators, it is recommended to set this value higher than 1.

[Configuring](#page-139-0) the Library > [Wireless](#page-175-0) Protocol > MiWi and MiWi PRO Networking Protocols > MiWi PRO [Networking](#page-204-0) Protocol > [ROUTING\\_TABLE\\_BROADCAST](#page-225-0) Macro

Microchip My Application xx.yy - [Jan 1, 2009] Copyright © 2009 Microchip Technology, Inc. All rights reserved.

## <span id="page-226-0"></span>**RF Transceivers**

Configurations for RF transceivers specifies how RF transceiver work in MiMAC layer. The configurations in this layer may define frequency band, data rate and other RF related parameters. Those configurations differ between different RF transceivers.

#### **Macros**

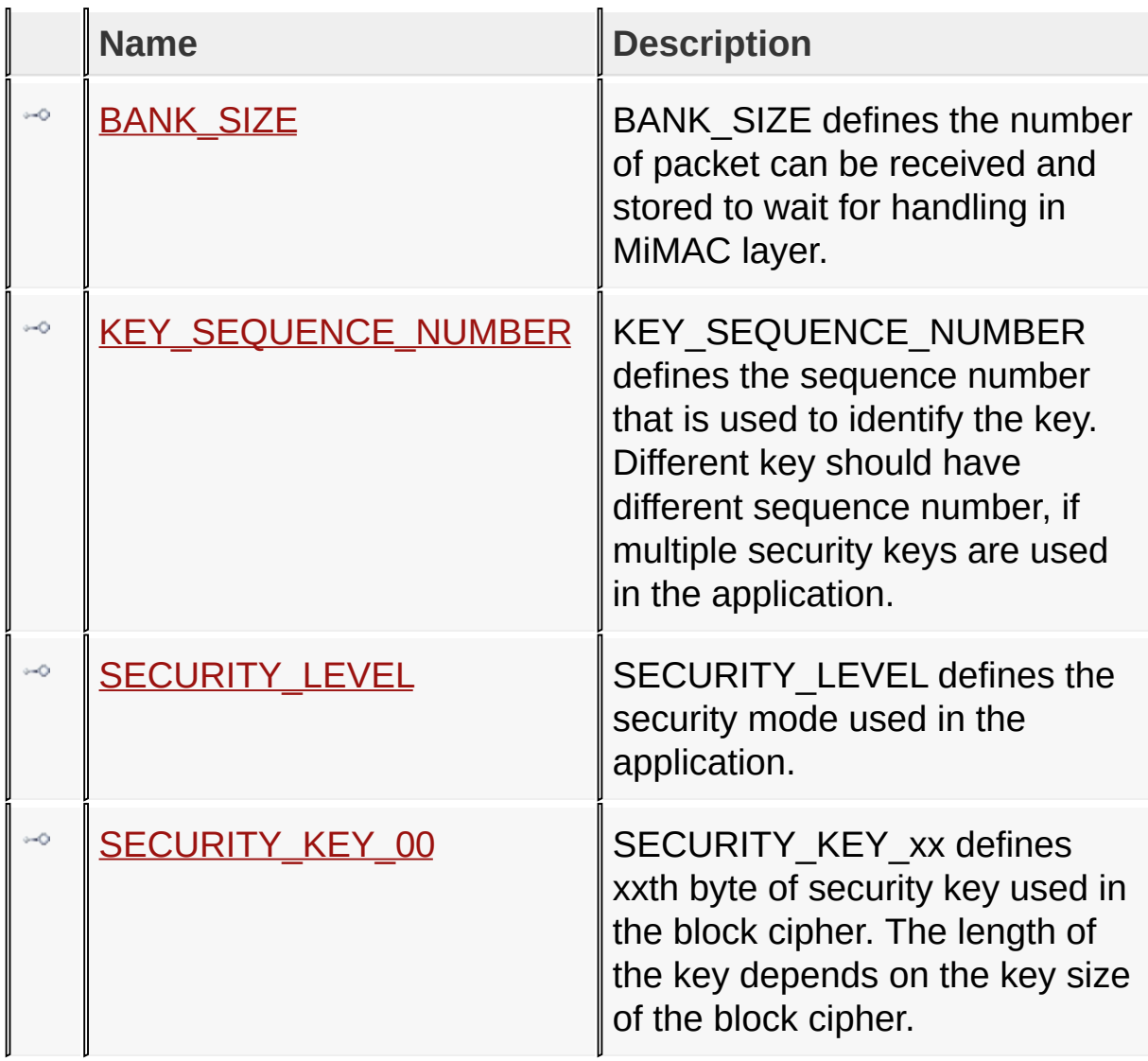

**Topics**

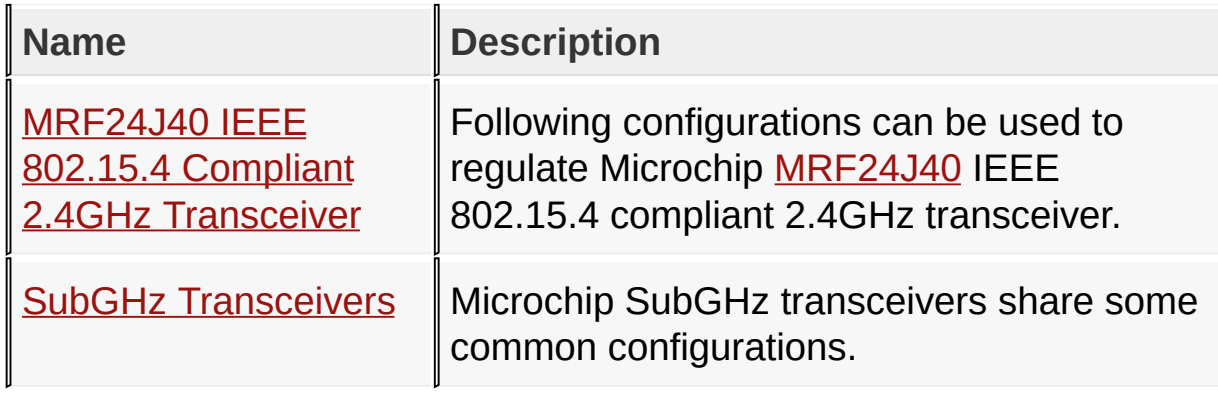

### [Configuring](#page-139-0) the Library > RF [Transceivers](#page-226-0)

Microchip My Application xx.yy - [Jan 1, 2009] Copyright © 2009 Microchip Technology, Inc. All rights reserved.

<span id="page-228-0"></span>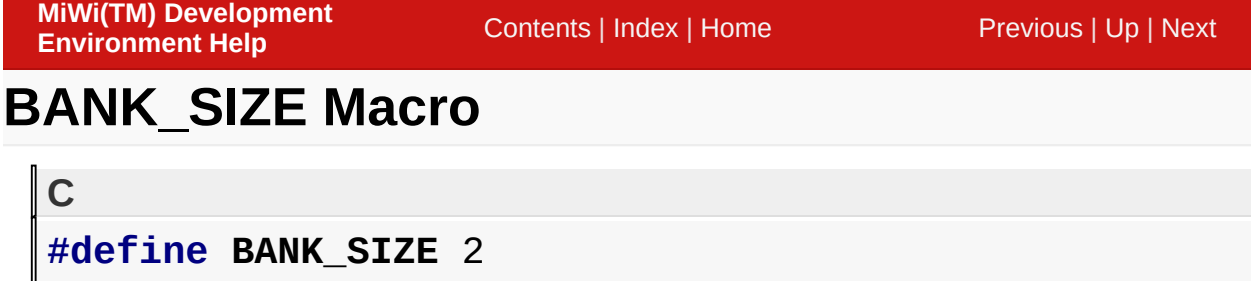

#### **Description**

BANK\_SIZE defines the number of packet can be received and stored to wait for handling in MiMAC layer.

[Configuring](#page-139-0) the Library > RF [Transceivers](#page-226-0) > [BANK\\_SIZE](#page-228-0) Macro

Microchip My Application xx.yy - [Jan 1, 2009] Copyright © 2009 Microchip Technology, Inc. All rights reserved.

[Contents](#page-498-0) | [Index](#page-509-0) | [Home](#page-0-0) [Previous](#page-228-0) | [Up](#page-226-0) | [Next](#page-230-0)

### <span id="page-229-0"></span>**KEY\_SEQUENCE\_NUMBER Macro**

**C**

**#define KEY\_SEQUENCE\_NUMBER** 0x00

#### **Description**

KEY\_SEQUENCE\_NUMBER defines the sequence number that is used to identify the key. Different key should have different sequence number, if multiple security keys are used in the application.

[Configuring](#page-139-0) the Library > RF [Transceivers](#page-226-0) > **[KEY\\_SEQUENCE\\_NUMBER](#page-229-0) Macro** 

Microchip My Application xx.yy - [Jan 1, 2009] Copyright © 2009 Microchip Technology, Inc. All rights reserved.

[Contents](#page-498-0) | [Index](#page-509-0) | [Home](#page-0-0) [Previous](#page-229-0) | [Up](#page-226-0) | [Next](#page-231-0)

### <span id="page-230-0"></span>**SECURITY\_LEVEL Macro**

**C**

**#define SECURITY\_LEVEL** SEC\_LEVEL\_CCM\_16

#### **Description**

SECURITY\_LEVEL defines the security mode used in the application.

[Configuring](#page-139-0) the Library > RF [Transceivers](#page-226-0) > [SECURITY\\_LEVEL](#page-230-0) Macro

Microchip My Application xx.yy - [Jan 1, 2009] Copyright © 2009 Microchip Technology, Inc. All rights reserved.

# <span id="page-231-0"></span>**SECURITY\_KEY\_00 Macro**

**C**

**#define SECURITY\_KEY\_00** 0x00

#### **Description**

SECURITY KEY xx defines xxth byte of security key used in the block cipher. The length of the key depends on the key size of the block cipher.

[Configuring](#page-139-0) the Library > RF [Transceivers](#page-226-0) > [SECURITY\\_KEY\\_00](#page-231-0) Macro

Microchip My Application xx.yy - [Jan 1, 2009] Copyright © 2009 Microchip Technology, Inc. All rights reserved.

# <span id="page-232-0"></span>**MRF24J40 IEEE 802.15.4 Compliant 2.4GHz Transceiver**

Following configurations can be used to regulate Microchip [MRF24J40](#page-161-0) IEEE 802.15.4 compliant 2.4GHz transceiver.

#### **Macros**

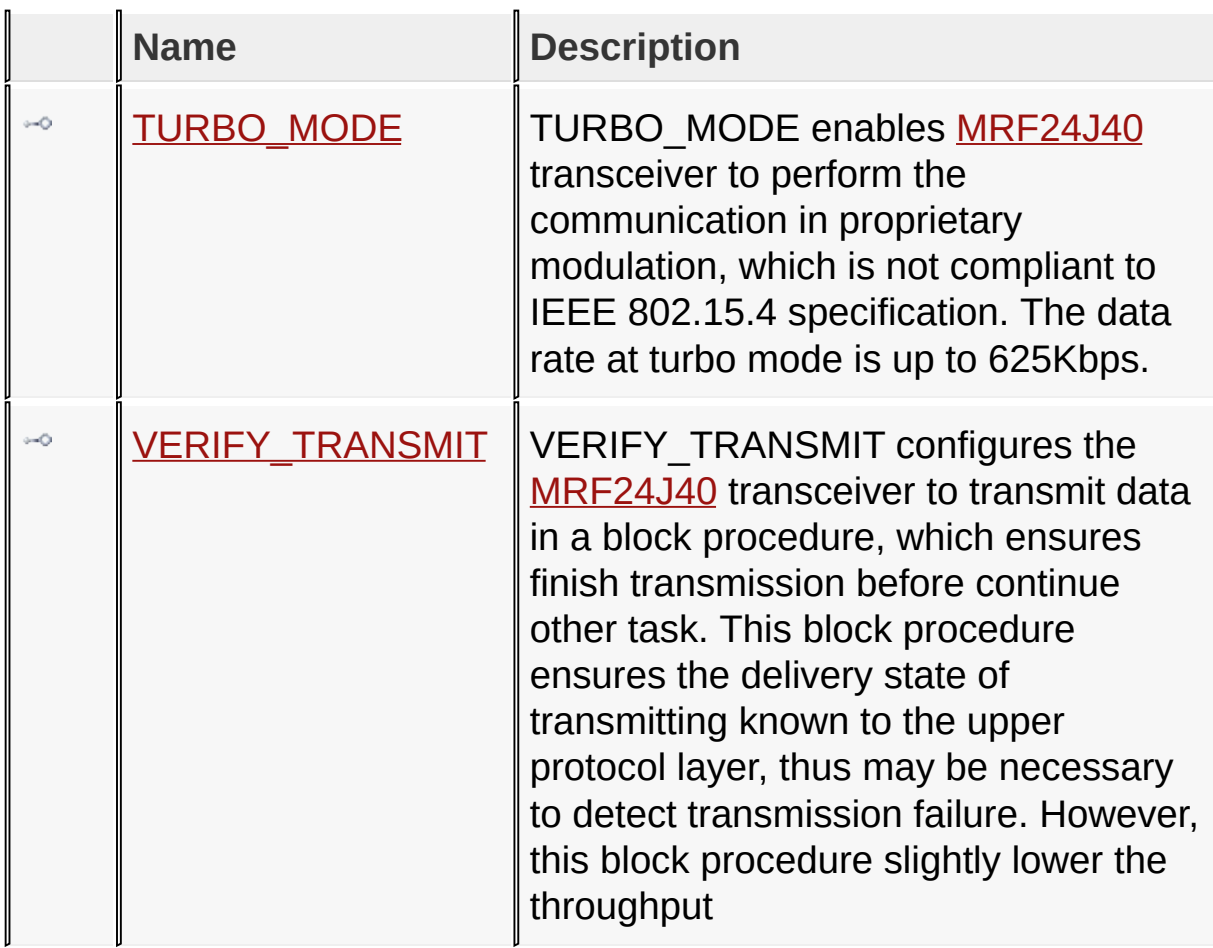

[Configuring](#page-139-0) the Library > RF [Transceivers](#page-226-0) > MRF24J40 IEEE 802.15.4 Compliant 2.4GHz Transceiver

Microchip My Application xx.yy - [Jan 1, 2009] Copyright © 2009 Microchip Technology, Inc. All rights reserved.

[Contents](#page-498-0) | [Index](#page-509-0) | [Home](#page-0-0) [Previous](#page-232-0) | [Up](#page-232-0) | [Next](#page-234-0)

## <span id="page-233-0"></span>**TURBO\_MODE Macro**

**C**

**#define TURBO\_MODE**

#### **Description**

TURBO MODE enables [MRF24J40](#page-161-0) transceiver to perform the communication in proprietary modulation, which is not compliant to IEEE 802.15.4 specification. The data rate at turbo mode is up to 625Kbps.

[Configuring](#page-139-0) the Library > RF [Transceivers](#page-226-0) > MRF24J40 IEEE 802.15.4 Compliant 2.4GHz Transceiver > [TURBO\\_MODE](#page-232-0) Macro

Microchip My Application xx.yy - [Jan 1, 2009] Copyright © 2009 Microchip Technology, Inc. All rights reserved.

# <span id="page-234-0"></span>**VERIFY\_TRANSMIT Macro**

**C**

**#define VERIFY\_TRANSMIT**

#### **Description**

VERIFY\_TRANSMIT configures the [MRF24J40](#page-161-0) transceiver to transmit data in a block procedure, which ensures finish transmission before continue other task. This block procedure ensures the delivery state of transmitting known to the upper protocol layer, thus may be necessary to detect transmission failure. However, this block procedure slightly lower the throughput

[Configuring](#page-139-0) the Library > RF [Transceivers](#page-226-0) > MRF24J40 IEEE 802.15.4 Compliant 2.4GHz Transceiver > [VERIFY\\_TRANSMIT](#page-232-0) Macro

Microchip My Application xx.yy - [Jan 1, 2009] Copyright © 2009 Microchip Technology, Inc. All rights reserved.

[Contents](#page-498-0) | [Index](#page-509-0) | [Home](#page-0-0) [Previous](#page-234-0) | [Up](#page-226-0) | [Next](#page-239-0)

# <span id="page-235-0"></span>**SubGHz Transceivers**

Microchip SubGHz transceivers share some common configurations.

#### **Macros**

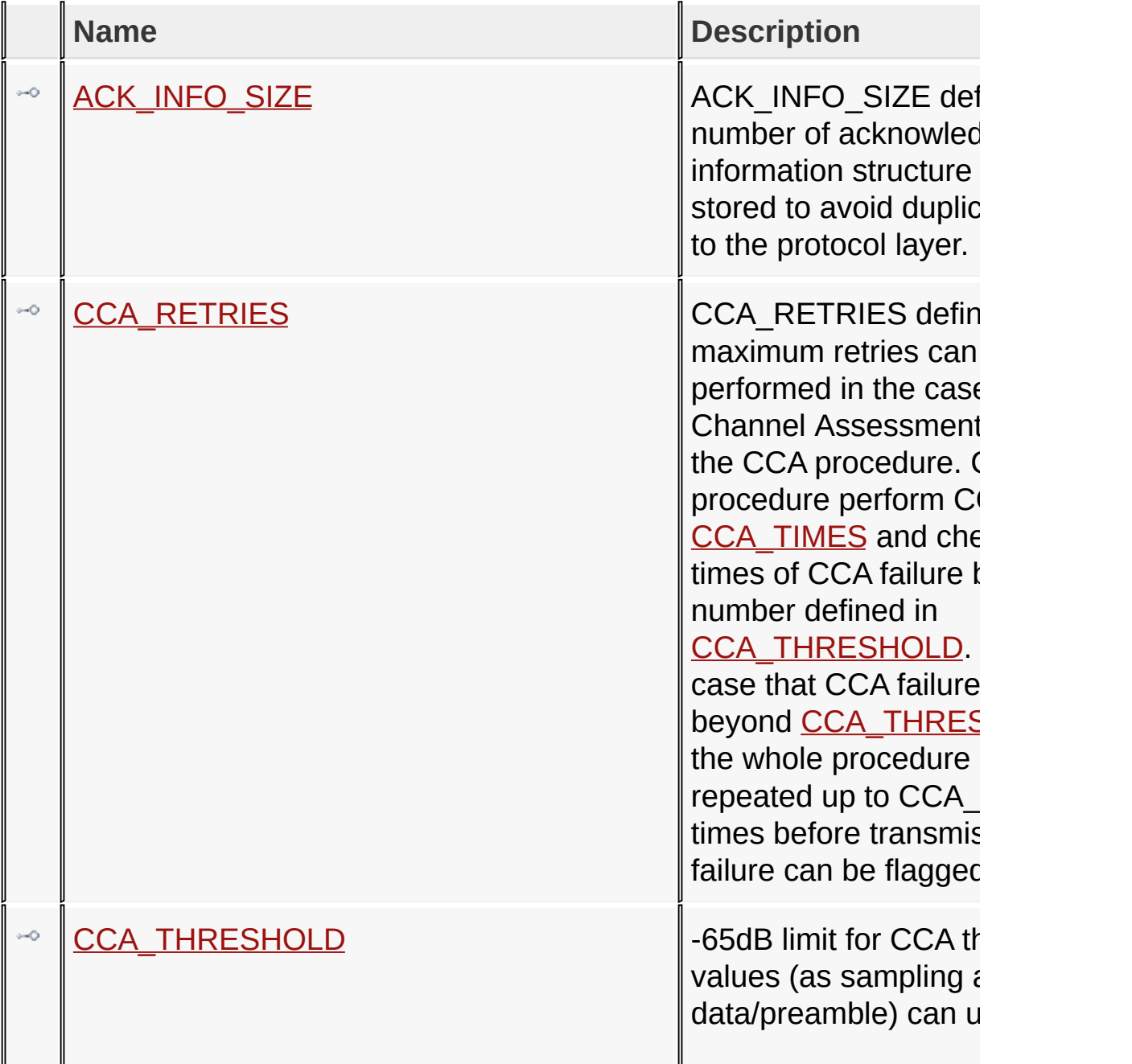

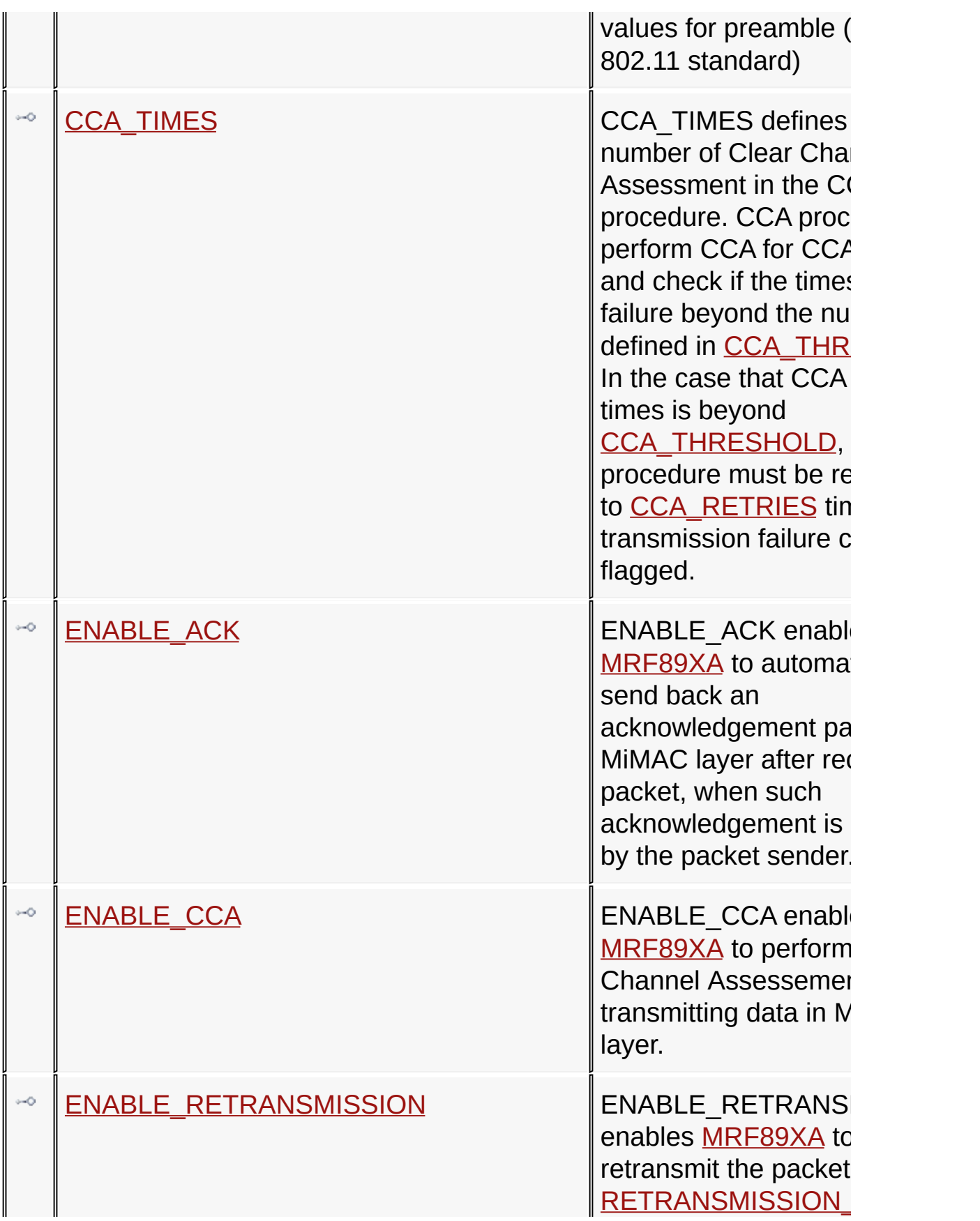

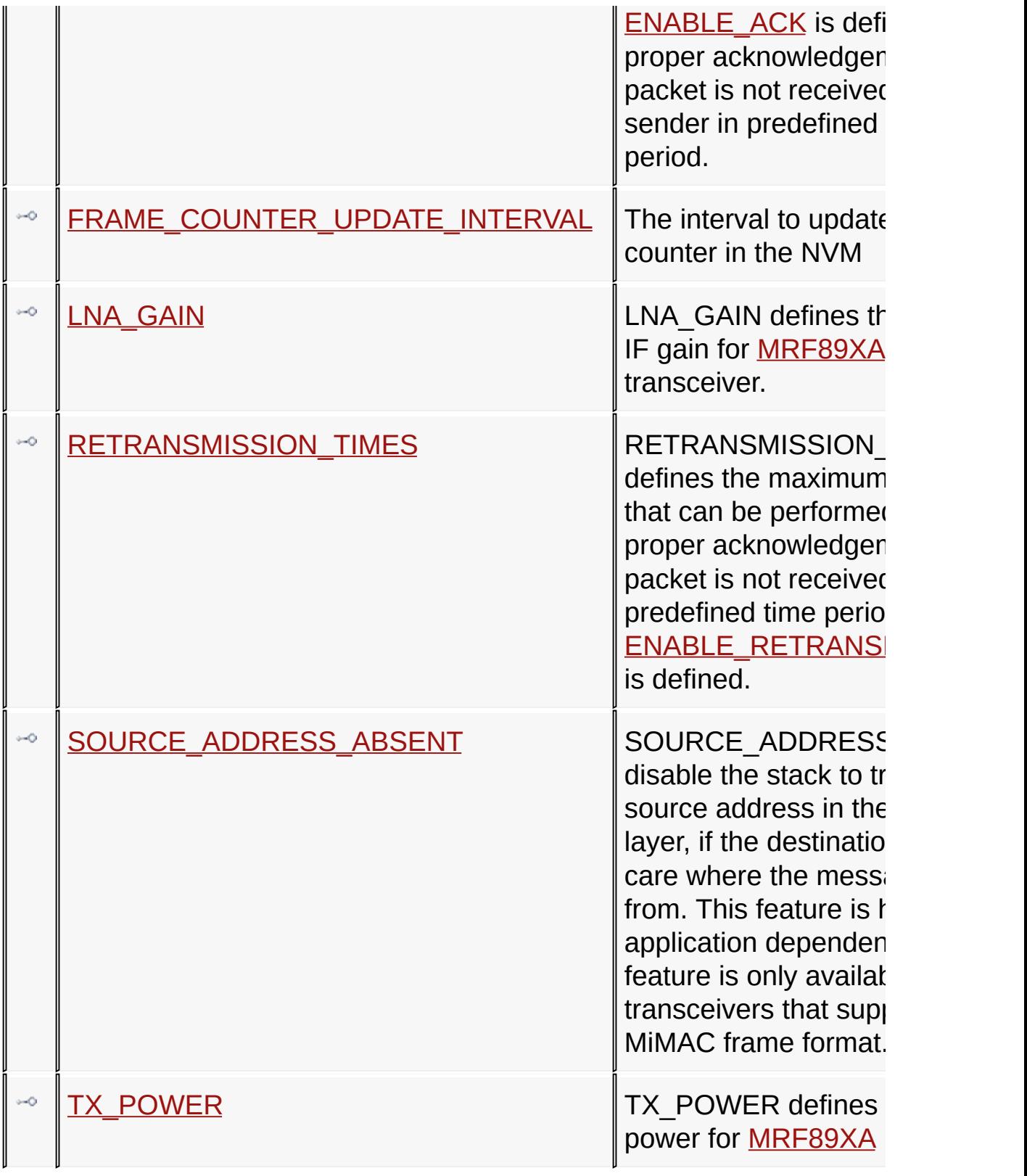

**Topics**

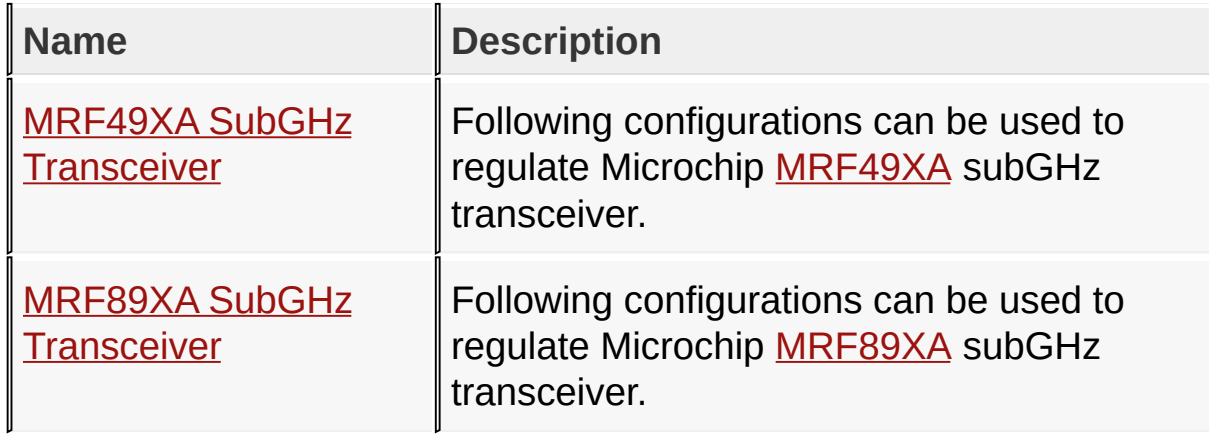

### [Configuring](#page-139-0) the Library > RF [Transceivers](#page-226-0) > SubGHz [Transceivers](#page-235-0)

Microchip My Application xx.yy - [Jan 1, 2009] Copyright © 2009 Microchip Technology, Inc. All rights reserved.

# <span id="page-239-0"></span>**MRF49XA SubGHz Transceiver**

Following configurations can be used to regulate Microchip [MRF49XA](#page-162-0) subGHz transceiver.

#### **Macros**

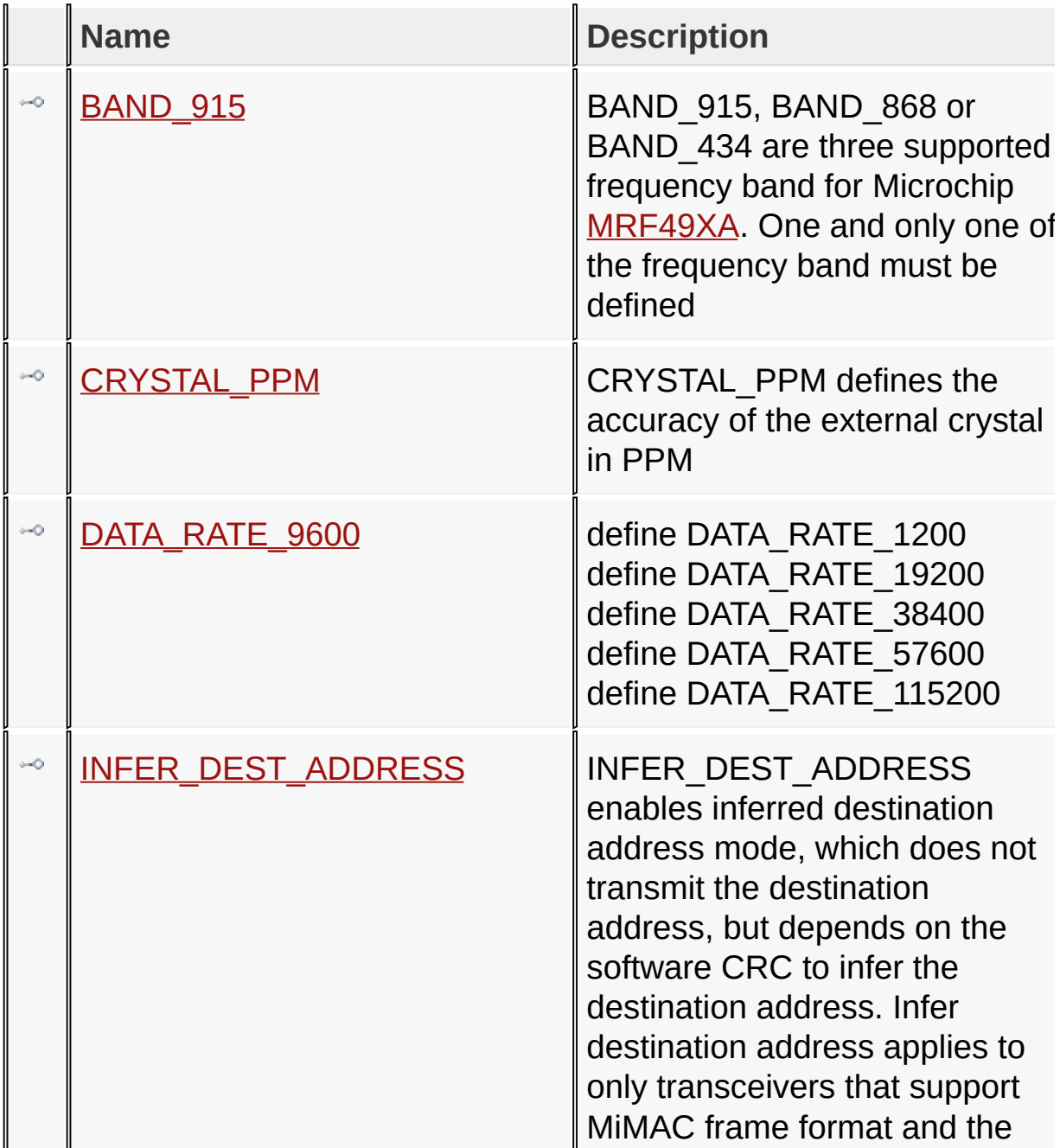

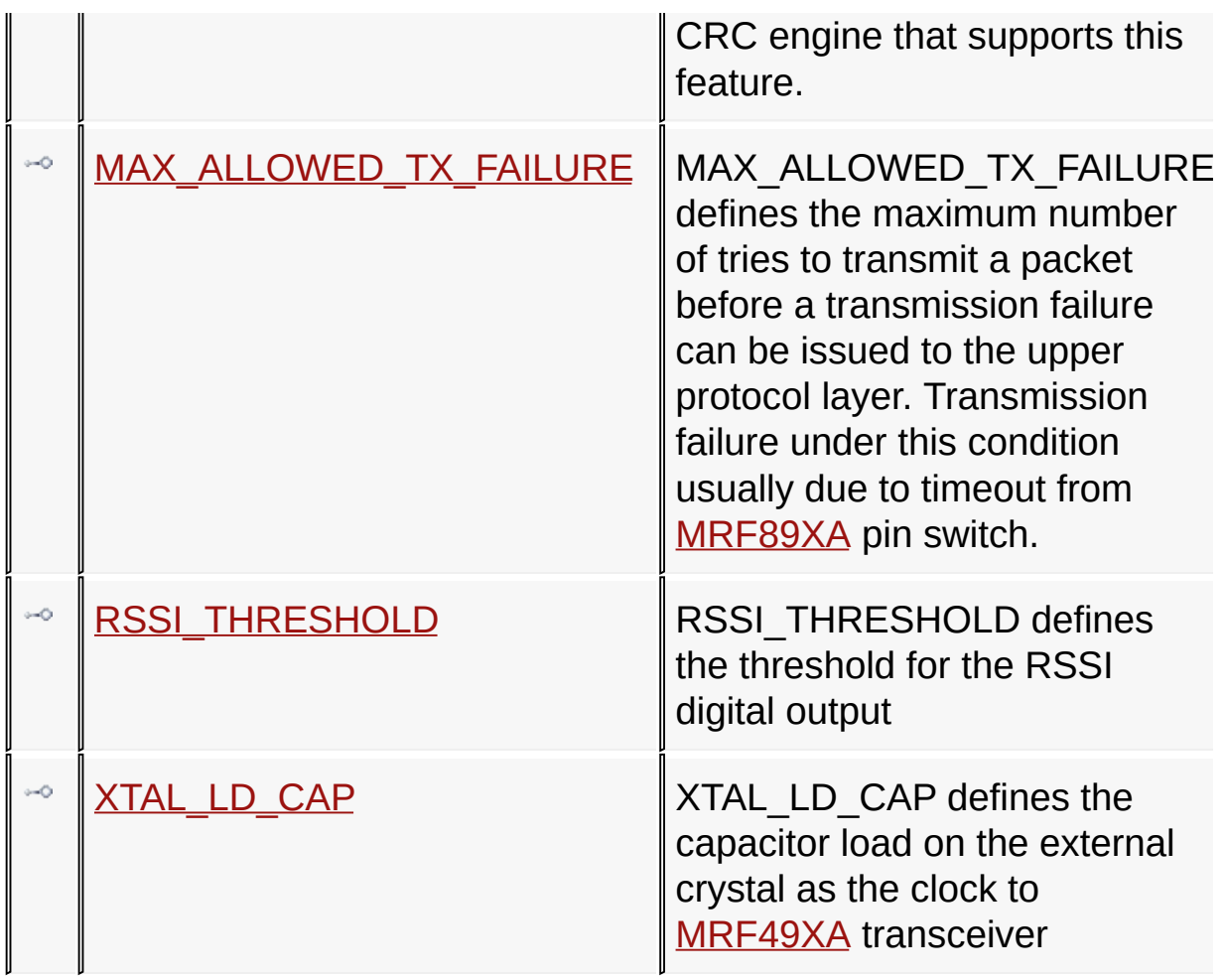

[Configuring](#page-139-0) the Library > RF [Transceivers](#page-226-0) > SubGHz [Transceivers](#page-235-0) > MRF49XA SubGHz [Transceiver](#page-239-0)

Microchip My Application xx.yy - [Jan 1, 2009] Copyright © 2009 Microchip Technology, Inc. All rights reserved.

[Contents](#page-498-0) | [Index](#page-509-0) | [Home](#page-0-0) [Previous](#page-239-0) | [Up](#page-239-0) | [Next](#page-242-0)

# <span id="page-241-0"></span>**BAND\_915 Macro**

**C**

**#define BAND\_915**

#### **Description**

BAND 915, BAND 868 or BAND 434 are three supported frequency band for Microchip [MRF49XA](#page-162-0). One and only one of the frequency band must be defined

[Configuring](#page-139-0) the Library > RF [Transceivers](#page-226-0) > SubGHz [Transceivers](#page-235-0) > MRF49XA SubGHz [Transceiver](#page-239-0) > [BAND\\_915](#page-241-0) Macro

Microchip My Application xx.yy - [Jan 1, 2009] Copyright © 2009 Microchip Technology, Inc. All rights reserved.

[Contents](#page-498-0) | [Index](#page-509-0) | [Home](#page-0-0) [Previous](#page-241-0) | [Up](#page-239-0) | [Next](#page-243-0)

## <span id="page-242-0"></span>**CRYSTAL\_PPM Macro**

**C**

**#define CRYSTAL\_PPM** 10

#### **Description**

CRYSTAL\_PPM defines the accuracy of the external crystal in PPM

[Configuring](#page-139-0) the Library > RF [Transceivers](#page-226-0) > SubGHz [Transceivers](#page-235-0) > MRF49XA SubGHz [Transceiver](#page-239-0) > [CRYSTAL\\_PPM](#page-242-0) Macro

Microchip My Application xx.yy - [Jan 1, 2009] Copyright © 2009 Microchip Technology, Inc. All rights reserved.

[Contents](#page-498-0) | [Index](#page-509-0) | [Home](#page-0-0) [Previous](#page-242-0) | [Up](#page-239-0) | [Next](#page-244-0)

## <span id="page-243-0"></span>**DATA\_RATE\_9600 Macro**

**C**

**#define DATA\_RATE\_9600**

#### **Description**

define DATA\_RATE\_1200 define DATA\_RATE\_19200 define DATA\_RATE\_38400 define DATA\_RATE\_57600 define DATA\_RATE\_115200

[Configuring](#page-139-0) the Library > RF [Transceivers](#page-226-0) > SubGHz [Transceivers](#page-235-0) > MRF49XA SubGHz [Transceiver](#page-239-0) > [DATA\\_RATE\\_9600](#page-243-0) Macro

Microchip My Application xx.yy - [Jan 1, 2009] Copyright © 2009 Microchip Technology, Inc. All rights reserved.

# <span id="page-244-0"></span>**INFER\_DEST\_ADDRESS Macro**

#### **C**

#### **#define INFER\_DEST\_ADDRESS**

#### **Description**

INFER\_DEST\_ADDRESS enables inferred destination address mode, which does not transmit the destination address, but depends on the software CRC to infer the destination address. Infer destination address applies to only transceivers that support MiMAC frame format and the CRC engine that supports this feature.

[Configuring](#page-139-0) the Library > RF [Transceivers](#page-226-0) > SubGHz [Transceivers](#page-235-0) > MRF49XA SubGHz [Transceiver](#page-239-0) > [INFER\\_DEST\\_ADDRESS](#page-244-0) Macro

Microchip My Application xx.yy - [Jan 1, 2009] Copyright © 2009 Microchip Technology, Inc. All rights reserved.

### <span id="page-245-0"></span>**MAX\_ALLOWED\_TX\_FAILURE Macro**

**C**

**#define MAX\_ALLOWED\_TX\_FAILURE** 20

#### **Description**

MAX\_ALLOWED\_TX\_FAILURE defines the maximum number of tries to transmit a packet before a transmission failure can be issued to the upper protocol layer. Transmission failure under this condition usually due to timeout from [MRF89XA](#page-163-0) pin switch.

[Configuring](#page-139-0) the Library > RF [Transceivers](#page-226-0) > SubGHz [Transceivers](#page-235-0) > MRF49XA SubGHz [Transceiver](#page-239-0) > [MAX\\_ALLOWED\\_TX\\_FAILURE](#page-245-0) Macro

Microchip My Application xx.yy - [Jan 1, 2009] Copyright © 2009 Microchip Technology, Inc. All rights reserved.

[Contents](#page-498-0) | [Index](#page-509-0) | [Home](#page-0-0) [Previous](#page-245-0) | [Up](#page-239-0) | [Next](#page-247-0)

## <span id="page-246-0"></span>**RSSI\_THRESHOLD Macro**

**C**

**#define RSSI\_THRESHOLD** [RSSI\\_THRESHOLD\\_79](#page-421-0)

#### **Description**

RSSI\_THRESHOLD defines the threshold for the RSSI digital output

[Configuring](#page-139-0) the Library > RF [Transceivers](#page-226-0) > SubGHz [Transceivers](#page-235-0) > MRF49XA SubGHz [Transceiver](#page-239-0) > [RSSI\\_THRESHOLD](#page-246-0) Macro

Microchip My Application xx.yy - [Jan 1, 2009] Copyright © 2009 Microchip Technology, Inc. All rights reserved.

[Contents](#page-498-0) | [Index](#page-509-0) | [Home](#page-0-0) [Previous](#page-246-0) | [Up](#page-239-0) | [Next](#page-248-0)

# <span id="page-247-0"></span>**XTAL\_LD\_CAP Macro**

**C**

**#define XTAL\_LD\_CAP** [XTAL\\_LD\\_CAP\\_10](#page-439-0)

#### **Description**

XTAL\_LD\_CAP defines the capacitor load on the external crystal as the clock to [MRF49XA](#page-162-0) transceiver

[Configuring](#page-139-0) the Library > RF [Transceivers](#page-226-0) > SubGHz [Transceivers](#page-235-0) > MRF49XA SubGHz [Transceiver](#page-239-0) > [XTAL\\_LD\\_CAP](#page-247-0) Macro

Microchip My Application xx.yy - [Jan 1, 2009] Copyright © 2009 Microchip Technology, Inc. All rights reserved.

## <span id="page-248-0"></span>**MRF89XA SubGHz Transceiver**

Following configurations can be used to regulate Microchip [MRF89XA](#page-163-0) subGHz transceiver.

#### **Macros**

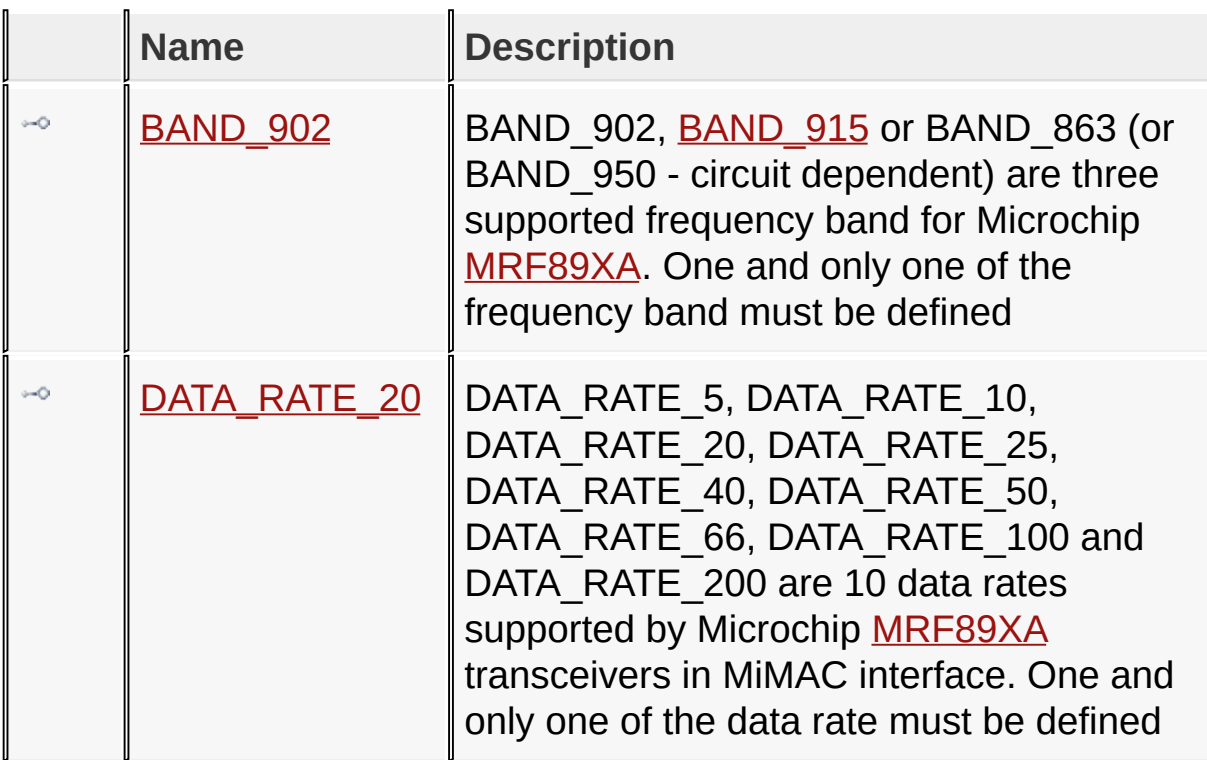

#### [Configuring](#page-139-0) the Library > RF [Transceivers](#page-226-0) > SubGHz [Transceivers](#page-235-0) > MRF89XA SubGHz [Transceiver](#page-248-0)

Microchip My Application xx.yy - [Jan 1, 2009] Copyright © 2009 Microchip Technology, Inc. All rights reserved.

[Contents](#page-498-0) | [Index](#page-509-0) | [Home](#page-0-0) [Previous](#page-248-0) | [Up](#page-248-0) | [Next](#page-250-0)

# <span id="page-249-0"></span>**BAND\_902 Macro**

**C**

**#define BAND\_902**

#### **Description**

BAND 902, **BAND 915 or BAND 863 (or BAND 950 - circuit** dependent) are three supported frequency band for Microchip [MRF89XA.](#page-163-0) One and only one of the frequency band must be defined

[Configuring](#page-139-0) the Library > RF [Transceivers](#page-226-0) > SubGHz [Transceivers](#page-235-0) > MRF89XA SubGHz [Transceiver](#page-248-0) > [BAND\\_902](#page-249-0) Macro

Microchip My Application xx.yy - [Jan 1, 2009] Copyright © 2009 Microchip Technology, Inc. All rights reserved.

[Contents](#page-498-0) | [Index](#page-509-0) | [Home](#page-0-0) [Previous](#page-249-0) | [Up](#page-248-0) | [Next](#page-251-0)

<span id="page-250-0"></span>**DATA\_RATE\_20 Macro**

**C**

**#define DATA\_RATE\_20**

#### **Description**

DATA\_RATE\_5, DATA\_RATE\_10, DATA\_RATE\_20, DATA\_RATE\_25, DATA\_RATE\_40, DATA\_RATE\_50, DATA\_RATE\_66, DATA\_RATE\_100 and DATA\_RATE\_200 are 10 data rates supported by Microchip [MRF89XA](#page-163-0) transceivers in MiMAC interface. One and only one of the data rate must be defined

[Configuring](#page-139-0) the Library > RF [Transceivers](#page-226-0) > SubGHz [Transceivers](#page-235-0) > MRF89XA SubGHz [Transceiver](#page-248-0) > [DATA\\_RATE\\_20](#page-250-0) Macro

Microchip My Application xx.yy - [Jan 1, 2009] Copyright © 2009 Microchip Technology, Inc. All rights reserved.

[Contents](#page-498-0) | [Index](#page-509-0) | [Home](#page-0-0) [Previous](#page-250-0) | [Up](#page-235-0) | [Next](#page-252-0)

# <span id="page-251-0"></span>**ACK\_INFO\_SIZE Macro**

**C**

**#define ACK\_INFO\_SIZE** 5

#### **Description**

ACK\_INFO\_SIZE defines the number of acknowledgement information structure can be stored to avoid duplicate packet to the protocol layer.

[Configuring](#page-139-0) the Library > RF [Transceivers](#page-226-0) > SubGHz [Transceivers](#page-235-0) > [ACK\\_INFO\\_SIZE](#page-251-0) Macro

Microchip My Application xx.yy - [Jan 1, 2009] Copyright © 2009 Microchip Technology, Inc. All rights reserved.
[Contents](#page-498-0) | [Index](#page-509-0) | [Home](#page-0-0) [Previous](#page-251-0) | [Up](#page-235-0) | [Next](#page-253-0)

## <span id="page-252-0"></span>**CCA\_RETRIES Macro**

**C**

**#define CCA\_RETRIES** 4

#### **Description**

CCA\_RETRIES defines the maximum retries can be performed in the case of Clear Channel Assessment failure in the CCA procedure. CCA procedure perform CCA for [CCA\\_TIMES](#page-254-0) and check if the times of CCA failure beyond the number defined in [CCA\\_THRESHOLD.](#page-253-0) In the case that CCA failure times is beyond CCA THRESHOLD, the whole procedure must be repeated up to CCA\_RETRIES times before transmission failure can be flagged.

[Configuring](#page-139-0) the Library > RF [Transceivers](#page-226-0) > SubGHz [Transceivers](#page-235-0) > [CCA\\_RETRIES](#page-252-0) Macro

Microchip My Application xx.yy - [Jan 1, 2009] Copyright © 2009 Microchip Technology, Inc. All rights reserved.

<span id="page-253-0"></span>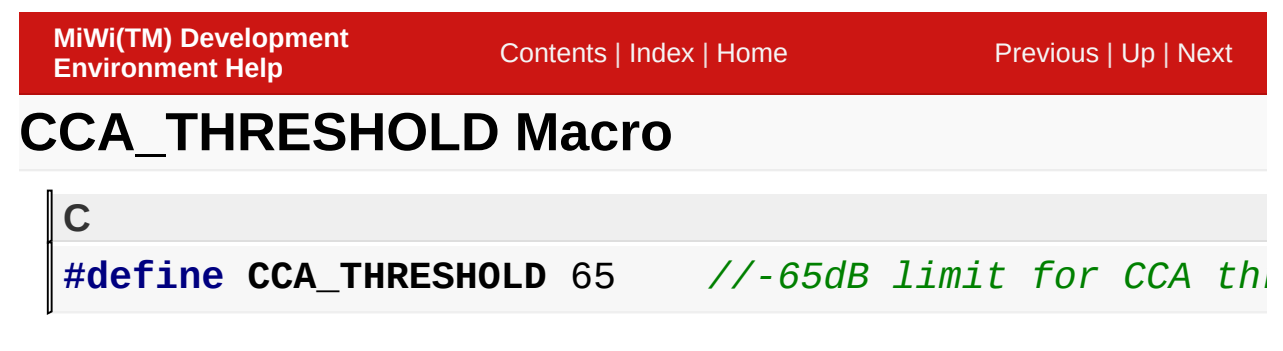

### **Description**

-65dB limit for CCA threshold values (as sampling at data/preamble) can use higher values for preamble (refer 802.11 standard)

[Configuring](#page-139-0) the Library > RF [Transceivers](#page-226-0) > SubGHz [Transceivers](#page-235-0) > [CCA\\_THRESHOLD](#page-253-0) Macro

Microchip My Application xx.yy - [Jan 1, 2009] Copyright © 2009 Microchip Technology, Inc. All rights reserved.

[Contents](#page-498-0) | [Index](#page-509-0) | [Home](#page-0-0) [Previous](#page-253-0) | [Up](#page-235-0) | [Next](#page-255-0)

## <span id="page-254-0"></span>**CCA\_TIMES Macro**

**C**

**#define CCA\_TIMES** 5

#### **Description**

CCA\_TIMES defines the total number of Clear Channel Assessment in the CCA procedure. CCA procedure perform CCA for CCA\_TIMES and check if the times of CCA failure beyond the number defined in [CCA\\_THRESHOLD.](#page-253-0) In the case that CCA failure times is beyond [CCA\\_THRESHOLD,](#page-253-0) the whole procedure must be repeated up to **[CCA\\_RETRIES](#page-252-0)** times before transmission failure can be flagged.

[Configuring](#page-139-0) the Library > RF [Transceivers](#page-226-0) > SubGHz [Transceivers](#page-235-0) > **[CCA\\_TIMES](#page-254-0) Macro** 

Microchip My Application xx.yy - [Jan 1, 2009] Copyright © 2009 Microchip Technology, Inc. All rights reserved.

[Contents](#page-498-0) | [Index](#page-509-0) | [Home](#page-0-0) [Previous](#page-254-0) | [Up](#page-235-0) | [Next](#page-256-0)

## <span id="page-255-0"></span>**ENABLE\_ACK Macro**

#### **C**

**#define ENABLE\_ACK**

#### **Description**

ENABLE\_ACK enables [MRF89XA](#page-163-0) to automatically send back an acknowledgement packet in MiMAC layer after receiving a packet, when such acknowledgement is requested by the packet sender.

[Configuring](#page-139-0) the Library > RF [Transceivers](#page-226-0) > SubGHz [Transceivers](#page-235-0) > [ENABLE\\_ACK](#page-255-0) Macro

Microchip My Application xx.yy - [Jan 1, 2009] Copyright © 2009 Microchip Technology, Inc. All rights reserved.

[Contents](#page-498-0) | [Index](#page-509-0) | [Home](#page-0-0) [Previous](#page-255-0) | [Up](#page-235-0) | [Next](#page-257-0)

## <span id="page-256-0"></span>**ENABLE\_CCA Macro**

**C**

**#define ENABLE\_CCA**

#### **Description**

ENABLE\_CCA enables [MRF89XA](#page-163-0) to perform Clear Channel Assessement before transmitting data in MiMAC layer.

[Configuring](#page-139-0) the Library > RF [Transceivers](#page-226-0) > SubGHz [Transceivers](#page-235-0) > [ENABLE\\_CCA](#page-256-0) Macro

Microchip My Application xx.yy - [Jan 1, 2009] Copyright © 2009 Microchip Technology, Inc. All rights reserved.

[Contents](#page-498-0) | [Index](#page-509-0) | [Home](#page-0-0) [Previous](#page-256-0) | [Up](#page-235-0) | [Next](#page-258-0)

## <span id="page-257-0"></span>**ENABLE\_RETRANSMISSION Macro**

**C**

**#define ENABLE\_RETRANSMISSION**

#### **Description**

ENABLE\_RETRANSMISSION enables [MRF89XA](#page-163-0) to retransmit the packet up to [RETRANSMISSION\\_TIMES,](#page-260-0) if [ENABLE\\_ACK](#page-255-0) is defined, and a proper acknowledgement packet is not received by the sender in predefined time period.

[Configuring](#page-139-0) the Library > RF [Transceivers](#page-226-0) > SubGHz [Transceivers](#page-235-0) > [ENABLE\\_RETRANSMISSION](#page-257-0) Macro

Microchip My Application xx.yy - [Jan 1, 2009] Copyright © 2009 Microchip Technology, Inc. All rights reserved.

[Contents](#page-498-0) | [Index](#page-509-0) | [Home](#page-0-0) [Previous](#page-257-0) | [Up](#page-235-0) | [Next](#page-259-0)

## <span id="page-258-0"></span>**FRAME\_COUNTER\_UPDATE\_INTERVAL Macro**

**C**

**#define FRAME\_COUNTER\_UPDATE\_INTERVAL** 1024

**Description**

The interval to update the frame counter in the NVM

[Configuring](#page-139-0) the Library > RF [Transceivers](#page-226-0) > SubGHz [Transceivers](#page-235-0) > [FRAME\\_COUNTER\\_UPDATE\\_INTERVAL](#page-258-0) Macro

Microchip My Application xx.yy - [Jan 1, 2009] Copyright © 2009 Microchip Technology, Inc. All rights reserved.

<span id="page-259-0"></span>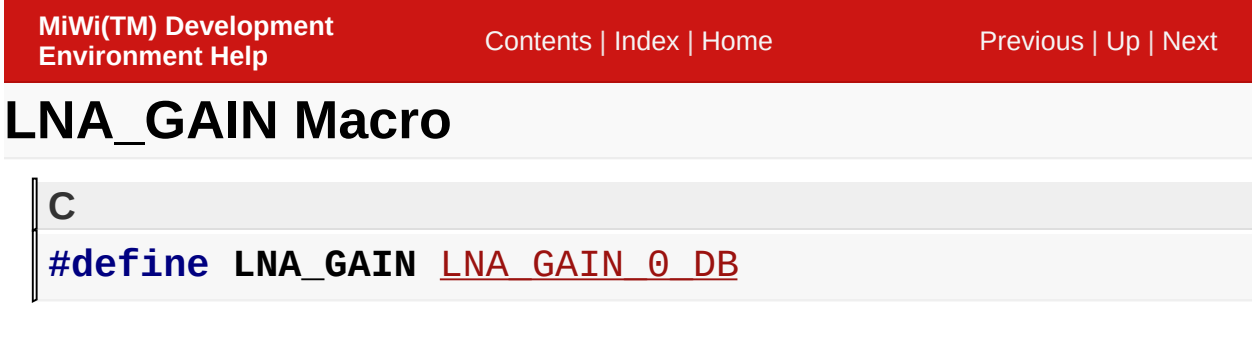

## **Description**

LNA\_GAIN defines the internal IF gain for **[MRF89XA](#page-163-0)** transceiver.

[Configuring](#page-139-0) the Library > RF [Transceivers](#page-226-0) > SubGHz [Transceivers](#page-235-0) > [LNA\\_GAIN](#page-259-0) Macro

Microchip My Application xx.yy - [Jan 1, 2009] Copyright © 2009 Microchip Technology, Inc. All rights reserved.

[Contents](#page-498-0) | [Index](#page-509-0) | [Home](#page-0-0)

[Contents](#page-498-0) | [Index](#page-509-0) | [Home](#page-0-0) [Previous](#page-259-0) | [Up](#page-235-0) | [Next](#page-261-0)

## <span id="page-260-0"></span>**RETRANSMISSION\_TIMES Macro**

**C**

**#define RETRANSMISSION\_TIMES** 3

#### **Description**

RETRANSMISSION TIMES defines the maximum retries that can be performed if a proper acknowledgement packet is not received in predefined time period, if [ENABLE\\_RETRANSMISSION](#page-257-0) is defined.

[Configuring](#page-139-0) the Library > RF [Transceivers](#page-226-0) > SubGHz [Transceivers](#page-235-0) > [RETRANSMISSION\\_TIMES](#page-260-0) Macro

Microchip My Application xx.yy - [Jan 1, 2009] Copyright © 2009 Microchip Technology, Inc. All rights reserved.

## <span id="page-261-0"></span>**SOURCE\_ADDRESS\_ABSENT Macro**

#### **C**

**#define SOURCE\_ADDRESS\_ABSENT**

#### **Description**

SOURCE\_ADDRESS\_ABSENT disable the stack to transmit the source address in the MAC layer, if the destination does not care where the message comes from. This feature is highly application dependent. This feature is only available for transceivers that support MiMAC frame format.

[Configuring](#page-139-0) the Library > RF [Transceivers](#page-226-0) > SubGHz [Transceivers](#page-235-0) > SOURCE ADDRESS ABSENT Macro

Microchip My Application xx.yy - [Jan 1, 2009] Copyright © 2009 Microchip Technology, Inc. All rights reserved.

[Contents](#page-498-0) | [Index](#page-509-0) | [Home](#page-0-0) [Previous](#page-261-0) | [Up](#page-235-0) | [Next](#page-263-0)

## <span id="page-262-0"></span>**TX\_POWER Macro**

**C**

**#define TX\_POWER** TX\_POWER\_1\_DB

**Description**

TX\_POWER defines the output power for **[MRF89XA](#page-163-0)** 

[Configuring](#page-139-0) the Library > RF [Transceivers](#page-226-0) > SubGHz [Transceivers](#page-235-0) > **[TX\\_POWER](#page-262-0) Macro** 

Microchip My Application xx.yy - [Jan 1, 2009] Copyright © 2009 Microchip Technology, Inc. All rights reserved.

[Contents](#page-498-0) | [Index](#page-509-0) | [Home](#page-0-0) [Previous](#page-262-0) | [Next](#page-264-0)

## <span id="page-263-0"></span>**Library API**

In this section, MiMAC and MiApp interfaces are defined in detail.

## **Topics**

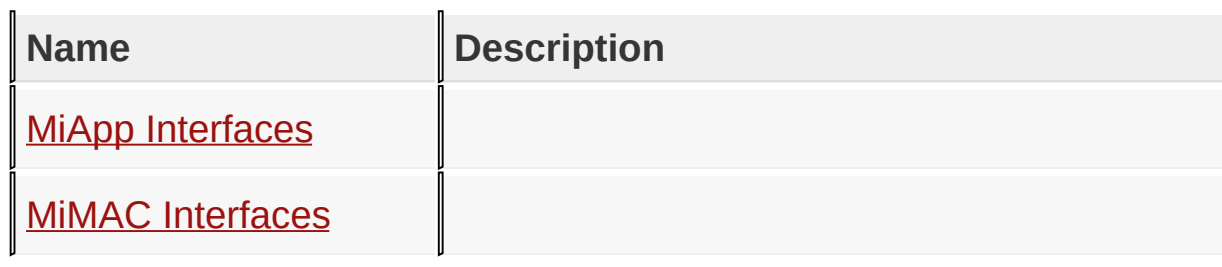

#### [Library](#page-263-0) API

Microchip My Application xx.yy - [Jan 1, 2009] Copyright © 2009 Microchip Technology, Inc. All rights reserved.

# <span id="page-264-0"></span>**MiApp Interfaces**

## **Functions**

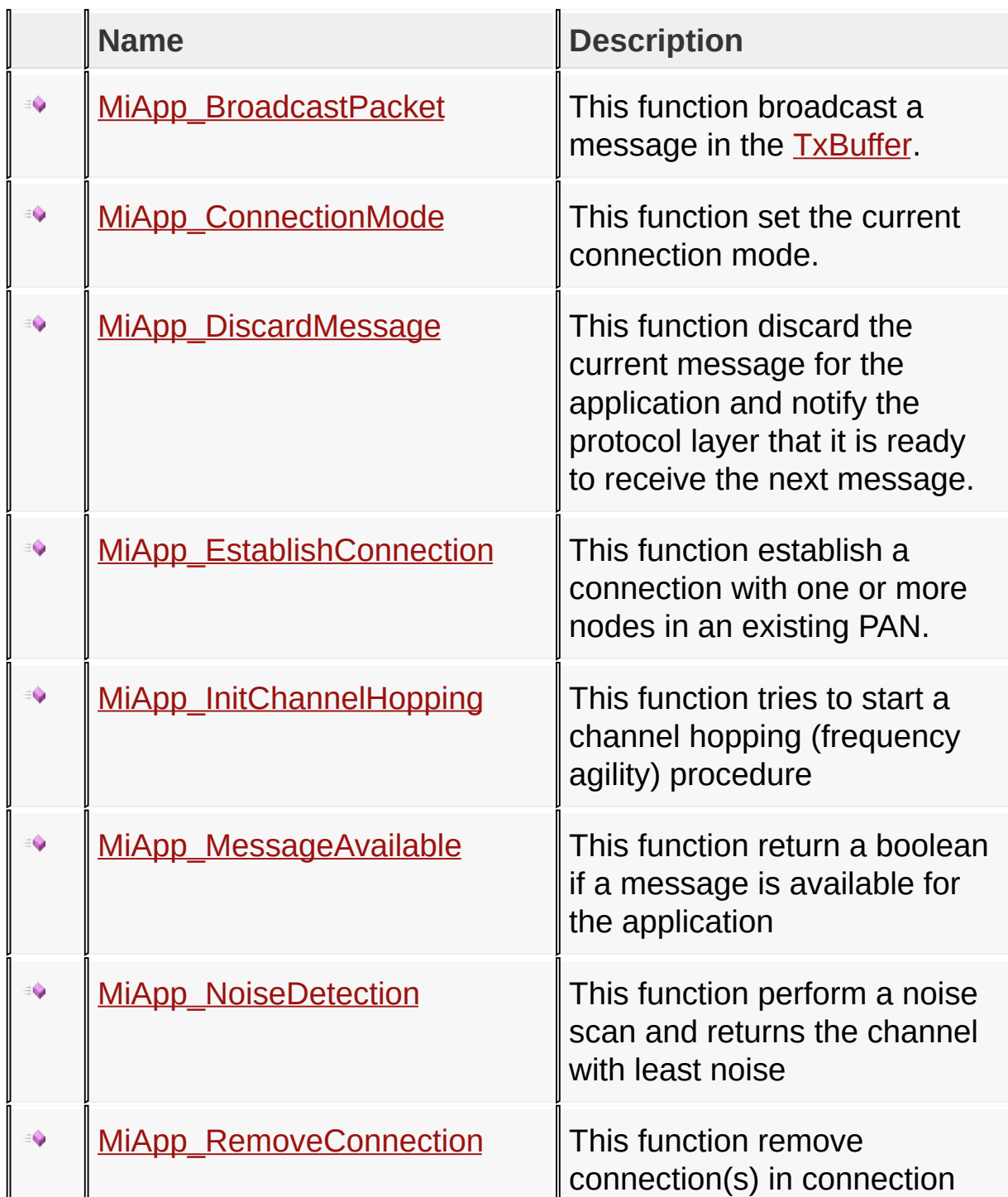

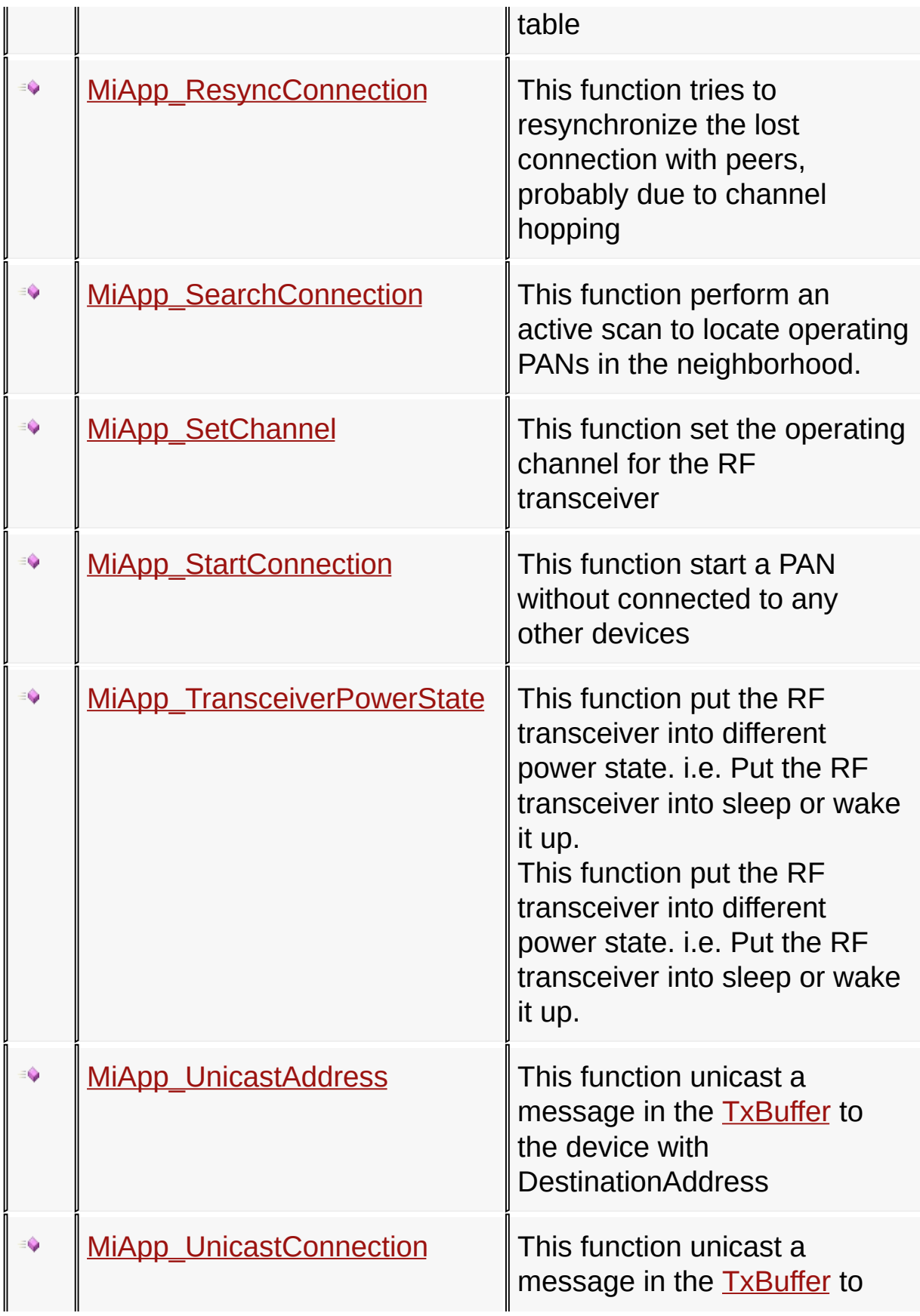

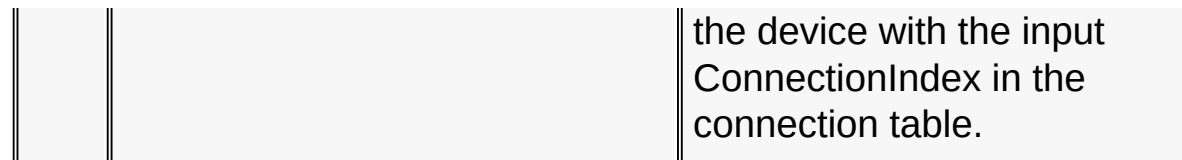

#### **Macros**

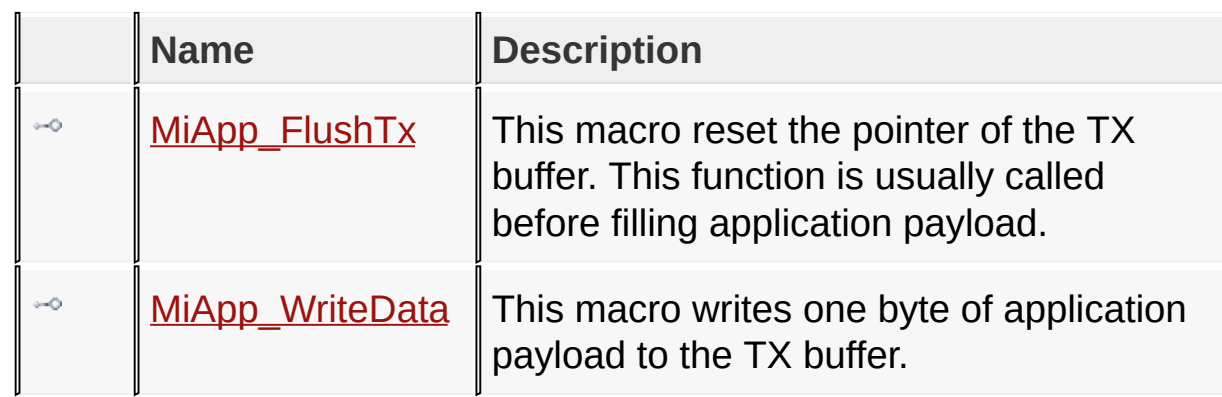

## **Topics**

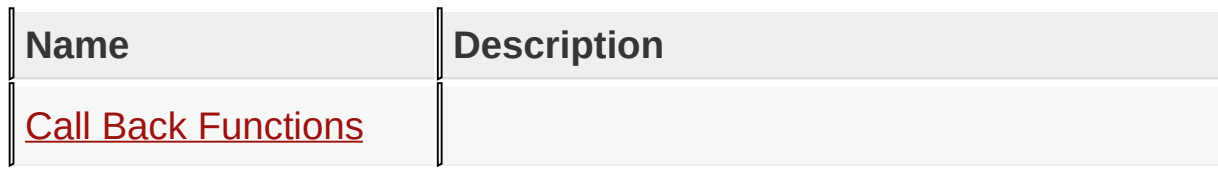

[Library](#page-263-0) API > MiApp [Interfaces](#page-264-0)

Microchip My Application xx.yy - [Jan 1, 2009] Copyright © 2009 Microchip Technology, Inc. All rights reserved.

[Contents](#page-498-0) | [Index](#page-509-0) | [Home](#page-0-0) [Previous](#page-264-0) | [Up](#page-264-0) | [Next](#page-269-0)

## <span id="page-267-0"></span>**MiApp\_BroadcastPacket Function**

```
C
BOOL MiApp_BroadcastPacket(
    BOOL SecEn
);
```
### **Description**

This is the primary user interface function for the application layer to broadcast a message. The application payload is filled in the global char array **[TxBuffer](#page-369-0)**.

#### **Preconditions**

Protocol initialization has been done.

#### **Parameters**

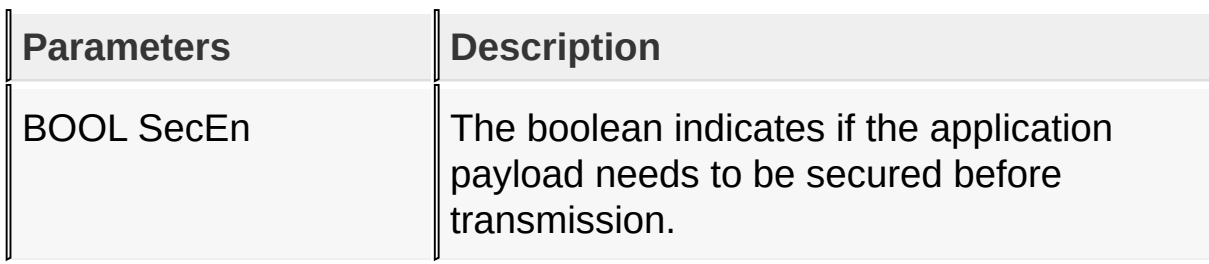

#### **Returns**

A boolean to indicates if the broadcast procedure is succcessful.

#### **Remarks**

None

#### **Example**

*// Secure and then broadcast the message stored in TxBuffer* MiApp\_BroadcastPacket(TRUE);

[Library](#page-263-0) API > MiApp [Interfaces](#page-264-0) > [MiApp\\_BroadcastPacket](#page-267-0) Function

Microchip My Application xx.yy - [Jan 1, 2009] Copyright © 2009 Microchip Technology, Inc. All rights reserved.

[Contents](#page-498-0) | [Index](#page-509-0) | [Home](#page-0-0) [Previous](#page-267-0) | [Up](#page-264-0) | [Next](#page-271-0)

## <span id="page-269-0"></span>**MiApp\_ConnectionMode Function**

```
C
void MiApp_ConnectionMode(
    BYTE Mode
);
```
### **Description**

This is the primary user interface function for the application layer to configure the way that the host device accept connection request.

#### **Preconditions**

Protocol initialization has been done.

#### **Parameters**

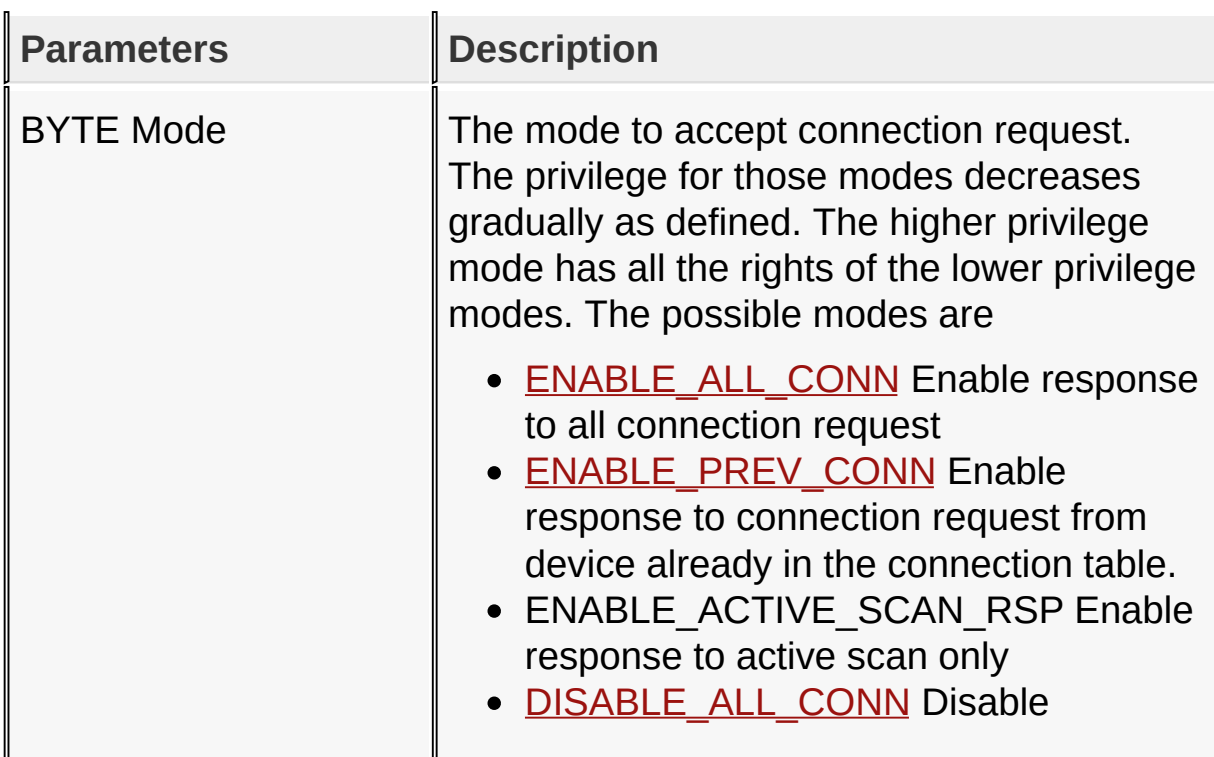

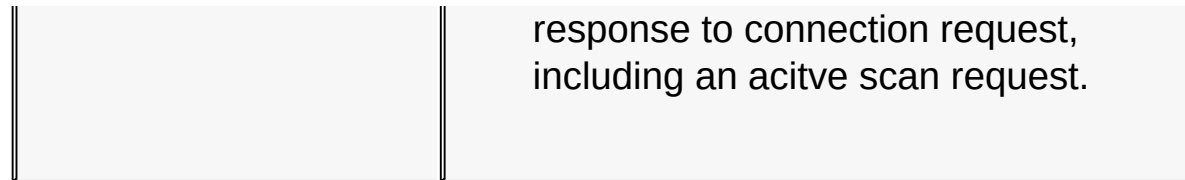

#### **Returns**

None

### **Remarks**

None

### **Example**

Copy [Code](#page-269-0)

*// Enable all connection request* MiApp\_ConnectionMode(<u>[ENABLE\\_ALL\\_CONN](#page-394-0)</u>);

[Library](#page-263-0) API > MiApp [Interfaces](#page-264-0) > [MiApp\\_ConnectionMode](#page-269-0) Function

Microchip My Application xx.yy - [Jan 1, 2009] Copyright © 2009 Microchip Technology, Inc. All rights reserved.

[Contents](#page-498-0) | [Index](#page-509-0) | [Home](#page-0-0) [Previous](#page-269-0) | [Up](#page-264-0) | [Next](#page-273-0)

## <span id="page-271-0"></span>**MiApp\_DiscardMessage Function**

**C**

**void MiApp\_DiscardMessage**();

#### **Description**

This is the primary user interface functions for the application layer to discard the current active message, release the system resources used and ready to receive the next message. It is must be called after finish handling the message, otherwise, no further message can be received.

#### **Preconditions**

Protocol initialization has been done. A message has been received by the application layer.

#### **Returns**

None

#### **Remarks**

None

#### **Example**

```
Copy Code
if( TRUE == MiApp_MessageAvailable() )
{
    // handle the received message in global variab
    // discard the received message after processing
```
## [Library](#page-263-0) API > MiApp [Interfaces](#page-264-0) > [MiApp\\_DiscardMessage](#page-271-0) Function

Microchip My Application xx.yy - [Jan 1, 2009] Copyright © 2009 Microchip Technology, Inc. All rights reserved.

[Contents](#page-498-0) | [Index](#page-509-0) | [Home](#page-0-0)

 $\Big\downarrow$ 

[Contents](#page-498-0) | [Index](#page-509-0) | [Home](#page-0-0) [Previous](#page-271-0) | [Up](#page-264-0) | [Next](#page-275-0)

## <span id="page-273-0"></span>**MiApp\_EstablishConnection Function**

```
C
BYTE MiApp_EstablishConnection(
    BYTE ActiveScanIndex,
    BYTE Mode
);
```
## **Description**

This is the primary user interface function for the application layer to start communication with an existing PAN. For P2P protocol, this function call can establish one or more connections. For network protocol, this function can be used to join the network, or establish a virtual socket connection with a node out of the radio range. There are multiple ways to establish connection(s), all depends on the input parameters.

### **Preconditions**

Protocol initialization has been done. If only to establish connection with a predefined device, an active scan must be performed before and valid active scan result has been saved.

### **Parameters**

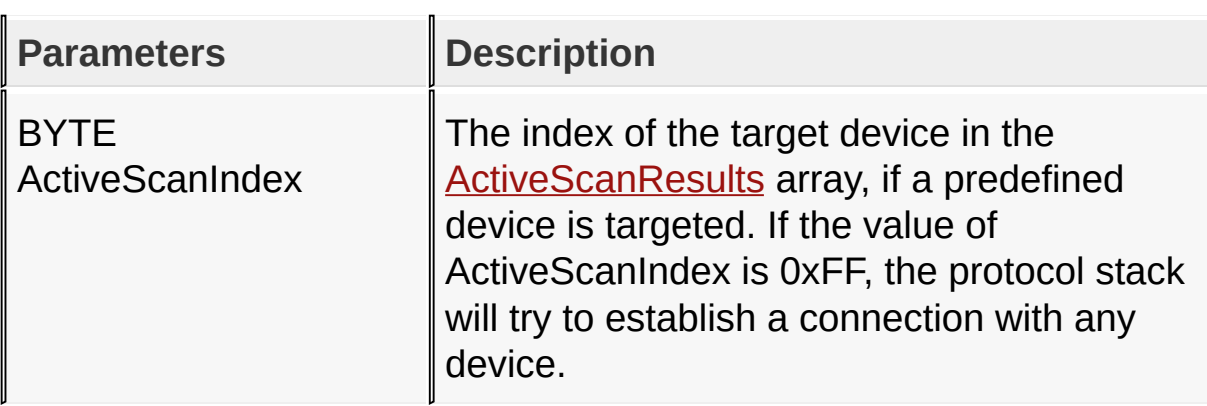

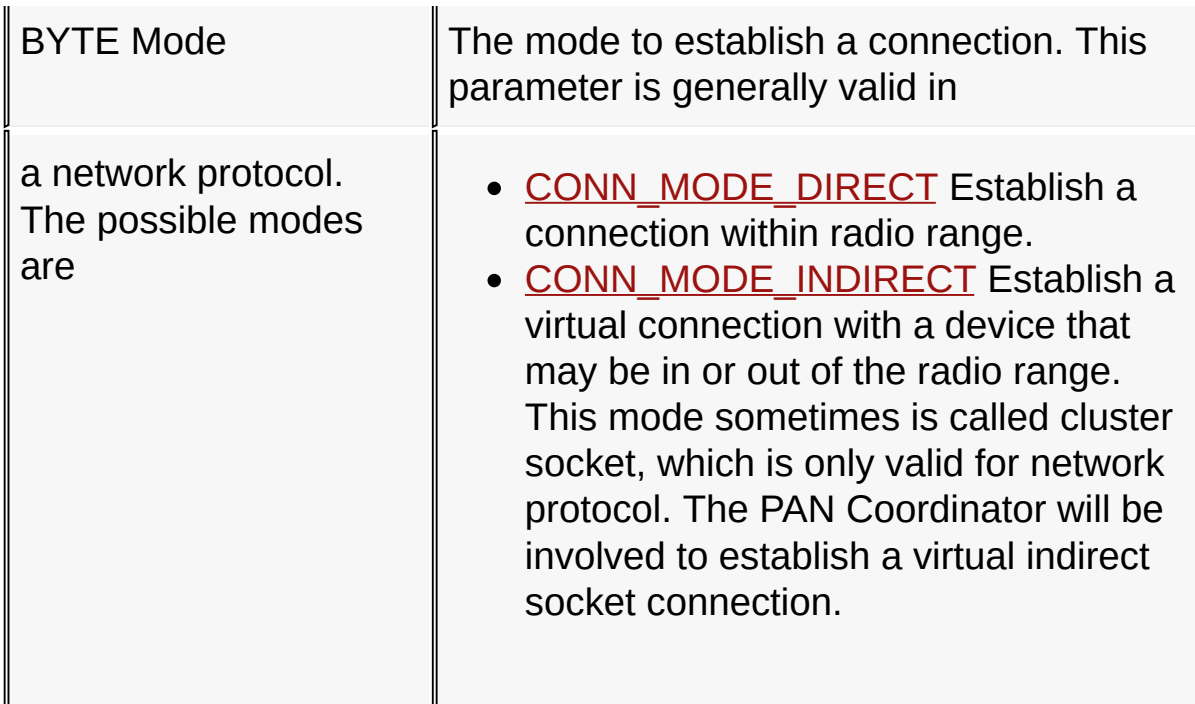

### **Returns**

The index of the peer device on the connection table.

## **Remarks**

If more than one connections have been established through this function call, the return value points to the index of one of the peer devices.

## **Example**

Copy [Code](#page-273-0)

*// Establish one or more connections with any device* PeerIndex = MiApp\_EstablishConnection(0xFF, CONN MO

### [Library](#page-263-0) API > MiApp [Interfaces](#page-264-0) > [MiApp\\_EstablishConnection](#page-273-0) Function

Microchip My Application xx.yy - [Jan 1, 2009] Copyright © 2009 Microchip Technology, Inc. All rights reserved.

## <span id="page-275-0"></span>**MiApp\_FlushTx Macro**

**C**

**#define MiApp\_FlushTx** {TxData = PAYLOAD\_START;}

#### **Description**

This macro reset the pointer of the TX buffer. This function is usually called before filling application payload.

#### **Preconditions**

Protocol initialization has been done.

#### **Returns**

None

#### **Remarks**

None

#### **Example**

Copy [Code](#page-275-0)

```
MiApp_FlushTx();
MiApp WriteData(AppPayload[0]);
MiApp_WriteData(AppPayload[1]);
```
[Library](#page-263-0) API > MiApp [Interfaces](#page-264-0) > [MiApp\\_FlushTx](#page-275-0) Macro

Microchip My Application xx.yy - [Jan 1, 2009] Copyright © 2009 Microchip Technology, Inc. All rights reserved.

[Contents](#page-498-0) | [Index](#page-509-0) | [Home](#page-0-0) [Previous](#page-275-0) | [Up](#page-264-0) | [Next](#page-278-0)

## <span id="page-276-0"></span>**MiApp\_InitChannelHopping Function**

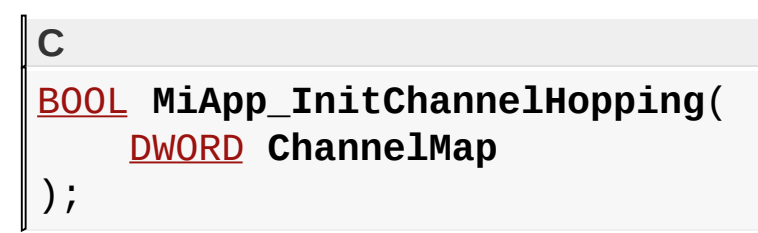

## **Description**

This is the primary user interface function for the application to do energy scan to locate the channel with least noise. If the channel is not current operating channel, process of channel hopping will be started.

### **Preconditions**

Transceiver has been initialized

#### **Parameters**

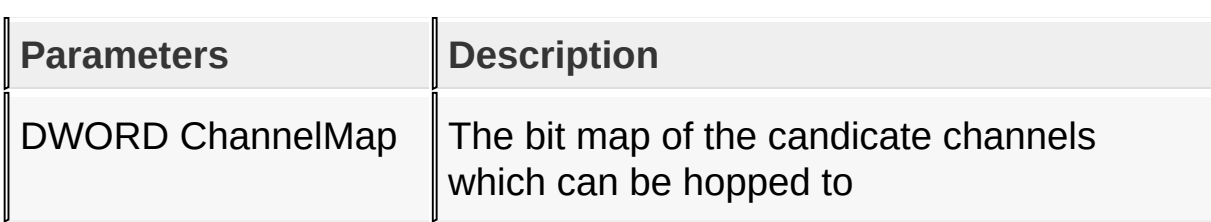

#### **Returns**

a boolean to indicate if channel hopping is initiated

### **Example**

Copy [Code](#page-276-0) *//* if condition meets, scan all possible channels a *// to the one with least noise*

## MiApp\_InitChannelHopping(0xFFFFFFFF);

Remark: The operating channel will change to the optimal channel with least noise

[Library](#page-263-0) API > MiApp [Interfaces](#page-264-0) > [MiApp\\_InitChannelHopping](#page-276-0) Function

Microchip My Application xx.yy - [Jan 1, 2009] Copyright © 2009 Microchip Technology, Inc. All rights reserved.

[Contents](#page-498-0) | [Index](#page-509-0) | [Home](#page-0-0) [Previous](#page-276-0) | [Up](#page-264-0) | [Next](#page-280-0)

## <span id="page-278-0"></span>**MiApp\_MessageAvailable Function**

**C**

[BOOL](#page-329-0) **MiApp\_MessageAvailable**();

#### **Description**

This is the primary user interface functions for the application layer to call the Microchip proprietary protocol stack to check if a message is available for the application. The function will call the protocol stack state machine to keep the stack running. It is expected that this function should be called periodically in the application. In case a message is available, all information related to the recevied message will be stored in the global variable RxMessage in the format of [RECEIVED\\_MESSAGE.](#page-345-0)

#### **Preconditions**

Protocol initialization has been done.

#### **Returns**

A boolean to indicates if a message is available for application.

#### **Remarks**

None

### **Example**

Copy [Code](#page-278-0) **if**( TRUE == MiApp\_MessageAvailable() ) { *//* handle the received message in global variab

### *// discard the received message after processing* [MiApp\\_DiscardMessage\(](#page-271-0));

[Library](#page-263-0) API > MiApp [Interfaces](#page-264-0) > [MiApp\\_MessageAvailable](#page-278-0) Function

Microchip My Application xx.yy - [Jan 1, 2009] Copyright © 2009 Microchip Technology, Inc. All rights reserved.

[Contents](#page-498-0) | [Index](#page-509-0) | [Home](#page-0-0)

}

[Contents](#page-498-0) | [Index](#page-509-0) | [Home](#page-0-0) [Previous](#page-278-0) | [Up](#page-264-0) | [Next](#page-282-0)

## <span id="page-280-0"></span>**MiApp\_NoiseDetection Function**

```
C
BYTE MiApp_NoiseDetection(
    DWORD ChannelMap,
    BYTE ScanDuration,
    BYTE DetectionMode,
    OUTPUT BYTE * NoiseLevel
);
```
#### **Description**

This is the primary user interface functions for the application layer to perform noise detection on multiple channels.

#### **Preconditions**

Protocol initialization has been done.

#### **Parameters**

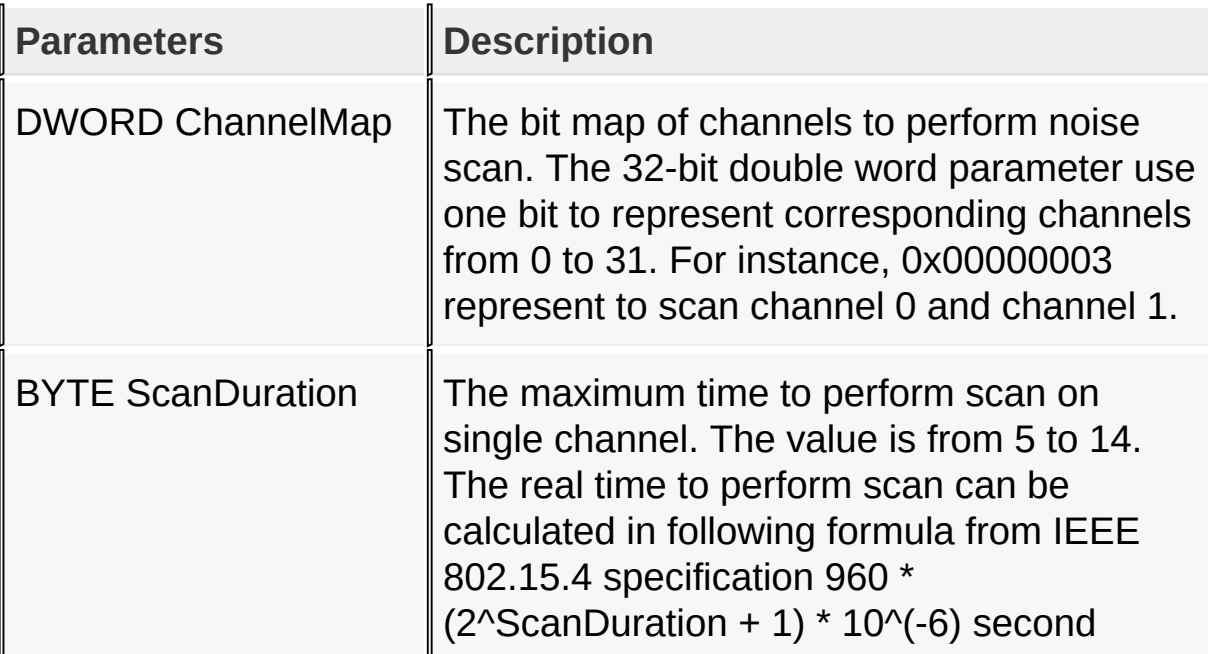

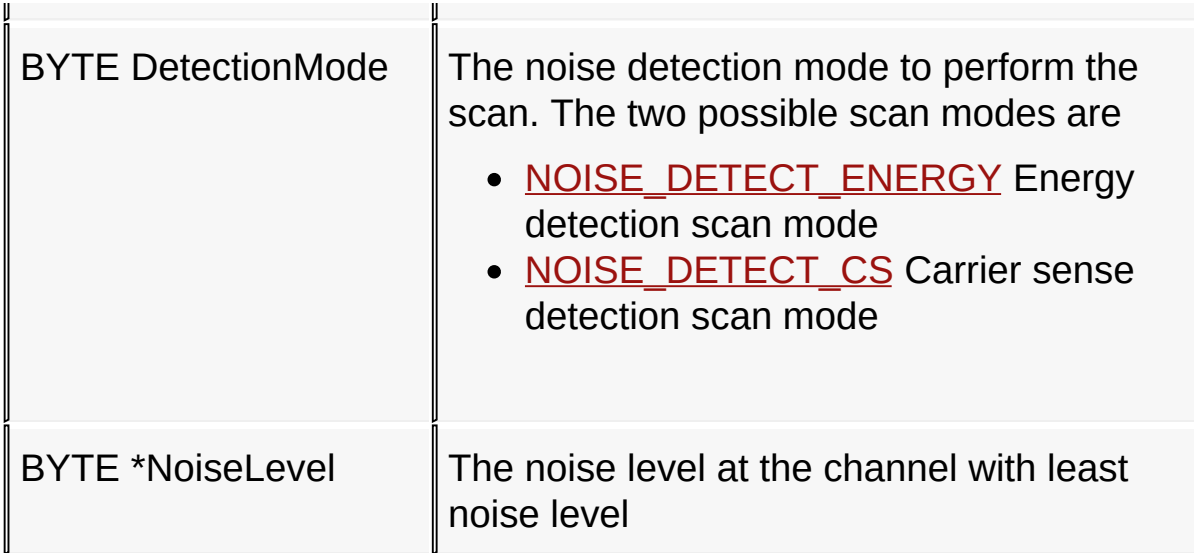

#### **Returns**

The channel that has the lowest noise level

### **Remarks**

None

## **Example**

Copy [Code](#page-280-0)

<u>[BYTE](#page-332-0)</u> NoiseLevel; [OptimalChannel](#page-408-0) = MiApp\_NoiseDetection(0xFFFFFFFF, 10,

### [Library](#page-263-0) API > MiApp [Interfaces](#page-264-0) > [MiApp\\_NoiseDetection](#page-280-0) Function

Microchip My Application xx.yy - [Jan 1, 2009] Copyright © 2009 Microchip Technology, Inc. All rights reserved.

[Contents](#page-498-0) | [Index](#page-509-0) | [Home](#page-0-0) [Previous](#page-280-0) | [Up](#page-264-0) | [Next](#page-284-0)

## <span id="page-282-0"></span>**MiApp\_RemoveConnection Function**

```
C
void MiApp_RemoveConnection(
    BYTE ConnectionIndex
);
```
## **Description**

This is the primary user interface function to disconnect connection(s). For a P2P protocol, it simply remove the connection. For a network protocol, if the device referred by the input parameter is the parent of the device calling this function, the calling device will get out of network along with its children. If the device referred by the input parameter is children of the device calling this function, the target device will get out of network.

### **Preconditions**

Transceiver has been initialized. Node has establish one or more connections

#### **Parameters**

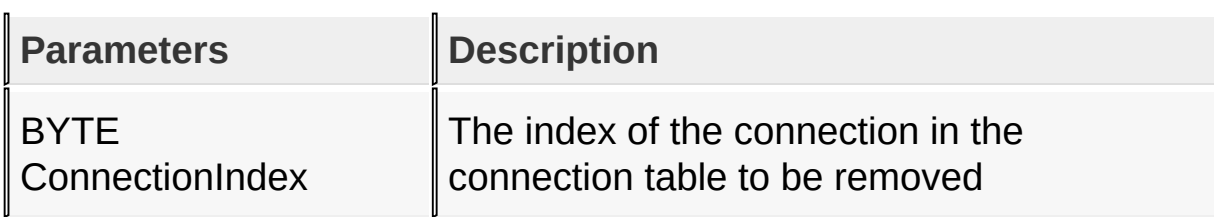

#### **Returns**

**None** 

### **Remarks**

None

## **Example**

Copy [Code](#page-282-0)

MiApp\_RemoveConnection(0x00);

[Library](#page-263-0) API > MiApp [Interfaces](#page-264-0) > [MiApp\\_RemoveConnection](#page-282-0) Function

Microchip My Application xx.yy - [Jan 1, 2009] Copyright © 2009 Microchip Technology, Inc. All rights reserved.

[Contents](#page-498-0) | [Index](#page-509-0) | [Home](#page-0-0) [Previous](#page-282-0) | [Up](#page-264-0) | [Next](#page-286-0)

## <span id="page-284-0"></span>**MiApp\_ResyncConnection Function**

**C** [BOOL](#page-329-0) **MiApp\_ResyncConnection**( [BYTE](#page-332-0) **ConnectionIndex**, [DWORD](#page-337-0) **ChannelMap** );

## **Description**

This is the primary user interface function for the application to resynchronize a lost connection. For a RFD device that goes to sleep periodically, it may not receive the channel hopping command that is sent when it is sleep. The sleeping RFD device depends on this function to hop to the channel that the rest of the PAN has jumped to. This function call is usually triggered by continously communication failure with the peers.

#### **Preconditions**

Transceiver has been initialized

#### **Parameters**

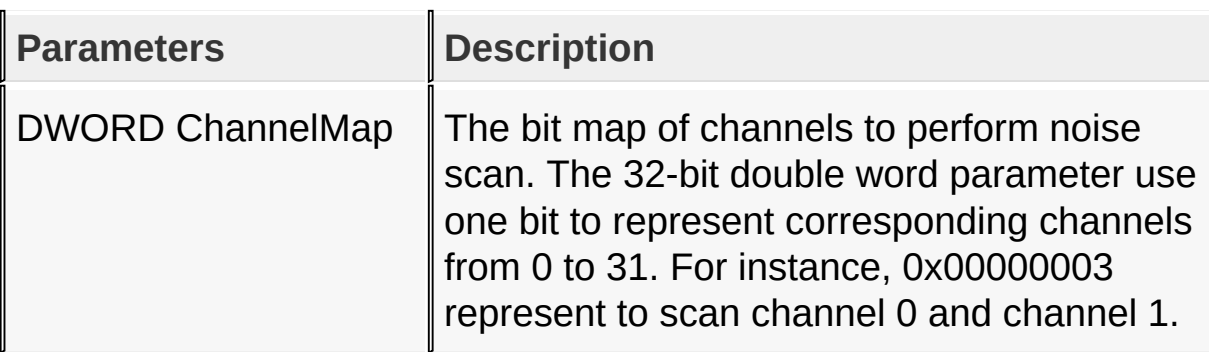

#### **Returns**

a boolean to indicate if resynchronization of connection is successful

### **Example**

Copy [Code](#page-284-0)

*// Sleeping RFD device resync with its associated device, usually the first peer // in the connection table* MiApp\_ResyncConnection(0, 0xFFFFFFFF);

Remark: If operation is successful, the wireless node will be hopped to the channel that the rest of the PAN is operating on.

[Library](#page-263-0) API > MiApp [Interfaces](#page-264-0) > [MiApp\\_ResyncConnection](#page-284-0) Function

Microchip My Application xx.yy - [Jan 1, 2009] Copyright © 2009 Microchip Technology, Inc. All rights reserved.

[Contents](#page-498-0) | [Index](#page-509-0) | [Home](#page-0-0) [Previous](#page-284-0) | [Up](#page-264-0) | [Next](#page-288-0)

## <span id="page-286-0"></span>**MiApp\_SearchConnection Function**

```
C
BYTE MiApp_SearchConnection(
    BYTE ScanDuration,
    DWORD ChannelMap
);
```
### **Description**

This is the primary user interface function for the application layer to perform an active scan. After this function call, all active scan response will be stored in the global variable [ActiveScanResults](#page-365-0) in the format of structure [ACTIVE\\_SCAN\\_RESULT.](#page-355-0) The return value indicates the total number of valid active scan response in the active scan result array.

#### **Preconditions**

Protocol initialization has been done.

#### **Parameters**

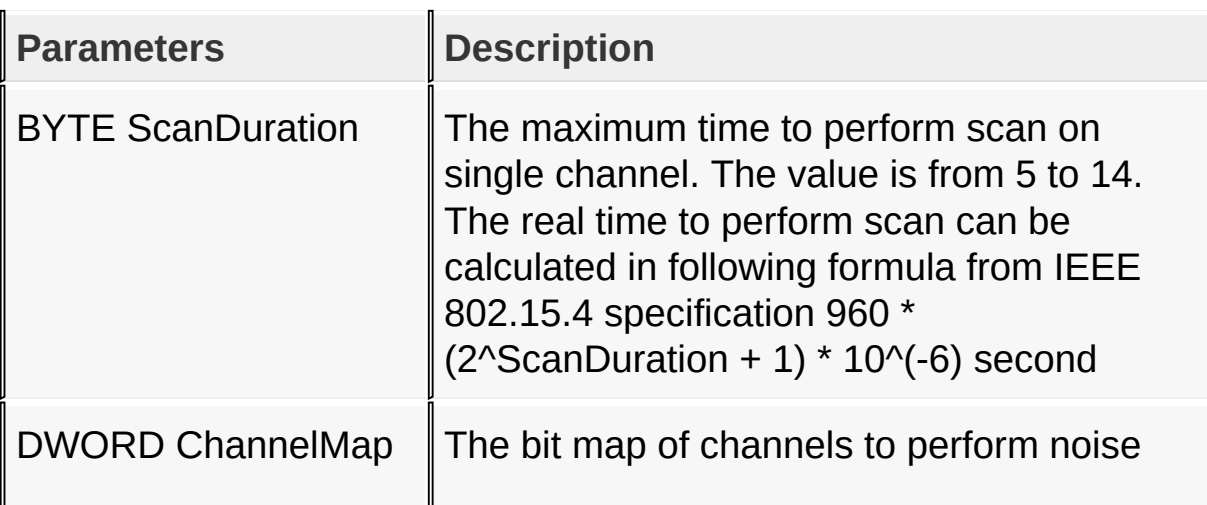

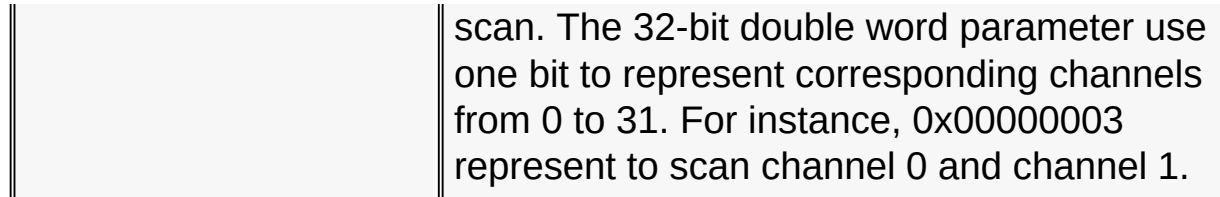

#### **Returns**

The number of valid active scan response stored in the global variable [ActiveScanResults.](#page-365-0)

#### **Remarks**

None

### **Example**

Copy [Code](#page-286-0)

*// Perform an active scan on all possible channels* NumOfActiveScanResponse =  $MiApp_SearchConnection(10)$ 

[Library](#page-263-0) API > MiApp [Interfaces](#page-264-0) > [MiApp\\_SearchConnection](#page-286-0) Function

Microchip My Application xx.yy - [Jan 1, 2009] Copyright © 2009 Microchip Technology, Inc. All rights reserved.
# <span id="page-288-0"></span>**MiApp\_SetChannel Function**

```
C
BOOL MiApp_SetChannel(
    BYTE channel
);
```
## **Description**

This is the primary user interface function to set the operating channel for the RF transceiver. Valid channels are from 0 to 31. Depends on the RF transceiver, its frequency band, data rate and other settings, not all channels are available. If input channel is not available under the current condition, the current operating channel will not be change, and the return value will be FALSE. Otherwise, the return value will be TRUE.

### **Preconditions**

Protocol initialization has been done.

### **Parameters**

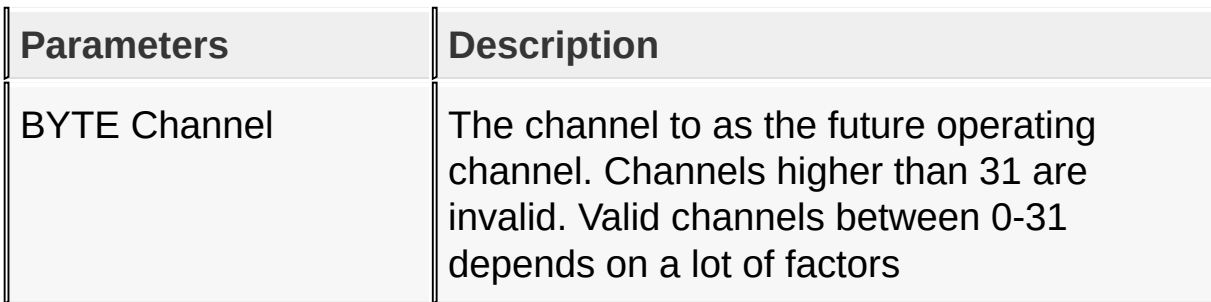

#### **Returns**

a boolean to indicate if channel change has been performed successfully

## **Remarks**

None

## **Example**

Copy [Code](#page-288-0) **if**( TRUE == MiApp\_SetChannel(15) ) { *// channel changes successfully* }

[Library](#page-263-0) API > MiApp [Interfaces](#page-264-0) > [MiApp\\_SetChannel](#page-288-0) Function

Microchip My Application xx.yy - [Jan 1, 2009] Copyright © 2009 Microchip Technology, Inc. All rights reserved.

[Contents](#page-498-0) | [Index](#page-509-0) | [Home](#page-0-0) [Previous](#page-288-0) | [Up](#page-264-0) | [Next](#page-293-0)

# <span id="page-290-0"></span>**MiApp\_StartConnection Function**

```
C
BOOL MiApp_StartConnection(
    BYTE Mode,
    BYTE ScanDuration,
    DWORD ChannelMap
);
```
## **Description**

This is the primary user interface function for the application layer to a PAN. Usually, this fucntion is called by the PAN Coordinator who is the first in the PAN. The PAN Coordinator may start the PAN after a noise scan if specified in the input mode.

### **Preconditions**

Protocol initialization has been done.

#### **Parameters**

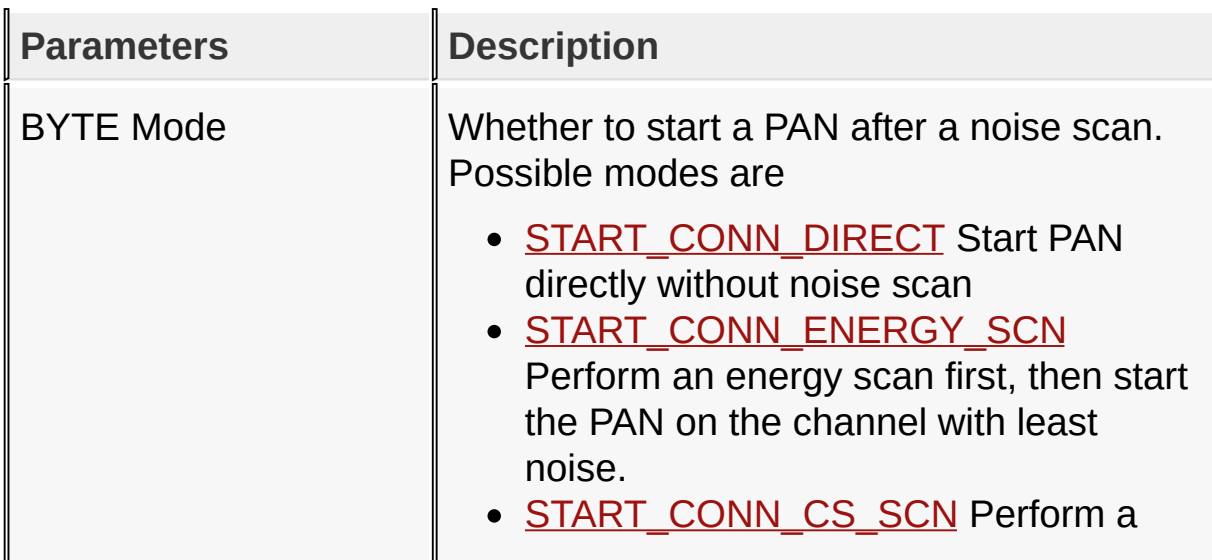

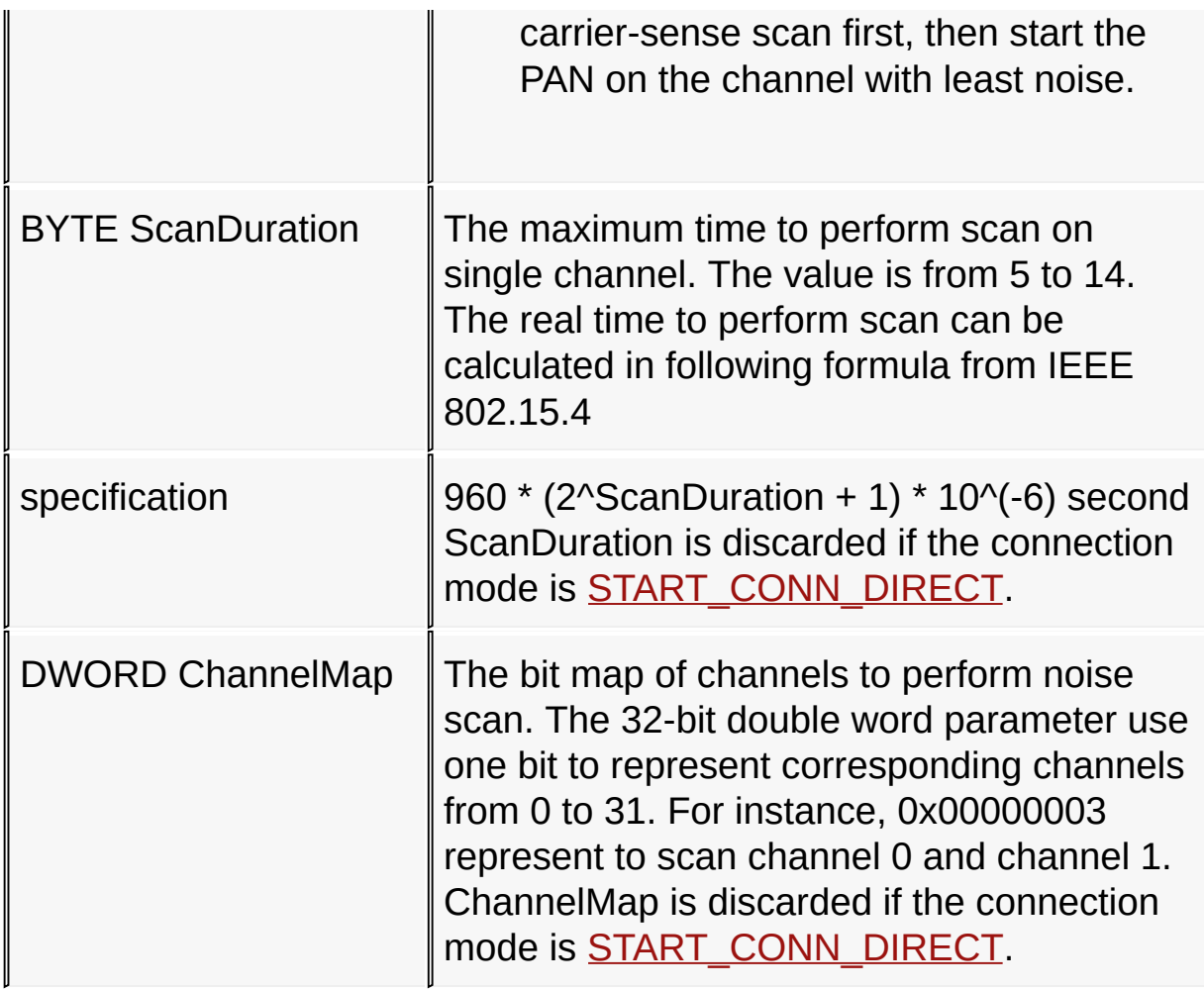

## **Returns**

a boolean to indicate if PAN has been started successfully.

## **Remarks**

None

## **Example**

Copy [Code](#page-290-0)

*// start the PAN on the least noisy channel after scanning all possible channels.* MiApp\_StartConnection(<u>START\_CONN\_ENERGY\_SCN</u>, 10, 0x

## [Library](#page-263-0) API > MiApp [Interfaces](#page-264-0) > [MiApp\\_StartConnection](#page-290-0) Function

Microchip My Application xx.yy - [Jan 1, 2009] Copyright © 2009 Microchip Technology, Inc. All rights reserved.

[Contents](#page-498-0) | [Index](#page-509-0) | [Home](#page-0-0) [Previous](#page-290-0) | [Up](#page-264-0) | [Next](#page-297-0)

# <span id="page-293-0"></span>**MiApp\_TransceiverPowerState Function**

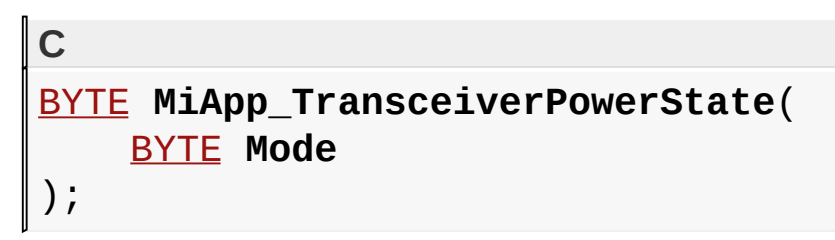

## **Description**

This is the primary user interface functions for the application layer to put RF transceiver into sleep or wake it up. This function is only available to those wireless nodes that may have to disable the transceiver to save battery power.

This is the primary user interface functions for the application layer to put RF transceiver into sleep or wake it up. This function is only available to those wireless nodes that may have to disable the transceiver to save battery power.

## **Preconditions**

Protocol initialization has been done.

Protocol initialization has been done.

#### **Parameters**

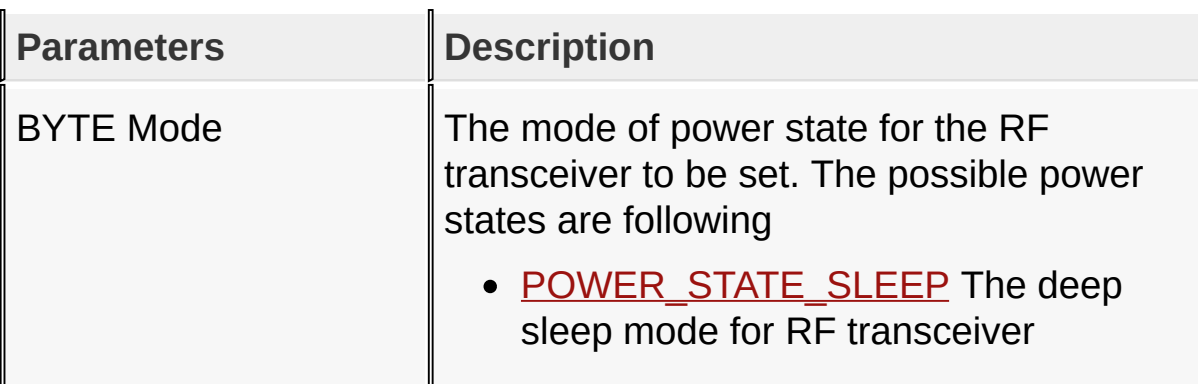

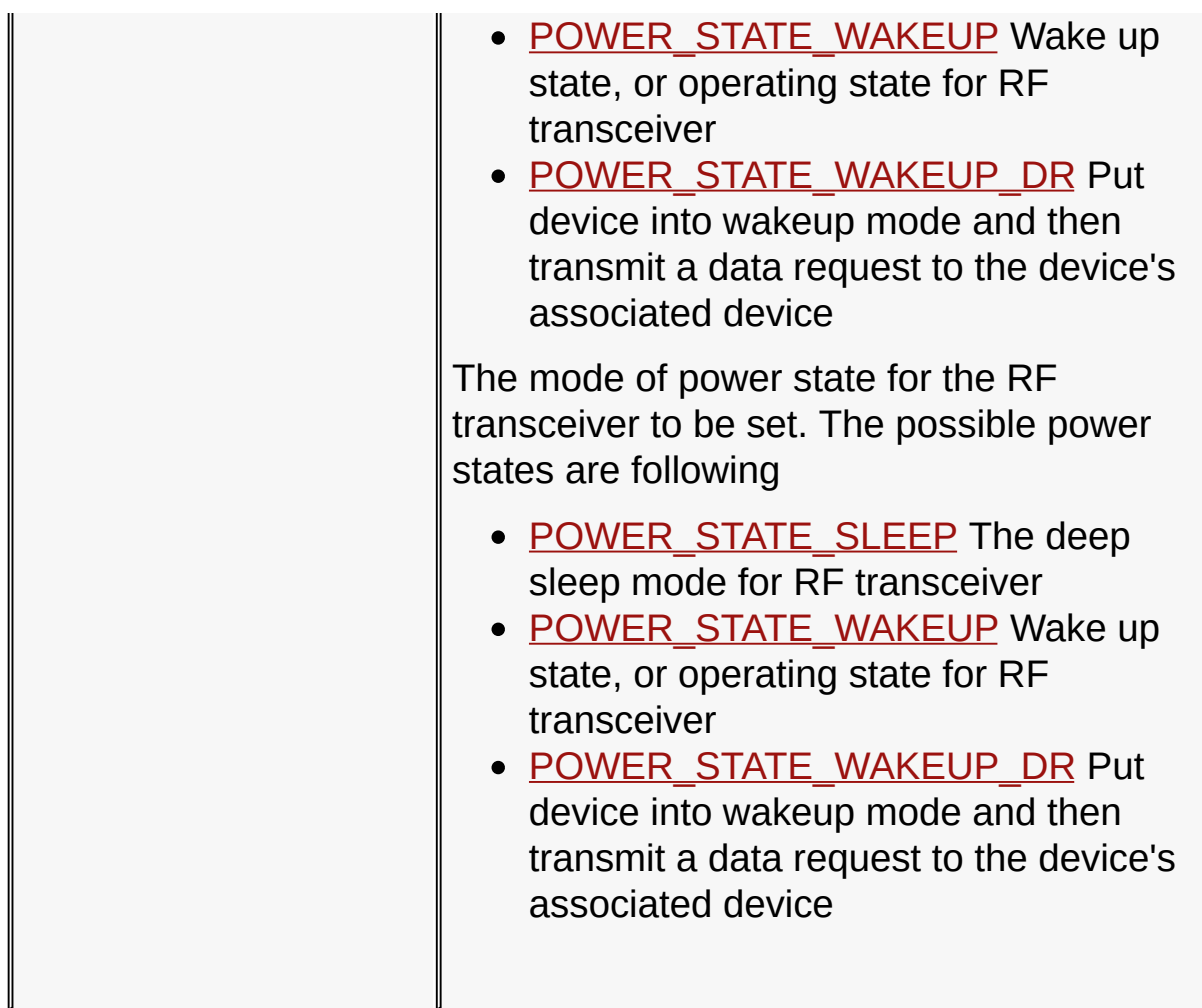

## **Returns**

The status of the operation. The following are the possible status

- **[SUCCESS](#page-430-0)** Operation successful
- ERR TRX FAIL Transceiver fails to go to sleep or wake up
- ERR TX FAIL Transmission of Data Request command failed. Only available if the input mode is [POWER\\_STATE\\_WAKEUP\\_DR.](#page-418-0)
- **[ERR\\_RX\\_FAIL](#page-398-0)** Failed to receive any response to Data Request command. Only available if input mode is [POWER\\_STATE\\_WAKEUP\\_DR.](#page-418-0)
- ERR\_INVLAID\_INPUT Invalid input mode.

The status of the operation. The following are the possible status

- **[SUCCESS](#page-430-0)** Operation successful
- ERR TRX FAIL Transceiver fails to go to sleep or wake up
- ERR TX FAIL Transmission of Data Request command failed. Only available if the input mode is [POWER\\_STATE\\_WAKEUP\\_DR.](#page-418-0)
- [ERR\\_RX\\_FAIL](#page-398-0) Failed to receive any response to Data Request command. Only available if input mode is [POWER\\_STATE\\_WAKEUP\\_DR.](#page-418-0)
- ERR\_INVLAID\_INPUT Invalid input mode.

## **Remarks**

None

None

## **Example 1**

```
Copy Code
// put RF transceiver into sleep
MiApp TransceiverPowerState(POWER STATE SLEEP;
// Put the MCU into sleep
Sleep();
// wakes up the MCU by WDT, external interrupt or a
// make sure that RF transceiver to wake up and sen
(POWER_STATE_WAKEUP_DR);
```
## **Example 2**

```
Copy Code
// put RF transceiver into sleep
MiApp_TransceiverPowerState(POWER STATE SLEEP;
// Put the MCU into sleep
```
Sleep();

*// wakes up the MCU by WDT, external interrupt or any other means*

*//* make sure that RF transceiver to wake up and sen MiApp\_TransceiverPowerState(POWER STATE WAKEUP DR);

[Library](#page-263-0) API > MiApp [Interfaces](#page-264-0) > [MiApp\\_TransceiverPowerState](#page-293-0) **Function** 

Microchip My Application xx.yy - [Jan 1, 2009] Copyright © 2009 Microchip Technology, Inc. All rights reserved.

[Contents](#page-498-0) | [Index](#page-509-0) | [Home](#page-0-0) [Previous](#page-293-0) | [Up](#page-264-0) | [Next](#page-299-0)

# <span id="page-297-0"></span>**MiApp\_UnicastAddress Function**

```
C
BOOL MiApp_UnicastAddress(
    BYTE * DestAddress,
    BOOL PermanentAddr,
    BOOL SecEn
);
```
## **Description**

This is one of the primary user interface functions for the application layer to unicast a message. The destination device is specified by the input parameter DestinationAddress. The application payload is filled in the global char array **TxBuffer**.

#### **Preconditions**

Protocol initialization has been done.

### **Parameters**

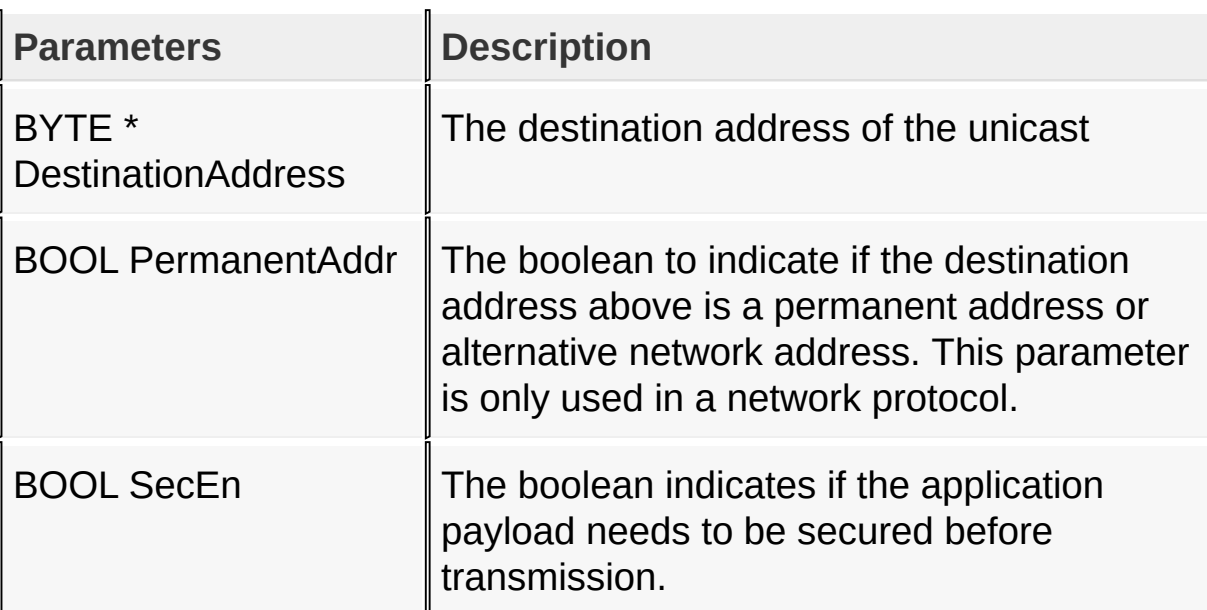

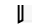

#### **Returns**

A boolean to indicates if the unicast procedure is succcessful.

## **Remarks**

**None** 

## **Example**

Copy [Code](#page-297-0)

*// Secure* and *then broadcast the message stored in // specified in the input parameter.* MiApp\_UnicastAddress(DestAddress, TRUE, TRUE);

[Library](#page-263-0) API > MiApp [Interfaces](#page-264-0) > [MiApp\\_UnicastAddress](#page-297-0) Function

Microchip My Application xx.yy - [Jan 1, 2009] Copyright © 2009 Microchip Technology, Inc. All rights reserved.

[Contents](#page-498-0) | [Index](#page-509-0) | [Home](#page-0-0) [Previous](#page-297-0) | [Up](#page-264-0) | [Next](#page-301-0)

# <span id="page-299-0"></span>**MiApp\_UnicastConnection Function**

```
C
BOOL MiApp_UnicastConnection(
    BYTE ConnectionIndex,
    BOOL SecEn
);
```
## **Description**

This is one of the primary user interface functions for the application layer to unicast a message. The destination device is in the connection table specified by the input parameter ConnectionIndex. The application payload is filled in the global char array **[TxBuffer](#page-369-0)**.

## **Preconditions**

Protocol initialization has been done. The input parameter ConnectionIndex points to a valid peer device in the connection table.

### **Parameters**

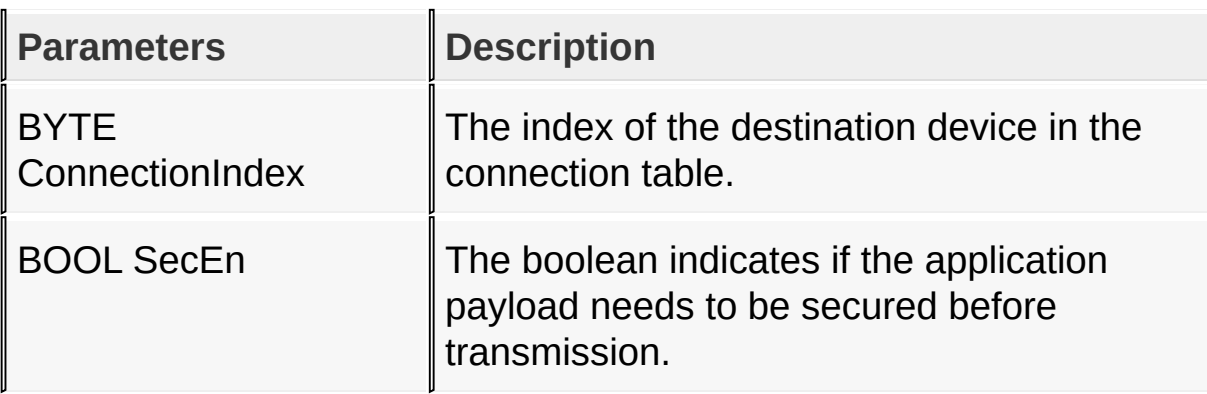

### **Returns**

A boolean to indicates if the unicast procedure is succcessful.

## **Remarks**

**None** 

## **Example**

Copy [Code](#page-299-0)

*// Secure and then unicast the message stored in TxBuffer to the first device in // the connection table* MiApp\_UnicastConnection(0, TRUE);

[Library](#page-263-0) API > MiApp [Interfaces](#page-264-0) > [MiApp\\_UnicastConnection](#page-299-0) Function

Microchip My Application xx.yy - [Jan 1, 2009] Copyright © 2009 Microchip Technology, Inc. All rights reserved.

[Contents](#page-498-0) | [Index](#page-509-0) | [Home](#page-0-0) [Previous](#page-299-0) | [Up](#page-264-0) | [Next](#page-303-0)

# <span id="page-301-0"></span>**MiApp\_WriteData Macro**

**C**

```
#define MiApp_WriteData(a) TxBuffer[TxData++] = a
```
## **Description**

This macro writes one byte of application payload to the TX buffer.

## **Preconditions**

Protocol initialization has been done. [MiApp\\_FlushTx](#page-275-0)() has been called before calling the first MiApp\_WriteData for the first time.

## **Parameters**

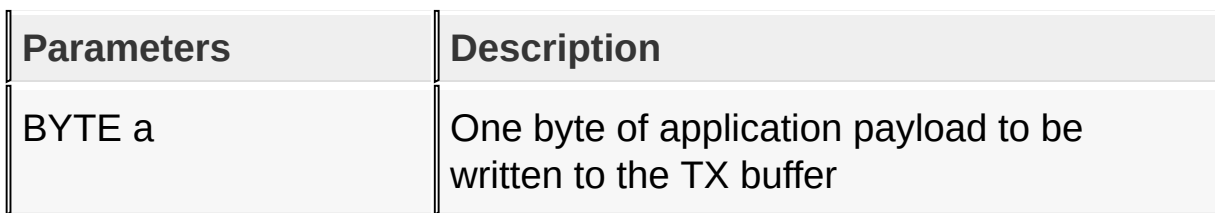

### **Returns**

None

### **Remarks**

None

## **Example**

Copy [Code](#page-301-0)

[MiApp\\_FlushTx\(](#page-275-0));

#### MiApp\_WriteData(AppPayload[0]); MiApp\_WriteData(AppPayload[1]);

## [Library](#page-263-0) API > MiApp [Interfaces](#page-264-0) > [MiApp\\_WriteData](#page-301-0) Macro

Microchip My Application xx.yy - [Jan 1, 2009] Copyright © 2009 Microchip Technology, Inc. All rights reserved.

# <span id="page-303-0"></span>**Call Back Functions**

## **Callback Functions**

MiApp callback functions are called from the protocol stack to application layer. In most of the cases, the callback functions are defined as macros. If developer choose to implement the function, the macro can be commented out and replaced by a function call in the application layer.

## **Macros**

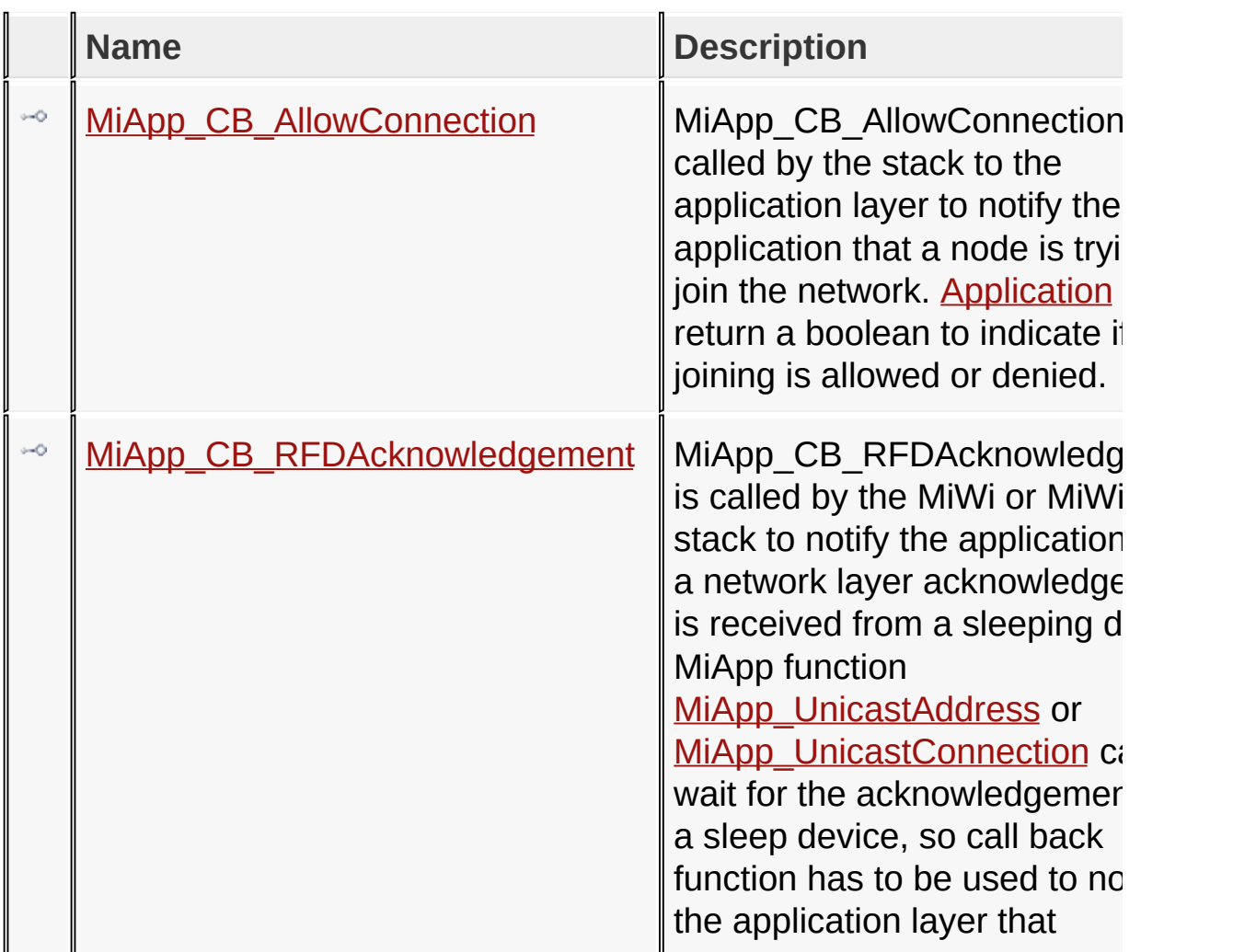

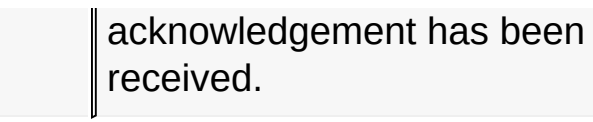

## [Library](#page-263-0) API > MiApp [Interfaces](#page-264-0) > Call Back [Functions](#page-303-0)

Microchip My Application xx.yy - [Jan 1, 2009] Copyright © 2009 Microchip Technology, Inc. All rights reserved.

## <span id="page-305-0"></span>**MiApp\_CB\_AllowConnection Macro**

**C**

#define MiApp\_CB\_AllowConnection(handleInConnectionTa

### **Description**

MiApp CB AllowConnection is called by the stack to the application layer to notify the application that a node is trying to join the network. [Application](#page-141-0) may return a boolean to indicate if joining is allowed or denied.

[Library](#page-263-0) API > MiApp [Interfaces](#page-264-0) > Call Back [Functions](#page-303-0) > [MiApp\\_CB\\_AllowConnection](#page-305-0) Macro

Microchip My Application xx.yy - [Jan 1, 2009] Copyright © 2009 Microchip Technology, Inc. All rights reserved.

## <span id="page-306-0"></span>**MiApp\_CB\_RFDAcknowledgement Macro**

**C**

#define MiApp\_CB\_RFDAcknowledgement(SourceShortAddres

## **Description**

MiApp CB RFDAcknowledgement is called by the MiWi or MiWi PRO stack to notify the application that a network layer acknowledgement is received from a sleeping device. MiApp function [MiApp\\_UnicastAddress](#page-297-0) or [MiApp\\_UnicastConnection](#page-299-0) cannot wait for the acknowledgement from a sleep device, so call back function has to be used to notify the application layer that acknowledgement has been received.

[Library](#page-263-0) API > MiApp [Interfaces](#page-264-0) > Call Back [Functions](#page-303-0) > [MiApp\\_CB\\_RFDAcknowledgement](#page-306-0) Macro

Microchip My Application xx.yy - [Jan 1, 2009] Copyright © 2009 Microchip Technology, Inc. All rights reserved.

# <span id="page-307-0"></span>**MiMAC Interfaces**

## **Functions**

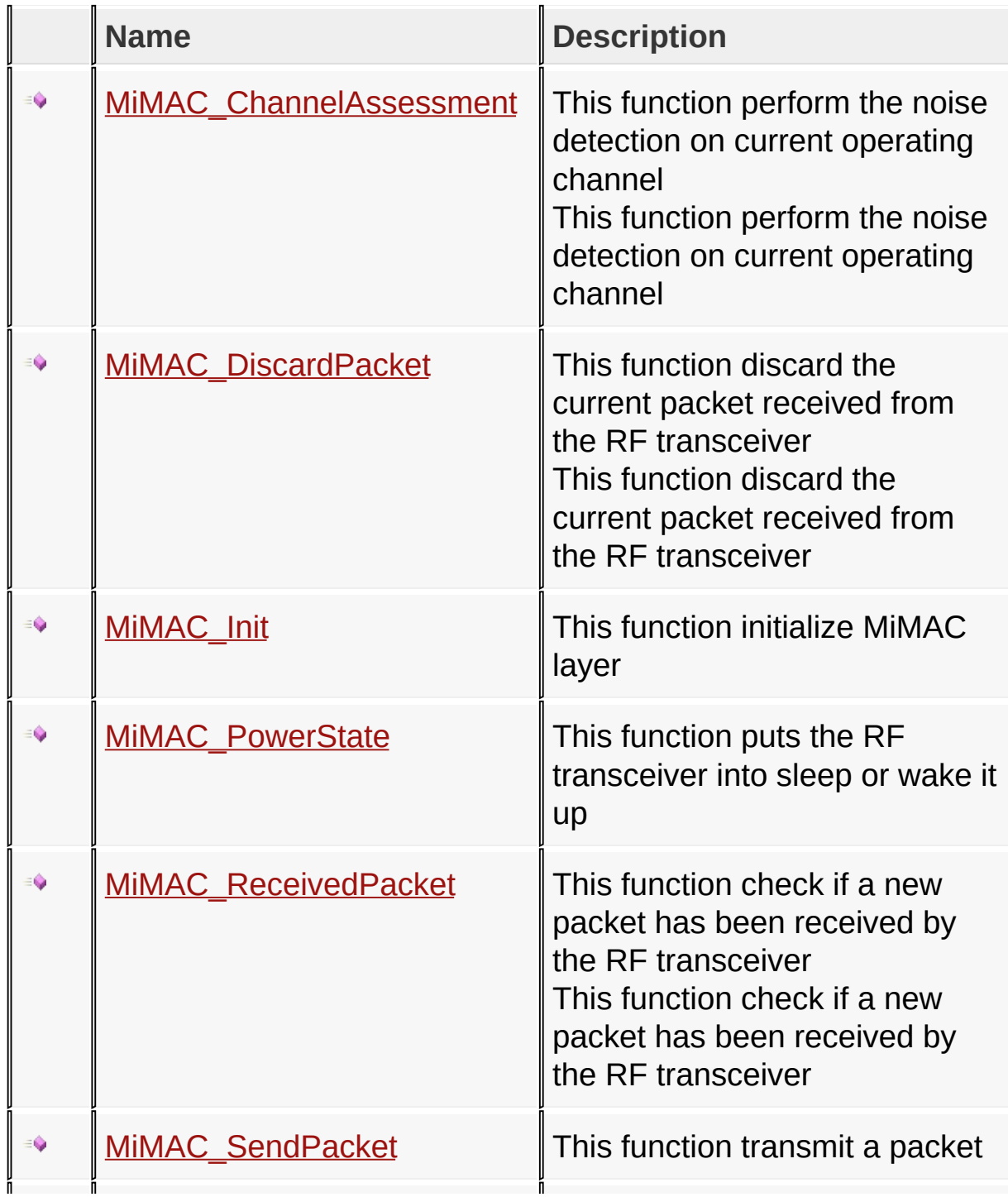

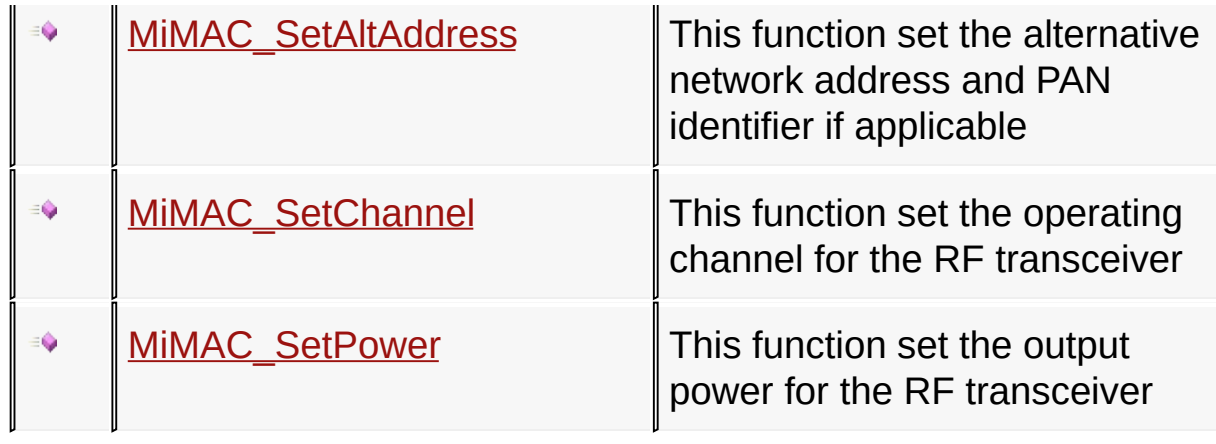

## [Library](#page-263-0) API > MiMAC [Interfaces](#page-307-0)

Microchip My Application xx.yy - [Jan 1, 2009] Copyright © 2009 Microchip Technology, Inc. All rights reserved.

[Contents](#page-498-0) | [Index](#page-509-0) | [Home](#page-0-0) [Previous](#page-307-0) | [Up](#page-307-0) | [Next](#page-311-0)

## <span id="page-309-0"></span>**MiMAC\_ChannelAssessment Function**

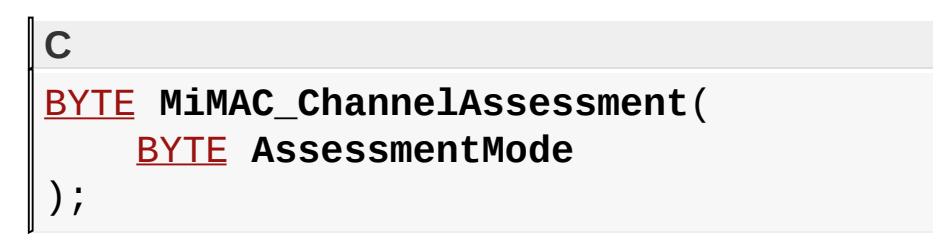

## **Description**

This is the primary MiMAC interface for the protocol layer to perform the noise detection scan. Not all assessment modes are supported for all RF transceivers.

This is the primary MiMAC interface for the protocol layer to perform the noise detection scan. Not all assessment modes are supported for all RF transceivers.

### **Preconditions**

MiMAC initialization has been done.

MiMAC initialization has been done.

### **Parameters**

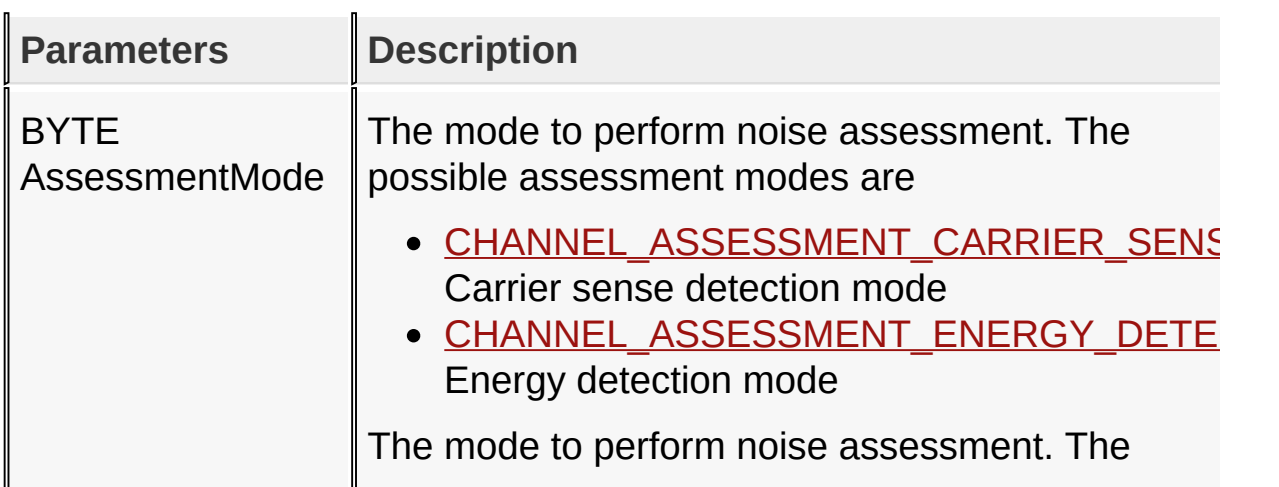

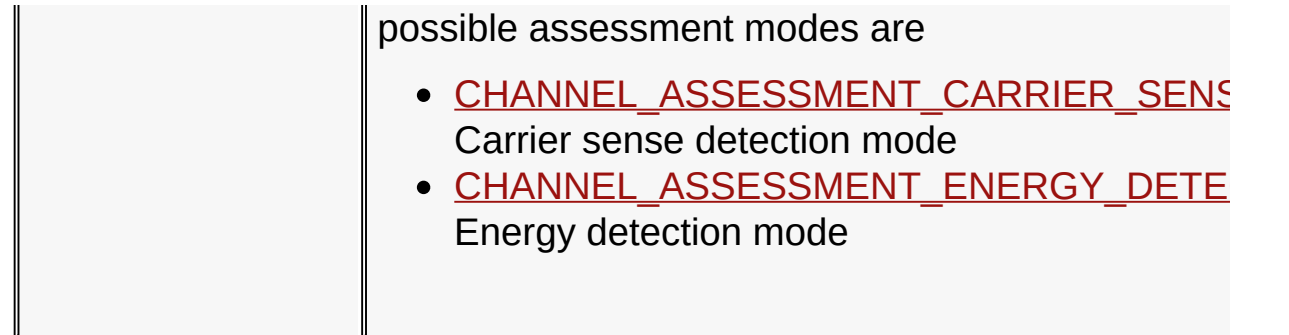

## **Returns**

A byte to indicate the noise level at current channel.

A byte to indicate the noise level at current channel.

## **Remarks**

None

**None** 

## **Example 1**

Copy [Code](#page-309-0) NoiseLevel = MiMAC\_ChannelAssessment[\(CHANNEL\\_ASSESS](#page-382-0)

## **Example 2**

Copy [Code](#page-309-0)

NoiseLevel = MiMAC\_ChannelAssessment[\(CHANNEL\\_ASSESS](#page-382-0)

[Library](#page-263-0) API > MiMAC [Interfaces](#page-307-0) > [MiMAC\\_ChannelAssessment](#page-309-0) Function

Microchip My Application xx.yy - [Jan 1, 2009] Copyright © 2009 Microchip Technology, Inc. All rights reserved.

# <span id="page-311-0"></span>**MiMAC\_DiscardPacket Function**

**C**

```
void MiMAC_DiscardPacket();
```
## **Description**

This is the primary MiMAC interface for the protocol layer to discard the current packet received from the RF transceiver.

This is the primary MiMAC interface for the protocol layer to discard the current packet received from the RF transceiver.

## **Preconditions**

MiMAC initialization has been done.

MiMAC initialization has been done.

## **Returns**

**None** 

None

### **Remarks**

None

None

## **Example 1**

Copy [Code](#page-311-0) **if**( TRUE == <u>MiMAC ReceivedPacket</u>() )

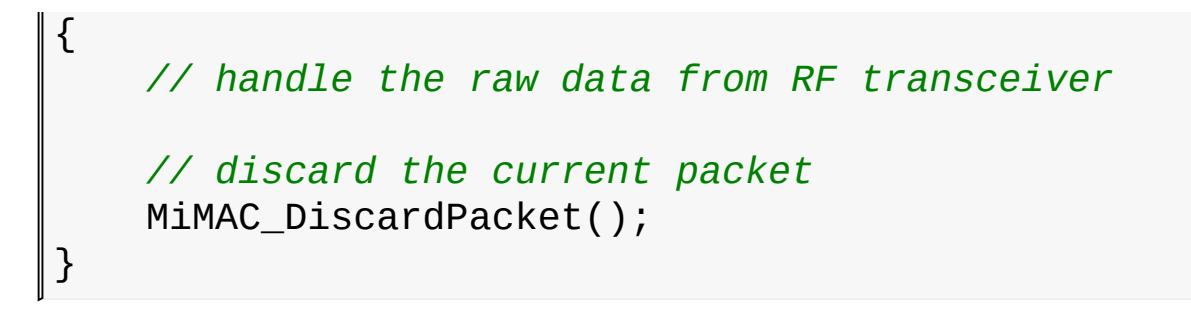

## **Example 2**

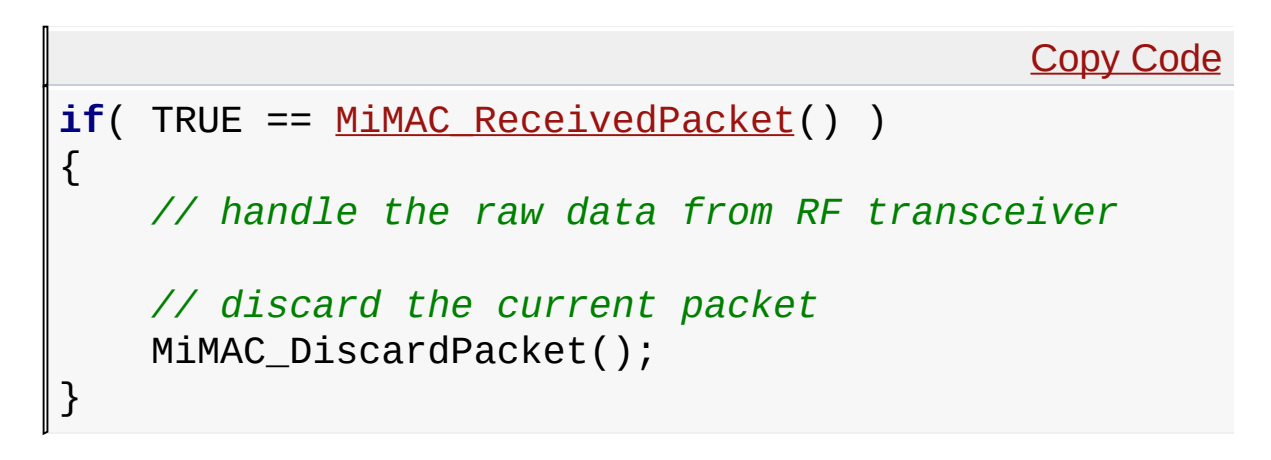

[Library](#page-263-0) API > MiMAC [Interfaces](#page-307-0) > [MiMAC\\_DiscardPacket](#page-311-0) Function

Microchip My Application xx.yy - [Jan 1, 2009] Copyright © 2009 Microchip Technology, Inc. All rights reserved.

[Contents](#page-498-0) | [Index](#page-509-0) | [Home](#page-0-0) [Previous](#page-311-0) | [Up](#page-307-0) | [Next](#page-315-0)

# <span id="page-313-0"></span>**MiMAC\_Init Function**

#### **C**

```
BOOL MiMAC_Init(
    MACINIT_PARAM initValue
);
```
## **Description**

This is the primary MiMAC interface for the protocol layer to initialize the MiMAC layer. The initialization parameter is assigned in the format of structure MACINIT\_PARAM.

## **Preconditions**

MCU initialization has been done.

#### **Parameters**

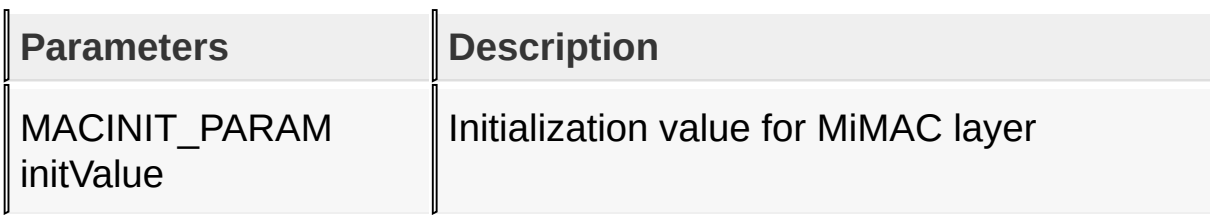

#### **Returns**

A boolean to indicates if initialization is successful.

#### **Remarks**

None

#### **Example**

Copy [Code](#page-313-0)

# MiMAC\_Init(initParameter);

## [Library](#page-263-0) API > MiMAC [Interfaces](#page-307-0) > [MiMAC\\_Init](#page-313-0) Function

Microchip My Application xx.yy - [Jan 1, 2009] Copyright © 2009 Microchip Technology, Inc. All rights reserved.

[Contents](#page-498-0) | [Index](#page-509-0) | [Home](#page-0-0) [Previous](#page-313-0) | [Up](#page-307-0) | [Next](#page-317-0)

# <span id="page-315-0"></span>**MiMAC\_PowerState Function**

```
C
BOOL MiMAC_PowerState(
    BYTE PowerState
);
```
## **Description**

This is the primary MiMAC interface for the protocol layer to set different power state for the RF transceiver. There are minimal power states defined as deep sleep and operating mode. Additional power states can be defined for individual RF transceiver depends on hardware design.

### **Preconditions**

MiMAC initialization has been done.

#### **Parameters**

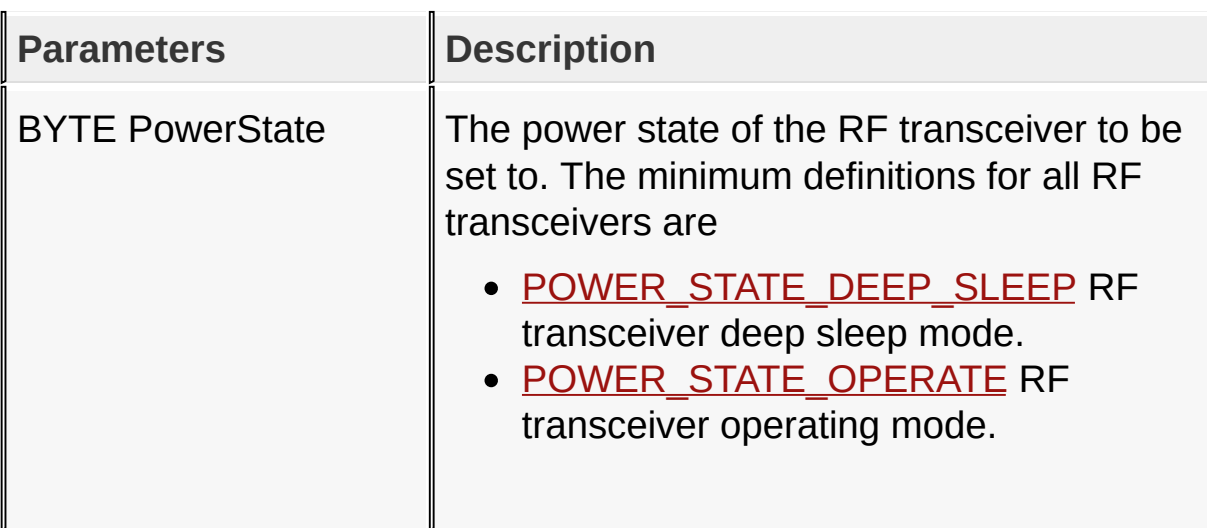

#### **Returns**

A boolean to indicate if chaning power state of RF transceiver is successful.

## **Remarks**

None

## **Example**

Copy [Code](#page-315-0) *// Put RF transceiver into sleep* MiMAC\_PowerState(POWER STATE DEEP SLEEP); *// Put MCU to sleep* Sleep(); *// Wake up the MCU by WDT, external interrupt or any other means // Wake up the RF transceiver* MiMAC\_PowerState(POWER STATE OPERATE);

[Library](#page-263-0) API > MiMAC [Interfaces](#page-307-0) > [MiMAC\\_PowerState](#page-315-0) Function

Microchip My Application xx.yy - [Jan 1, 2009] Copyright © 2009 Microchip Technology, Inc. All rights reserved.

[Contents](#page-498-0) | [Index](#page-509-0) | [Home](#page-0-0) [Previous](#page-315-0) | [Up](#page-307-0) | [Next](#page-319-0)

## <span id="page-317-0"></span>**MiMAC\_ReceivedPacket Function**

**C**

[BOOL](#page-329-0) **MiMAC\_ReceivedPacket**();

## **Description**

This is the primary MiMAC interface for the protocol layer to check if a packet has been received by the RF transceiver. When a packet has been received, all information will be stored in the global variable MACRxPacket in the format of [MAC\\_RECEIVED\\_PACKET;](#page-347-0)

This is the primary MiMAC interface for the protocol layer to check if a packet has been received by the RF transceiver. When a packet has been received, all information will be stored in the global variable MACRxPacket in the format of [MAC\\_RECEIVED\\_PACKET;](#page-347-0)

### **Preconditions**

MiMAC initialization has been done.

MiMAC initialization has been done.

#### **Returns**

A boolean to indicate if a packet has been received by the RF transceiver.

A boolean to indicate if a packet has been received by the RF transceiver.

### **Remarks**

None

None

## **Example 1**

```
Copy Code
if( TRUE == MiMAC_ReceivedPacket() )
{
    // handle the raw data from RF transceiver
    // discard the current packet
    MiMAC_DiscardPacket();
}
```
## **Example 2**

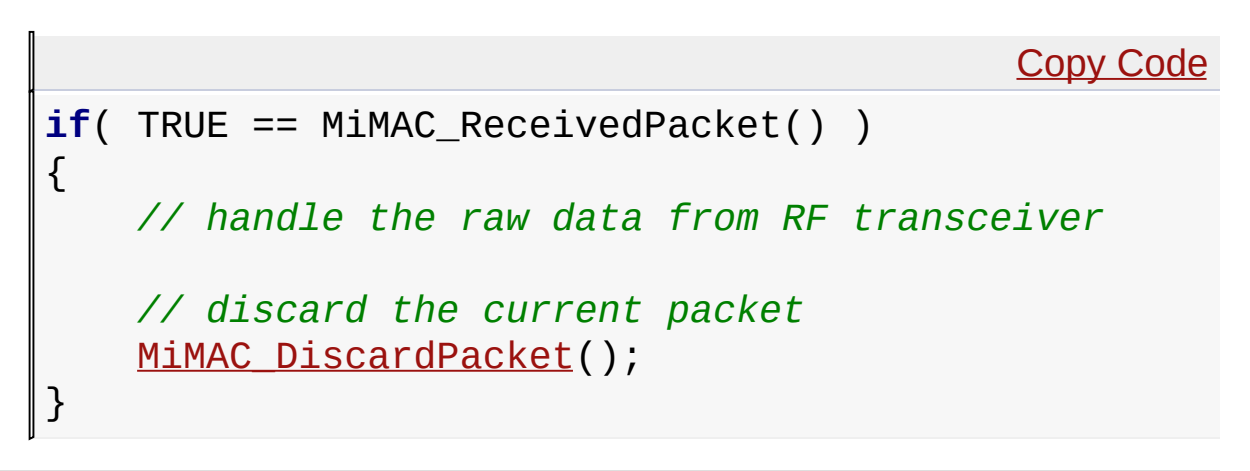

[Library](#page-263-0) API > MiMAC [Interfaces](#page-307-0) > [MiMAC\\_ReceivedPacket](#page-317-0) Function

Microchip My Application xx.yy - [Jan 1, 2009] Copyright © 2009 Microchip Technology, Inc. All rights reserved.

[Contents](#page-498-0) | [Index](#page-509-0) | [Home](#page-0-0) [Previous](#page-317-0) | [Up](#page-307-0) | [Next](#page-321-0)

# <span id="page-319-0"></span>**MiMAC\_SendPacket Function**

```
C
BOOL MiMAC_SendPacket(
    MAC_TRANS_PARAM transParam,
    BYTE * MACPayload,
    BYTE MACPayloadLen
);
```
## **Description**

This is the primary MiMAC interface for the protocol layer to send a packet. Input parameter transParam configure the way to transmit the packet.

### **Preconditions**

MiMAC initialization has been done.

### **Parameters**

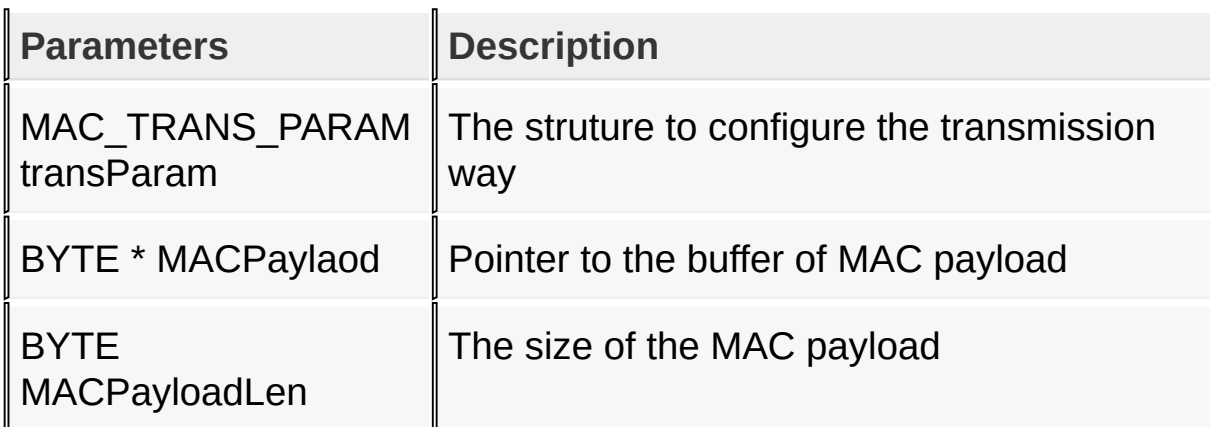

#### **Returns**

A boolean to indicate if a packet has been received by the RF

transceiver.

### **Remarks**

None

### **Example**

Copy [Code](#page-319-0)

MiMAC\_SendPacket(transParam, MACPayload, MACPayload

[Library](#page-263-0) API > MiMAC [Interfaces](#page-307-0) > [MiMAC\\_SendPacket](#page-319-0) Function

Microchip My Application xx.yy - [Jan 1, 2009] Copyright © 2009 Microchip Technology, Inc. All rights reserved.

<span id="page-321-0"></span>**MiWi(TM) Development Environment Help** [Contents](#page-498-0) | [Index](#page-509-0) | [Home](#page-0-0) [Previous](#page-319-0) | [Up](#page-307-0) | [Next](#page-323-0) **MiMAC\_SetAltAddress Function C** [BOOL](#page-329-0) **MiMAC\_SetAltAddress**( [BYTE](#page-332-0) \* **Address**, [BYTE](#page-332-0) \* **PANID** );

## **Description**

This is the primary MiMAC interface for the protocol layer to set alternative network address and/or PAN identifier. This function call applies to only IEEE 802.15.4 compliant RF transceivers. In case alternative network address is not supported, this function will return FALSE.

## **Preconditions**

MiMAC initialization has been done.

## **Parameters**

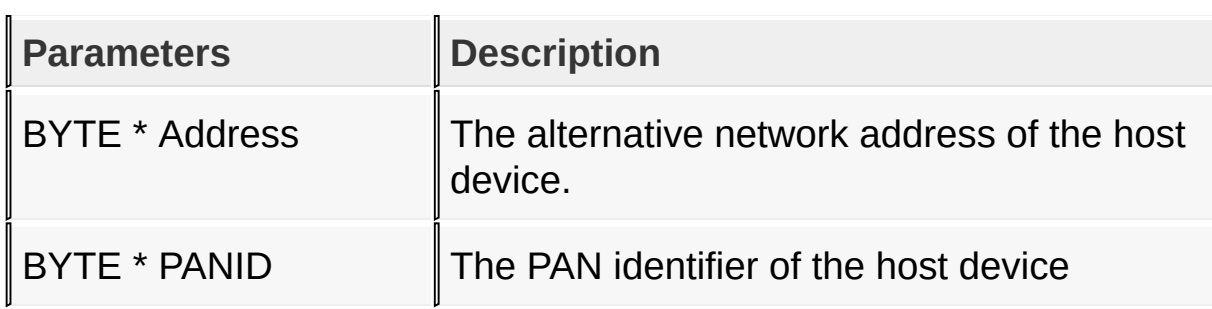

## **Returns**

A boolean to indicates if setting alternative network address is successful.

### **Remarks**

None

## **Example**

```
Copy Code
WORD NetworkAddress = 0x0000;
WORD PANID = 0x1234;
MiMAC_SetAltAddress(&NetworkAddress, &PANID);
```
[Library](#page-263-0) API > MiMAC [Interfaces](#page-307-0) > [MiMAC\\_SetAltAddress](#page-321-0) Function

Microchip My Application xx.yy - [Jan 1, 2009] Copyright © 2009 Microchip Technology, Inc. All rights reserved.

[Contents](#page-498-0) | [Index](#page-509-0) | [Home](#page-0-0) [Previous](#page-321-0) | [Up](#page-307-0) | [Next](#page-325-0)

# <span id="page-323-0"></span>**MiMAC\_SetChannel Function**

```
C
BOOL MiMAC_SetChannel(
    BYTE channel,
    BYTE offsetFreq
);
```
## **Description**

This is the primary MiMAC interface for the protocol layer to set the operating frequency of the RF transceiver. Valid channel number are from 0 to 31. For different frequency band, data rate and other RF settings, some channels from 0 to 31 might be unavailable. Paramater offsetFreq is used to fine tune the center frequency across the frequency band. For transceivers that follow strict definition of channels, this parameter may be discarded. The center frequency is calculated as (LowestFrequency + Channel \* ChannelGap + offsetFreq)

### **Preconditions**

Hardware initialization on MCU has been done.

#### **Parameters**

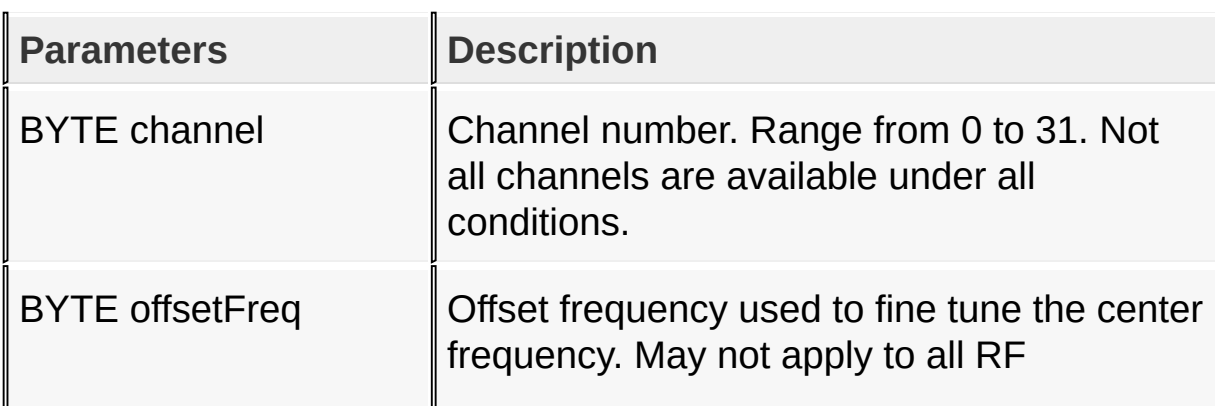
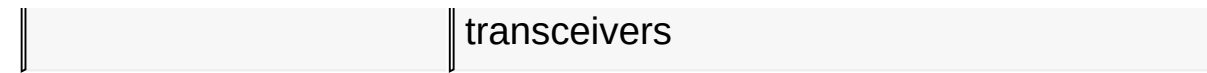

#### **Returns**

A boolean to indicates if channel setting is successful.

#### **Remarks**

**None** 

### **Example**

Copy [Code](#page-323-0)

*// Set center frequency to be exactly channel 12* MiMAC\_SetChannel(12, 0);

[Library](#page-263-0) API > MiMAC [Interfaces](#page-307-0) > [MiMAC\\_SetChannel](#page-323-0) Function

Microchip My Application xx.yy - [Jan 1, 2009] Copyright © 2009 Microchip Technology, Inc. All rights reserved.

<span id="page-325-0"></span>**MiWi(TM) Development Environment Help** [Contents](#page-498-0) | [Index](#page-509-0) | [Home](#page-0-0) [Previous](#page-323-0) | [Up](#page-307-0) | [Next](#page-327-0) **MiMAC\_SetPower Function C** [BOOL](#page-329-0) **MiMAC\_SetPower**( [BYTE](#page-332-0) **outputPower** );

### **Description**

This is the primary MiMAC interface for the protocol layer to set the output power for the RF transceiver. Whether the RF transceiver can adjust output power depends on the hardware implementation.

#### **Preconditions**

MiMAC initialization has been done.

#### **Parameters**

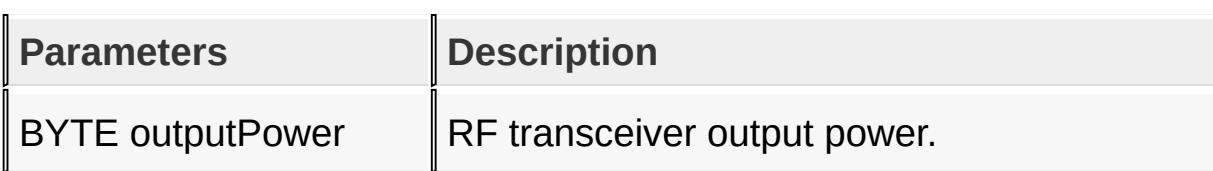

#### **Returns**

A boolean to indicates if setting output power is successful.

#### **Remarks**

None

#### **Example**

*// Set output power to be 0dBm* MiMAC\_SetPower([TX\\_POWER\\_0\\_DB](#page-431-0));

[Library](#page-263-0) API > MiMAC [Interfaces](#page-307-0) > [MiMAC\\_SetPower](#page-325-0) Function

Microchip My Application xx.yy - [Jan 1, 2009] Copyright © 2009 Microchip Technology, Inc. All rights reserved.

# <span id="page-327-0"></span>**Types**

### **Structures**

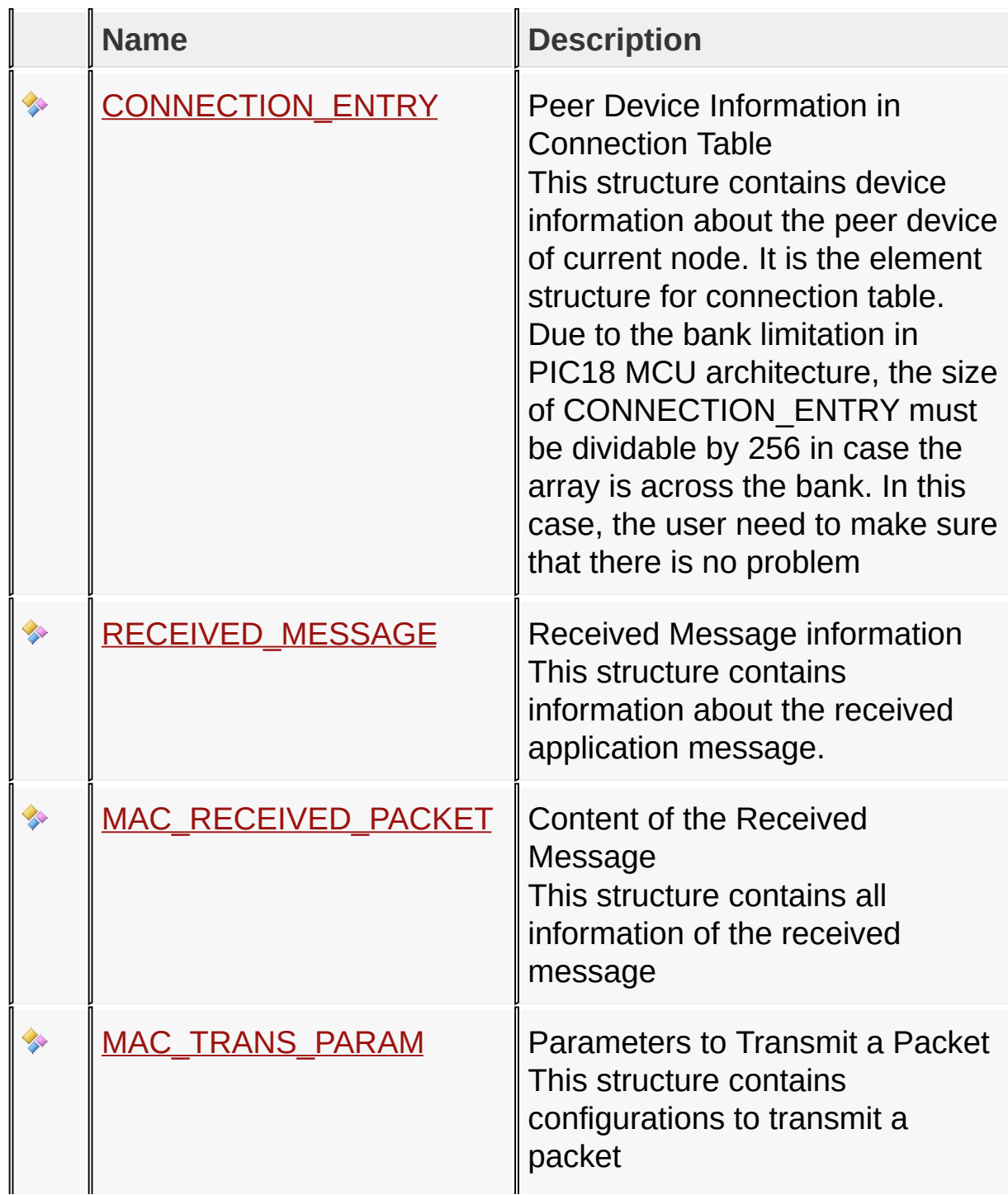

 $\|$ 

### **Types**

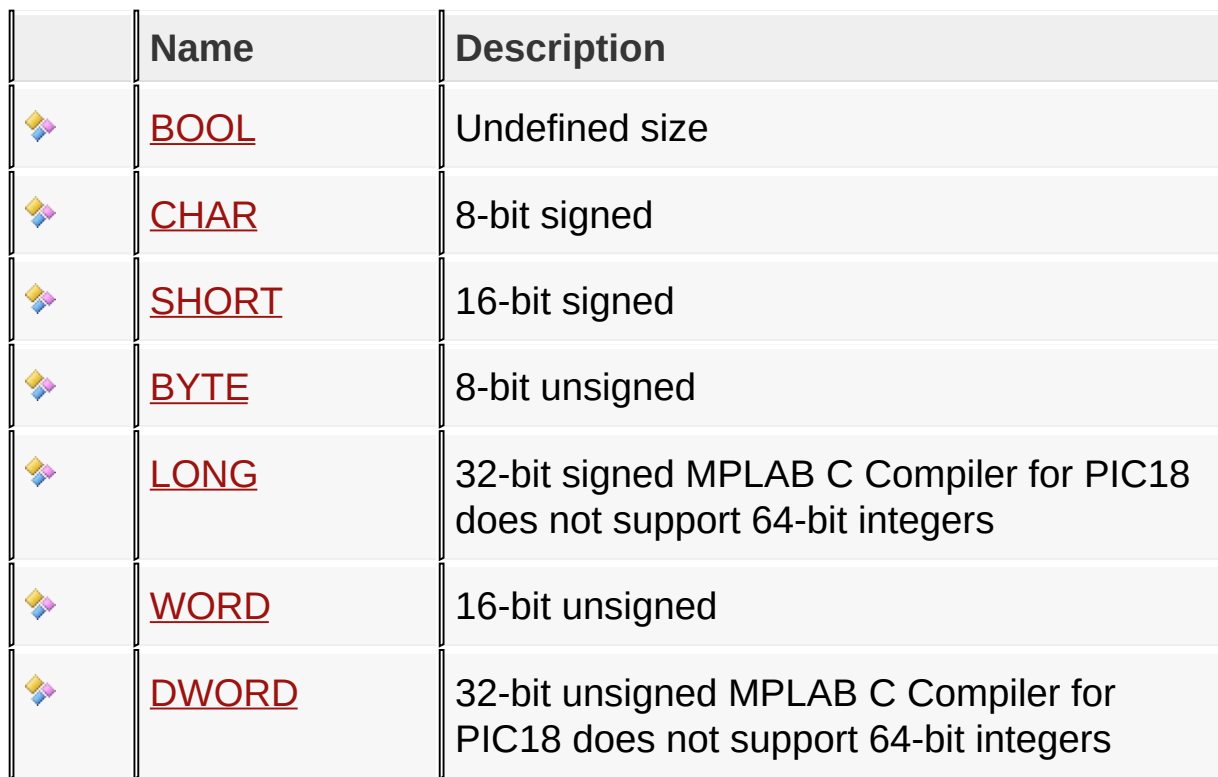

#### **Unions**

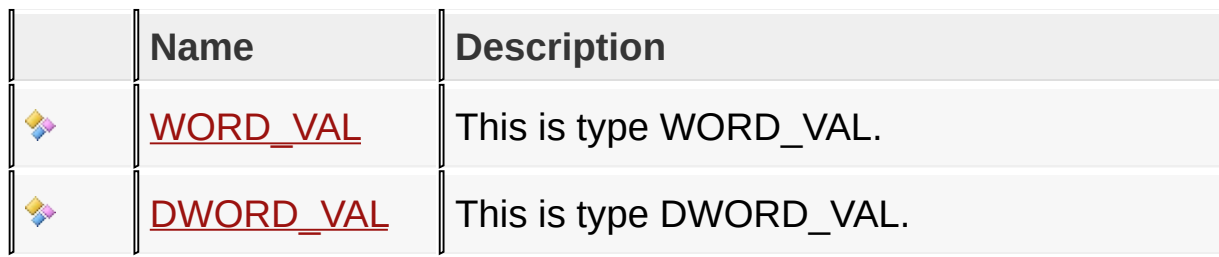

### Symbol Reference > [Types](#page-327-0)

Microchip My Application xx.yy - [Jan 1, 2009] Copyright © 2009 Microchip Technology, Inc. All rights reserved.

<span id="page-329-0"></span>**MiWi(TM) Development Environment Help** [Contents](#page-498-0) | [Index](#page-509-0) | [Home](#page-0-0) [Previous](#page-327-0) | [Up](#page-327-0) | [Next](#page-330-0) **BOOL Type C typedef enum** \_BOOL **BOOL**;

### **Description**

Undefined size

#### Symbol Reference > [Types](#page-327-0) > [BOOL](#page-329-0) Type

Microchip My Application xx.yy - [Jan 1, 2009] Copyright © 2009 Microchip Technology, Inc. All rights reserved.

[Contents](#page-498-0) | [Index](#page-509-0) | [Home](#page-0-0) [Previous](#page-329-0) | [Up](#page-327-0) | [Next](#page-331-0)

# <span id="page-330-0"></span>**CHAR Type**

#### **C**

**typedef signed char CHAR**;

### **Description**

8-bit signed

#### Symbol Reference > [Types](#page-327-0) > [CHAR](#page-330-0) Type

Microchip My Application xx.yy - [Jan 1, 2009] Copyright © 2009 Microchip Technology, Inc. All rights reserved.

<span id="page-331-0"></span>**MiWi(TM) Development Environment Help** [Contents](#page-498-0) | [Index](#page-509-0) | [Home](#page-0-0) [Previous](#page-330-0) | [Up](#page-327-0) | [Next](#page-332-0) **SHORT Type C**

**typedef signed short int SHORT**;

### **Description**

16-bit signed

#### Symbol Reference > [Types](#page-327-0) > [SHORT](#page-331-0) Type

Microchip My Application xx.yy - [Jan 1, 2009] Copyright © 2009 Microchip Technology, Inc. All rights reserved.

[Contents](#page-498-0) | [Index](#page-509-0) | [Home](#page-0-0) [Previous](#page-331-0) | [Up](#page-327-0) | [Next](#page-333-0)

# <span id="page-332-0"></span>**BYTE Type**

#### **C**

**typedef unsigned char BYTE**;

### **Description**

8-bit unsigned

#### Symbol Reference > [Types](#page-327-0) > [BYTE](#page-332-0) Type

Microchip My Application xx.yy - [Jan 1, 2009] Copyright © 2009 Microchip Technology, Inc. All rights reserved.

<span id="page-333-0"></span>**MiWi(TM) Development Environment Help** [Contents](#page-498-0) | [Index](#page-509-0) | [Home](#page-0-0) [Previous](#page-332-0) | [Up](#page-327-0) | [Next](#page-334-0) **LONG Type C typedef signed long LONG**;

### **Description**

32-bit signed MPLAB C Compiler for PIC18 does not support 64 bit integers

Symbol Reference > [Types](#page-327-0) > [LONG](#page-333-0) Type

Microchip My Application xx.yy - [Jan 1, 2009] Copyright © 2009 Microchip Technology, Inc. All rights reserved.

[Contents](#page-498-0) | [Index](#page-509-0) | [Home](#page-0-0) [Previous](#page-333-0) | [Up](#page-327-0) | [Next](#page-335-0)

## <span id="page-334-0"></span>**WORD Type**

#### **C**

**typedef unsigned short int WORD**;

### **Description**

16-bit unsigned

#### Symbol Reference > [Types](#page-327-0) > [WORD](#page-334-0) Type

Microchip My Application xx.yy - [Jan 1, 2009] Copyright © 2009 Microchip Technology, Inc. All rights reserved.

[C](#page-498-0)ontents | [In](#page-509-0)dex | Ho[m](#page-0-0)e

Pre[vio](#page-334-0)us | [U](#page-327-0)p | [N](#page-337-0)ext

# <span id="page-335-0"></span>WORD\_VAL Union

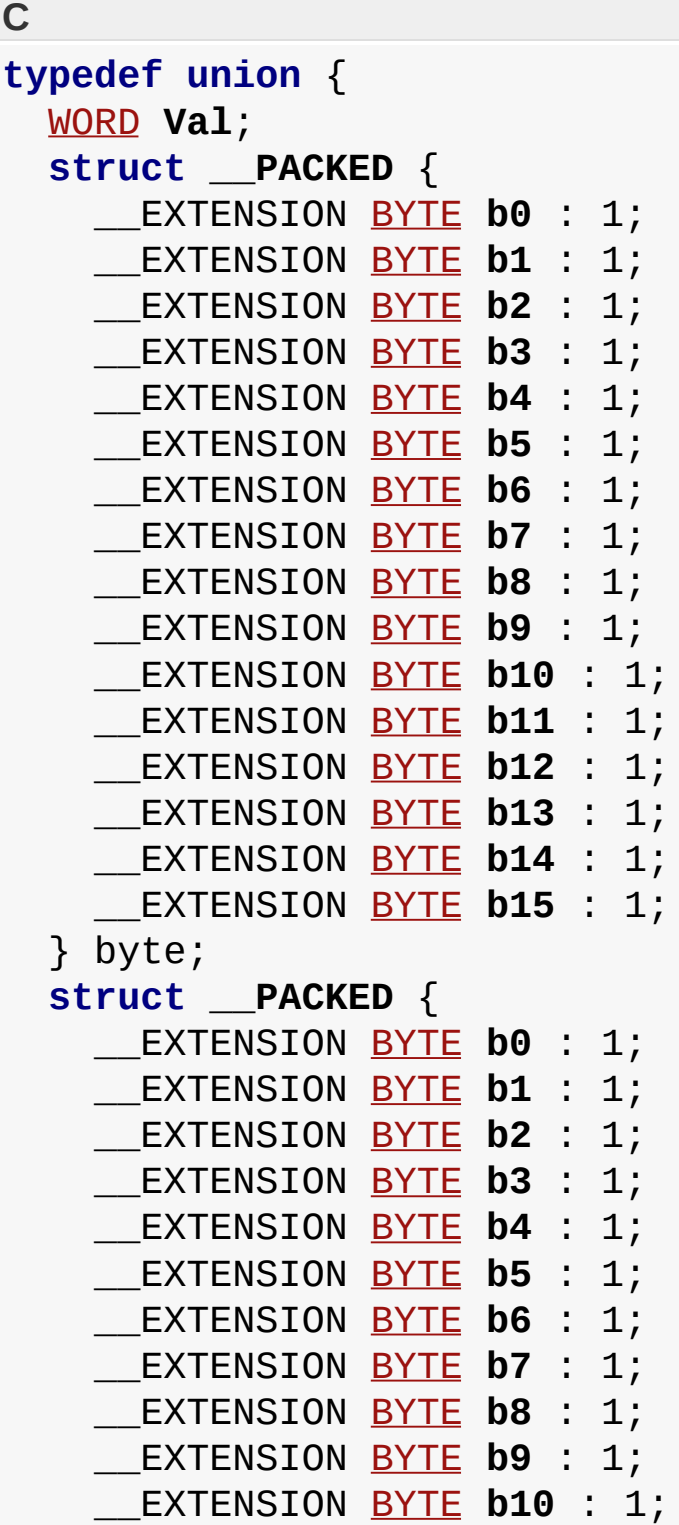

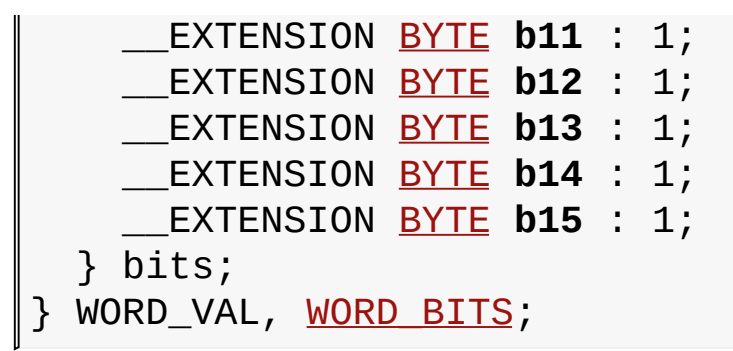

#### **Description**

This is type WORD\_VAL.

#### Symbol Reference > [Types](#page-327-0) > [WORD\\_VAL](#page-335-0) Union

Microchip My Application xx.yy - [Jan 1, 2009] Copyright © 2009 Microchip Technology, Inc. All rights reserved.

<span id="page-337-0"></span>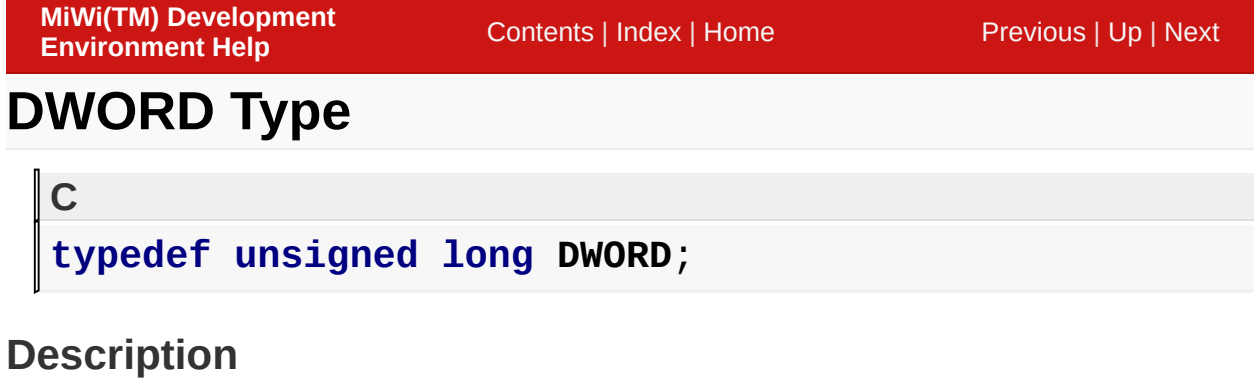

32-bit unsigned MPLAB C Compiler for PIC18 does not support 64-bit integers

Symbol Reference > [Types](#page-327-0) > [DWORD](#page-337-0) Type

Microchip My Application xx.yy - [Jan 1, 2009] Copyright © 2009 Microchip Technology, Inc. All rights reserved.

[C](#page-498-0)ontents | [In](#page-509-0)dex | Ho[m](#page-0-0)e

Pre[vio](#page-337-0)us | [U](#page-327-0)p | [N](#page-343-0)ext

# <span id="page-338-0"></span>**DWORD\_VAL Union**

### **C**

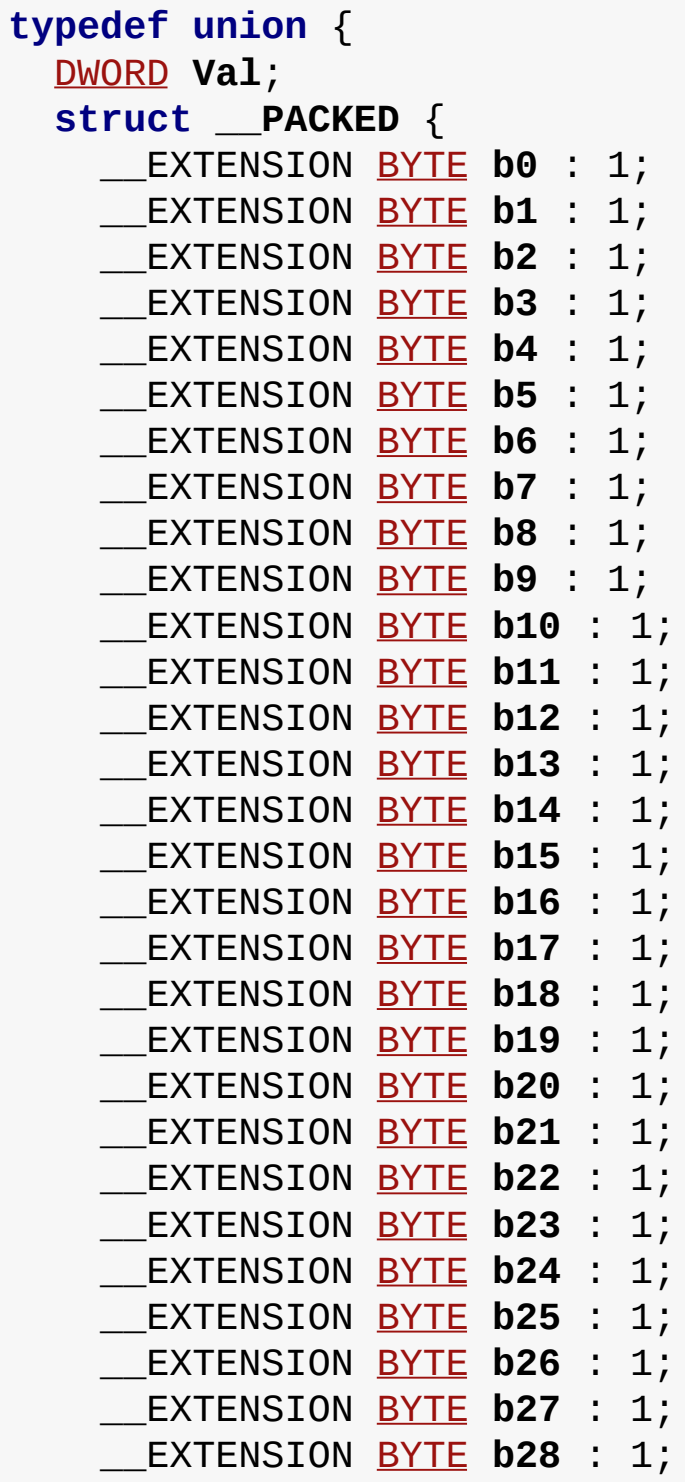

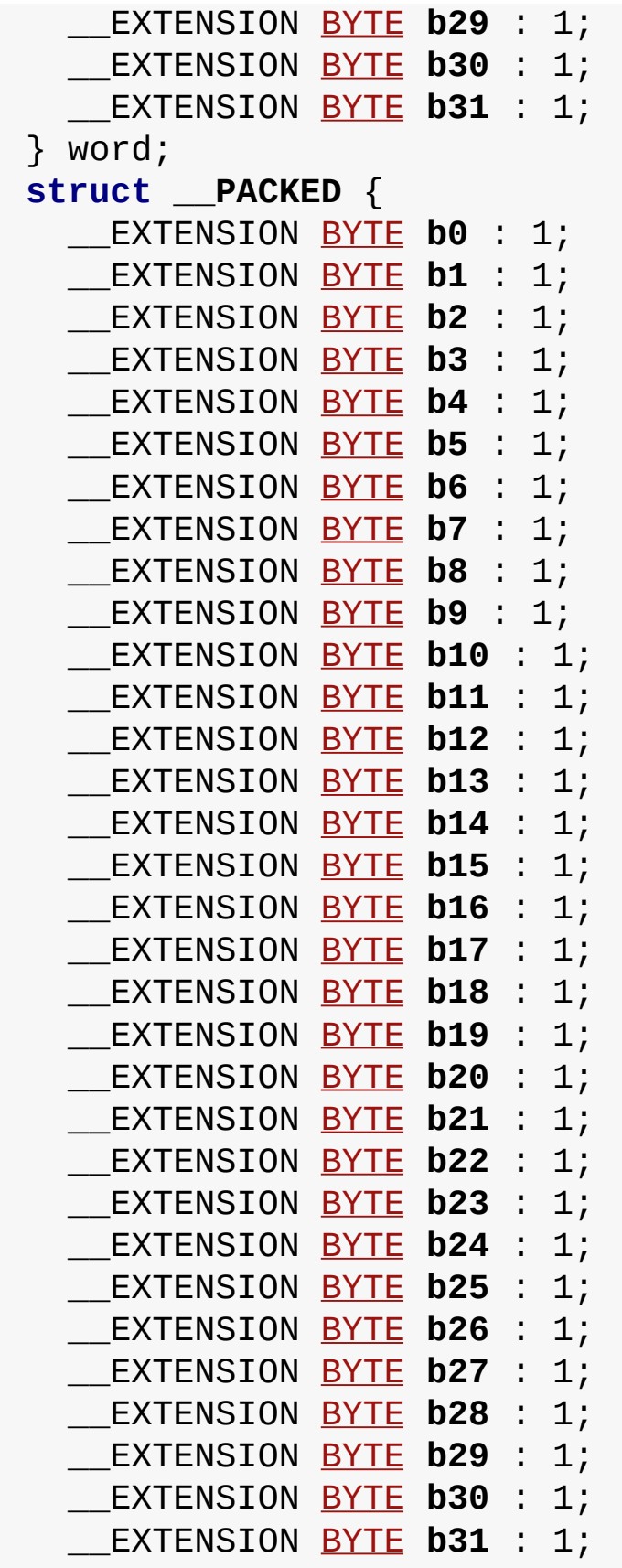

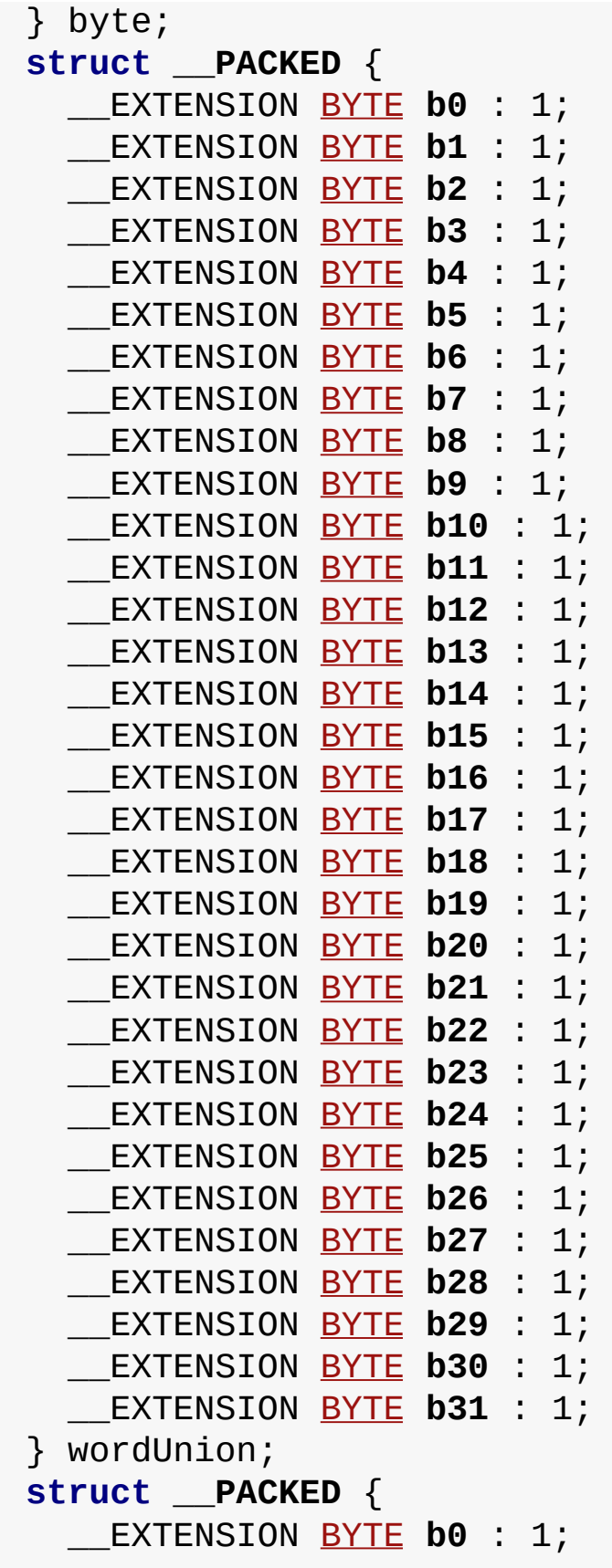

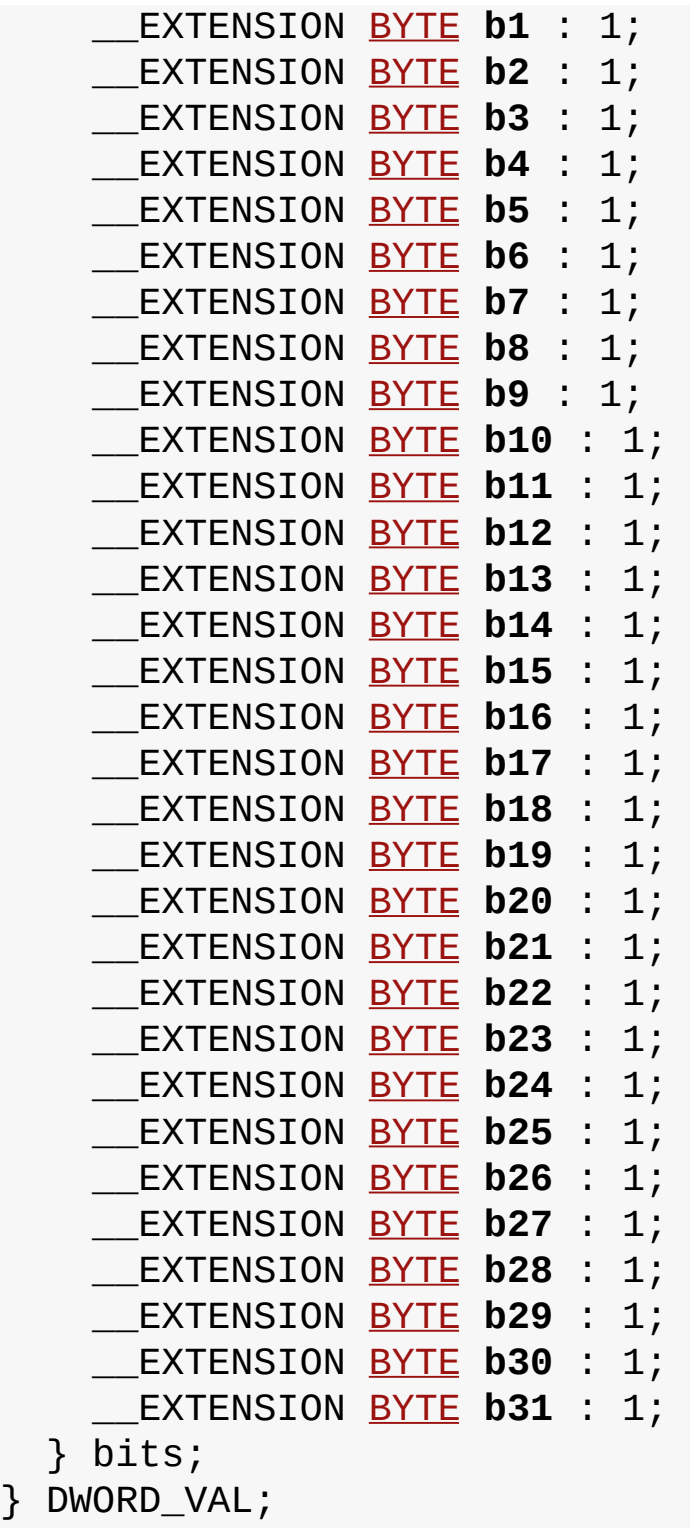

# **Description**

This is type DWORD\_VAL.

### Symbol Reference > [Types](#page-327-0) > [DWORD\\_VAL](#page-338-0) Union

Microchip My Application xx.yy - [Jan 1, 2009] Copyright © 2009 Microchip Technology, Inc. All rights reserved.

## <span id="page-343-0"></span>**CONNECTION\_ENTRY Structure**

```
C
typedef struct __CONNECTION_ENTRY {
  WORD_VAL PANID;
 WORD_VAL AltAddress;
 BYTE Address[MY_ADDRESS_LENGTH];
 CONNECTION_STATUS status;
 BYTE PeerInfo[ADDITIONAL_NODE_ID_SIZE];
} CONNECTION_ENTRY;
```
#### **Description**

Peer Device Information in Connection Table

This structure contains device information about the peer device of current node. It is the element structure for connection table. Due to the bank limitation in PIC18 MCU architecture, the size of CONNECTION\_ENTRY must be dividable by 256 in case the array is across the bank. In this case, the user need to make sure that there is no problem

#### **Members**

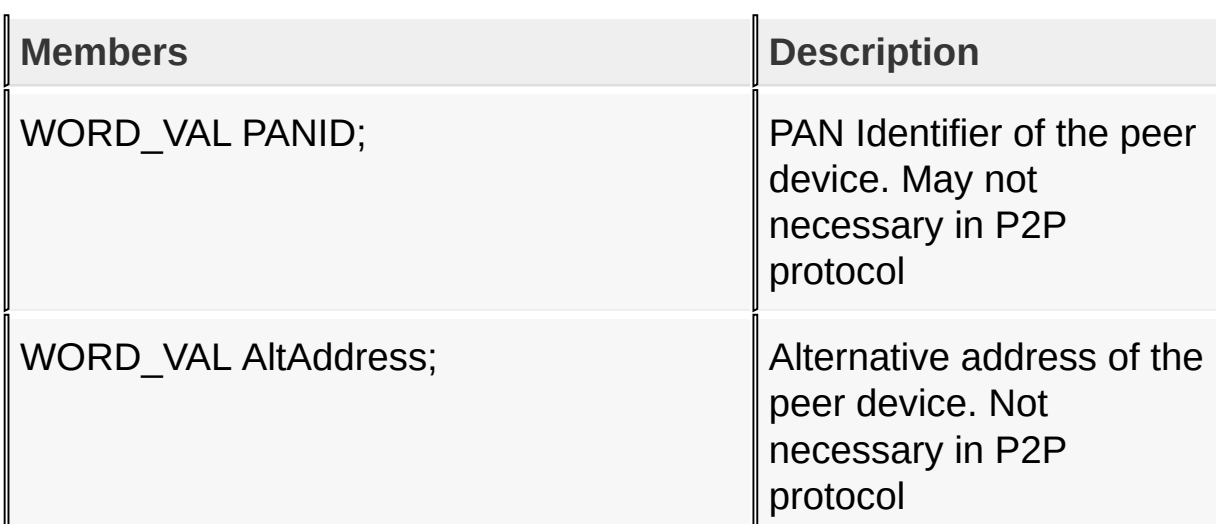

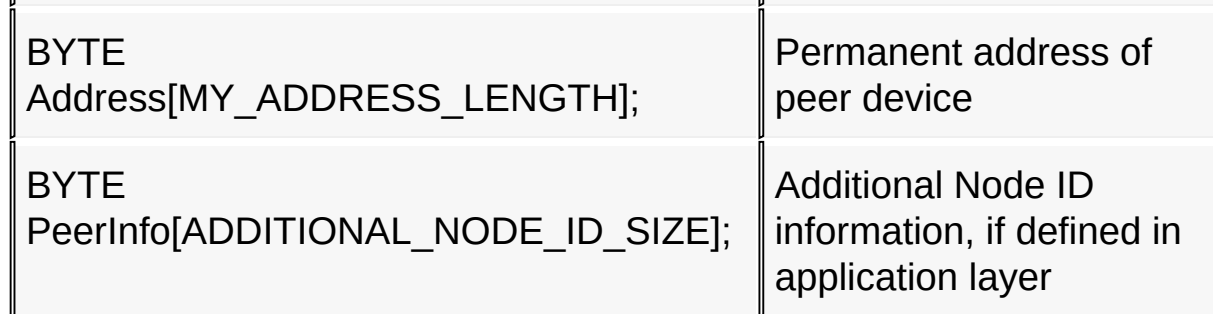

Symbol Reference > [Types](#page-327-0) > [CONNECTION\\_ENTRY](#page-343-0) Structure

Microchip My Application xx.yy - [Jan 1, 2009] Copyright © 2009 Microchip Technology, Inc. All rights reserved.

[Contents](#page-498-0) | [Index](#page-509-0) | [Home](#page-0-0)

 $\mathbf{u}$ 

[Contents](#page-498-0) | [Index](#page-509-0) | [Home](#page-0-0) [Previous](#page-343-0) | [Up](#page-327-0) | [Next](#page-347-0)

## <span id="page-345-0"></span>**RECEIVED\_MESSAGE Structure**

```
C
typedef struct {
  union {
    BYTE Val;
    struct {
      BYTE broadcast : 2;
      BYTE ackReq : 1;
      BYTE secEn : 1;
      BYTE repeat : 1;
      BYTE command : 1;
      BYTE srcPrsnt : 1;
      BYTE altSrcAddr : 1;
    } bits;
  } flags;
 WORD_VAL SourcePANID;
  BYTE * SourceAddress;
  BYTE * Payload;
  BYTE PayloadSize;
  BYTE PacketRSSI;
  BYTE PacketLQI;
} RECEIVED_MESSAGE;
```
#### **Description**

Received Message information

This structure contains information about the received application message.

#### **Members**

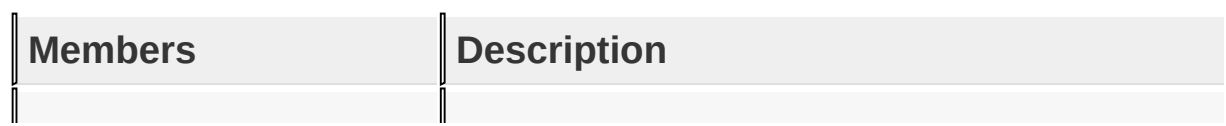

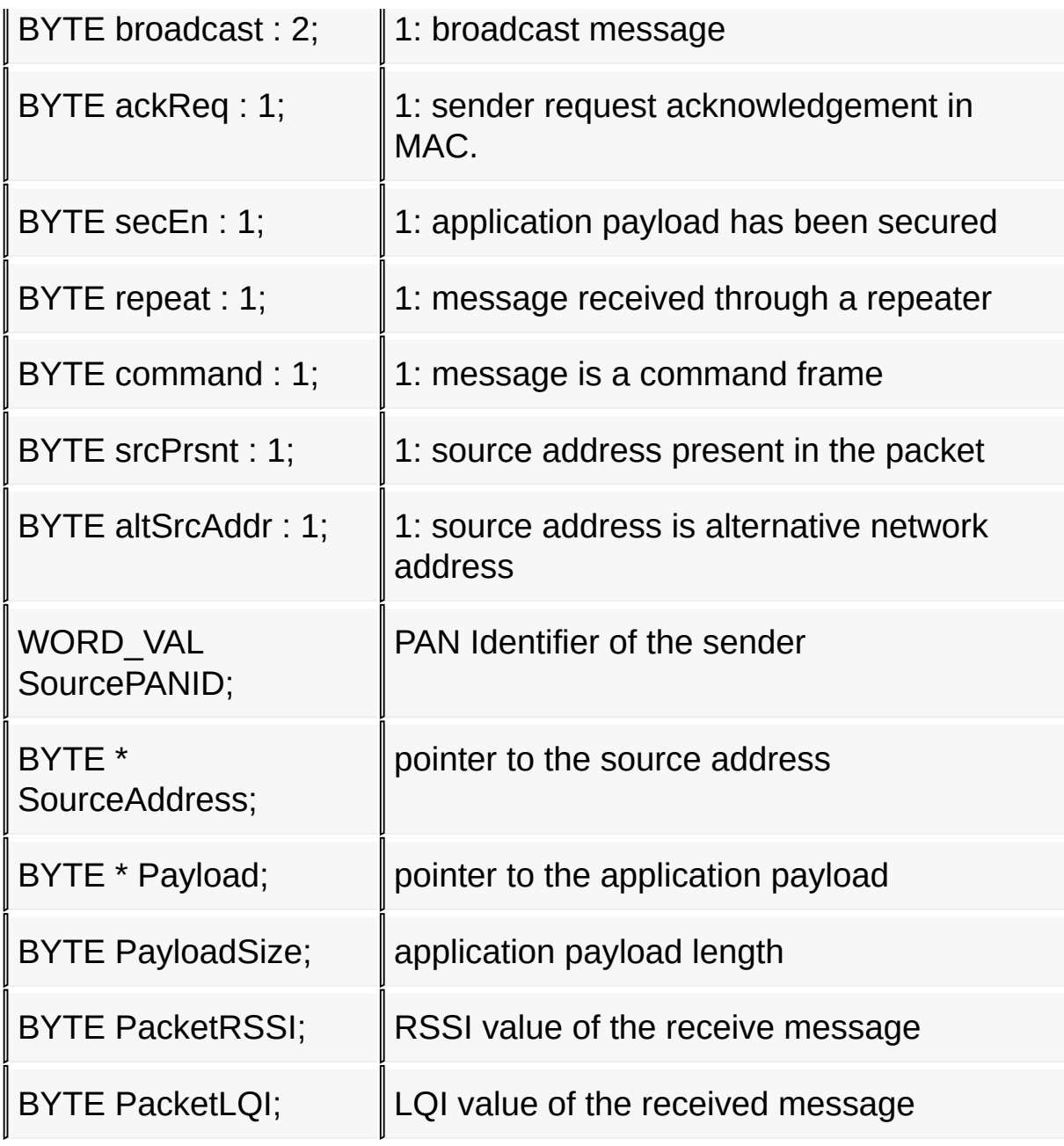

Symbol Reference > [Types](#page-327-0) > [RECEIVED\\_MESSAGE](#page-345-0) Structure

Microchip My Application xx.yy - [Jan 1, 2009] Copyright © 2009 Microchip Technology, Inc. All rights reserved.

[Contents](#page-498-0) | [Index](#page-509-0) | [Home](#page-0-0) [Previous](#page-345-0) | [Up](#page-327-0) | [Next](#page-350-0)

# <span id="page-347-0"></span>**MAC\_RECEIVED\_PACKET Structure**

```
C
typedef struct {
  union {
    BYTE Val;
    struct {
      BYTE packetType : 2;
      BYTE broadcast : 1;
      BYTE secEn : 1;
      BYTE repeat : 1;
      BYTE ackReq : 1;
      BYTE destPrsnt : 1;
      BYTE sourcePrsnt : 1;
    } bits;
 } flags;
 BYTE * SourceAddress;
 BYTE * Payload;
 BYTE PayloadLen;
 BYTE RSSIValue;
 BYTE LQIValue;
 BOOL altSourceAddress;
 WORD_VAL SourcePANID;
} MAC_RECEIVED_PACKET;
```
#### **Description**

Content of the Received Message

This structure contains all information of the received message

#### **Members**

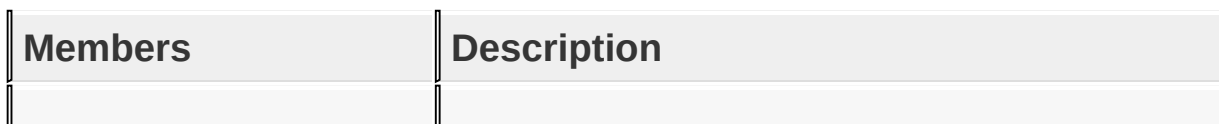

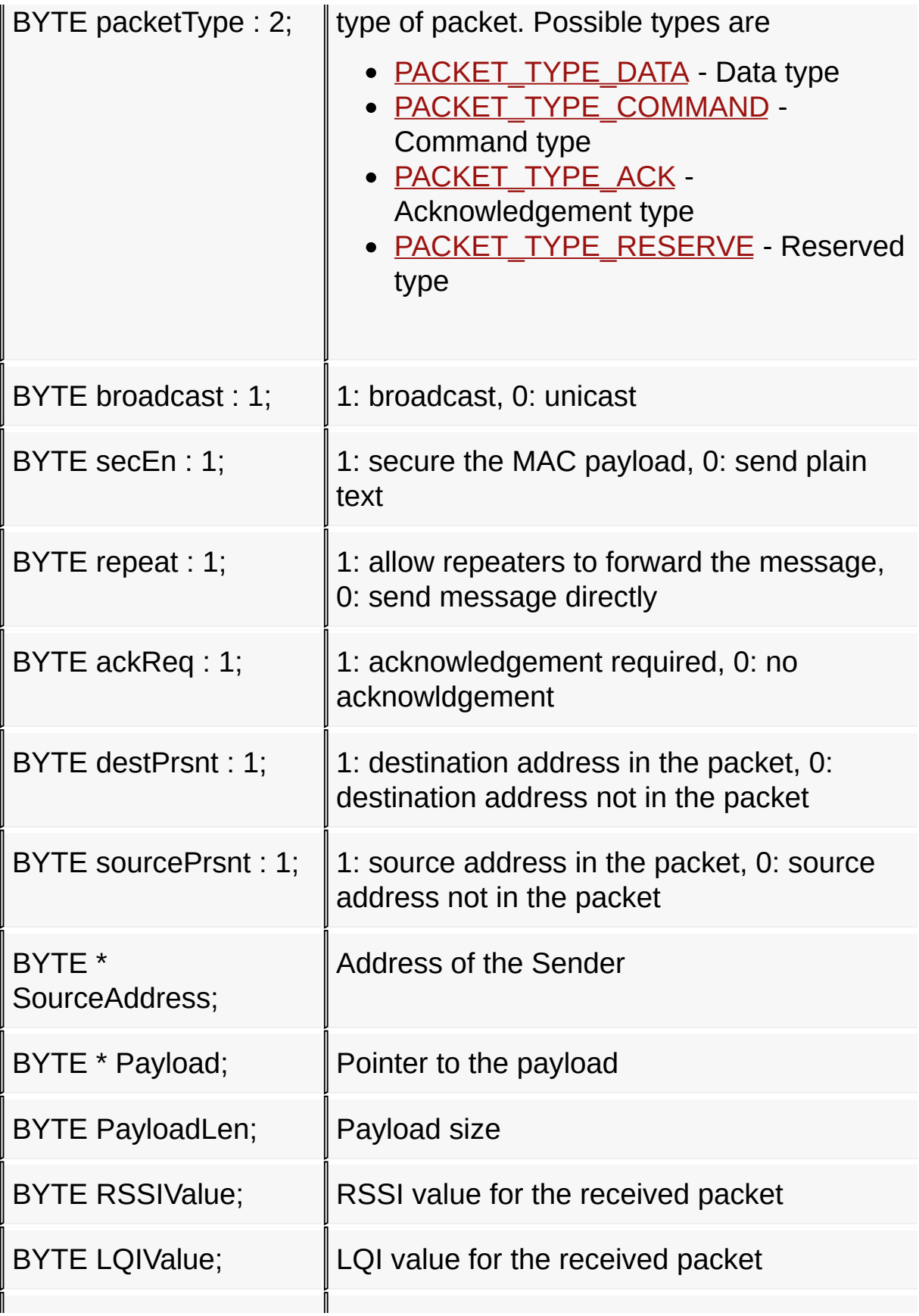

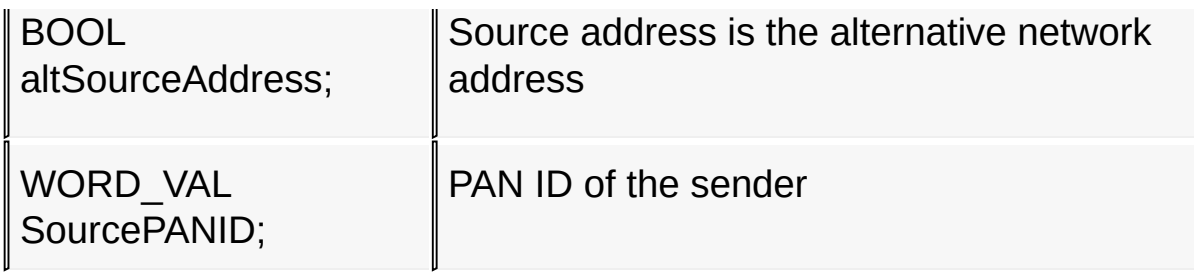

Symbol Reference > [Types](#page-327-0) > [MAC\\_RECEIVED\\_PACKET](#page-347-0) Structure

Microchip My Application xx.yy - [Jan 1, 2009] Copyright © 2009 Microchip Technology, Inc. All rights reserved.

[Contents](#page-498-0) | [Index](#page-509-0) | [Home](#page-0-0) [Previous](#page-347-0) | [Up](#page-327-0) | [Next](#page-353-0)

# <span id="page-350-0"></span>**MAC\_TRANS\_PARAM Structure**

```
C
typedef struct {
  union {
    BYTE Val;
    struct {
      BYTE packetType : 2;
      BYTE broadcast : 1;
      BYTE secEn : 1;
      BYTE repeat : 1;
      BYTE ackReq : 1;
      BYTE destPrsnt : 1;
      BYTE sourcePrsnt : 1;
    } bits;
  } flags;
  BYTE * DestAddress;
  BOOL altDestAddr;
  BOOL altSrcAddr;
  WORD_VAL DestPANID;
} MAC_TRANS_PARAM;
```
#### **Description**

Parameters to Transmit a Packet

This structure contains configurations to transmit a packet

#### **Members**

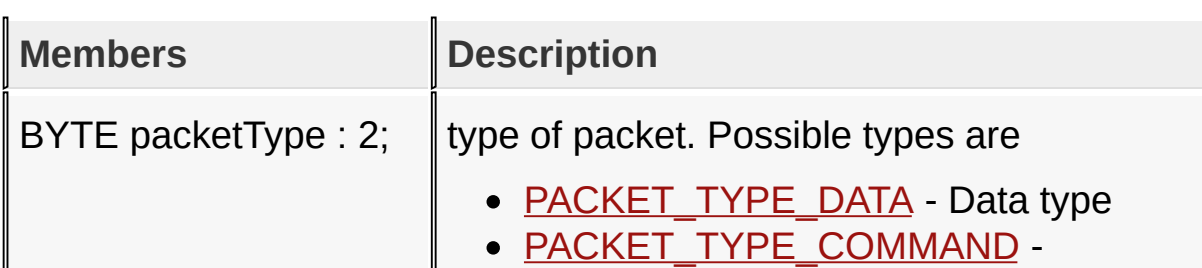

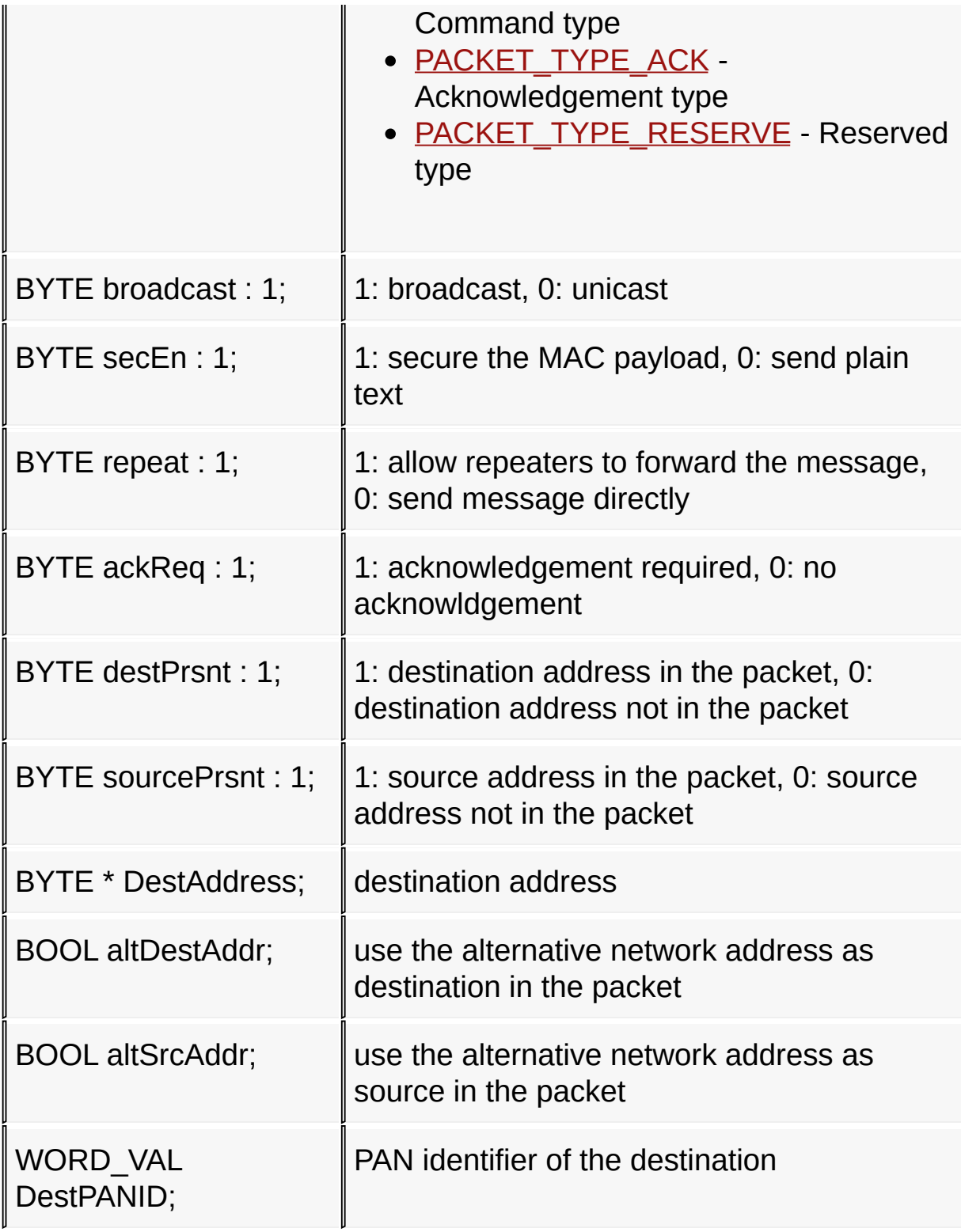

Symbol Reference > [Types](#page-327-0) > [MAC\\_TRANS\\_PARAM](#page-350-0) Structure

Copyright © 2009 Microchip Technology, Inc. All rights reserved. [Contents](#page-498-0) | [Index](#page-509-0) | [Home](#page-0-0)

# <span id="page-353-0"></span>**Structs, Records, Enums**

### **Structures**

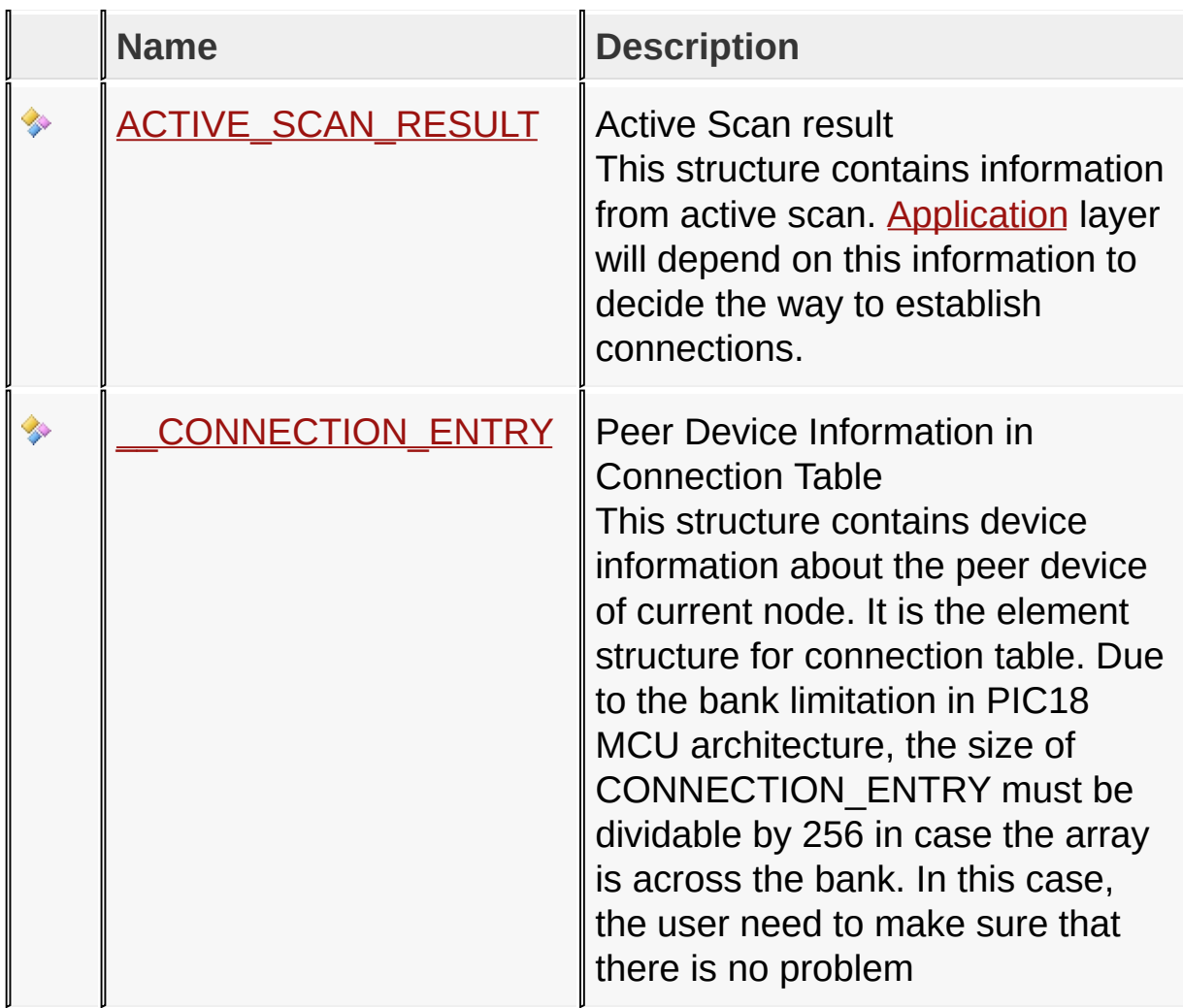

### **Unions**

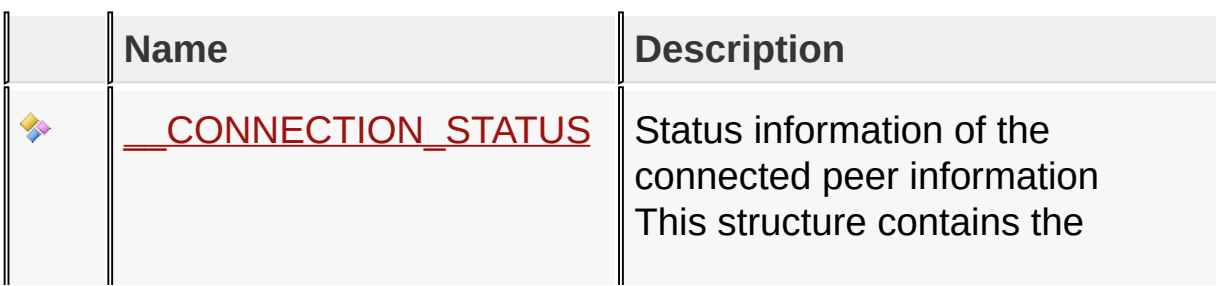

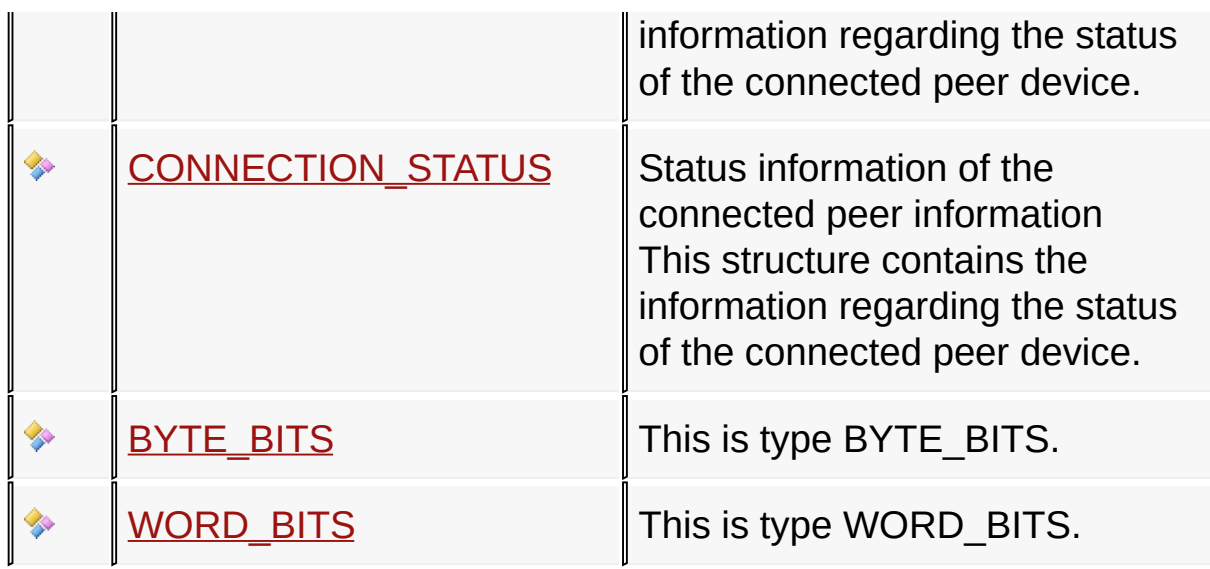

Symbol Reference > Structs, [Records,](#page-353-0) Enums

Microchip My Application xx.yy - [Jan 1, 2009] Copyright © 2009 Microchip Technology, Inc. All rights reserved.

[Contents](#page-498-0) | [Index](#page-509-0) | [Home](#page-0-0) [Previous](#page-353-0) | [Up](#page-353-0) | [Next](#page-358-0)

# <span id="page-355-0"></span>**ACTIVE\_SCAN\_RESULT Structure**

```
C
typedef struct {
  BYTE Channel;
 BYTE Address[MY_ADDRESS_LENGTH];
 WORD_VAL PANID;
 BYTE RSSIValue;
 BYTE LQIValue;
  union {
    BYTE Val;
    struct {
      BYTE Role : 2;
      BYTE Sleep : 1;
      BYTE SecurityEn : 1;
      BYTE RepeatEn : 1;
      BYTE AllowJoin : 1;
      BYTE Direct : 1;
      BYTE altSrcAddr : 1;
    } bits;
  } Capability;
 BYTE PeerInfo[ADDITIONAL_NODE_ID_SIZE];
} ACTIVE_SCAN_RESULT;
```
#### **Description**

Active Scan result

This structure contains information from active scan. [Application](#page-141-0) layer will depend on this information to decide the way to establish connections.

#### **Members**

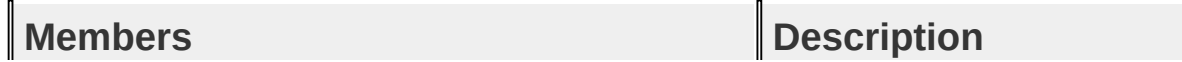

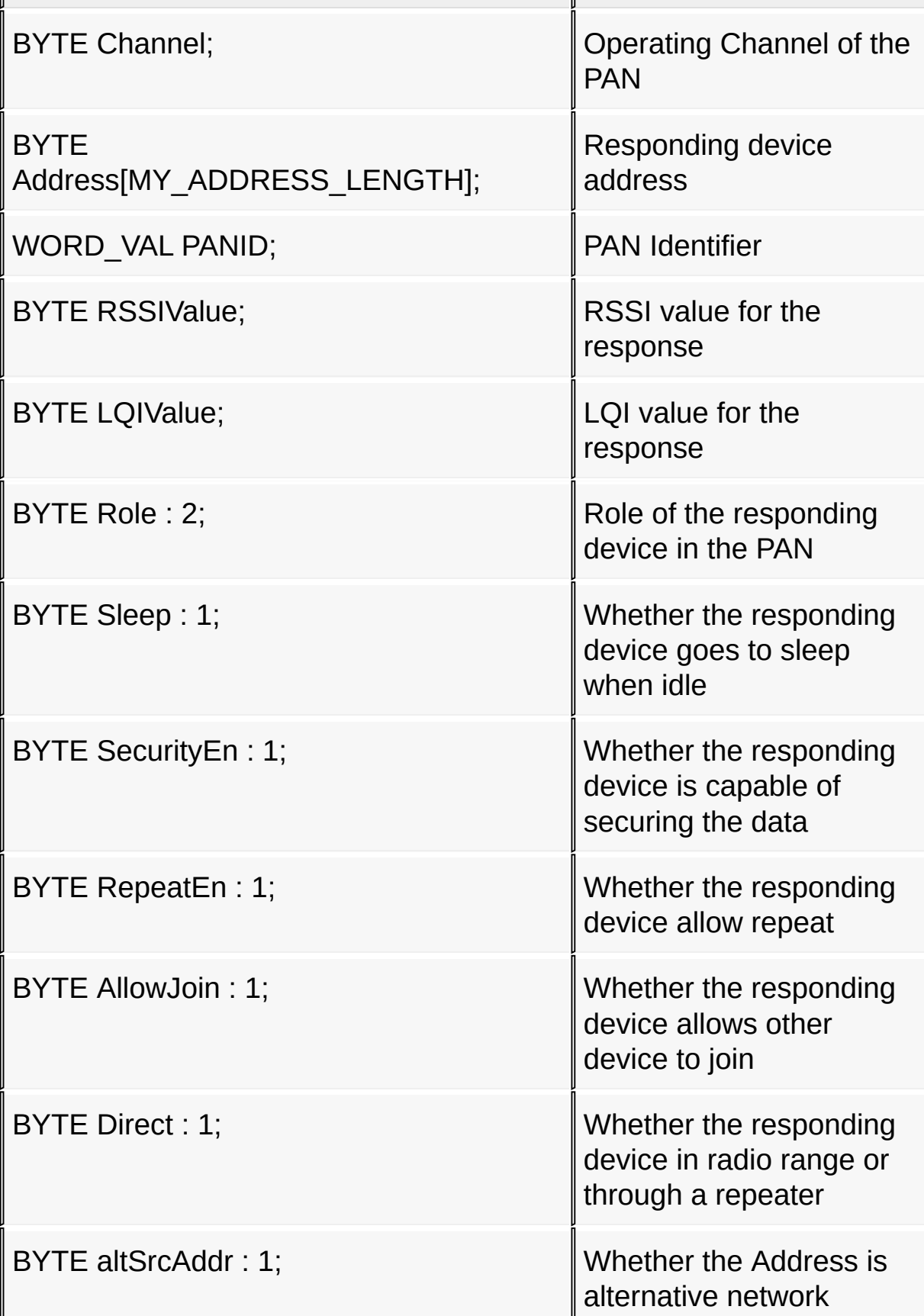

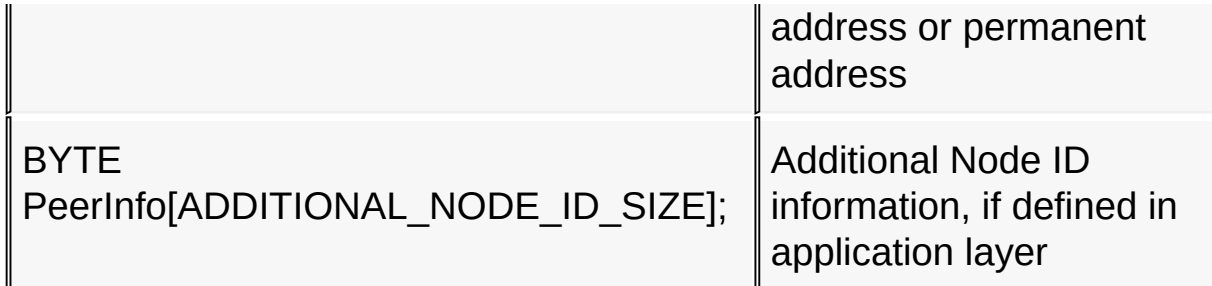

### Symbol Reference > Structs, [Records,](#page-353-0) Enums > [ACTIVE\\_SCAN\\_RESULT](#page-355-0) Structure

Microchip My Application xx.yy - [Jan 1, 2009] Copyright © 2009 Microchip Technology, Inc. All rights reserved.

# <span id="page-358-0"></span>**CONNECTION\_STATUS Union**

```
C
typedef union __CONNECTION_STATUS {
  BYTE Val;
  struct _CONNECTION_STAUTS_bits {
    BYTE RXOnWhenIdle : 1;
    BYTE directConnection : 1;
    BYTE longAddressValid : 1;
    BYTE shortAddressValid : 1;
    BYTE FinishJoin : 1;
    BYTE isFamily : 1;
    BYTE filler : 1;
    BYTE isValid : 1;
  } bits;
} CONNECTION_STATUS;
```
#### **Description**

Status information of the connected peer information

This structure contains the information regarding the status of the connected peer device.

#### **Members**

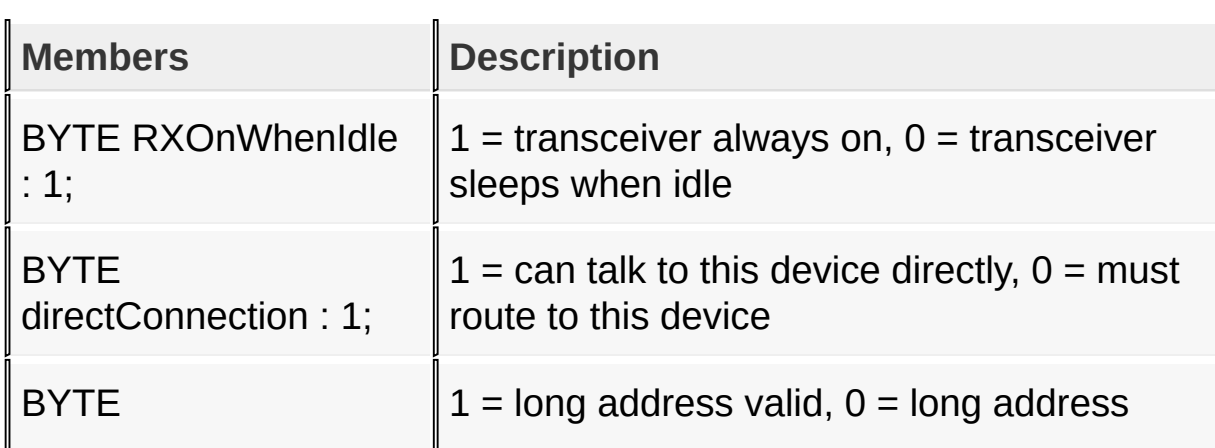

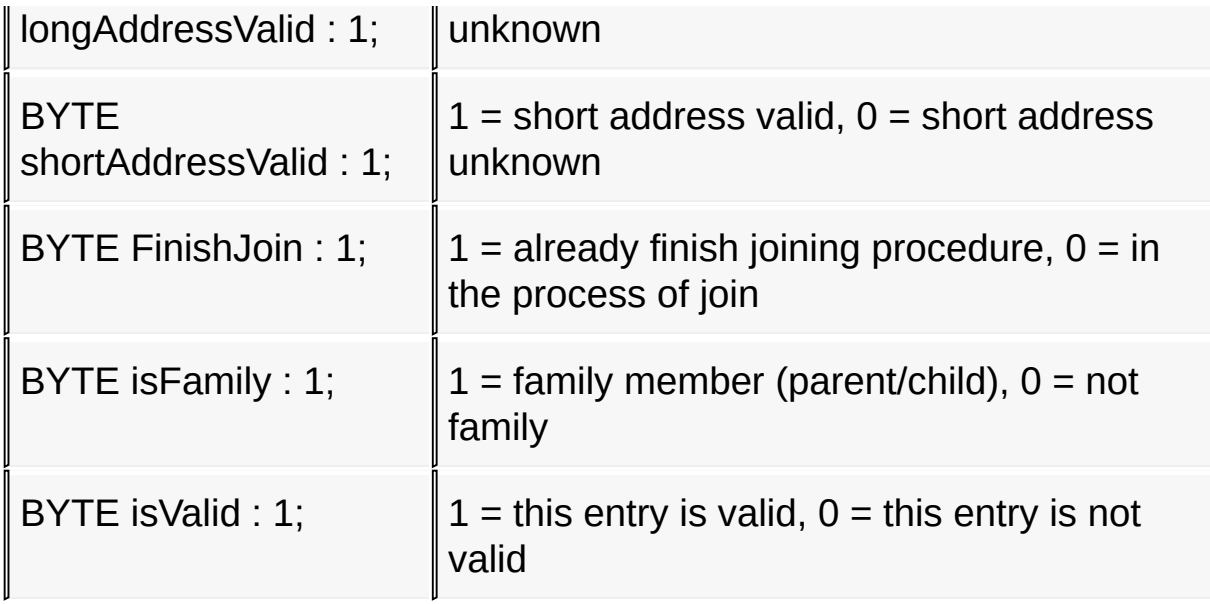

Symbol Reference > Structs, [Records,](#page-353-0) Enums > [CONNECTION\\_STATUS](#page-358-0) Union

Microchip My Application xx.yy - [Jan 1, 2009] Copyright © 2009 Microchip Technology, Inc. All rights reserved.
[Contents](#page-498-0) | [Index](#page-509-0) | [Home](#page-0-0) [Previous](#page-358-0) | [Up](#page-353-0) | [Next](#page-361-0)

# <span id="page-360-0"></span>**BYTE\_BITS Union**

```
C
typedef union {
  BYTE Val;
  struct __PACKED {
      __EXTENSION BYTE b0 : 1;
     __EXTENSION BYTE b1 : 1;
     __EXTENSION BYTE b2 : 1;
     __EXTENSION BYTE b3 : 1;
     __EXTENSION BYTE b4 : 1;
    __EXTENSION BYTE b5 : 1;
     __EXTENSION BYTE b6 : 1;
     __EXTENSION BYTE b7 : 1;
  } bits;
} BYTE_BITS;
```
### **Description**

This is type BYTE\_BITS.

Symbol Reference > Structs, [Records,](#page-353-0) Enums > [BYTE\\_BITS](#page-360-0) Union

Microchip My Application xx.yy - [Jan 1, 2009] Copyright © 2009 Microchip Technology, Inc. All rights reserved.

[C](#page-498-0)ontents | [In](#page-509-0)dex | Ho[m](#page-0-0)e

Pre[vio](#page-360-0)us | [U](#page-353-0)p | [N](#page-363-0)ext

# <span id="page-361-0"></span>**WORD\_BITS Union**

### **C**

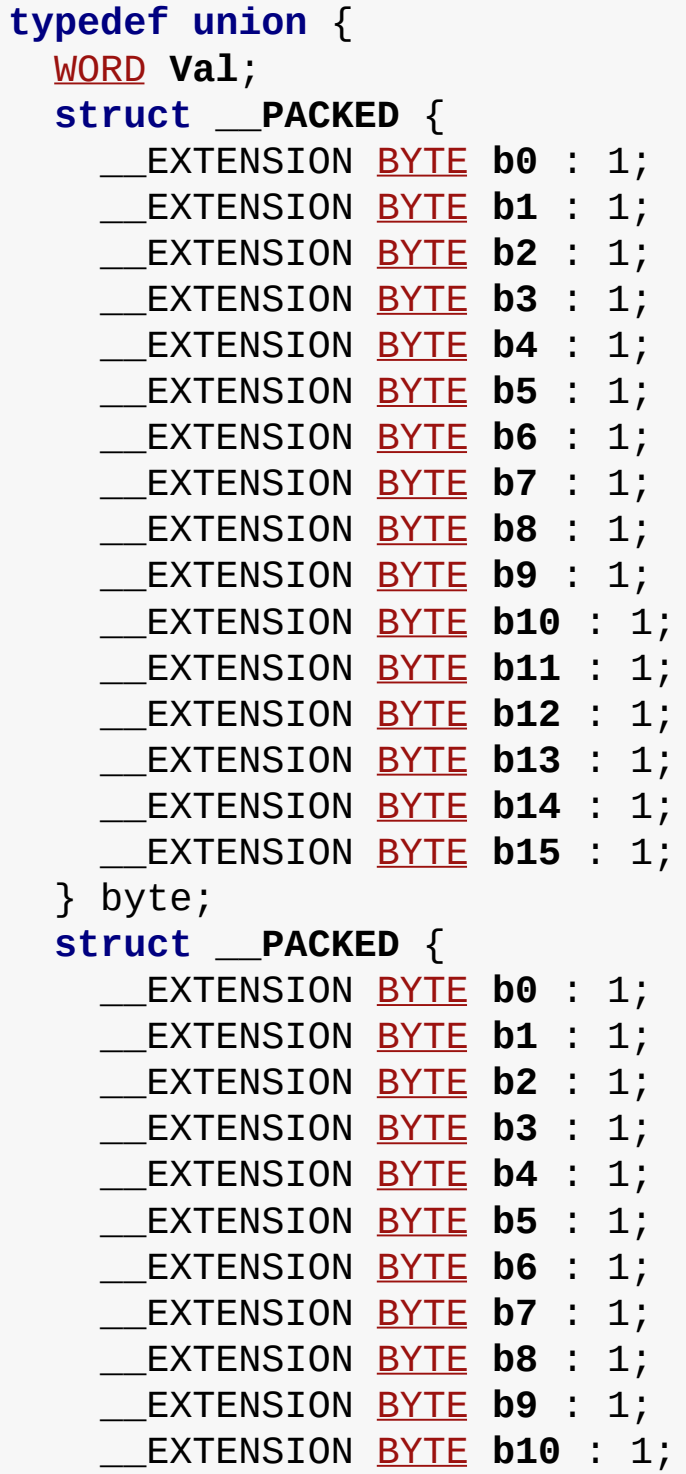

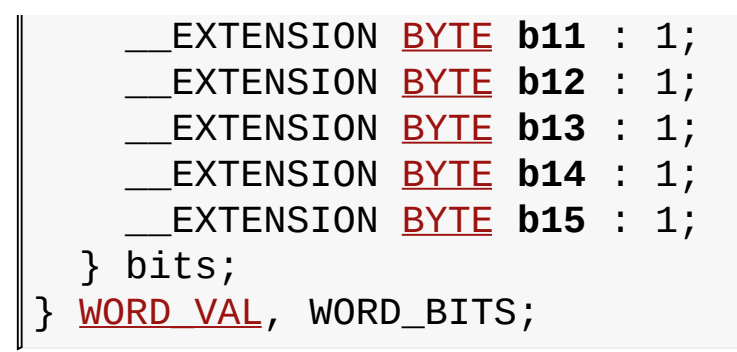

#### **Description**

This is type WORD\_BITS.

Symbol Reference > Structs, [Records,](#page-353-0) Enums > [WORD\\_BITS](#page-361-0) Union

Microchip My Application xx.yy - [Jan 1, 2009] Copyright © 2009 Microchip Technology, Inc. All rights reserved.

# <span id="page-363-0"></span>**Variables**

### **Variables**

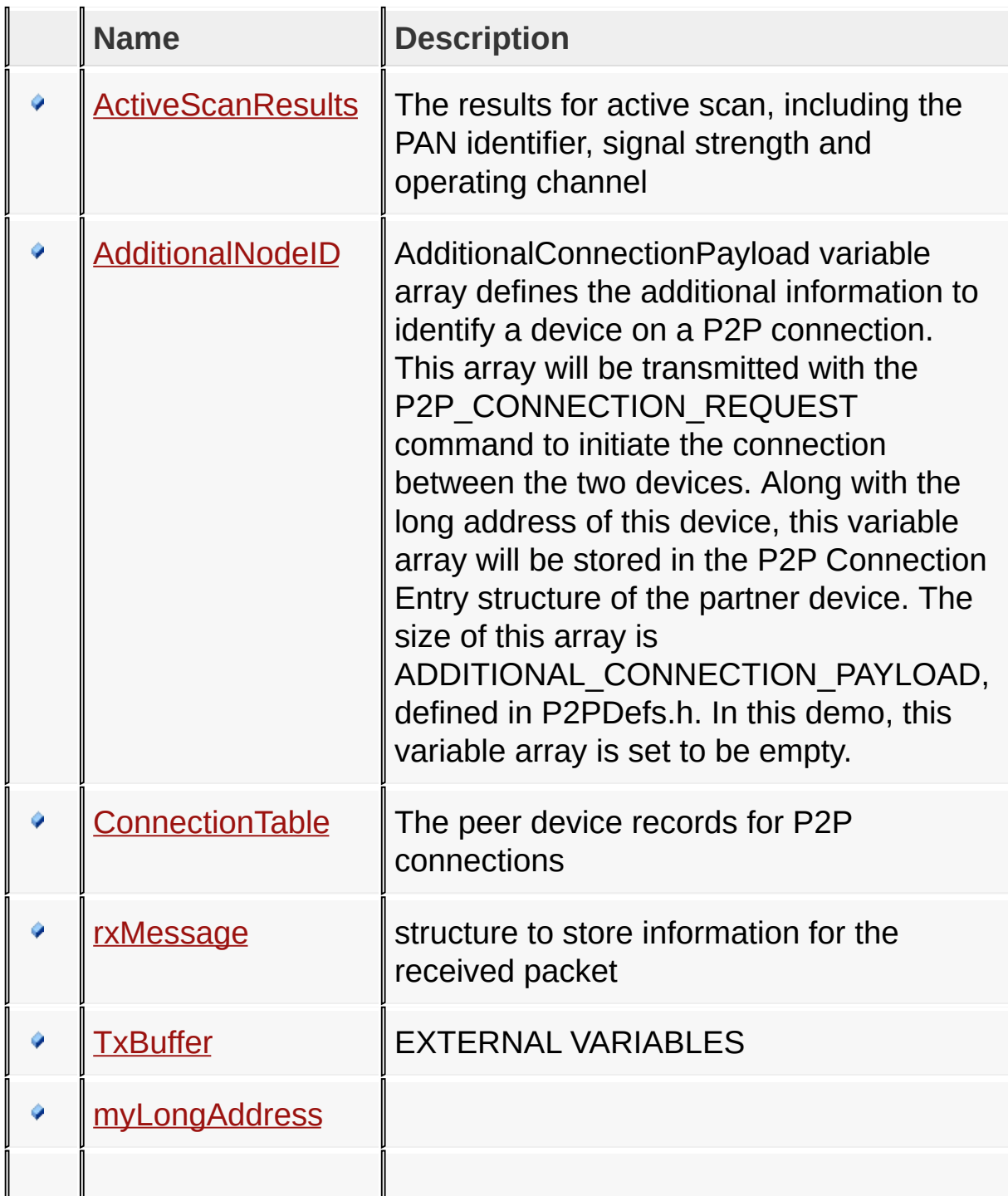

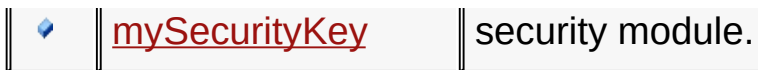

### Symbol Reference > [Variables](#page-363-0)

Microchip My Application xx.yy - [Jan 1, 2009] Copyright © 2009 Microchip Technology, Inc. All rights reserved.

[Contents](#page-498-0) | [Index](#page-509-0) | [Home](#page-0-0) [Previous](#page-363-0) | [Up](#page-363-0) | [Next](#page-366-0)

### <span id="page-365-0"></span>**ActiveScanResults Variable**

**C**

ACTIVE SCAN RESULT ActiveScanResults<sup>[ACTIVE</sup> SCAN RESULT

### **Description**

The results for active scan, including the PAN identifier, signal strength and operating channel

Symbol Reference > [Variables](#page-363-0) > [ActiveScanResults](#page-365-0) Variable

Microchip My Application xx.yy - [Jan 1, 2009] Copyright © 2009 Microchip Technology, Inc. All rights reserved.

# <span id="page-366-0"></span>**AdditionalNodeID Variable**

**C**

[BYTE](#page-332-0) **AdditionalNodeID**[ADDITIONAL NODE ID SIZE] = {0x:

### **Description**

AdditionalConnectionPayload variable array defines the additional information to identify a device on a P2P connection. This array will be transmitted with the P2P\_CONNECTION\_REQUEST command to initiate the connection between the two devices. Along with the long address of this device, this variable array will be stored in the P2P Connection Entry structure of the partner device. The size of this array is ADDITIONAL\_CONNECTION\_PAYLOAD, defined in P2PDefs.h. In this demo, this variable array is set to be empty.

Symbol Reference > [Variables](#page-363-0) > [AdditionalNodeID](#page-366-0) Variable

Microchip My Application xx.yy - [Jan 1, 2009] Copyright © 2009 Microchip Technology, Inc. All rights reserved.

# <span id="page-367-0"></span>**ConnectionTable Variable**

**C**

[CONNECTION\\_ENTRY](#page-343-0) **ConnectionTable**[[CONNECTION\\_SIZE](#page-148-0)];

### **Description**

The peer device records for P2P connections

#### Symbol Reference > [Variables](#page-363-0) > [ConnectionTable](#page-367-0) Variable

Microchip My Application xx.yy - [Jan 1, 2009] Copyright © 2009 Microchip Technology, Inc. All rights reserved.

[Contents](#page-498-0) | [Index](#page-509-0) | [Home](#page-0-0) [Previous](#page-367-0) | [Up](#page-363-0) | [Next](#page-369-0)

# <span id="page-368-0"></span>**rxMessage Variable**

**C**

[RECEIVED\\_MESSAGE](#page-345-0) **rxMessage**;

### **Description**

structure to store information for the received packet

#### Symbol Reference > [Variables](#page-363-0) > [rxMessage](#page-368-0) Variable

Microchip My Application xx.yy - [Jan 1, 2009] Copyright © 2009 Microchip Technology, Inc. All rights reserved.

[Contents](#page-498-0) | [Index](#page-509-0) | [Home](#page-0-0) [Previous](#page-368-0) | [Up](#page-363-0) | [Next](#page-370-0)

# <span id="page-369-0"></span>**TxBuffer Variable**

#### **C**

[BYTE](#page-332-0) **TxBuffer**[[TX\\_BUFFER\\_SIZE](#page-174-0)];

### **Description**

#### EXTERNAL VARIABLES

### Symbol Reference > [Variables](#page-363-0) > [TxBuffer](#page-369-0) Variable

Microchip My Application xx.yy - [Jan 1, 2009] Copyright © 2009 Microchip Technology, Inc. All rights reserved.

[Contents](#page-498-0) | [Index](#page-509-0) | [Home](#page-0-0) [Previous](#page-369-0) | [Up](#page-363-0) | [Next](#page-371-0)

# <span id="page-370-0"></span>**myLongAddress Variable**

**C**

[BYTE](#page-332-0) myLongAddress[[MY\\_ADDRESS\\_LENGTH\]](#page-164-0) = {[EUI\\_0,](#page-159-0)[EUI\\_1}](#page-460-0)

### **Description**

**\*\*\*\*\*\*\*\*\*\*\*\*\*\*\*\*\*\*\*\*\*\* VARIABLES \*\*\*\*\*\*\*\*\*\*\*\*\*\*\*\*\*\*\*\*\*\*\*\*\*\*\*\*\*\***

permanent address definition

Symbol Reference > [Variables](#page-363-0) > [myLongAddress](#page-370-0) Variable

Microchip My Application xx.yy - [Jan 1, 2009] Copyright © 2009 Microchip Technology, Inc. All rights reserved.

[Contents](#page-498-0) | [Index](#page-509-0) | [Home](#page-0-0) [Previous](#page-370-0) | [Up](#page-363-0) | [Next](#page-372-0)

# <span id="page-371-0"></span>**mySecurityKey Variable**

**C**

ROM **const unsigned char mySecurityKey**[8] = {SECURITY

### **Description**

security module.

#### Symbol Reference > [Variables](#page-363-0) > [mySecurityKey](#page-371-0) Variable

Microchip My Application xx.yy - [Jan 1, 2009] Copyright © 2009 Microchip Technology, Inc. All rights reserved.

[Contents](#page-498-0) | [Index](#page-509-0) | [Home](#page-0-0) [Previous](#page-371-0) | [Next](#page-379-0)

# <span id="page-372-0"></span>**Definitions**

### **Macros**

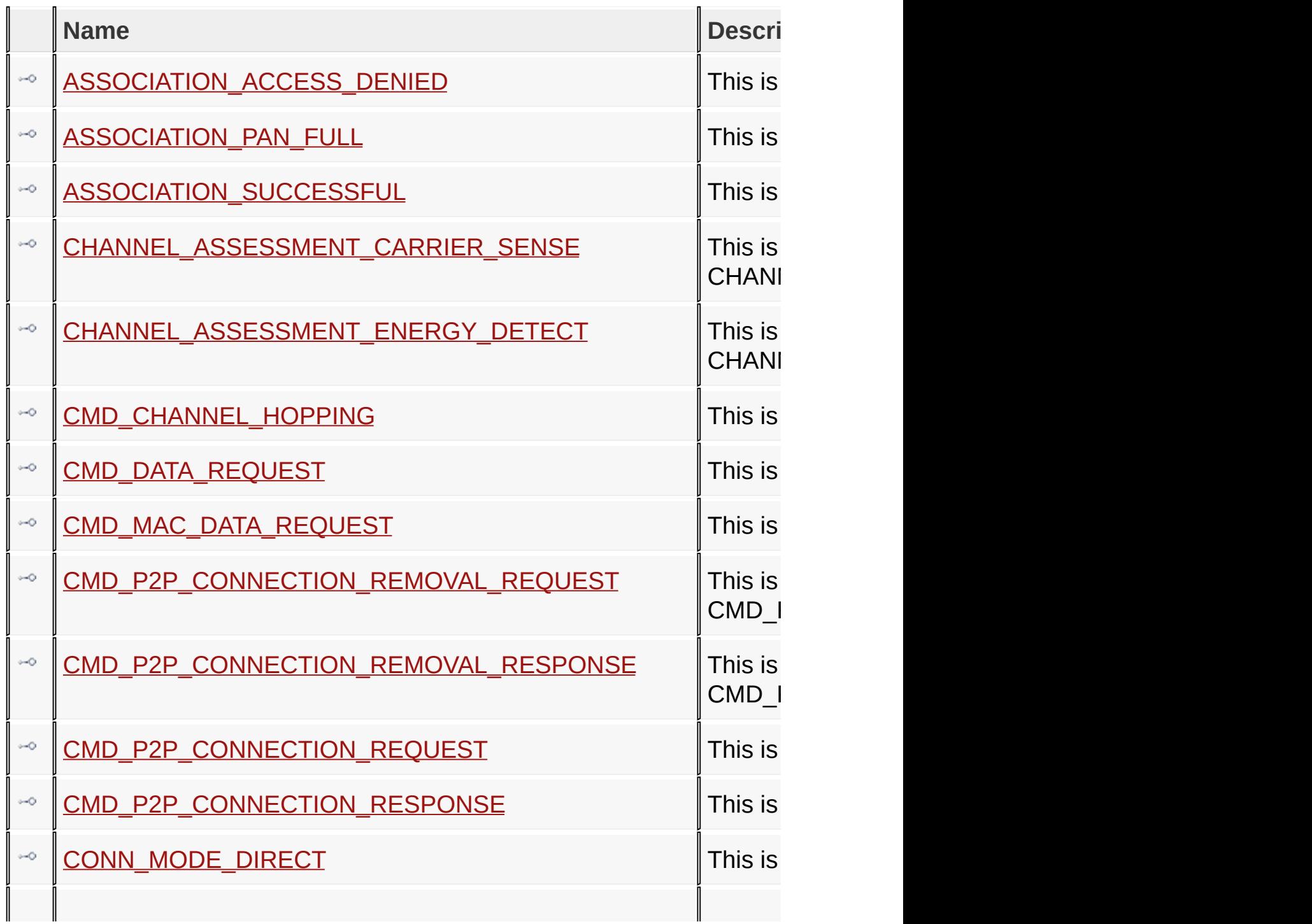

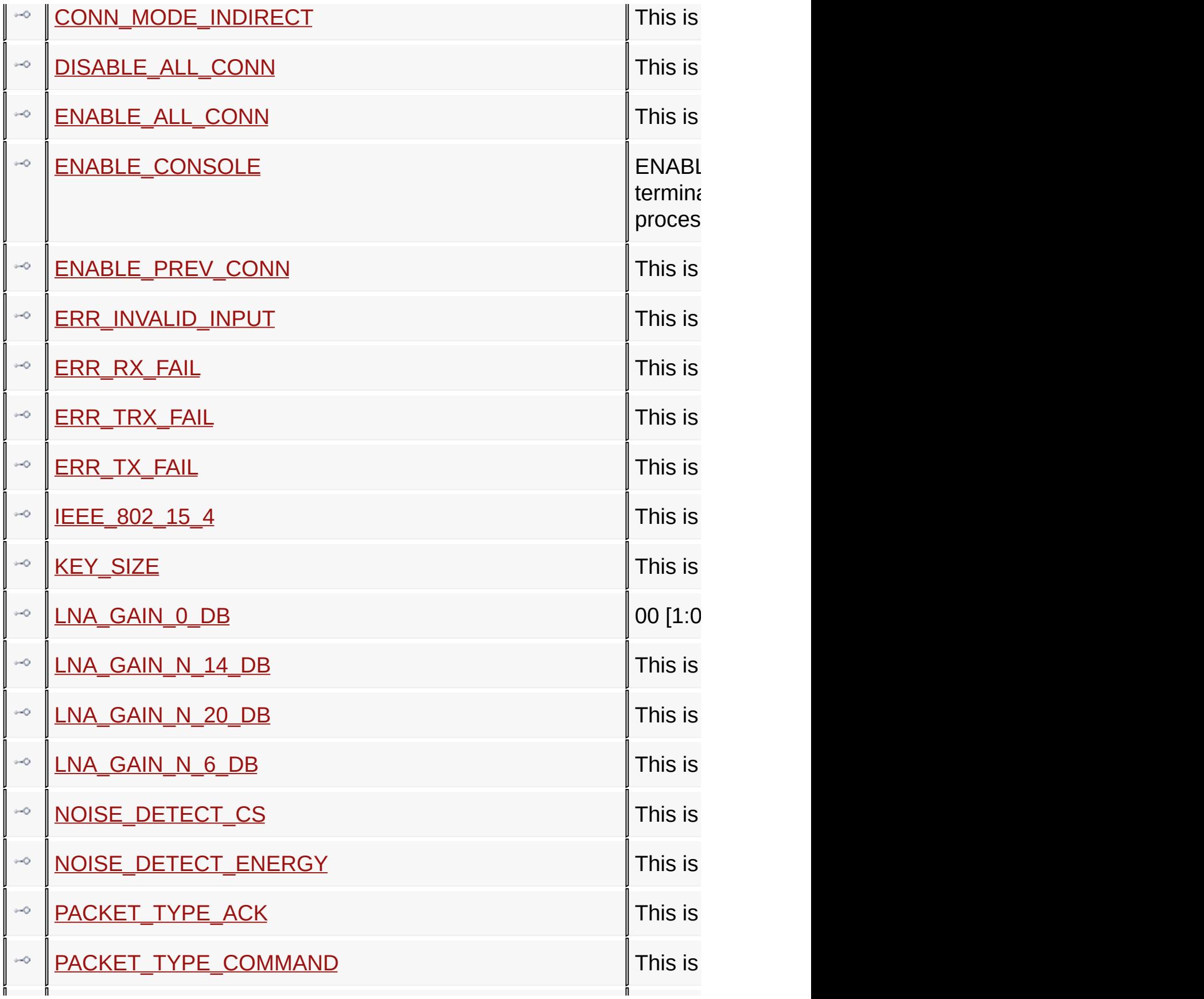

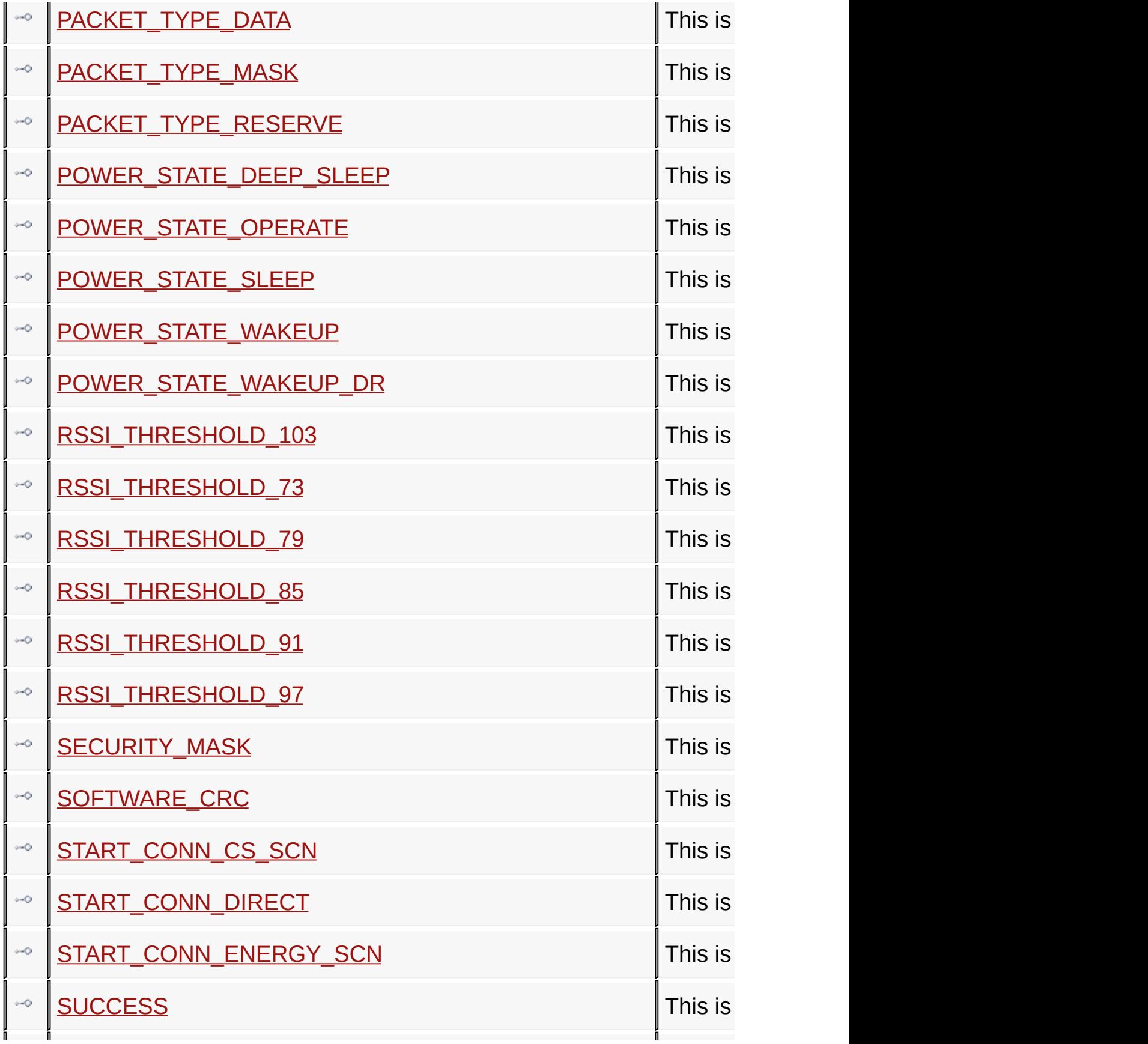

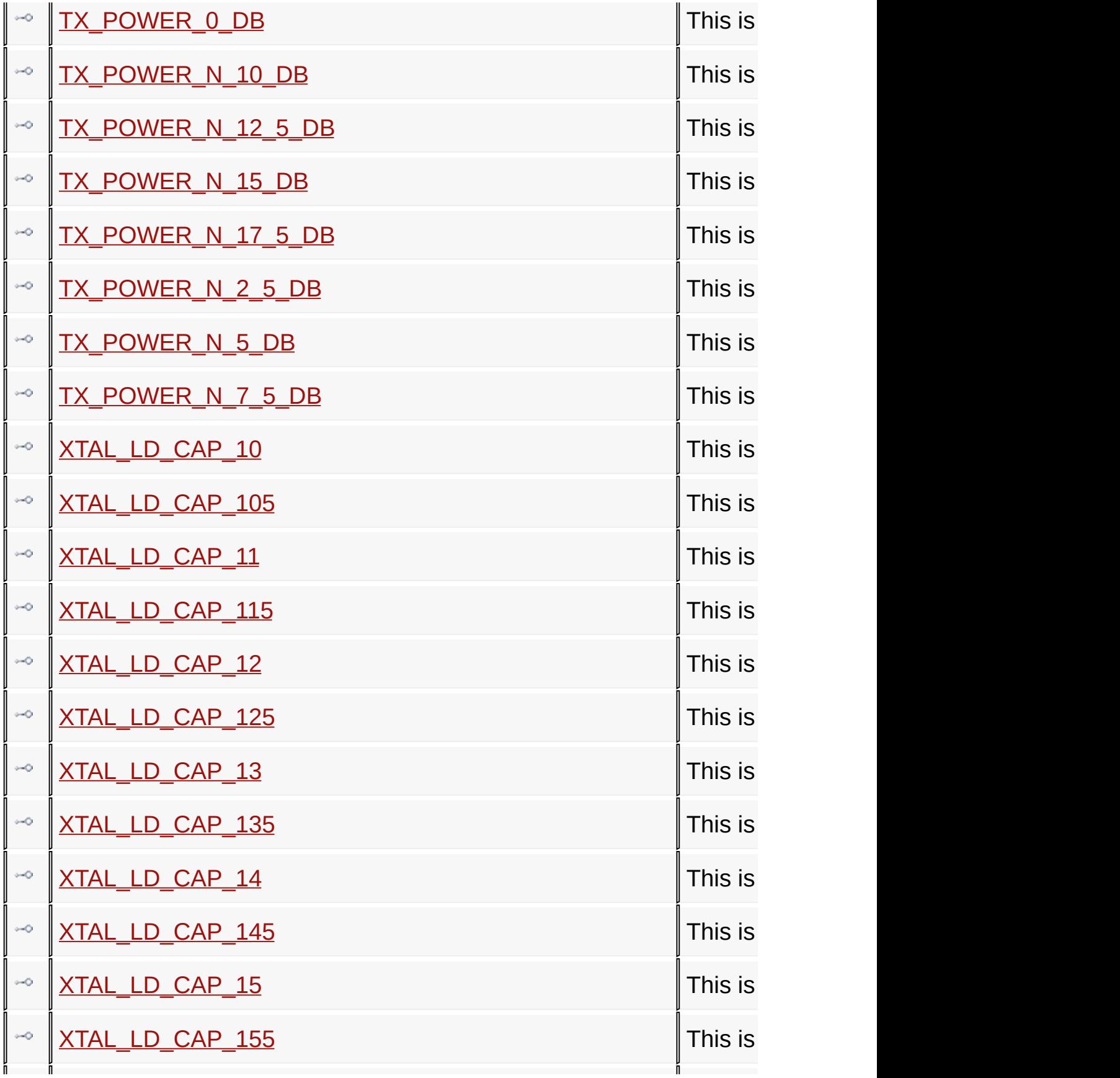

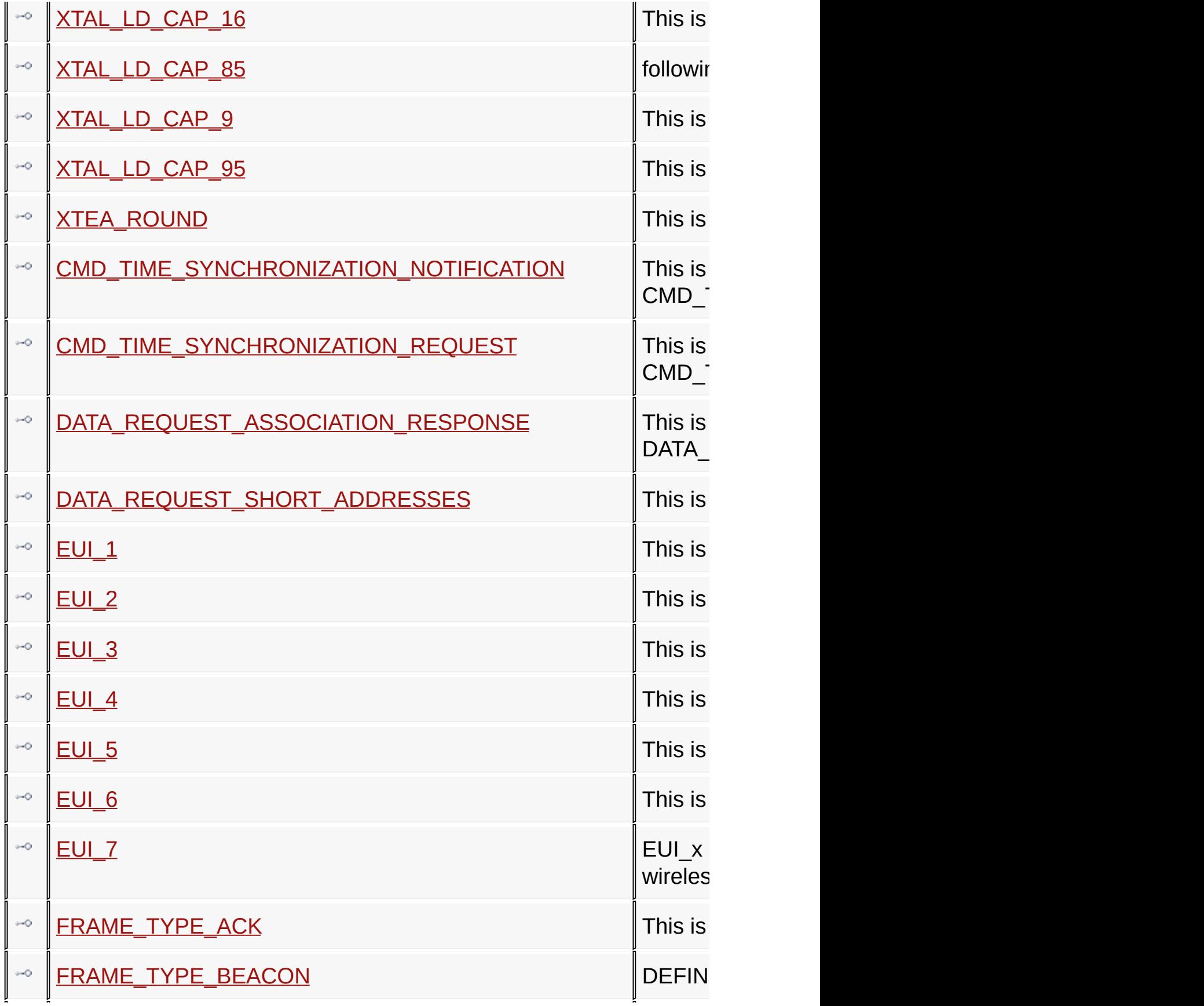

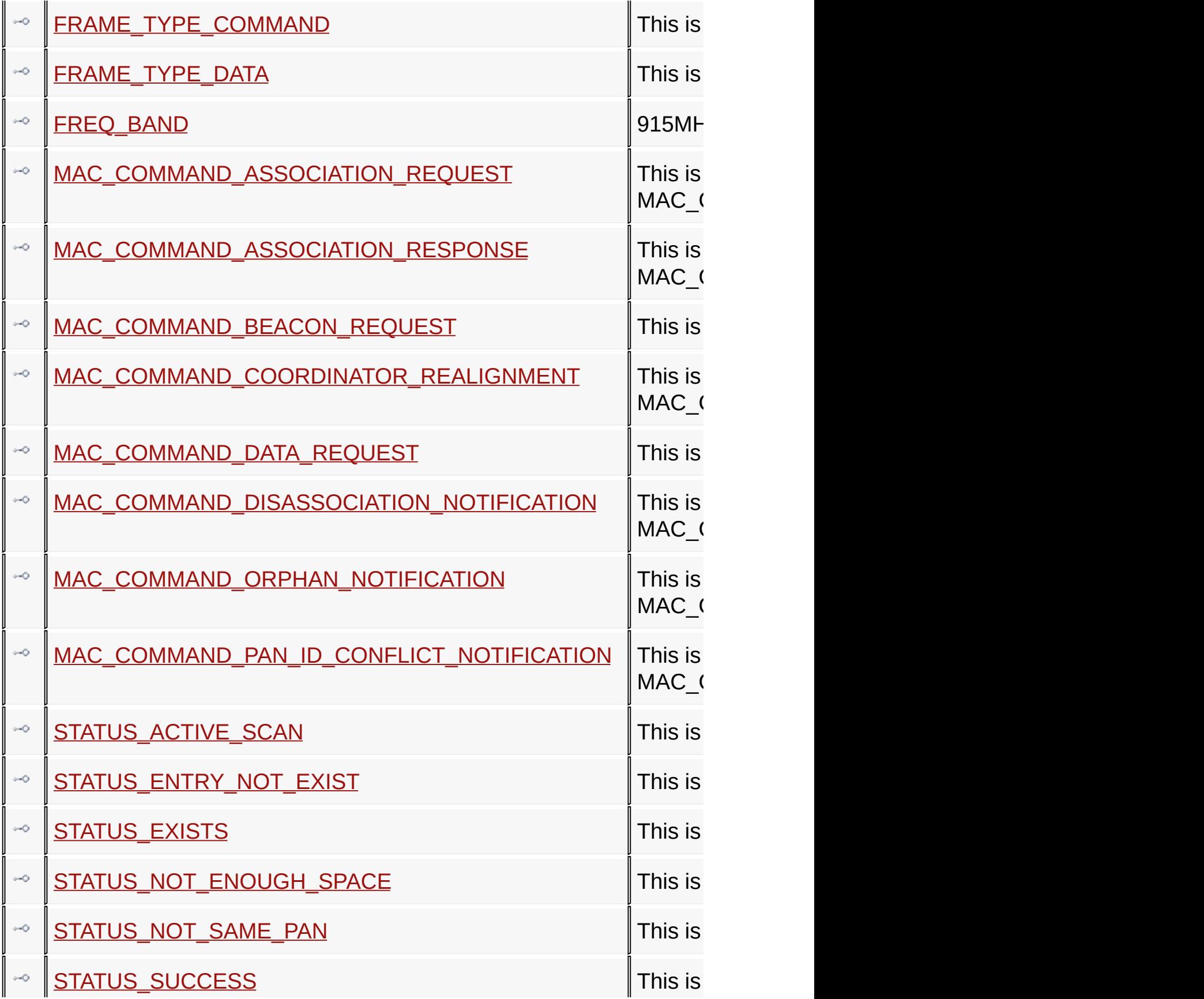

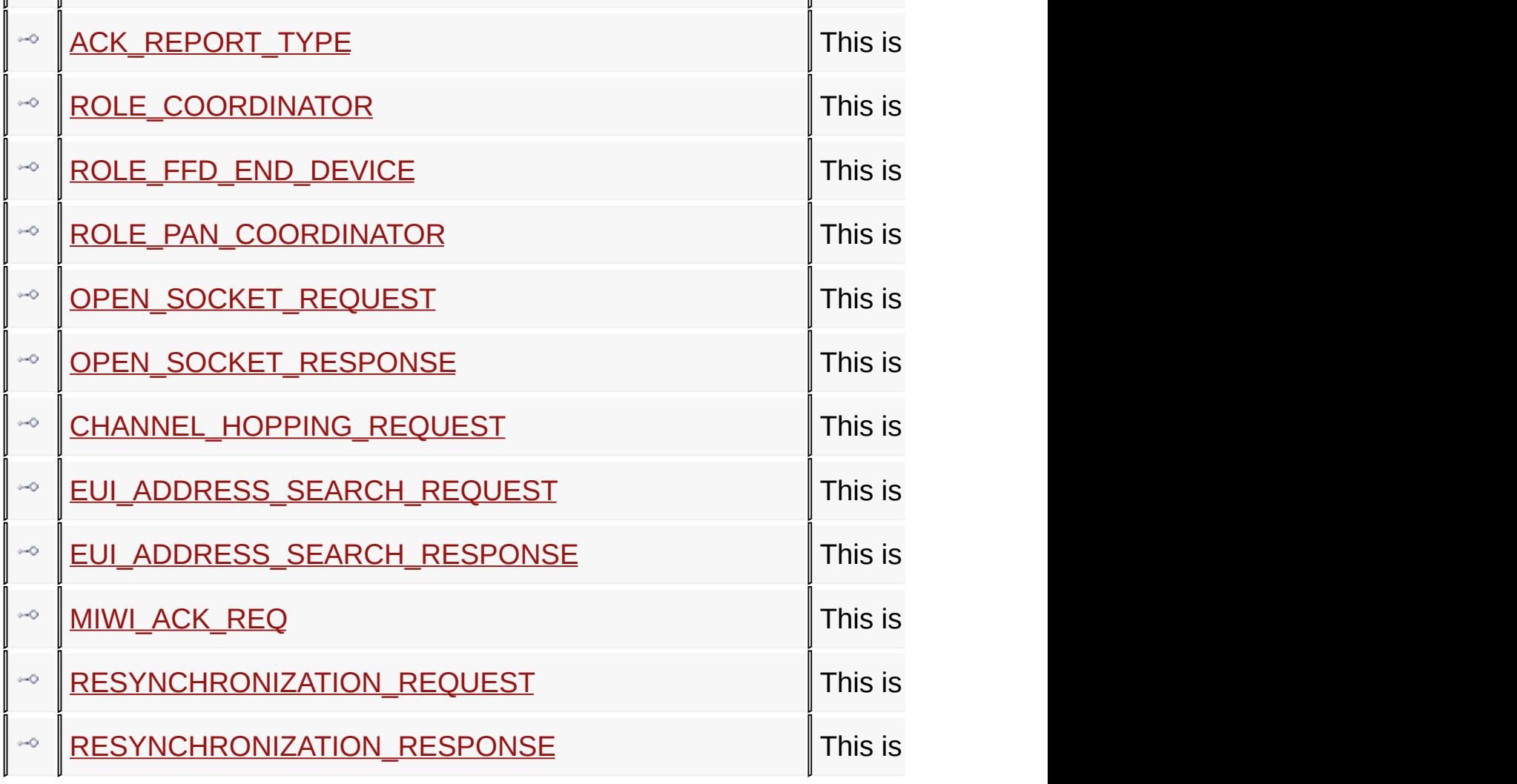

### Symbol Reference > [Definitions](#page-372-0)

Microchip My Application xx.yy - [Jan 1, 2009] Copyright © 2009 Microchip Technology, Inc. All rights reserved.

[Contents](#page-498-0) | [Index](#page-509-0) | [Home](#page-0-0) [Previous](#page-372-0) | [Up](#page-372-0) | [Next](#page-380-0)

# <span id="page-379-0"></span>**ASSOCIATION\_ACCESS\_DENIED Macro**

**C**

**#define ASSOCIATION\_ACCESS\_DENIED** 0x02

**Description**

This is macro ASSOCIATION\_ACCESS\_DENIED.

Symbol Reference > [Definitions](#page-372-0) > [ASSOCIATION\\_ACCESS\\_DENIED](#page-379-0) **Macro** 

Microchip My Application xx.yy - [Jan 1, 2009] Copyright © 2009 Microchip Technology, Inc. All rights reserved.

[Contents](#page-498-0) | [Index](#page-509-0) | [Home](#page-0-0) [Previous](#page-379-0) | [Up](#page-372-0) | [Next](#page-381-0)

### <span id="page-380-0"></span>**ASSOCIATION\_PAN\_FULL Macro**

**C**

**#define ASSOCIATION\_PAN\_FULL** 0x01

**Description**

This is macro ASSOCIATION\_PAN\_FULL.

#### Symbol Reference > [Definitions](#page-372-0) > [ASSOCIATION\\_PAN\\_FULL](#page-380-0) Macro

Microchip My Application xx.yy - [Jan 1, 2009] Copyright © 2009 Microchip Technology, Inc. All rights reserved.

[Contents](#page-498-0) | [Index](#page-509-0) | [Home](#page-0-0) [Previous](#page-380-0) | [Up](#page-372-0) | [Next](#page-382-0)

### <span id="page-381-0"></span>**ASSOCIATION\_SUCCESSFUL Macro**

**C**

**#define ASSOCIATION\_SUCCESSFUL** 0x00

**Description**

This is macro ASSOCIATION\_SUCCESSFUL.

Symbol Reference > [Definitions](#page-372-0) > [ASSOCIATION\\_SUCCESSFUL](#page-381-0) Macro

Microchip My Application xx.yy - [Jan 1, 2009] Copyright © 2009 Microchip Technology, Inc. All rights reserved.

[Contents](#page-498-0) | [Index](#page-509-0) | [Home](#page-0-0) [Previous](#page-381-0) | [Up](#page-372-0) | [Next](#page-383-0)

# <span id="page-382-0"></span>**CHANNEL\_ASSESSMENT\_CARRIER\_SENSE**

### **Macro**

**C**

**#define CHANNEL\_ASSESSMENT\_CARRIER\_SENSE** 0x00

### **Description**

This is macro CHANNEL\_ASSESSMENT\_CARRIER\_SENSE.

Symbol Reference > [Definitions](#page-372-0) > [CHANNEL\\_ASSESSMENT\\_CARRIER\\_SENSE](#page-382-0) Macro

Microchip My Application xx.yy - [Jan 1, 2009] Copyright © 2009 Microchip Technology, Inc. All rights reserved.

[Contents](#page-498-0) | [Index](#page-509-0) | [Home](#page-0-0) [Previous](#page-382-0) | [Up](#page-372-0) | [Next](#page-384-0)

### <span id="page-383-0"></span>**CHANNEL\_ASSESSMENT\_ENERGY\_DETECT Macro**

**C**

**#define CHANNEL\_ASSESSMENT\_ENERGY\_DETECT** 0x01

### **Description**

This is macro CHANNEL\_ASSESSMENT\_ENERGY\_DETECT.

Symbol Reference > [Definitions](#page-372-0) > [CHANNEL\\_ASSESSMENT\\_ENERGY\\_DETECT](#page-383-0) Macro

Microchip My Application xx.yy - [Jan 1, 2009] Copyright © 2009 Microchip Technology, Inc. All rights reserved.

[Contents](#page-498-0) | [Index](#page-509-0) | [Home](#page-0-0) [Previous](#page-383-0) | [Up](#page-372-0) | [Next](#page-385-0)

## <span id="page-384-0"></span>**CMD\_CHANNEL\_HOPPING Macro**

**C**

**#define CMD\_CHANNEL\_HOPPING** 0x84

**Description**

This is macro CMD\_CHANNEL\_HOPPING.

Symbol Reference > [Definitions](#page-372-0) > [CMD\\_CHANNEL\\_HOPPING](#page-384-0) Macro

Microchip My Application xx.yy - [Jan 1, 2009] Copyright © 2009 Microchip Technology, Inc. All rights reserved.

[Contents](#page-498-0) | [Index](#page-509-0) | [Home](#page-0-0) [Previous](#page-384-0) | [Up](#page-372-0) | [Next](#page-386-0)

# <span id="page-385-0"></span>**CMD\_DATA\_REQUEST Macro**

**C**

**#define CMD\_DATA\_REQUEST** 0x83

**Description**

This is macro CMD\_DATA\_REQUEST.

#### Symbol Reference > [Definitions](#page-372-0) > [CMD\\_DATA\\_REQUEST](#page-385-0) Macro

Microchip My Application xx.yy - [Jan 1, 2009] Copyright © 2009 Microchip Technology, Inc. All rights reserved.

[Contents](#page-498-0) | [Index](#page-509-0) | [Home](#page-0-0) [Previous](#page-385-0) | [Up](#page-372-0) | [Next](#page-387-0)

### <span id="page-386-0"></span>**CMD\_MAC\_DATA\_REQUEST Macro**

**C**

**#define CMD\_MAC\_DATA\_REQUEST** 0x04

**Description**

This is macro CMD\_MAC\_DATA\_REQUEST.

Symbol Reference > [Definitions](#page-372-0) > [CMD\\_MAC\\_DATA\\_REQUEST](#page-386-0) Macro

Microchip My Application xx.yy - [Jan 1, 2009] Copyright © 2009 Microchip Technology, Inc. All rights reserved.

[Contents](#page-498-0) | [Index](#page-509-0) | [Home](#page-0-0) [Previous](#page-386-0) | [Up](#page-372-0) | [Next](#page-388-0)

# <span id="page-387-0"></span>**CMD\_P2P\_CONNECTION\_REMOVAL\_REQUEST**

### **Macro**

**C**

**#define CMD\_P2P\_CONNECTION\_REMOVAL\_REQUEST** 0x82

### **Description**

This is macro CMD\_P2P\_CONNECTION\_REMOVAL\_REQUEST.

Symbol Reference > [Definitions](#page-372-0) > [CMD\\_P2P\\_CONNECTION\\_REMOVAL\\_REQUEST](#page-387-0) Macro

Microchip My Application xx.yy - [Jan 1, 2009] Copyright © 2009 Microchip Technology, Inc. All rights reserved.

[Contents](#page-498-0) | [Index](#page-509-0) | [Home](#page-0-0) [Previous](#page-387-0) | [Up](#page-372-0) | [Next](#page-389-0)

# <span id="page-388-0"></span>**CMD\_P2P\_CONNECTION\_REMOVAL\_RESPONSE**

### **Macro**

**C**

**#define CMD\_P2P\_CONNECTION\_REMOVAL\_RESPONSE** 0x92

### **Description**

This is macro CMD\_P2P\_CONNECTION\_REMOVAL\_RESPONSE.

Symbol Reference > [Definitions](#page-372-0) > [CMD\\_P2P\\_CONNECTION\\_REMOVAL\\_RESPONSE](#page-388-0) Macro

Microchip My Application xx.yy - [Jan 1, 2009] Copyright © 2009 Microchip Technology, Inc. All rights reserved.

[Contents](#page-498-0) | [Index](#page-509-0) | [Home](#page-0-0) [Previous](#page-388-0) | [Up](#page-372-0) | [Next](#page-390-0)

# <span id="page-389-0"></span>**CMD\_P2P\_CONNECTION\_REQUEST Macro**

**C**

**#define CMD\_P2P\_CONNECTION\_REQUEST** 0x81

**Description**

This is macro CMD\_P2P\_CONNECTION\_REQUEST.

Symbol Reference > [Definitions](#page-372-0) > [CMD\\_P2P\\_CONNECTION\\_REQUEST](#page-389-0) Macro

Microchip My Application xx.yy - [Jan 1, 2009] Copyright © 2009 Microchip Technology, Inc. All rights reserved.

[Contents](#page-498-0) | [Index](#page-509-0) | [Home](#page-0-0) [Previous](#page-389-0) | [Up](#page-372-0) | [Next](#page-391-0)

### <span id="page-390-0"></span>**CMD\_P2P\_CONNECTION\_RESPONSE Macro**

**C**

**#define CMD\_P2P\_CONNECTION\_RESPONSE** 0x91

**Description**

This is macro CMD\_P2P\_CONNECTION\_RESPONSE.

Symbol Reference > [Definitions](#page-372-0) > [CMD\\_P2P\\_CONNECTION\\_RESPONSE](#page-390-0) Macro

Microchip My Application xx.yy - [Jan 1, 2009] Copyright © 2009 Microchip Technology, Inc. All rights reserved.

[Contents](#page-498-0) | [Index](#page-509-0) | [Home](#page-0-0) [Previous](#page-390-0) | [Up](#page-372-0) | [Next](#page-392-0)

## <span id="page-391-0"></span>**CONN\_MODE\_DIRECT Macro**

**C**

**#define CONN\_MODE\_DIRECT** 0x00

**Description**

This is macro CONN\_MODE\_DIRECT.

#### Symbol Reference > [Definitions](#page-372-0) > [CONN\\_MODE\\_DIRECT](#page-391-0) Macro

Microchip My Application xx.yy - [Jan 1, 2009] Copyright © 2009 Microchip Technology, Inc. All rights reserved.

[Contents](#page-498-0) | [Index](#page-509-0) | [Home](#page-0-0) [Previous](#page-391-0) | [Up](#page-372-0) | [Next](#page-393-0)

## <span id="page-392-0"></span>**CONN\_MODE\_INDIRECT Macro**

**C**

**#define CONN\_MODE\_INDIRECT** 0x01

**Description**

This is macro CONN\_MODE\_INDIRECT.

#### Symbol Reference > [Definitions](#page-372-0) > [CONN\\_MODE\\_INDIRECT](#page-392-0) Macro

Microchip My Application xx.yy - [Jan 1, 2009] Copyright © 2009 Microchip Technology, Inc. All rights reserved.

[Contents](#page-498-0) | [Index](#page-509-0) | [Home](#page-0-0) [Previous](#page-392-0) | [Up](#page-372-0) | [Next](#page-394-0)

# <span id="page-393-0"></span>**DISABLE\_ALL\_CONN Macro**

**C**

**#define DISABLE\_ALL\_CONN** 0x03

**Description**

This is macro DISABLE\_ALL\_CONN.

#### Symbol Reference > [Definitions](#page-372-0) > [DISABLE\\_ALL\\_CONN](#page-393-0) Macro

Microchip My Application xx.yy - [Jan 1, 2009] Copyright © 2009 Microchip Technology, Inc. All rights reserved.

[Contents](#page-498-0) | [Index](#page-509-0) | [Home](#page-0-0) [Previous](#page-393-0) | [Up](#page-372-0) | [Next](#page-395-0)

# <span id="page-394-0"></span>**ENABLE\_ALL\_CONN Macro**

**C**

**#define ENABLE\_ALL\_CONN** 0x00

**Description**

This is macro ENABLE\_ALL\_CONN.

#### Symbol Reference > [Definitions](#page-372-0) > [ENABLE\\_ALL\\_CONN](#page-394-0) Macro

Microchip My Application xx.yy - [Jan 1, 2009] Copyright © 2009 Microchip Technology, Inc. All rights reserved.

[Contents](#page-498-0) | [Index](#page-509-0) | [Home](#page-0-0) [Previous](#page-394-0) | [Up](#page-372-0) | [Next](#page-396-0)

# <span id="page-395-0"></span>**ENABLE\_CONSOLE Macro**

**C**

**#define ENABLE\_CONSOLE**

### **Description**

ENABLE\_CONSOLE will enable the print out on the hyper terminal this definition is very helpful in the debugging process

Symbol Reference > [Definitions](#page-372-0) > [ENABLE\\_CONSOLE](#page-395-0) Macro

Microchip My Application xx.yy - [Jan 1, 2009] Copyright © 2009 Microchip Technology, Inc. All rights reserved.
[Contents](#page-498-0) | [Index](#page-509-0) | [Home](#page-0-0) [Previous](#page-395-0) | [Up](#page-372-0) | [Next](#page-397-0)

# <span id="page-396-0"></span>**ENABLE\_PREV\_CONN Macro**

**C**

**#define ENABLE\_PREV\_CONN** 0x01

**Description**

This is macro ENABLE\_PREV\_CONN.

#### Symbol Reference > [Definitions](#page-372-0) > [ENABLE\\_PREV\\_CONN](#page-396-0) Macro

Microchip My Application xx.yy - [Jan 1, 2009] Copyright © 2009 Microchip Technology, Inc. All rights reserved.

[Contents](#page-498-0) | [Index](#page-509-0) | [Home](#page-0-0) [Previous](#page-396-0) | [Up](#page-372-0) | [Next](#page-398-0)

## <span id="page-397-0"></span>**ERR\_INVALID\_INPUT Macro**

**C**

**#define ERR\_INVALID\_INPUT** 0xFF

**Description**

This is macro ERR\_INVALID\_INPUT.

### Symbol Reference > [Definitions](#page-372-0) > [ERR\\_INVALID\\_INPUT](#page-397-0) Macro

Microchip My Application xx.yy - [Jan 1, 2009] Copyright © 2009 Microchip Technology, Inc. All rights reserved.

[Contents](#page-498-0) | [Index](#page-509-0) | [Home](#page-0-0) [Previous](#page-397-0) | [Up](#page-372-0) | [Next](#page-399-0)

# <span id="page-398-0"></span>**ERR\_RX\_FAIL Macro**

**C**

**#define ERR\_RX\_FAIL** 0x03

## **Description**

This is macro ERR\_RX\_FAIL.

## Symbol Reference > [Definitions](#page-372-0) > [ERR\\_RX\\_FAIL](#page-398-0) Macro

Microchip My Application xx.yy - [Jan 1, 2009] Copyright © 2009 Microchip Technology, Inc. All rights reserved.

[Contents](#page-498-0) | [Index](#page-509-0) | [Home](#page-0-0) [Previous](#page-398-0) | [Up](#page-372-0) | [Next](#page-400-0)

# <span id="page-399-0"></span>**ERR\_TRX\_FAIL Macro**

**C**

**#define ERR\_TRX\_FAIL** 0x01

## **Description**

This is macro ERR\_TRX\_FAIL.

## Symbol Reference > [Definitions](#page-372-0) > [ERR\\_TRX\\_FAIL](#page-399-0) Macro

Microchip My Application xx.yy - [Jan 1, 2009] Copyright © 2009 Microchip Technology, Inc. All rights reserved.

[Contents](#page-498-0) | [Index](#page-509-0) | [Home](#page-0-0) [Previous](#page-399-0) | [Up](#page-372-0) | [Next](#page-401-0)

# <span id="page-400-0"></span>**ERR\_TX\_FAIL Macro**

**C**

**#define ERR\_TX\_FAIL** 0x02

## **Description**

This is macro ERR\_TX\_FAIL.

## Symbol Reference > [Definitions](#page-372-0) > [ERR\\_TX\\_FAIL](#page-400-0) Macro

Microchip My Application xx.yy - [Jan 1, 2009] Copyright © 2009 Microchip Technology, Inc. All rights reserved.

[Contents](#page-498-0) | [Index](#page-509-0) | [Home](#page-0-0) [Previous](#page-400-0) | [Up](#page-372-0) | [Next](#page-402-0)

## <span id="page-401-0"></span>**IEEE\_802\_15\_4 Macro**

**C**

**#define IEEE\_802\_15\_4**

## **Description**

This is macro IEEE\_802\_15\_4.

#### Symbol Reference > [Definitions](#page-372-0) > [IEEE\\_802\\_15\\_4](#page-401-0) Macro

Microchip My Application xx.yy - [Jan 1, 2009] Copyright © 2009 Microchip Technology, Inc. All rights reserved.

<span id="page-402-0"></span>**MiWi(TM) Development Environment Help** [Contents](#page-498-0) | [Index](#page-509-0) | [Home](#page-0-0) [Previous](#page-401-0) | [Up](#page-372-0) | [Next](#page-403-0) **KEY\_SIZE Macro**

**C**

**#define KEY\_SIZE** 8

## **Description**

This is macro KEY\_SIZE.

### Symbol Reference > [Definitions](#page-372-0) > [KEY\\_SIZE](#page-402-0) Macro

Microchip My Application xx.yy - [Jan 1, 2009] Copyright © 2009 Microchip Technology, Inc. All rights reserved.

<span id="page-403-0"></span>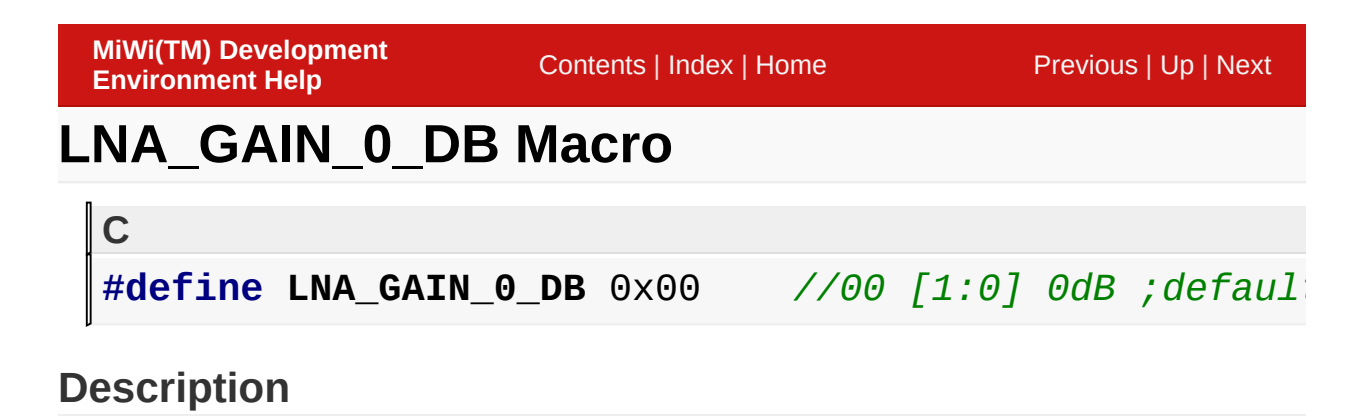

00 [1:0] 0dB ;default (This is IF Filter gain)

### Symbol Reference > [Definitions](#page-372-0) > [LNA\\_GAIN\\_0\\_DB](#page-403-0) Macro

Microchip My Application xx.yy - [Jan 1, 2009] Copyright © 2009 Microchip Technology, Inc. All rights reserved.

[Contents](#page-498-0) | [Index](#page-509-0) | [Home](#page-0-0) [Previous](#page-403-0) | [Up](#page-372-0) | [Next](#page-405-0)

# <span id="page-404-0"></span>**LNA\_GAIN\_N\_14\_DB Macro**

**C**

**#define LNA\_GAIN\_N\_14\_DB** 0x0010

**Description**

This is macro LNA\_GAIN\_N\_14\_DB.

#### Symbol Reference > [Definitions](#page-372-0) > [LNA\\_GAIN\\_N\\_14\\_DB](#page-404-0) Macro

Microchip My Application xx.yy - [Jan 1, 2009] Copyright © 2009 Microchip Technology, Inc. All rights reserved.

[Contents](#page-498-0) | [Index](#page-509-0) | [Home](#page-0-0) [Previous](#page-404-0) | [Up](#page-372-0) | [Next](#page-406-0)

# <span id="page-405-0"></span>**LNA\_GAIN\_N\_20\_DB Macro**

**C**

**#define LNA\_GAIN\_N\_20\_DB** 0x0018

**Description**

This is macro LNA\_GAIN\_N\_20\_DB.

### Symbol Reference > [Definitions](#page-372-0) > [LNA\\_GAIN\\_N\\_20\\_DB](#page-405-0) Macro

Microchip My Application xx.yy - [Jan 1, 2009] Copyright © 2009 Microchip Technology, Inc. All rights reserved.

[Contents](#page-498-0) | [Index](#page-509-0) | [Home](#page-0-0) [Previous](#page-405-0) | [Up](#page-372-0) | [Next](#page-407-0)

# <span id="page-406-0"></span>**LNA\_GAIN\_N\_6\_DB Macro**

**C**

**#define LNA\_GAIN\_N\_6\_DB** 0x0008

**Description**

This is macro LNA\_GAIN\_N\_6\_DB.

## Symbol Reference > [Definitions](#page-372-0) > [LNA\\_GAIN\\_N\\_6\\_DB](#page-406-0) Macro

Microchip My Application xx.yy - [Jan 1, 2009] Copyright © 2009 Microchip Technology, Inc. All rights reserved.

[Contents](#page-498-0) | [Index](#page-509-0) | [Home](#page-0-0) [Previous](#page-406-0) | [Up](#page-372-0) | [Next](#page-408-0)

# <span id="page-407-0"></span>**NOISE\_DETECT\_CS Macro**

**C**

**#define NOISE\_DETECT\_CS** 0x01

**Description**

This is macro NOISE\_DETECT\_CS.

### Symbol Reference > [Definitions](#page-372-0) > [NOISE\\_DETECT\\_CS](#page-407-0) Macro

Microchip My Application xx.yy - [Jan 1, 2009] Copyright © 2009 Microchip Technology, Inc. All rights reserved.

[Contents](#page-498-0) | [Index](#page-509-0) | [Home](#page-0-0) [Previous](#page-407-0) | [Up](#page-372-0) | [Next](#page-409-0)

## <span id="page-408-0"></span>**NOISE\_DETECT\_ENERGY Macro**

**C**

**#define NOISE\_DETECT\_ENERGY** 0x00

**Description**

This is macro NOISE\_DETECT\_ENERGY.

Symbol Reference > [Definitions](#page-372-0) > [NOISE\\_DETECT\\_ENERGY](#page-408-0) Macro

Microchip My Application xx.yy - [Jan 1, 2009] Copyright © 2009 Microchip Technology, Inc. All rights reserved.

[Contents](#page-498-0) | [Index](#page-509-0) | [Home](#page-0-0) [Previous](#page-408-0) | [Up](#page-372-0) | [Next](#page-410-0)

## <span id="page-409-0"></span>**PACKET\_TYPE\_ACK Macro**

**C**

**#define PACKET\_TYPE\_ACK** 0x02

**Description**

This is macro PACKET\_TYPE\_ACK.

### Symbol Reference > [Definitions](#page-372-0) > [PACKET\\_TYPE\\_ACK](#page-409-0) Macro

Microchip My Application xx.yy - [Jan 1, 2009] Copyright © 2009 Microchip Technology, Inc. All rights reserved.

## <span id="page-410-0"></span>**PACKET\_TYPE\_COMMAND Macro**

**C**

**#define PACKET\_TYPE\_COMMAND** 0x01

**Description**

This is macro PACKET\_TYPE\_COMMAND.

Symbol Reference > [Definitions](#page-372-0) > [PACKET\\_TYPE\\_COMMAND](#page-410-0) Macro

Microchip My Application xx.yy - [Jan 1, 2009] Copyright © 2009 Microchip Technology, Inc. All rights reserved.

## <span id="page-411-0"></span>**PACKET\_TYPE\_DATA Macro**

**C**

**#define PACKET\_TYPE\_DATA** 0x00

**Description**

This is macro PACKET\_TYPE\_DATA.

### Symbol Reference > [Definitions](#page-372-0) > [PACKET\\_TYPE\\_DATA](#page-411-0) Macro

Microchip My Application xx.yy - [Jan 1, 2009] Copyright © 2009 Microchip Technology, Inc. All rights reserved.

## <span id="page-412-0"></span>**PACKET\_TYPE\_MASK Macro**

**C**

**#define PACKET\_TYPE\_MASK** 0x03

**Description**

This is macro PACKET\_TYPE\_MASK.

### Symbol Reference > [Definitions](#page-372-0) > [PACKET\\_TYPE\\_MASK](#page-412-0) Macro

Microchip My Application xx.yy - [Jan 1, 2009] Copyright © 2009 Microchip Technology, Inc. All rights reserved.

## <span id="page-413-0"></span>**PACKET\_TYPE\_RESERVE Macro**

**C**

**#define PACKET\_TYPE\_RESERVE** 0x03

**Description**

This is macro PACKET\_TYPE\_RESERVE.

### Symbol Reference > [Definitions](#page-372-0) > [PACKET\\_TYPE\\_RESERVE](#page-413-0) Macro

Microchip My Application xx.yy - [Jan 1, 2009] Copyright © 2009 Microchip Technology, Inc. All rights reserved.

[Contents](#page-498-0) | [Index](#page-509-0) | [Home](#page-0-0) [Previous](#page-413-0) | [Up](#page-372-0) | [Next](#page-415-0)

## <span id="page-414-0"></span>**POWER\_STATE\_DEEP\_SLEEP Macro**

**C**

**#define POWER\_STATE\_DEEP\_SLEEP** 0x00

**Description**

This is macro POWER\_STATE\_DEEP\_SLEEP.

Symbol Reference > [Definitions](#page-372-0) > [POWER\\_STATE\\_DEEP\\_SLEEP](#page-414-0) **Macro** 

Microchip My Application xx.yy - [Jan 1, 2009] Copyright © 2009 Microchip Technology, Inc. All rights reserved.

[Contents](#page-498-0) | [Index](#page-509-0) | [Home](#page-0-0) [Previous](#page-414-0) | [Up](#page-372-0) | [Next](#page-416-0)

## <span id="page-415-0"></span>**POWER\_STATE\_OPERATE Macro**

**C**

**#define POWER\_STATE\_OPERATE** 0xFF

**Description**

This is macro POWER\_STATE\_OPERATE.

Symbol Reference > [Definitions](#page-372-0) > [POWER\\_STATE\\_OPERATE](#page-415-0) Macro

Microchip My Application xx.yy - [Jan 1, 2009] Copyright © 2009 Microchip Technology, Inc. All rights reserved.

[Contents](#page-498-0) | [Index](#page-509-0) | [Home](#page-0-0) [Previous](#page-415-0) | [Up](#page-372-0) | [Next](#page-417-0)

## <span id="page-416-0"></span>**POWER\_STATE\_SLEEP Macro**

**C**

**#define POWER\_STATE\_SLEEP** 0x00

**Description**

This is macro POWER\_STATE\_SLEEP.

#### Symbol Reference > [Definitions](#page-372-0) > [POWER\\_STATE\\_SLEEP](#page-416-0) Macro

Microchip My Application xx.yy - [Jan 1, 2009] Copyright © 2009 Microchip Technology, Inc. All rights reserved.

[Contents](#page-498-0) | [Index](#page-509-0) | [Home](#page-0-0) [Previous](#page-416-0) | [Up](#page-372-0) | [Next](#page-418-0)

## <span id="page-417-0"></span>**POWER\_STATE\_WAKEUP Macro**

**C**

**#define POWER\_STATE\_WAKEUP** 0x01

**Description**

This is macro POWER\_STATE\_WAKEUP.

Symbol Reference > [Definitions](#page-372-0) > [POWER\\_STATE\\_WAKEUP](#page-417-0) Macro

Microchip My Application xx.yy - [Jan 1, 2009] Copyright © 2009 Microchip Technology, Inc. All rights reserved.

[Contents](#page-498-0) | [Index](#page-509-0) | [Home](#page-0-0) [Previous](#page-417-0) | [Up](#page-372-0) | [Next](#page-419-0)

## <span id="page-418-0"></span>**POWER\_STATE\_WAKEUP\_DR Macro**

**C**

**#define POWER\_STATE\_WAKEUP\_DR** 0x02

**Description**

This is macro POWER\_STATE\_WAKEUP\_DR.

Symbol Reference > [Definitions](#page-372-0) > [POWER\\_STATE\\_WAKEUP\\_DR](#page-418-0) Macro

Microchip My Application xx.yy - [Jan 1, 2009] Copyright © 2009 Microchip Technology, Inc. All rights reserved.

[Contents](#page-498-0) | [Index](#page-509-0) | [Home](#page-0-0) [Previous](#page-418-0) | [Up](#page-372-0) | [Next](#page-420-0)

# <span id="page-419-0"></span>**RSSI\_THRESHOLD\_103 Macro**

**C**

**#define RSSI\_THRESHOLD\_103** 0x0000

**Description**

This is macro RSSI\_THRESHOLD\_103.

### Symbol Reference > [Definitions](#page-372-0) > [RSSI\\_THRESHOLD\\_103](#page-419-0) Macro

Microchip My Application xx.yy - [Jan 1, 2009] Copyright © 2009 Microchip Technology, Inc. All rights reserved.

[Contents](#page-498-0) | [Index](#page-509-0) | [Home](#page-0-0) [Previous](#page-419-0) | [Up](#page-372-0) | [Next](#page-421-0)

## <span id="page-420-0"></span>**RSSI\_THRESHOLD\_73 Macro**

**C**

**#define RSSI\_THRESHOLD\_73** 0x0005

**Description**

This is macro RSSI\_THRESHOLD\_73.

### Symbol Reference > [Definitions](#page-372-0) > [RSSI\\_THRESHOLD\\_73](#page-420-0) Macro

Microchip My Application xx.yy - [Jan 1, 2009] Copyright © 2009 Microchip Technology, Inc. All rights reserved.

[Contents](#page-498-0) | [Index](#page-509-0) | [Home](#page-0-0) [Previous](#page-420-0) | [Up](#page-372-0) | [Next](#page-422-0)

## <span id="page-421-0"></span>**RSSI\_THRESHOLD\_79 Macro**

**C**

**#define RSSI\_THRESHOLD\_79** 0x0004

**Description**

This is macro RSSI\_THRESHOLD\_79.

### Symbol Reference > [Definitions](#page-372-0) > [RSSI\\_THRESHOLD\\_79](#page-421-0) Macro

Microchip My Application xx.yy - [Jan 1, 2009] Copyright © 2009 Microchip Technology, Inc. All rights reserved.

[Contents](#page-498-0) | [Index](#page-509-0) | [Home](#page-0-0) [Previous](#page-421-0) | [Up](#page-372-0) | [Next](#page-423-0)

## <span id="page-422-0"></span>**RSSI\_THRESHOLD\_85 Macro**

**C**

**#define RSSI\_THRESHOLD\_85** 0x0003

**Description**

This is macro RSSI\_THRESHOLD\_85.

### Symbol Reference > [Definitions](#page-372-0) > [RSSI\\_THRESHOLD\\_85](#page-422-0) Macro

Microchip My Application xx.yy - [Jan 1, 2009] Copyright © 2009 Microchip Technology, Inc. All rights reserved.

[Contents](#page-498-0) | [Index](#page-509-0) | [Home](#page-0-0) [Previous](#page-422-0) | [Up](#page-372-0) | [Next](#page-424-0)

## <span id="page-423-0"></span>**RSSI\_THRESHOLD\_91 Macro**

**C**

**#define RSSI\_THRESHOLD\_91** 0x0002

**Description**

This is macro RSSI\_THRESHOLD\_91.

### Symbol Reference > [Definitions](#page-372-0) > [RSSI\\_THRESHOLD\\_91](#page-423-0) Macro

Microchip My Application xx.yy - [Jan 1, 2009] Copyright © 2009 Microchip Technology, Inc. All rights reserved.

[Contents](#page-498-0) | [Index](#page-509-0) | [Home](#page-0-0) [Previous](#page-423-0) | [Up](#page-372-0) | [Next](#page-425-0)

## <span id="page-424-0"></span>**RSSI\_THRESHOLD\_97 Macro**

**C**

**#define RSSI\_THRESHOLD\_97** 0x0001

**Description**

This is macro RSSI\_THRESHOLD\_97.

### Symbol Reference > [Definitions](#page-372-0) > [RSSI\\_THRESHOLD\\_97](#page-424-0) Macro

Microchip My Application xx.yy - [Jan 1, 2009] Copyright © 2009 Microchip Technology, Inc. All rights reserved.

[Contents](#page-498-0) | [Index](#page-509-0) | [Home](#page-0-0) [Previous](#page-424-0) | [Up](#page-372-0) | [Next](#page-426-0)

# <span id="page-425-0"></span>**SECURITY\_MASK Macro**

**C**

**#define SECURITY\_MASK** 0x08

**Description**

This is macro SECURITY\_MASK.

## Symbol Reference > [Definitions](#page-372-0) > [SECURITY\\_MASK](#page-425-0) Macro

Microchip My Application xx.yy - [Jan 1, 2009] Copyright © 2009 Microchip Technology, Inc. All rights reserved.

[Contents](#page-498-0) | [Index](#page-509-0) | [Home](#page-0-0) [Previous](#page-425-0) | [Up](#page-372-0) | [Next](#page-427-0)

# <span id="page-426-0"></span>**SOFTWARE\_CRC Macro**

**C**

**#define SOFTWARE\_CRC**

## **Description**

This is macro SOFTWARE\_CRC.

## Symbol Reference > [Definitions](#page-372-0) > [SOFTWARE\\_CRC](#page-426-0) Macro

Microchip My Application xx.yy - [Jan 1, 2009] Copyright © 2009 Microchip Technology, Inc. All rights reserved.

[Contents](#page-498-0) | [Index](#page-509-0) | [Home](#page-0-0) [Previous](#page-426-0) | [Up](#page-372-0) | [Next](#page-428-0)

# <span id="page-427-0"></span>**START\_CONN\_CS\_SCN Macro**

**C**

**#define START\_CONN\_CS\_SCN** 0x02

**Description**

This is macro START\_CONN\_CS\_SCN.

### Symbol Reference > [Definitions](#page-372-0) > [START\\_CONN\\_CS\\_SCN](#page-427-0) Macro

Microchip My Application xx.yy - [Jan 1, 2009] Copyright © 2009 Microchip Technology, Inc. All rights reserved.

[Contents](#page-498-0) | [Index](#page-509-0) | [Home](#page-0-0) [Previous](#page-427-0) | [Up](#page-372-0) | [Next](#page-429-0)

# <span id="page-428-0"></span>**START\_CONN\_DIRECT Macro**

**C**

**#define START\_CONN\_DIRECT** 0x00

**Description**

This is macro START\_CONN\_DIRECT.

#### Symbol Reference > [Definitions](#page-372-0) > [START\\_CONN\\_DIRECT](#page-428-0) Macro

Microchip My Application xx.yy - [Jan 1, 2009] Copyright © 2009 Microchip Technology, Inc. All rights reserved.

[Contents](#page-498-0) | [Index](#page-509-0) | [Home](#page-0-0) [Previous](#page-428-0) | [Up](#page-372-0) | [Next](#page-430-0)

## <span id="page-429-0"></span>**START\_CONN\_ENERGY\_SCN Macro**

#### **C**

**#define START\_CONN\_ENERGY\_SCN** 0x01

### **Description**

### This is macro START\_CONN\_ENERGY\_SCN.

#### Symbol Reference > [Definitions](#page-372-0) > [START\\_CONN\\_ENERGY\\_SCN](#page-429-0) Macro

Microchip My Application xx.yy - [Jan 1, 2009] Copyright © 2009 Microchip Technology, Inc. All rights reserved.

[Contents](#page-498-0) | [Index](#page-509-0) | [Home](#page-0-0) [Previous](#page-429-0) | [Up](#page-372-0) | [Next](#page-431-0)

## <span id="page-430-0"></span>**SUCCESS Macro**

#### **C**

**#define SUCCESS** 0x00

## **Description**

This is macro SUCCESS.

### Symbol Reference > [Definitions](#page-372-0) > [SUCCESS](#page-430-0) Macro

Microchip My Application xx.yy - [Jan 1, 2009] Copyright © 2009 Microchip Technology, Inc. All rights reserved.

[Contents](#page-498-0) | [Index](#page-509-0) | [Home](#page-0-0) [Previous](#page-430-0) | [Up](#page-372-0) | [Next](#page-432-0)

# <span id="page-431-0"></span>**TX\_POWER\_0\_DB Macro**

**C**

**#define TX\_POWER\_0\_DB** 0x0000

**Description**

This is macro TX\_POWER\_0\_DB.

### Symbol Reference > [Definitions](#page-372-0) > [TX\\_POWER\\_0\\_DB](#page-431-0) Macro

Microchip My Application xx.yy - [Jan 1, 2009] Copyright © 2009 Microchip Technology, Inc. All rights reserved.
[Contents](#page-498-0) | [Index](#page-509-0) | [Home](#page-0-0) [Previous](#page-431-0) | [Up](#page-372-0) | [Next](#page-433-0)

## <span id="page-432-0"></span>**TX\_POWER\_N\_10\_DB Macro**

**C**

**#define TX\_POWER\_N\_10\_DB** 0x0004

**Description**

This is macro TX\_POWER\_N\_10\_DB.

#### Symbol Reference > [Definitions](#page-372-0) > [TX\\_POWER\\_N\\_10\\_DB](#page-432-0) Macro

Microchip My Application xx.yy - [Jan 1, 2009] Copyright © 2009 Microchip Technology, Inc. All rights reserved.

[Contents](#page-498-0) | [Index](#page-509-0) | [Home](#page-0-0) [Previous](#page-432-0) | [Up](#page-372-0) | [Next](#page-434-0)

## <span id="page-433-0"></span>**TX\_POWER\_N\_12\_5\_DB Macro**

**C**

**#define TX\_POWER\_N\_12\_5\_DB** 0x0005

**Description**

This is macro TX\_POWER\_N\_12\_5\_DB.

#### Symbol Reference > [Definitions](#page-372-0) > [TX\\_POWER\\_N\\_12\\_5\\_DB](#page-433-0) Macro

Microchip My Application xx.yy - [Jan 1, 2009] Copyright © 2009 Microchip Technology, Inc. All rights reserved.

[Contents](#page-498-0) | [Index](#page-509-0) | [Home](#page-0-0) [Previous](#page-433-0) | [Up](#page-372-0) | [Next](#page-435-0)

## <span id="page-434-0"></span>**TX\_POWER\_N\_15\_DB Macro**

**C**

**#define TX\_POWER\_N\_15\_DB** 0x0006

**Description**

This is macro TX\_POWER\_N\_15\_DB.

#### Symbol Reference > [Definitions](#page-372-0) > [TX\\_POWER\\_N\\_15\\_DB](#page-434-0) Macro

Microchip My Application xx.yy - [Jan 1, 2009] Copyright © 2009 Microchip Technology, Inc. All rights reserved.

[Contents](#page-498-0) | [Index](#page-509-0) | [Home](#page-0-0) [Previous](#page-434-0) | [Up](#page-372-0) | [Next](#page-436-0)

## <span id="page-435-0"></span>**TX\_POWER\_N\_17\_5\_DB Macro**

**C**

**#define TX\_POWER\_N\_17\_5\_DB** 0x0007

**Description**

This is macro TX\_POWER\_N\_17\_5\_DB.

#### Symbol Reference > [Definitions](#page-372-0) > [TX\\_POWER\\_N\\_17\\_5\\_DB](#page-435-0) Macro

Microchip My Application xx.yy - [Jan 1, 2009] Copyright © 2009 Microchip Technology, Inc. All rights reserved.

[Contents](#page-498-0) | [Index](#page-509-0) | [Home](#page-0-0) [Previous](#page-435-0) | [Up](#page-372-0) | [Next](#page-437-0)

## <span id="page-436-0"></span>**TX\_POWER\_N\_2\_5\_DB Macro**

**C**

**#define TX\_POWER\_N\_2\_5\_DB** 0x0001

**Description**

This is macro TX\_POWER\_N\_2\_5\_DB.

#### Symbol Reference > [Definitions](#page-372-0) > [TX\\_POWER\\_N\\_2\\_5\\_DB](#page-436-0) Macro

Microchip My Application xx.yy - [Jan 1, 2009] Copyright © 2009 Microchip Technology, Inc. All rights reserved.

[Contents](#page-498-0) | [Index](#page-509-0) | [Home](#page-0-0) [Previous](#page-436-0) | [Up](#page-372-0) | [Next](#page-438-0)

## <span id="page-437-0"></span>**TX\_POWER\_N\_5\_DB Macro**

**C**

**#define TX\_POWER\_N\_5\_DB** 0x0002

**Description**

This is macro TX\_POWER\_N\_5\_DB.

#### Symbol Reference > [Definitions](#page-372-0) > [TX\\_POWER\\_N\\_5\\_DB](#page-437-0) Macro

Microchip My Application xx.yy - [Jan 1, 2009] Copyright © 2009 Microchip Technology, Inc. All rights reserved.

[Contents](#page-498-0) | [Index](#page-509-0) | [Home](#page-0-0) [Previous](#page-437-0) | [Up](#page-372-0) | [Next](#page-439-0)

## <span id="page-438-0"></span>**TX\_POWER\_N\_7\_5\_DB Macro**

**C**

**#define TX\_POWER\_N\_7\_5\_DB** 0x0003

**Description**

This is macro TX\_POWER\_N\_7\_5\_DB.

#### Symbol Reference > [Definitions](#page-372-0) > [TX\\_POWER\\_N\\_7\\_5\\_DB](#page-438-0) Macro

Microchip My Application xx.yy - [Jan 1, 2009] Copyright © 2009 Microchip Technology, Inc. All rights reserved.

[Contents](#page-498-0) | [Index](#page-509-0) | [Home](#page-0-0) [Previous](#page-438-0) | [Up](#page-372-0) | [Next](#page-440-0)

# <span id="page-439-0"></span>**XTAL\_LD\_CAP\_10 Macro**

**C**

**#define XTAL\_LD\_CAP\_10** 0x0003

**Description**

This is macro XTAL\_LD\_CAP\_10.

### Symbol Reference > [Definitions](#page-372-0) > [XTAL\\_LD\\_CAP\\_10](#page-439-0) Macro

Microchip My Application xx.yy - [Jan 1, 2009] Copyright © 2009 Microchip Technology, Inc. All rights reserved.

[Contents](#page-498-0) | [Index](#page-509-0) | [Home](#page-0-0) [Previous](#page-439-0) | [Up](#page-372-0) | [Next](#page-441-0)

# <span id="page-440-0"></span>**XTAL\_LD\_CAP\_105 Macro**

**C**

**#define XTAL\_LD\_CAP\_105** 0x0004

**Description**

This is macro XTAL\_LD\_CAP\_105.

### Symbol Reference > [Definitions](#page-372-0) > [XTAL\\_LD\\_CAP\\_105](#page-440-0) Macro

Microchip My Application xx.yy - [Jan 1, 2009] Copyright © 2009 Microchip Technology, Inc. All rights reserved.

[Contents](#page-498-0) | [Index](#page-509-0) | [Home](#page-0-0) [Previous](#page-440-0) | [Up](#page-372-0) | [Next](#page-442-0)

## <span id="page-441-0"></span>**XTAL\_LD\_CAP\_11 Macro**

**C**

**#define XTAL\_LD\_CAP\_11** 0x0005

**Description**

This is macro XTAL\_LD\_CAP\_11.

## Symbol Reference > [Definitions](#page-372-0) > [XTAL\\_LD\\_CAP\\_11](#page-441-0) Macro

Microchip My Application xx.yy - [Jan 1, 2009] Copyright © 2009 Microchip Technology, Inc. All rights reserved.

[Contents](#page-498-0) | [Index](#page-509-0) | [Home](#page-0-0) [Previous](#page-441-0) | [Up](#page-372-0) | [Next](#page-443-0)

## <span id="page-442-0"></span>**XTAL\_LD\_CAP\_115 Macro**

**C**

**#define XTAL\_LD\_CAP\_115** 0x0006

**Description**

This is macro XTAL\_LD\_CAP\_115.

### Symbol Reference > [Definitions](#page-372-0) > [XTAL\\_LD\\_CAP\\_115](#page-442-0) Macro

Microchip My Application xx.yy - [Jan 1, 2009] Copyright © 2009 Microchip Technology, Inc. All rights reserved.

[Contents](#page-498-0) | [Index](#page-509-0) | [Home](#page-0-0) [Previous](#page-442-0) | [Up](#page-372-0) | [Next](#page-444-0)

# <span id="page-443-0"></span>**XTAL\_LD\_CAP\_12 Macro**

**C**

**#define XTAL\_LD\_CAP\_12** 0x0007

**Description**

This is macro XTAL\_LD\_CAP\_12.

### Symbol Reference > [Definitions](#page-372-0) > [XTAL\\_LD\\_CAP\\_12](#page-443-0) Macro

Microchip My Application xx.yy - [Jan 1, 2009] Copyright © 2009 Microchip Technology, Inc. All rights reserved.

[Contents](#page-498-0) | [Index](#page-509-0) | [Home](#page-0-0) [Previous](#page-443-0) | [Up](#page-372-0) | [Next](#page-445-0)

## <span id="page-444-0"></span>**XTAL\_LD\_CAP\_125 Macro**

**C**

**#define XTAL\_LD\_CAP\_125** 0x0008

**Description**

This is macro XTAL\_LD\_CAP\_125.

### Symbol Reference > [Definitions](#page-372-0) > [XTAL\\_LD\\_CAP\\_125](#page-444-0) Macro

Microchip My Application xx.yy - [Jan 1, 2009] Copyright © 2009 Microchip Technology, Inc. All rights reserved.

[Contents](#page-498-0) | [Index](#page-509-0) | [Home](#page-0-0) [Previous](#page-444-0) | [Up](#page-372-0) | [Next](#page-446-0)

# <span id="page-445-0"></span>**XTAL\_LD\_CAP\_13 Macro**

**C**

**#define XTAL\_LD\_CAP\_13** 0x0009

**Description**

This is macro XTAL\_LD\_CAP\_13.

### Symbol Reference > [Definitions](#page-372-0) > [XTAL\\_LD\\_CAP\\_13](#page-445-0) Macro

Microchip My Application xx.yy - [Jan 1, 2009] Copyright © 2009 Microchip Technology, Inc. All rights reserved.

[Contents](#page-498-0) | [Index](#page-509-0) | [Home](#page-0-0) [Previous](#page-445-0) | [Up](#page-372-0) | [Next](#page-447-0)

## <span id="page-446-0"></span>**XTAL\_LD\_CAP\_135 Macro**

**C**

**#define XTAL\_LD\_CAP\_135** 0x000A

**Description**

This is macro XTAL\_LD\_CAP\_135.

### Symbol Reference > [Definitions](#page-372-0) > [XTAL\\_LD\\_CAP\\_135](#page-446-0) Macro

Microchip My Application xx.yy - [Jan 1, 2009] Copyright © 2009 Microchip Technology, Inc. All rights reserved.

[Contents](#page-498-0) | [Index](#page-509-0) | [Home](#page-0-0) [Previous](#page-446-0) | [Up](#page-372-0) | [Next](#page-448-0)

# <span id="page-447-0"></span>**XTAL\_LD\_CAP\_14 Macro**

**C**

**#define XTAL\_LD\_CAP\_14** 0x000B

**Description**

This is macro XTAL\_LD\_CAP\_14.

### Symbol Reference > [Definitions](#page-372-0) > [XTAL\\_LD\\_CAP\\_14](#page-447-0) Macro

Microchip My Application xx.yy - [Jan 1, 2009] Copyright © 2009 Microchip Technology, Inc. All rights reserved.

[Contents](#page-498-0) | [Index](#page-509-0) | [Home](#page-0-0) [Previous](#page-447-0) | [Up](#page-372-0) | [Next](#page-449-0)

## <span id="page-448-0"></span>**XTAL\_LD\_CAP\_145 Macro**

**C**

**#define XTAL\_LD\_CAP\_145** 0x000C

**Description**

This is macro XTAL\_LD\_CAP\_145.

### Symbol Reference > [Definitions](#page-372-0) > [XTAL\\_LD\\_CAP\\_145](#page-448-0) Macro

Microchip My Application xx.yy - [Jan 1, 2009] Copyright © 2009 Microchip Technology, Inc. All rights reserved.

[Contents](#page-498-0) | [Index](#page-509-0) | [Home](#page-0-0) [Previous](#page-448-0) | [Up](#page-372-0) | [Next](#page-450-0)

# <span id="page-449-0"></span>**XTAL\_LD\_CAP\_15 Macro**

**C**

**#define XTAL\_LD\_CAP\_15** 0x000D

**Description**

This is macro XTAL\_LD\_CAP\_15.

### Symbol Reference > [Definitions](#page-372-0) > [XTAL\\_LD\\_CAP\\_15](#page-449-0) Macro

Microchip My Application xx.yy - [Jan 1, 2009] Copyright © 2009 Microchip Technology, Inc. All rights reserved.

[Contents](#page-498-0) | [Index](#page-509-0) | [Home](#page-0-0) [Previous](#page-449-0) | [Up](#page-372-0) | [Next](#page-451-0)

## <span id="page-450-0"></span>**XTAL\_LD\_CAP\_155 Macro**

**C**

**#define XTAL\_LD\_CAP\_155** 0x000E

**Description**

This is macro XTAL\_LD\_CAP\_155.

### Symbol Reference > [Definitions](#page-372-0) > [XTAL\\_LD\\_CAP\\_155](#page-450-0) Macro

Microchip My Application xx.yy - [Jan 1, 2009] Copyright © 2009 Microchip Technology, Inc. All rights reserved.

[Contents](#page-498-0) | [Index](#page-509-0) | [Home](#page-0-0) [Previous](#page-450-0) | [Up](#page-372-0) | [Next](#page-452-0)

# <span id="page-451-0"></span>**XTAL\_LD\_CAP\_16 Macro**

**C**

**#define XTAL\_LD\_CAP\_16** 0x000F

**Description**

This is macro XTAL\_LD\_CAP\_16.

### Symbol Reference > [Definitions](#page-372-0) > [XTAL\\_LD\\_CAP\\_16](#page-451-0) Macro

Microchip My Application xx.yy - [Jan 1, 2009] Copyright © 2009 Microchip Technology, Inc. All rights reserved.

[Contents](#page-498-0) | [Index](#page-509-0) | [Home](#page-0-0) [Previous](#page-451-0) | [Up](#page-372-0) | [Next](#page-453-0)

# <span id="page-452-0"></span>**XTAL\_LD\_CAP\_85 Macro**

**C**

**#define XTAL\_LD\_CAP\_85** 0x0000

## **Description**

following should be in the def file

### Symbol Reference > [Definitions](#page-372-0) > [XTAL\\_LD\\_CAP\\_85](#page-452-0) Macro

Microchip My Application xx.yy - [Jan 1, 2009] Copyright © 2009 Microchip Technology, Inc. All rights reserved.

[Contents](#page-498-0) | [Index](#page-509-0) | [Home](#page-0-0) [Previous](#page-452-0) | [Up](#page-372-0) | [Next](#page-454-0)

# <span id="page-453-0"></span>**XTAL\_LD\_CAP\_9 Macro**

#### **C**

**#define XTAL\_LD\_CAP\_9** 0x0001

## **Description**

This is macro XTAL\_LD\_CAP\_9.

### Symbol Reference > [Definitions](#page-372-0) > [XTAL\\_LD\\_CAP\\_9](#page-453-0) Macro

Microchip My Application xx.yy - [Jan 1, 2009] Copyright © 2009 Microchip Technology, Inc. All rights reserved.

[Contents](#page-498-0) | [Index](#page-509-0) | [Home](#page-0-0) [Previous](#page-453-0) | [Up](#page-372-0) | [Next](#page-455-0)

# <span id="page-454-0"></span>**XTAL\_LD\_CAP\_95 Macro**

**C**

**#define XTAL\_LD\_CAP\_95** 0x0002

**Description**

This is macro XTAL\_LD\_CAP\_95.

### Symbol Reference > [Definitions](#page-372-0) > [XTAL\\_LD\\_CAP\\_95](#page-454-0) Macro

Microchip My Application xx.yy - [Jan 1, 2009] Copyright © 2009 Microchip Technology, Inc. All rights reserved.

[Contents](#page-498-0) | [Index](#page-509-0) | [Home](#page-0-0) [Previous](#page-454-0) | [Up](#page-372-0) | [Next](#page-456-0)

# <span id="page-455-0"></span>**XTEA\_ROUND Macro**

**C**

**#define XTEA\_ROUND** 32

## **Description**

This is macro XTEA\_ROUND.

## Symbol Reference > [Definitions](#page-372-0) > [XTEA\\_ROUND](#page-455-0) Macro

Microchip My Application xx.yy - [Jan 1, 2009] Copyright © 2009 Microchip Technology, Inc. All rights reserved.

[Contents](#page-498-0) | [Index](#page-509-0) | [Home](#page-0-0) [Previous](#page-455-0) | [Up](#page-372-0) | [Next](#page-457-0)

# <span id="page-456-0"></span>**CMD\_TIME\_SYNCHRONIZATION\_NOTIFICATION Macro**

**C**

**#define CMD\_TIME\_SYNCHRONIZATION\_NOTIFICATION** 0x86

## **Description**

This is macro CMD\_TIME\_SYNCHRONIZATION\_NOTIFICATION.

Symbol Reference > [Definitions](#page-372-0) > [CMD\\_TIME\\_SYNCHRONIZATION\\_NOTIFICATION](#page-456-0) Macro

Microchip My Application xx.yy - [Jan 1, 2009] Copyright © 2009 Microchip Technology, Inc. All rights reserved.

[Contents](#page-498-0) | [Index](#page-509-0) | [Home](#page-0-0) [Previous](#page-456-0) | [Up](#page-372-0) | [Next](#page-458-0)

## <span id="page-457-0"></span>**CMD\_TIME\_SYNCHRONIZATION\_REQUEST Macro**

**C**

**#define CMD\_TIME\_SYNCHRONIZATION\_REQUEST** 0x85

## **Description**

This is macro CMD\_TIME\_SYNCHRONIZATION\_REQUEST.

Symbol Reference > [Definitions](#page-372-0) > [CMD\\_TIME\\_SYNCHRONIZATION\\_REQUEST](#page-457-0) Macro

Microchip My Application xx.yy - [Jan 1, 2009] Copyright © 2009 Microchip Technology, Inc. All rights reserved.

[Contents](#page-498-0) | [Index](#page-509-0) | [Home](#page-0-0) [Previous](#page-457-0) | [Up](#page-372-0) | [Next](#page-459-0)

## <span id="page-458-0"></span>**DATA\_REQUEST\_ASSOCIATION\_RESPONSE Macro**

**C**

**#define DATA\_REQUEST\_ASSOCIATION\_RESPONSE** 0x00

## **Description**

## This is macro DATA\_REQUEST\_ASSOCIATION\_RESPONSE.

Symbol Reference > [Definitions](#page-372-0) > [DATA\\_REQUEST\\_ASSOCIATION\\_RESPONSE](#page-458-0) Macro

Microchip My Application xx.yy - [Jan 1, 2009] Copyright © 2009 Microchip Technology, Inc. All rights reserved.

[Contents](#page-498-0) | [Index](#page-509-0) | [Home](#page-0-0) [Previous](#page-458-0) | [Up](#page-372-0) | [Next](#page-460-0)

## <span id="page-459-0"></span>**DATA\_REQUEST\_SHORT\_ADDRESSES Macro**

**C**

**#define DATA\_REQUEST\_SHORT\_ADDRESSES** 0x01

**Description**

This is macro DATA\_REQUEST\_SHORT\_ADDRESSES.

Symbol Reference > [Definitions](#page-372-0) > [DATA\\_REQUEST\\_SHORT\\_ADDRESSES](#page-459-0) Macro

Microchip My Application xx.yy - [Jan 1, 2009] Copyright © 2009 Microchip Technology, Inc. All rights reserved.

<span id="page-460-0"></span>**MiWi(TM) Development Environment Help** [Contents](#page-498-0) | [Index](#page-509-0) | [Home](#page-0-0) [Previous](#page-459-0) | [Up](#page-372-0) | [Next](#page-461-0) **EUI\_1 Macro C**

**#define EUI\_1** 0x77

## **Description**

This is macro EUI\_1.

## Symbol Reference > [Definitions](#page-372-0) > [EUI\\_1](#page-460-0) Macro

Microchip My Application xx.yy - [Jan 1, 2009] Copyright © 2009 Microchip Technology, Inc. All rights reserved.

<span id="page-461-0"></span>**MiWi(TM) Development Environment Help** [Contents](#page-498-0) | [Index](#page-509-0) | [Home](#page-0-0) [Previous](#page-460-0) | [Up](#page-372-0) | [Next](#page-462-0) **EUI\_2 Macro C**

**#define EUI\_2** 0x66

## **Description**

This is macro EUI\_2.

### Symbol Reference > [Definitions](#page-372-0) > [EUI\\_2](#page-461-0) Macro

Microchip My Application xx.yy - [Jan 1, 2009] Copyright © 2009 Microchip Technology, Inc. All rights reserved.

<span id="page-462-0"></span>**MiWi(TM) Development Environment Help** [Contents](#page-498-0) | [Index](#page-509-0) | [Home](#page-0-0) [Previous](#page-461-0) | [Up](#page-372-0) | [Next](#page-463-0) **EUI\_3 Macro C**

**#define EUI\_3** 0x55

## **Description**

This is macro EUI\_3.

### Symbol Reference > [Definitions](#page-372-0) > [EUI\\_3](#page-462-0) Macro

Microchip My Application xx.yy - [Jan 1, 2009] Copyright © 2009 Microchip Technology, Inc. All rights reserved.

<span id="page-463-0"></span>**MiWi(TM) Development Environment Help** [Contents](#page-498-0) | [Index](#page-509-0) | [Home](#page-0-0) [Previous](#page-462-0) | [Up](#page-372-0) | [Next](#page-464-0) **EUI\_4 Macro C**

**#define EUI\_4** 0x44

## **Description**

This is macro EUI\_4.

## Symbol Reference > [Definitions](#page-372-0) > [EUI\\_4](#page-463-0) Macro

Microchip My Application xx.yy - [Jan 1, 2009] Copyright © 2009 Microchip Technology, Inc. All rights reserved.

<span id="page-464-0"></span>**MiWi(TM) Development Environment Help** [Contents](#page-498-0) | [Index](#page-509-0) | [Home](#page-0-0) [Previous](#page-463-0) | [Up](#page-372-0) | [Next](#page-465-0) **EUI\_5 Macro C**

**#define EUI\_5** 0x33

## **Description**

This is macro EUI\_5.

## Symbol Reference > [Definitions](#page-372-0) > [EUI\\_5](#page-464-0) Macro

Microchip My Application xx.yy - [Jan 1, 2009] Copyright © 2009 Microchip Technology, Inc. All rights reserved.

<span id="page-465-0"></span>**MiWi(TM) Development Environment Help** [Contents](#page-498-0) | [Index](#page-509-0) | [Home](#page-0-0) [Previous](#page-464-0) | [Up](#page-372-0) | [Next](#page-466-0) **EUI\_6 Macro C**

**#define EUI\_6** 0x22

## **Description**

This is macro EUI\_6.

## Symbol Reference > [Definitions](#page-372-0) > [EUI\\_6](#page-465-0) Macro

Microchip My Application xx.yy - [Jan 1, 2009] Copyright © 2009 Microchip Technology, Inc. All rights reserved.

<span id="page-466-0"></span>**MiWi(TM) Development Environment Help** [Contents](#page-498-0) | [Index](#page-509-0) | [Home](#page-0-0) [Previous](#page-465-0) | [Up](#page-372-0) | [Next](#page-467-0) **EUI\_7 Macro C #define EUI\_7** 0x11

## **Description**

EUI\_x defines the xth byte of permanent address for the wireless node

Symbol Reference > [Definitions](#page-372-0) > [EUI\\_7](#page-466-0) Macro

Microchip My Application xx.yy - [Jan 1, 2009] Copyright © 2009 Microchip Technology, Inc. All rights reserved.

[Contents](#page-498-0) | [Index](#page-509-0) | [Home](#page-0-0) [Previous](#page-466-0) | [Up](#page-372-0) | [Next](#page-468-0)

## <span id="page-467-0"></span>**FRAME\_TYPE\_ACK Macro**

**C**

**#define FRAME\_TYPE\_ACK** 0x02

**Description**

This is macro FRAME\_TYPE\_ACK.

### Symbol Reference > [Definitions](#page-372-0) > [FRAME\\_TYPE\\_ACK](#page-467-0) Macro

Microchip My Application xx.yy - [Jan 1, 2009] Copyright © 2009 Microchip Technology, Inc. All rights reserved.
[Contents](#page-498-0) | [Index](#page-509-0) | [Home](#page-0-0) [Previous](#page-467-0) | [Up](#page-372-0) | [Next](#page-469-0)

## <span id="page-468-0"></span>**FRAME\_TYPE\_BEACON Macro**

#### **C**

**#define FRAME\_TYPE\_BEACON** 0x00

### **Description**

DEFINITIONS

#### Symbol Reference > [Definitions](#page-372-0) > [FRAME\\_TYPE\\_BEACON](#page-468-0) Macro

Microchip My Application xx.yy - [Jan 1, 2009] Copyright © 2009 Microchip Technology, Inc. All rights reserved.

[Contents](#page-498-0) | [Index](#page-509-0) | [Home](#page-0-0) [Previous](#page-468-0) | [Up](#page-372-0) | [Next](#page-470-0)

## <span id="page-469-0"></span>**FRAME\_TYPE\_COMMAND Macro**

**C**

**#define FRAME\_TYPE\_COMMAND** 0x03

**Description**

This is macro FRAME\_TYPE\_COMMAND.

Symbol Reference > [Definitions](#page-372-0) > [FRAME\\_TYPE\\_COMMAND](#page-469-0) Macro

Microchip My Application xx.yy - [Jan 1, 2009] Copyright © 2009 Microchip Technology, Inc. All rights reserved.

[Contents](#page-498-0) | [Index](#page-509-0) | [Home](#page-0-0) [Previous](#page-469-0) | [Up](#page-372-0) | [Next](#page-471-0)

## <span id="page-470-0"></span>**FRAME\_TYPE\_DATA Macro**

**C**

**#define FRAME\_TYPE\_DATA** 0x01

**Description**

This is macro FRAME\_TYPE\_DATA.

#### Symbol Reference > [Definitions](#page-372-0) > [FRAME\\_TYPE\\_DATA](#page-470-0) Macro

Microchip My Application xx.yy - [Jan 1, 2009] Copyright © 2009 Microchip Technology, Inc. All rights reserved.

<span id="page-471-0"></span>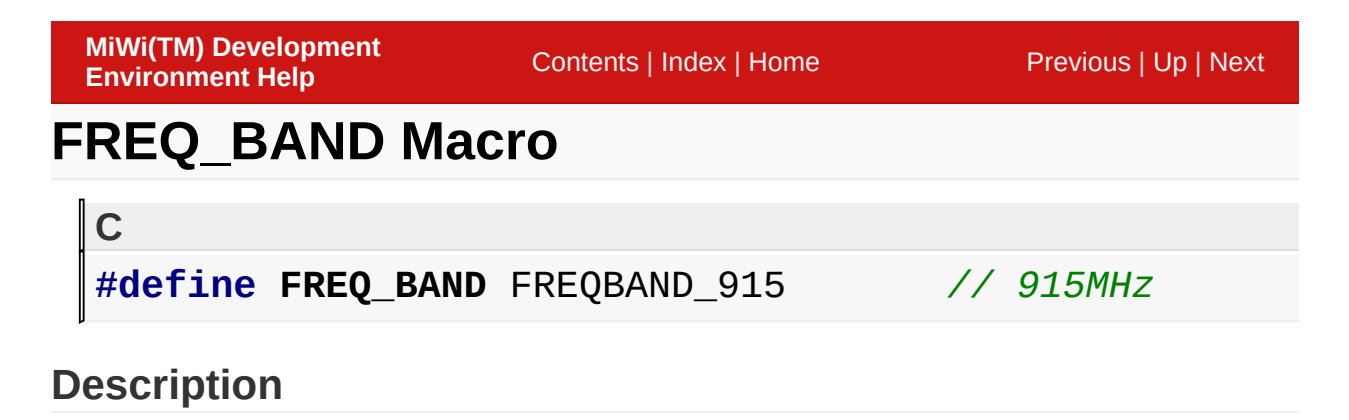

915MHz

### Symbol Reference > [Definitions](#page-372-0) > [FREQ\\_BAND](#page-471-0) Macro

Microchip My Application xx.yy - [Jan 1, 2009] Copyright © 2009 Microchip Technology, Inc. All rights reserved.

[Contents](#page-498-0) | [Index](#page-509-0) | [Home](#page-0-0) [Previous](#page-471-0) | [Up](#page-372-0) | [Next](#page-473-0)

# <span id="page-472-0"></span>**MAC\_COMMAND\_ASSOCIATION\_REQUEST Macro**

**C**

**#define MAC\_COMMAND\_ASSOCIATION\_REQUEST** 0x01

#### **Description**

### This is macro MAC\_COMMAND\_ASSOCIATION\_REQUEST.

Symbol Reference > [Definitions](#page-372-0) > [MAC\\_COMMAND\\_ASSOCIATION\\_REQUEST](#page-472-0) Macro

Microchip My Application xx.yy - [Jan 1, 2009] Copyright © 2009 Microchip Technology, Inc. All rights reserved.

[Contents](#page-498-0) | [Index](#page-509-0) | [Home](#page-0-0) [Previous](#page-472-0) | [Up](#page-372-0) | [Next](#page-474-0)

# <span id="page-473-0"></span>**MAC\_COMMAND\_ASSOCIATION\_RESPONSE Macro**

**C**

**#define MAC\_COMMAND\_ASSOCIATION\_RESPONSE** 0x02

#### **Description**

This is macro MAC\_COMMAND\_ASSOCIATION\_RESPONSE.

Symbol Reference > [Definitions](#page-372-0) > [MAC\\_COMMAND\\_ASSOCIATION\\_RESPONSE](#page-473-0) Macro

Microchip My Application xx.yy - [Jan 1, 2009] Copyright © 2009 Microchip Technology, Inc. All rights reserved.

[Contents](#page-498-0) | [Index](#page-509-0) | [Home](#page-0-0) [Previous](#page-473-0) | [Up](#page-372-0) | [Next](#page-475-0)

# <span id="page-474-0"></span>**MAC\_COMMAND\_BEACON\_REQUEST Macro**

**C**

**#define MAC\_COMMAND\_BEACON\_REQUEST** 0x07

**Description**

This is macro MAC\_COMMAND\_BEACON\_REQUEST.

Symbol Reference > [Definitions](#page-372-0) > [MAC\\_COMMAND\\_BEACON\\_REQUEST](#page-474-0) Macro

Microchip My Application xx.yy - [Jan 1, 2009] Copyright © 2009 Microchip Technology, Inc. All rights reserved.

[Contents](#page-498-0) | [Index](#page-509-0) | [Home](#page-0-0) [Previous](#page-474-0) | [Up](#page-372-0) | [Next](#page-476-0)

# <span id="page-475-0"></span>MAC\_COMMAND\_COORDINATOR\_REALIGNMEN **Macro**

**C**

**#define MAC\_COMMAND\_COORDINATOR\_REALIGNMENT** 0x08

### **Description**

This is macro MAC\_COMMAND\_COORDINATOR\_REALIGNMENT.

Symbol Reference > [Definitions](#page-372-0) > [MAC\\_COMMAND\\_COORDINATOR\\_REALIGNMENT](#page-475-0) Macro

Microchip My Application xx.yy - [Jan 1, 2009] Copyright © 2009 Microchip Technology, Inc. All rights reserved.

## <span id="page-476-0"></span>**MAC\_COMMAND\_DATA\_REQUEST Macro**

**C**

**#define MAC\_COMMAND\_DATA\_REQUEST** 0x04

**Description**

This is macro MAC\_COMMAND\_DATA\_REQUEST.

Symbol Reference > [Definitions](#page-372-0) > [MAC\\_COMMAND\\_DATA\\_REQUEST](#page-476-0) **Macro** 

Microchip My Application xx.yy - [Jan 1, 2009] Copyright © 2009 Microchip Technology, Inc. All rights reserved.

[Contents](#page-498-0) | [Index](#page-509-0) | [Home](#page-0-0) [Previous](#page-476-0) | [Up](#page-372-0) | [Next](#page-478-0)

# <span id="page-477-0"></span>**MAC\_COMMAND\_DISASSOCIATION\_NOTIFICATI Macro**

**C**

**#define MAC\_COMMAND\_DISASSOCIATION\_NOTIFICATION** 0x03

### **Description**

This is macro MAC COMMAND DISASSOCIATION NOTIFICATION.

Symbol Reference > [Definitions](#page-372-0) > [MAC\\_COMMAND\\_DISASSOCIATION\\_NOTIFICATION](#page-477-0) Macro

Microchip My Application xx.yy - [Jan 1, 2009] Copyright © 2009 Microchip Technology, Inc. All rights reserved.

[Contents](#page-498-0) | [Index](#page-509-0) | [Home](#page-0-0) [Previous](#page-477-0) | [Up](#page-372-0) | [Next](#page-479-0)

# <span id="page-478-0"></span>**MAC\_COMMAND\_ORPHAN\_NOTIFICATION Macro**

**C**

**#define MAC\_COMMAND\_ORPHAN\_NOTIFICATION** 0x06

#### **Description**

### This is macro MAC\_COMMAND\_ORPHAN\_NOTIFICATION.

Symbol Reference > [Definitions](#page-372-0) > [MAC\\_COMMAND\\_ORPHAN\\_NOTIFICATION](#page-478-0) Macro

Microchip My Application xx.yy - [Jan 1, 2009] Copyright © 2009 Microchip Technology, Inc. All rights reserved.

[Contents](#page-498-0) | [Index](#page-509-0) | [Home](#page-0-0) [Previous](#page-478-0) | [Up](#page-372-0) | [Next](#page-480-0)

# <span id="page-479-0"></span>MAC\_COMMAND\_PAN\_ID\_CONFLICT\_NOTIFICAT **Macro**

**C**

**#define MAC\_COMMAND\_PAN\_ID\_CONFLICT\_NOTIFICATION** 0x05

### **Description**

This is macro MAC\_COMMAND\_PAN\_ID\_CONFLICT\_NOTIFICATION.

Symbol Reference > [Definitions](#page-372-0) > [MAC\\_COMMAND\\_PAN\\_ID\\_CONFLICT\\_NOTIFICATION](#page-479-0) Macro

Microchip My Application xx.yy - [Jan 1, 2009] Copyright © 2009 Microchip Technology, Inc. All rights reserved.

[Contents](#page-498-0) | [Index](#page-509-0) | [Home](#page-0-0) [Previous](#page-479-0) | [Up](#page-372-0) | [Next](#page-481-0)

# <span id="page-480-0"></span>**STATUS\_ACTIVE\_SCAN Macro**

**C**

**#define STATUS\_ACTIVE\_SCAN** 0x02

**Description**

This is macro STATUS\_ACTIVE\_SCAN.

#### Symbol Reference > [Definitions](#page-372-0) > [STATUS\\_ACTIVE\\_SCAN](#page-480-0) Macro

Microchip My Application xx.yy - [Jan 1, 2009] Copyright © 2009 Microchip Technology, Inc. All rights reserved.

[Contents](#page-498-0) | [Index](#page-509-0) | [Home](#page-0-0) [Previous](#page-480-0) | [Up](#page-372-0) | [Next](#page-482-0)

# <span id="page-481-0"></span>**STATUS\_ENTRY\_NOT\_EXIST Macro**

**C**

**#define STATUS\_ENTRY\_NOT\_EXIST** 0xF0

**Description**

### This is macro STATUS\_ENTRY\_NOT\_EXIST.

### Symbol Reference > [Definitions](#page-372-0) > [STATUS\\_ENTRY\\_NOT\\_EXIST](#page-481-0) Macro

Microchip My Application xx.yy - [Jan 1, 2009] Copyright © 2009 Microchip Technology, Inc. All rights reserved.

[Contents](#page-498-0) | [Index](#page-509-0) | [Home](#page-0-0) [Previous](#page-481-0) | [Up](#page-372-0) | [Next](#page-483-0)

# <span id="page-482-0"></span>**STATUS\_EXISTS Macro**

**C**

**#define STATUS\_EXISTS** 0x01

**Description**

This is macro STATUS\_EXISTS.

### Symbol Reference > [Definitions](#page-372-0) > [STATUS\\_EXISTS](#page-482-0) Macro

Microchip My Application xx.yy - [Jan 1, 2009] Copyright © 2009 Microchip Technology, Inc. All rights reserved.

[Contents](#page-498-0) | [Index](#page-509-0) | [Home](#page-0-0) [Previous](#page-482-0) | [Up](#page-372-0) | [Next](#page-484-0)

## <span id="page-483-0"></span>**STATUS\_NOT\_ENOUGH\_SPACE Macro**

**C**

**#define STATUS\_NOT\_ENOUGH\_SPACE** 0xF1

**Description**

This is macro STATUS\_NOT\_ENOUGH\_SPACE.

Symbol Reference > [Definitions](#page-372-0) > [STATUS\\_NOT\\_ENOUGH\\_SPACE](#page-483-0) **Macro** 

Microchip My Application xx.yy - [Jan 1, 2009] Copyright © 2009 Microchip Technology, Inc. All rights reserved.

[Contents](#page-498-0) | [Index](#page-509-0) | [Home](#page-0-0) [Previous](#page-483-0) | [Up](#page-372-0) | [Next](#page-485-0)

## <span id="page-484-0"></span>**STATUS\_NOT\_SAME\_PAN Macro**

**C**

**#define STATUS\_NOT\_SAME\_PAN** 0xF2

**Description**

This is macro STATUS\_NOT\_SAME\_PAN.

Symbol Reference > [Definitions](#page-372-0) > [STATUS\\_NOT\\_SAME\\_PAN](#page-484-0) Macro

Microchip My Application xx.yy - [Jan 1, 2009] Copyright © 2009 Microchip Technology, Inc. All rights reserved.

[Contents](#page-498-0) | [Index](#page-509-0) | [Home](#page-0-0) [Previous](#page-484-0) | [Up](#page-372-0) | [Next](#page-486-0)

## <span id="page-485-0"></span>**STATUS\_SUCCESS Macro**

**C**

**#define STATUS\_SUCCESS** 0x00

**Description**

This is macro STATUS\_SUCCESS.

#### Symbol Reference > [Definitions](#page-372-0) > [STATUS\\_SUCCESS](#page-485-0) Macro

Microchip My Application xx.yy - [Jan 1, 2009] Copyright © 2009 Microchip Technology, Inc. All rights reserved.

[Contents](#page-498-0) | [Index](#page-509-0) | [Home](#page-0-0) [Previous](#page-485-0) | [Up](#page-372-0) | [Next](#page-487-0)

## <span id="page-486-0"></span>**ACK\_REPORT\_TYPE Macro**

**C**

**#define ACK\_REPORT\_TYPE** 0x30

**Description**

This is macro ACK\_REPORT\_TYPE.

#### Symbol Reference > [Definitions](#page-372-0) > [ACK\\_REPORT\\_TYPE](#page-486-0) Macro

Microchip My Application xx.yy - [Jan 1, 2009] Copyright © 2009 Microchip Technology, Inc. All rights reserved.

[Contents](#page-498-0) | [Index](#page-509-0) | [Home](#page-0-0) [Previous](#page-486-0) | [Up](#page-372-0) | [Next](#page-488-0)

## <span id="page-487-0"></span>**ROLE\_COORDINATOR Macro**

**C**

**#define ROLE\_COORDINATOR** 0x01

**Description**

This is macro ROLE\_COORDINATOR.

#### Symbol Reference > [Definitions](#page-372-0) > [ROLE\\_COORDINATOR](#page-487-0) Macro

Microchip My Application xx.yy - [Jan 1, 2009] Copyright © 2009 Microchip Technology, Inc. All rights reserved.

[Contents](#page-498-0) | [Index](#page-509-0) | [Home](#page-0-0) [Previous](#page-487-0) | [Up](#page-372-0) | [Next](#page-489-0)

# <span id="page-488-0"></span>**ROLE\_FFD\_END\_DEVICE Macro**

**C**

**#define ROLE\_FFD\_END\_DEVICE** 0x00

**Description**

This is macro ROLE\_FFD\_END\_DEVICE.

#### Symbol Reference > [Definitions](#page-372-0) > [ROLE\\_FFD\\_END\\_DEVICE](#page-488-0) Macro

Microchip My Application xx.yy - [Jan 1, 2009] Copyright © 2009 Microchip Technology, Inc. All rights reserved.

[Contents](#page-498-0) | [Index](#page-509-0) | [Home](#page-0-0) [Previous](#page-488-0) | [Up](#page-372-0) | [Next](#page-490-0)

## <span id="page-489-0"></span>**ROLE\_PAN\_COORDINATOR Macro**

**C**

**#define ROLE\_PAN\_COORDINATOR** 0x02

**Description**

This is macro ROLE\_PAN\_COORDINATOR.

Symbol Reference > [Definitions](#page-372-0) > [ROLE\\_PAN\\_COORDINATOR](#page-489-0) Macro

Microchip My Application xx.yy - [Jan 1, 2009] Copyright © 2009 Microchip Technology, Inc. All rights reserved.

[Contents](#page-498-0) | [Index](#page-509-0) | [Home](#page-0-0) [Previous](#page-489-0) | [Up](#page-372-0) | [Next](#page-491-0)

## <span id="page-490-0"></span>**OPEN\_SOCKET\_REQUEST Macro**

**C**

**#define OPEN\_SOCKET\_REQUEST** 0x10

**Description**

This is macro OPEN\_SOCKET\_REQUEST.

Symbol Reference > [Definitions](#page-372-0) > [OPEN\\_SOCKET\\_REQUEST](#page-490-0) Macro

Microchip My Application xx.yy - [Jan 1, 2009] Copyright © 2009 Microchip Technology, Inc. All rights reserved.

[Contents](#page-498-0) | [Index](#page-509-0) | [Home](#page-0-0) [Previous](#page-490-0) | [Up](#page-372-0) | [Next](#page-492-0)

## <span id="page-491-0"></span>**OPEN\_SOCKET\_RESPONSE Macro**

**C**

**#define OPEN\_SOCKET\_RESPONSE** 0x11

**Description**

This is macro OPEN\_SOCKET\_RESPONSE.

Symbol Reference > [Definitions](#page-372-0) > [OPEN\\_SOCKET\\_RESPONSE](#page-491-0) Macro

Microchip My Application xx.yy - [Jan 1, 2009] Copyright © 2009 Microchip Technology, Inc. All rights reserved.

[Contents](#page-498-0) | [Index](#page-509-0) | [Home](#page-0-0) [Previous](#page-491-0) | [Up](#page-372-0) | [Next](#page-493-0)

## <span id="page-492-0"></span>**CHANNEL\_HOPPING\_REQUEST Macro**

**C**

**#define CHANNEL\_HOPPING\_REQUEST** 0x40

**Description**

This is macro CHANNEL\_HOPPING\_REQUEST.

Symbol Reference > [Definitions](#page-372-0) > [CHANNEL\\_HOPPING\\_REQUEST](#page-492-0) **Macro** 

Microchip My Application xx.yy - [Jan 1, 2009] Copyright © 2009 Microchip Technology, Inc. All rights reserved.

[Contents](#page-498-0) | [Index](#page-509-0) | [Home](#page-0-0) [Previous](#page-492-0) | [Up](#page-372-0) | [Next](#page-494-0)

## <span id="page-493-0"></span>**EUI\_ADDRESS\_SEARCH\_REQUEST Macro**

**C**

**#define EUI\_ADDRESS\_SEARCH\_REQUEST** 0x20

**Description**

This is macro EUI\_ADDRESS\_SEARCH\_REQUEST.

Symbol Reference > [Definitions](#page-372-0) > [EUI\\_ADDRESS\\_SEARCH\\_REQUEST](#page-493-0) **Macro** 

Microchip My Application xx.yy - [Jan 1, 2009] Copyright © 2009 Microchip Technology, Inc. All rights reserved.

[Contents](#page-498-0) | [Index](#page-509-0) | [Home](#page-0-0) [Previous](#page-493-0) | [Up](#page-372-0) | [Next](#page-495-0)

## <span id="page-494-0"></span>**EUI\_ADDRESS\_SEARCH\_RESPONSE Macro**

**C**

**#define EUI\_ADDRESS\_SEARCH\_RESPONSE** 0x21

**Description**

This is macro EUI\_ADDRESS\_SEARCH\_RESPONSE.

Symbol Reference > [Definitions](#page-372-0) > [EUI\\_ADDRESS\\_SEARCH\\_RESPONSE](#page-494-0) Macro

Microchip My Application xx.yy - [Jan 1, 2009] Copyright © 2009 Microchip Technology, Inc. All rights reserved.

[Contents](#page-498-0) | [Index](#page-509-0) | [Home](#page-0-0) [Previous](#page-494-0) | [Up](#page-372-0) | [Next](#page-496-0)

# <span id="page-495-0"></span>**MIWI\_ACK\_REQ Macro**

**C**

**#define MIWI\_ACK\_REQ** 0x04

**Description**

This is macro MIWI\_ACK\_REQ.

#### Symbol Reference > [Definitions](#page-372-0) > [MIWI\\_ACK\\_REQ](#page-495-0) Macro

Microchip My Application xx.yy - [Jan 1, 2009] Copyright © 2009 Microchip Technology, Inc. All rights reserved.

## <span id="page-496-0"></span>**RESYNCHRONIZATION\_REQUEST Macro**

**C**

**#define RESYNCHRONIZATION\_REQUEST** 0x41

**Description**

This is macro RESYNCHRONIZATION\_REQUEST.

Symbol Reference > [Definitions](#page-372-0) > [RESYNCHRONIZATION\\_REQUEST](#page-496-0) **Macro** 

Microchip My Application xx.yy - [Jan 1, 2009] Copyright © 2009 Microchip Technology, Inc. All rights reserved.

## <span id="page-497-0"></span>**RESYNCHRONIZATION\_RESPONSE Macro**

**C**

**#define RESYNCHRONIZATION\_RESPONSE** 0x42

**Description**

This is macro RESYNCHRONIZATION RESPONSE.

Symbol Reference > [Definitions](#page-372-0) > [RESYNCHRONIZATION\\_RESPONSE](#page-497-0) **Macro** 

Microchip My Application xx.yy - [Jan 1, 2009] Copyright © 2009 Microchip Technology, Inc. All rights reserved.

[Contents](#page-498-0) | [Index](#page-509-0) | [Home](#page-0-0)

### <span id="page-498-0"></span>**Contents**

[Introduction](#page-0-0)

SW License [Agreement](#page-3-0)

[Release](#page-11-0) Notes

### **New [Features](#page-14-0)**

[Network](#page-15-0) Freezer

[Enhanced](#page-17-0) Data Request

Time [Synchronization](#page-20-0)

### **[Demos](#page-23-0)**

### **Required [Hardware](#page-24-0)**

[Hardware](#page-25-0) Sets

### **[Configuring](#page-28-0) the Hardware**

[PICDEM](#page-29-0) Z

PIC18 [Explorer](#page-32-0)

[Explorer](#page-38-0) 16

8-bit Wireless [Development](#page-43-0) Kit

### **[Firmware](#page-45-0)**

[Precompiled](#page-47-0) HEX Files

### **Demo Source Code Project for [MPLAB](#page-48-0) 8.x [MiWi](#page-51-0) P2P**

[PICDEM](#page-52-0) Z Demo Board for MiWi P2P PIC18 [Explorer](#page-55-0) Demo Board for MiWi P2P 8-bit Wireless [Development](#page-58-0) Kit for MiWi P2P

### **[Explorer](#page-61-0) 16 Demo Board for MiWi P2P**

PIC24 or [dsPIC33](#page-63-0) for MiWi P2P [PIC32](#page-65-0) for MiWi P2P

### **MiWi [Mesh](#page-67-0)**

[PICDEM](#page-69-0) Z Demo Board for MiWi PIC18 [Explorer](#page-72-0) Demo Board for MiWi 8-bit Wireless [Development](#page-75-0) Kit for MiWi

### **[Explorer](#page-78-0) 16 Demo Board for MiWi**

PIC24 or [dsPIC33](#page-80-0) for MiWi

[PIC32](#page-82-0) for MiWi

### **[MiWi](#page-84-0) PRO**

[PICDEM](#page-86-0) Z Demo Board for MiWi PRO PIC18 [Explorer](#page-89-0) Demo Board for MiWi PRO 8-bit Wireless [Development](#page-92-0) Kit for MiWi PRO **[Explorer](#page-95-0) 16 Demo Board for MiWi PRO** PIC24 or [dsPIC33](#page-97-0) for MiWi PRO

[PIC32](#page-99-0) for MiWi PRO

Demo Source Code Project for [MPLAB](#page-101-0) X

## **[Running](#page-103-0) Demos**

### **Basic [Demos](#page-105-0)**

Simple [Example](#page-106-0)

[Feature](#page-116-0) Demo

MiWi PRO Test [Interface](#page-134-0)

8 bit Wireless [Development](#page-138-0) Kit Demos

## **[Configuring](#page-139-0) the Library**

### **[Application](#page-141-0)**

[ADDITIONAL\\_NODE\\_ID\\_SIZE](#page-147-0) Macro [CONNECTION\\_SIZE](#page-148-0) Macro [ENABLE\\_ACTIVE\\_SCAN](#page-149-0) Macro [ENABLE\\_BROADCAST](#page-150-0) Macro [ENABLE\\_ED\\_SCAN](#page-151-0) Macro [ENABLE\\_FREQUENCY\\_AGILITY](#page-152-0) Macro [ENABLE\\_HAND\\_SHAKE](#page-153-0) Macro [ENABLE\\_PA\\_LNA](#page-154-0) Macro [ENABLE\\_INDIRECT\\_MESSAGE](#page-155-0) Macro [ENABLE\\_NETWORK\\_FREEZER](#page-156-0) Macro [ENABLE\\_SECURITY](#page-157-0) Macro [ENABLE\\_SLEEP](#page-158-0) Macro EUI\_0 [Macro](#page-159-0)

[HARDWARE\\_SPI](#page-160-0) Macro [MRF24J40](#page-161-0) Macro [MRF49XA](#page-162-0) Macro [MRF89XA](#page-163-0) Macro [MY\\_ADDRESS\\_LENGTH](#page-164-0) Macro [MY\\_PAN\\_ID](#page-165-0) Macro [NWK\\_ROLE\\_COORDINATOR](#page-166-0) Macro [NWK\\_ROLE\\_END\\_DEVICE](#page-167-0) Macro [PROTOCOL\\_MIWI](#page-168-0) Macro PROTOCOL MIWI\_PRO Macro [PROTOCOL\\_P2P](#page-170-0) Macro [RFD\\_WAKEUP\\_INTERVAL](#page-171-0) Macro [RX\\_BUFFER\\_SIZE](#page-172-0) Macro [TARGET\\_SMALL](#page-173-0) Macro [TX\\_BUFFER\\_SIZE](#page-174-0) Macro

#### **[Wireless](#page-175-0) Protocol**

[ACTIVE\\_SCAN\\_RESULT\\_SIZE](#page-179-0) Macro [CONNECTION\\_RETRY\\_TIMES](#page-180-0) Macro [COUNTER\\_CRYSTAL\\_FREQ](#page-181-0) Macro [ENABLE\\_DUMP](#page-182-0) Macro [ENABLE\\_ENHANCED\\_DATA\\_REQUEST](#page-183-0) Macro [ENABLE\\_TIME\\_SYNC](#page-184-0) Macro [FA\\_BROADCAST\\_TIME](#page-185-0) Macro [INDIRECT\\_MESSAGE\\_SIZE](#page-186-0) Macro [INDIRECT\\_MESSAGE\\_TIMEOUT](#page-187-0) Macro [RESYNC\\_TIMES](#page-188-0) Macro [RFD\\_DATA\\_WAIT](#page-189-0) Macro [TIME\\_SYNC\\_SLOTS](#page-190-0) Macro **MiWi(TM) P2P [Communication](#page-191-0) Protocol** [CONNECTION\\_INTERVAL](#page-192-0) Macro **MiWi and MiWi PRO [Networking](#page-193-0) Protocols** [INDIRECT\\_MESSAGE\\_TIMEOUT\\_CYCLE](#page-195-0) Macro [MAX\\_ROUTING\\_FAILURE](#page-196-0) Macro

[OPEN\\_SOCKET\\_POLL\\_INTERVAL](#page-197-0) Macro [OPEN\\_SOCKET\\_TIMEOUT](#page-198-0) Macro **MiWi Mesh [Networking](#page-199-0) Protocol** [BROADCAST\\_RECORD\\_SIZE](#page-201-0) Macro [BROADCAST\\_RECORD\\_TIMEOUT](#page-202-0) Macro [MIWI\\_ACK\\_TIMEOUT](#page-203-0) Macro **MiWi PRO [Networking](#page-204-0) Protocol** [COMM\\_INTERVAL](#page-209-0) Macro [COMM\\_RSSI\\_THRESHOLD](#page-210-0) Macro [ENABLE\\_MIWI\\_PRO\\_ACKNOWLEDGEMENT](#page-211-0) Macro [ENABLE\\_ROUTING\\_UPDATE](#page-212-0) Macro [ENABLE\\_BROADCAST\\_TO\\_SLEEP\\_DEVICE](#page-213-0) Macro [FA\\_COMM\\_INTERVAL](#page-214-0) Macro [FA\\_MAX\\_NOISE\\_THRESHOLD](#page-215-0) Macro [FA\\_WAIT\\_TIMEOUT](#page-216-0) Macro FAMILY TREE\_BROADCAST Macro [MIWI\\_PRO\\_ACK\\_TIMEOUT](#page-218-0) Macro [NUM\\_COORDINATOR](#page-219-0) Macro [PACKET\\_RECORD\\_SIZE](#page-220-0) Macro [PACKET\\_RECORD\\_TIMEOUT](#page-221-0) Macro [RANDOM\\_DELAY\\_RANGE](#page-222-0) Macro [ROUTING\\_UPDATE\\_INTERVAL](#page-223-0) Macro [ROUTING\\_UPDATE\\_EXPIRATION](#page-224-0) Macro [ROUTING\\_TABLE\\_BROADCAST](#page-225-0) Macro

### **RF [Transceivers](#page-226-0)**

[BANK\\_SIZE](#page-228-0) Macro [KEY\\_SEQUENCE\\_NUMBER](#page-229-0) Macro [SECURITY\\_LEVEL](#page-230-0) Macro SECURITY KEY 00 Macro

**MRF24J40 IEEE 802.15.4 Compliant 2.4GHz [Transceiver](#page-232-0)** [TURBO\\_MODE](#page-233-0) Macro [VERIFY\\_TRANSMIT](#page-234-0) Macro

**SubGHz [Transceivers](#page-235-0)**

#### **MRF49XA SubGHz [Transceiver](#page-239-0)**

[BAND\\_915](#page-241-0) Macro [CRYSTAL\\_PPM](#page-242-0) Macro [DATA\\_RATE\\_9600](#page-243-0) Macro [INFER\\_DEST\\_ADDRESS](#page-244-0) Macro [MAX\\_ALLOWED\\_TX\\_FAILURE](#page-245-0) Macro [RSSI\\_THRESHOLD](#page-246-0) Macro [XTAL\\_LD\\_CAP](#page-247-0) Macro **MRF89XA SubGHz [Transceiver](#page-248-0)** [BAND\\_902](#page-249-0) Macro [DATA\\_RATE\\_20](#page-250-0) Macro [ACK\\_INFO\\_SIZE](#page-251-0) Macro [CCA\\_RETRIES](#page-252-0) Macro [CCA\\_THRESHOLD](#page-253-0) Macro [CCA\\_TIMES](#page-254-0) Macro [ENABLE\\_ACK](#page-255-0) Macro [ENABLE\\_CCA](#page-256-0) Macro [ENABLE\\_RETRANSMISSION](#page-257-0) Macro [FRAME\\_COUNTER\\_UPDATE\\_INTERVAL](#page-258-0) Macro [LNA\\_GAIN](#page-259-0) Macro [RETRANSMISSION\\_TIMES](#page-260-0) Macro [SOURCE\\_ADDRESS\\_ABSENT](#page-261-0) Macro TX POWER Macro

### **[Library](#page-263-0) API**

### **MiApp [Interfaces](#page-264-0)**

[MiApp\\_BroadcastPacket](#page-267-0) Function

[MiApp\\_ConnectionMode](#page-269-0) Function

[MiApp\\_DiscardMessage](#page-271-0) Function

[MiApp\\_EstablishConnection](#page-273-0) Function

[MiApp\\_FlushTx](#page-275-0) Macro

[MiApp\\_InitChannelHopping](#page-276-0) Function

[MiApp\\_MessageAvailable](#page-278-0) Function

[MiApp\\_NoiseDetection](#page-280-0) Function

[MiApp\\_RemoveConnection](#page-282-0) Function

[MiApp\\_ResyncConnection](#page-284-0) Function

[MiApp\\_SearchConnection](#page-286-0) Function

[MiApp\\_SetChannel](#page-288-0) Function

[MiApp\\_StartConnection](#page-290-0) Function

[MiApp\\_TransceiverPowerState](#page-293-0) Function

[MiApp\\_UnicastAddress](#page-297-0) Function

[MiApp\\_UnicastConnection](#page-299-0) Function

[MiApp\\_WriteData](#page-301-0) Macro

### **Call Back [Functions](#page-303-0)**

[MiApp\\_CB\\_AllowConnection](#page-305-0) Macro

[MiApp\\_CB\\_RFDAcknowledgement](#page-306-0) Macro

### **MiMAC [Interfaces](#page-307-0)**

[MiMAC\\_ChannelAssessment](#page-309-0) Function

[MiMAC\\_DiscardPacket](#page-311-0) Function

[MiMAC\\_Init](#page-313-0) Function

[MiMAC\\_PowerState](#page-315-0) Function

[MiMAC\\_ReceivedPacket](#page-317-0) Function

[MiMAC\\_SendPacket](#page-319-0) Function

[MiMAC\\_SetAltAddress](#page-321-0) Function

[MiMAC\\_SetChannel](#page-323-0) Function

[MiMAC\\_SetPower](#page-325-0) Function

*Symbol Reference*

## **[Types](#page-327-0)**

[BOOL](#page-329-0) Type [CHAR](#page-330-0) Type [SHORT](#page-331-0) Type [BYTE](#page-332-0) Type [LONG](#page-333-0) Type [WORD](#page-334-0) Type WORD VAL Union [DWORD](#page-337-0) Type [DWORD\\_VAL](#page-338-0) Union
[CONNECTION\\_ENTRY](#page-343-0) Structure [RECEIVED\\_MESSAGE](#page-345-0) Structure [MAC\\_RECEIVED\\_PACKET](#page-347-0) Structure MAC TRANS PARAM Structure

#### **Structs, [Records,](#page-353-0) Enums**

[ACTIVE\\_SCAN\\_RESULT](#page-355-0) Structure [CONNECTION\\_STATUS](#page-358-0) Union [BYTE\\_BITS](#page-360-0) Union [WORD\\_BITS](#page-361-0) Union

#### **[Variables](#page-363-0)**

[ActiveScanResults](#page-365-0) Variable [AdditionalNodeID](#page-366-0) Variable [ConnectionTable](#page-367-0) Variable [rxMessage](#page-368-0) Variable [TxBuffer](#page-369-0) Variable [myLongAddress](#page-370-0) Variable [mySecurityKey](#page-371-0) Variable

#### **[Definitions](#page-372-0)**

[ASSOCIATION\\_ACCESS\\_DENIED](#page-379-0) Macro [ASSOCIATION\\_PAN\\_FULL](#page-380-0) Macro [ASSOCIATION\\_SUCCESSFUL](#page-381-0) Macro [CHANNEL\\_ASSESSMENT\\_CARRIER\\_SENSE](#page-382-0) Macro [CHANNEL\\_ASSESSMENT\\_ENERGY\\_DETECT](#page-383-0) Macro [CMD\\_CHANNEL\\_HOPPING](#page-384-0) Macro [CMD\\_DATA\\_REQUEST](#page-385-0) Macro [CMD\\_MAC\\_DATA\\_REQUEST](#page-386-0) Macro [CMD\\_P2P\\_CONNECTION\\_REMOVAL\\_REQUEST](#page-387-0) Macro [CMD\\_P2P\\_CONNECTION\\_REMOVAL\\_RESPONSE](#page-388-0) Macro [CMD\\_P2P\\_CONNECTION\\_REQUEST](#page-389-0) Macro [CMD\\_P2P\\_CONNECTION\\_RESPONSE](#page-390-0) Macro [CONN\\_MODE\\_DIRECT](#page-391-0) Macro [CONN\\_MODE\\_INDIRECT](#page-392-0) Macro [DISABLE\\_ALL\\_CONN](#page-393-0) Macro

[ENABLE\\_ALL\\_CONN](#page-394-0) Macro [ENABLE\\_CONSOLE](#page-395-0) Macro [ENABLE\\_PREV\\_CONN](#page-396-0) Macro [ERR\\_INVALID\\_INPUT](#page-397-0) Macro [ERR\\_RX\\_FAIL](#page-398-0) Macro [ERR\\_TRX\\_FAIL](#page-399-0) Macro [ERR\\_TX\\_FAIL](#page-400-0) Macro [IEEE\\_802\\_15\\_4](#page-401-0) Macro [KEY\\_SIZE](#page-402-0) Macro [LNA\\_GAIN\\_0\\_DB](#page-403-0) Macro [LNA\\_GAIN\\_N\\_14\\_DB](#page-404-0) Macro [LNA\\_GAIN\\_N\\_20\\_DB](#page-405-0) Macro [LNA\\_GAIN\\_N\\_6\\_DB](#page-406-0) Macro [NOISE\\_DETECT\\_CS](#page-407-0) Macro [NOISE\\_DETECT\\_ENERGY](#page-408-0) Macro PACKET TYPE ACK Macro [PACKET\\_TYPE\\_COMMAND](#page-410-0) Macro [PACKET\\_TYPE\\_DATA](#page-411-0) Macro [PACKET\\_TYPE\\_MASK](#page-412-0) Macro PACKET TYPE RESERVE Macro [POWER\\_STATE\\_DEEP\\_SLEEP](#page-414-0) Macro [POWER\\_STATE\\_OPERATE](#page-415-0) Macro [POWER\\_STATE\\_SLEEP](#page-416-0) Macro [POWER\\_STATE\\_WAKEUP](#page-417-0) Macro [POWER\\_STATE\\_WAKEUP\\_DR](#page-418-0) Macro [RSSI\\_THRESHOLD\\_103](#page-419-0) Macro [RSSI\\_THRESHOLD\\_73](#page-420-0) Macro [RSSI\\_THRESHOLD\\_79](#page-421-0) Macro [RSSI\\_THRESHOLD\\_85](#page-422-0) Macro RSSI THRESHOLD 91 Macro [RSSI\\_THRESHOLD\\_97](#page-424-0) Macro SECURITY MASK Macro [SOFTWARE\\_CRC](#page-426-0) Macro

[START\\_CONN\\_CS\\_SCN](#page-427-0) Macro [START\\_CONN\\_DIRECT](#page-428-0) Macro [START\\_CONN\\_ENERGY\\_SCN](#page-429-0) Macro [SUCCESS](#page-430-0) Macro [TX\\_POWER\\_0\\_DB](#page-431-0) Macro [TX\\_POWER\\_N\\_10\\_DB](#page-432-0) Macro [TX\\_POWER\\_N\\_12\\_5\\_DB](#page-433-0) Macro [TX\\_POWER\\_N\\_15\\_DB](#page-434-0) Macro [TX\\_POWER\\_N\\_17\\_5\\_DB](#page-435-0) Macro [TX\\_POWER\\_N\\_2\\_5\\_DB](#page-436-0) Macro [TX\\_POWER\\_N\\_5\\_DB](#page-437-0) Macro [TX\\_POWER\\_N\\_7\\_5\\_DB](#page-438-0) Macro [XTAL\\_LD\\_CAP\\_10](#page-439-0) Macro [XTAL\\_LD\\_CAP\\_105](#page-440-0) Macro [XTAL\\_LD\\_CAP\\_11](#page-441-0) Macro [XTAL\\_LD\\_CAP\\_115](#page-442-0) Macro [XTAL\\_LD\\_CAP\\_12](#page-443-0) Macro [XTAL\\_LD\\_CAP\\_125](#page-444-0) Macro [XTAL\\_LD\\_CAP\\_13](#page-445-0) Macro [XTAL\\_LD\\_CAP\\_135](#page-446-0) Macro [XTAL\\_LD\\_CAP\\_14](#page-447-0) Macro [XTAL\\_LD\\_CAP\\_145](#page-448-0) Macro [XTAL\\_LD\\_CAP\\_15](#page-449-0) Macro [XTAL\\_LD\\_CAP\\_155](#page-450-0) Macro [XTAL\\_LD\\_CAP\\_16](#page-451-0) Macro [XTAL\\_LD\\_CAP\\_85](#page-452-0) Macro [XTAL\\_LD\\_CAP\\_9](#page-453-0) Macro [XTAL\\_LD\\_CAP\\_95](#page-454-0) Macro [XTEA\\_ROUND](#page-455-0) Macro [CMD\\_TIME\\_SYNCHRONIZATION\\_NOTIFICATION](#page-456-0) Macro [CMD\\_TIME\\_SYNCHRONIZATION\\_REQUEST](#page-457-0) Macro [DATA\\_REQUEST\\_ASSOCIATION\\_RESPONSE](#page-458-0) Macro [DATA\\_REQUEST\\_SHORT\\_ADDRESSES](#page-459-0) Macro

[EUI\\_1](#page-460-0) Macro [EUI\\_2](#page-461-0) Macro [EUI\\_3](#page-462-0) Macro [EUI\\_4](#page-463-0) Macro [EUI\\_5](#page-464-0) Macro [EUI\\_6](#page-465-0) Macro [EUI\\_7](#page-466-0) Macro [FRAME\\_TYPE\\_ACK](#page-467-0) Macro [FRAME\\_TYPE\\_BEACON](#page-468-0) Macro [FRAME\\_TYPE\\_COMMAND](#page-469-0) Macro [FRAME\\_TYPE\\_DATA](#page-470-0) Macro FREO BAND Macro [MAC\\_COMMAND\\_ASSOCIATION\\_REQUEST](#page-472-0) Macro [MAC\\_COMMAND\\_ASSOCIATION\\_RESPONSE](#page-473-0) Macro [MAC\\_COMMAND\\_BEACON\\_REQUEST](#page-474-0) Macro [MAC\\_COMMAND\\_COORDINATOR\\_REALIGNMENT](#page-475-0) Macro [MAC\\_COMMAND\\_DATA\\_REQUEST](#page-476-0) Macro [MAC\\_COMMAND\\_DISASSOCIATION\\_NOTIFICATION](#page-477-0) Macro [MAC\\_COMMAND\\_ORPHAN\\_NOTIFICATION](#page-478-0) Macro [MAC\\_COMMAND\\_PAN\\_ID\\_CONFLICT\\_NOTIFICATION](#page-479-0) Macro STATUS ACTIVE SCAN Macro [STATUS\\_ENTRY\\_NOT\\_EXIST](#page-481-0) Macro STATUS EXISTS Macro [STATUS\\_NOT\\_ENOUGH\\_SPACE](#page-483-0) Macro [STATUS\\_NOT\\_SAME\\_PAN](#page-484-0) Macro STATUS SUCCESS Macro [ACK\\_REPORT\\_TYPE](#page-486-0) Macro [ROLE\\_COORDINATOR](#page-487-0) Macro [ROLE\\_FFD\\_END\\_DEVICE](#page-488-0) Macro [ROLE\\_PAN\\_COORDINATOR](#page-489-0) Macro [OPEN\\_SOCKET\\_REQUEST](#page-490-0) Macro [OPEN\\_SOCKET\\_RESPONSE](#page-491-0) Macro [CHANNEL\\_HOPPING\\_REQUEST](#page-492-0) Macro

[EUI\\_ADDRESS\\_SEARCH\\_REQUEST](#page-493-0) Macro [EUI\\_ADDRESS\\_SEARCH\\_RESPONSE](#page-494-0) Macro [MIWI\\_ACK\\_REQ](#page-495-0) Macro [RESYNCHRONIZATION\\_REQUEST](#page-496-0) Macro [RESYNCHRONIZATION\\_RESPONSE](#page-497-0) Macro

Microchip My Application xx.yy - [Jan 1, 2009] Copyright © 2009 Microchip Technology, Inc. All rights reserved.

[Contents](#page-498-0) | [Index](#page-509-0) | [Home](#page-0-0)

<span id="page-509-0"></span>**MiWi(TM) Development Environment Help**

#### [Contents](#page-498-0) | [Index](#page-509-0) | [Home](#page-0-0)

#### **Index**

# [\\_](#page-509-1) | [8](#page-509-2) | [A](#page-509-3) | [B](#page-509-4) | [C](#page-510-0) | [D](#page-511-0) | [E](#page-511-1) | [F](#page-512-0) | [H](#page-513-0) | [I](#page-513-1) | [K](#page-513-2) | [L](#page-513-3) | [M](#page-514-0) | [N](#page-510-1) | [O](#page-510-2) | [P](#page-510-3) | [R](#page-511-2) | [S](#page-512-1) | [T](#page-513-4) | [V](#page-514-1) | [W](#page-514-2) | [X](#page-514-3)

# [\\_\\_CONNECTION\\_ENTRY](#page-343-0) structure [\\_\\_CONNECTION\\_STATUS](#page-358-0) union

## <span id="page-509-2"></span>**8**

<span id="page-509-1"></span>**\_**

8 bit Wireless [Development](#page-138-0) Kit Demos 8-bit Wireless [Development](#page-43-0) Kit 8-bit Wireless [Development](#page-75-0) Kit for MiWi 8-bit Wireless [Development](#page-58-0) Kit for MiWi P2P 8-bit Wireless [Development](#page-92-0) Kit for MiWi PRO

#### <span id="page-509-3"></span>**A**

[ACK\\_INFO\\_SIZE](#page-251-0) macro [ACK\\_REPORT\\_TYPE](#page-486-0) macro [ACTIVE\\_SCAN\\_RESULT](#page-355-0) structure [ACTIVE\\_SCAN\\_RESULT\\_SIZE](#page-179-0) macro [ActiveScanResults](#page-365-0) variable [ADDITIONAL\\_NODE\\_ID\\_SIZE](#page-147-0) macro [AdditionalNodeID](#page-366-0) variable [Application](#page-141-0) [ASSOCIATION\\_ACCESS\\_DENIED](#page-379-0) macro [ASSOCIATION\\_PAN\\_FULL](#page-380-0) macro [ASSOCIATION\\_SUCCESSFUL](#page-381-0) macro

MiApp SetC [MiApp\\_Start](#page-290-0) [MiApp\\_Tran](#page-293-0) function MiApp\_Unic MiApp\_Unic [MiApp\\_Write](#page-301-0) [MiMAC](#page-307-0) Inter [MiMAC\\_Cha](#page-309-0) **MiMAC\_Dist** [MiMAC\\_Init](#page-313-0) MiMAC\_Pov [MiMAC\\_Rec](#page-317-0) MiMAC\_Ser MiMAC\_Set MiMAC\_Set MiMAC\_Set MiWi and Mi **[Protocols](#page-193-0)** MiWi [Mesh](#page-67-0) MiWi [Mesh](#page-199-0) I [MiWi](#page-51-0) P2P [MiWi](#page-84-0) PRO [MiWi](#page-204-0) PRO N [MiWi](#page-134-0) PRO T  $MiWi(TM)$  P. Protocol MIWI\_ACK

### <span id="page-509-4"></span>**B**

[BAND\\_902](#page-249-0) macro [BAND\\_915](#page-241-0) macro

<span id="page-510-3"></span><span id="page-510-2"></span><span id="page-510-1"></span><span id="page-510-0"></span>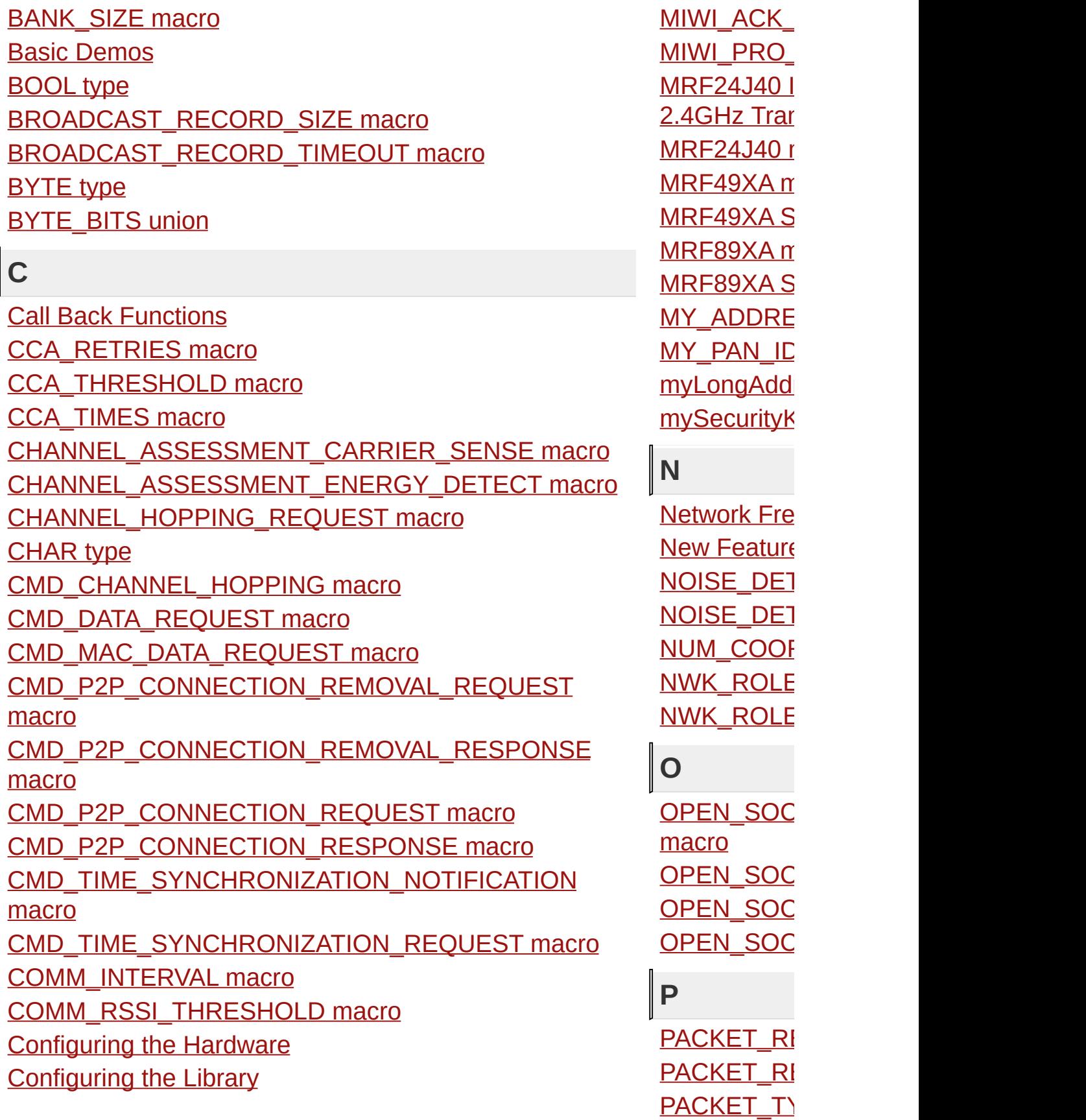

[CONN\\_MODE\\_DIRECT](#page-391-0) macro [CONN\\_MODE\\_INDIRECT](#page-392-0) macro [CONNECTION\\_ENTRY](#page-343-0) structure [CONNECTION\\_INTERVAL](#page-192-0) macro [CONNECTION\\_RETRY\\_TIMES](#page-180-0) macro [CONNECTION\\_SIZE](#page-148-0) macro [CONNECTION\\_STATUS](#page-358-0) union [ConnectionTable](#page-367-0) variable [COUNTER\\_CRYSTAL\\_FREQ](#page-181-0) macro [CRYSTAL\\_PPM](#page-242-0) macro

# <span id="page-511-0"></span>**D**

[DATA\\_RATE\\_20](#page-250-0) macro [DATA\\_RATE\\_9600](#page-243-0) macro [DATA\\_REQUEST\\_ASSOCIATION\\_RESPONSE](#page-458-0) macro [DATA\\_REQUEST\\_SHORT\\_ADDRESSES](#page-459-0) macro **[Definitions](#page-372-0)** Demo Source Code Project for [MPLAB](#page-48-0) 8.x Demo Source Code Project for [MPLAB](#page-101-0) X [Demos](#page-23-0) [DISABLE\\_ALL\\_CONN](#page-393-0) macro [DWORD](#page-337-0) type [DWORD\\_VAL](#page-338-0) union [PIC24](#page-97-0) or dsI [PIC32](#page-82-0) for Mi [PIC32](#page-65-0) for Mi [PIC32](#page-99-0) for Mi [PICDEM](#page-29-0) Z **[PICDEM](#page-69-0) Z D** [PICDEM](#page-52-0) Z E **[PICDEM](#page-86-0) Z D** POWER ST macro POWER ST POWER ST

PACKET TY [PACKET\\_TY](#page-411-0) PACKET TY PACKET TY PIC<sub>18</sub> Explo [PIC18](#page-72-0) Explo [PIC18](#page-55-0) Explo

P2P

PRO

PIC<sub>18</sub> Explo

[PIC24](#page-80-0) or dsl

[PIC24](#page-63-0) or ds

<span id="page-511-2"></span>POWER ST

# <span id="page-511-1"></span>**E**

[ENABLE\\_ACK](#page-255-0) macro [ENABLE\\_ACTIVE\\_SCAN](#page-149-0) macro [ENABLE\\_ALL\\_CONN](#page-394-0) macro [ENABLE\\_BROADCAST](#page-150-0) macro [ENABLE\\_BROADCAST\\_TO\\_SLEEP\\_DEVICE](#page-213-0) macro [ENABLE\\_CCA](#page-256-0) macro [ENABLE\\_CONSOLE](#page-395-0) macro [ENABLE\\_DUMP](#page-182-0) macro [POWER\\_ST](#page-418-0) macro **[Precompiled](#page-47-0)** [PROTOCOL](#page-168-0) [PROTOCOL](#page-169-0) [PROTOCOL](#page-170-0) **R** RANDOM E

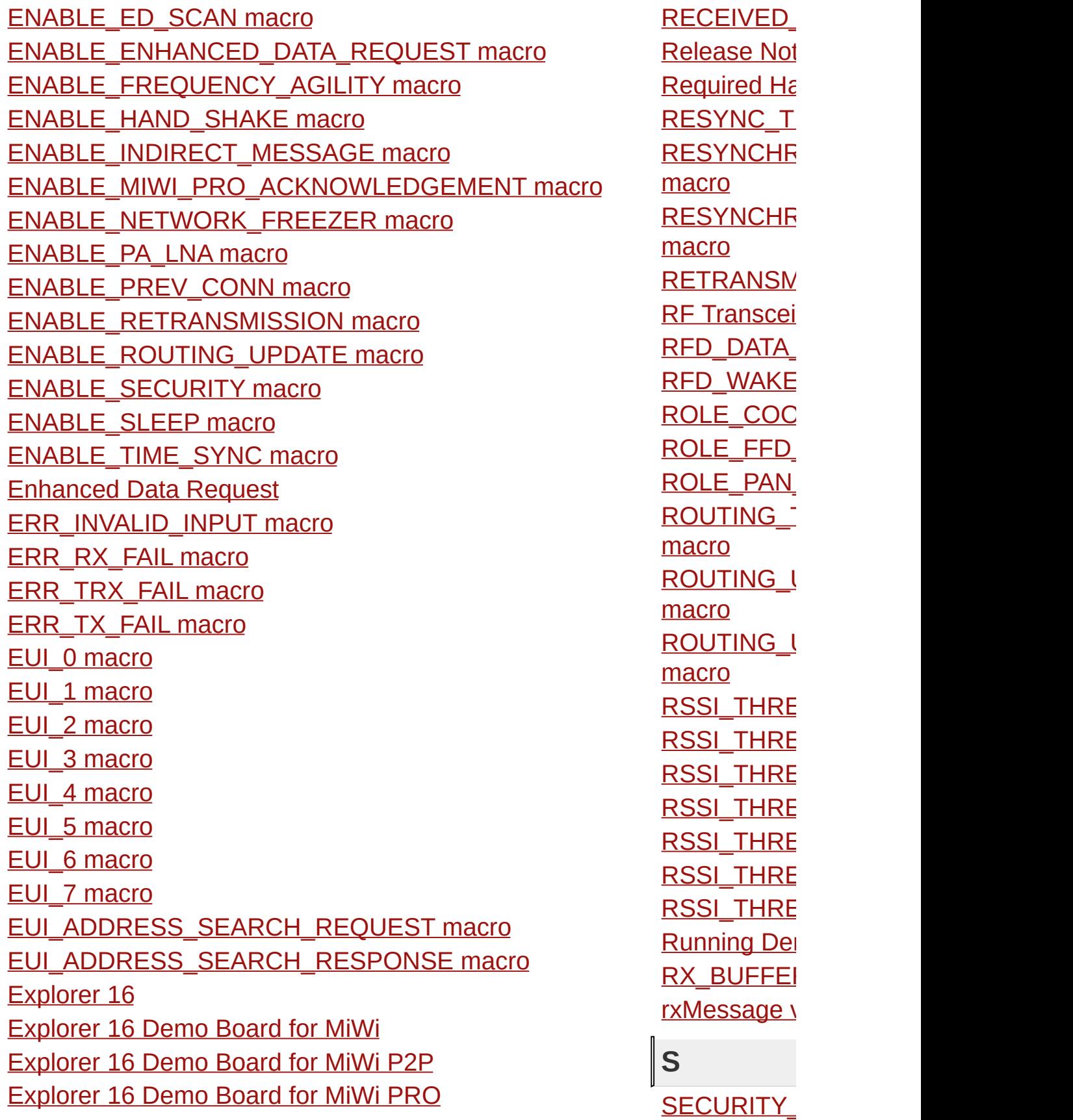

<span id="page-512-1"></span><span id="page-512-0"></span> $\frac{1}{2}$ 

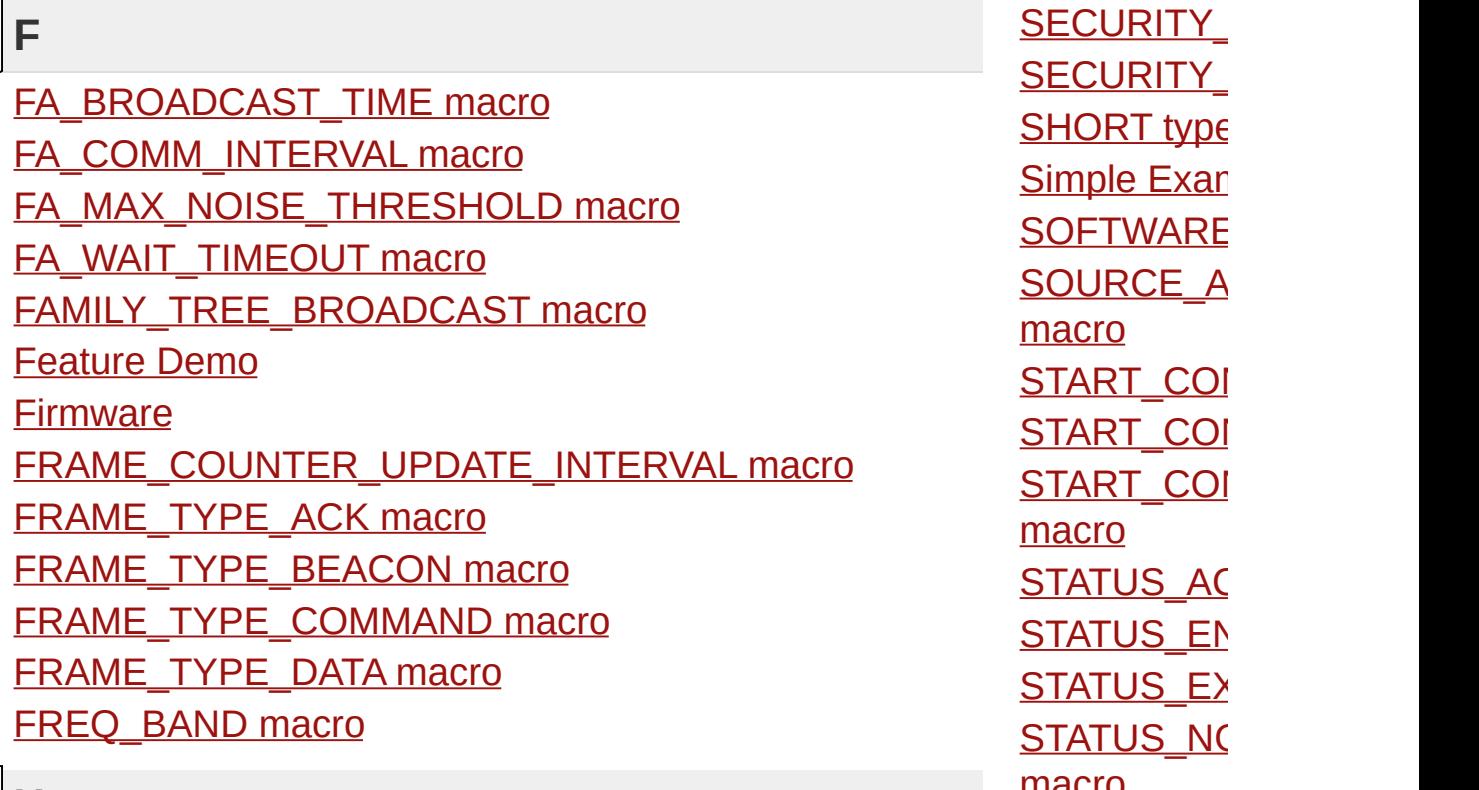

### <span id="page-513-0"></span>**H**

[Hardware](#page-25-0) Sets [HARDWARE\\_SPI](#page-160-0) macro

# <span id="page-513-1"></span>**I**

IEEE 802 15 4 macro [INDIRECT\\_MESSAGE\\_SIZE](#page-186-0) macro [INDIRECT\\_MESSAGE\\_TIMEOUT](#page-187-0) macro [INDIRECT\\_MESSAGE\\_TIMEOUT\\_CYCLE](#page-195-0) macro [INFER\\_DEST\\_ADDRESS](#page-244-0) macro [Introduction](#page-0-0)

## <span id="page-513-2"></span>**K**

**[KEY\\_SEQUENCE\\_NUMBER](#page-229-0) macro [KEY\\_SIZE](#page-402-0) macro** 

#### <span id="page-513-3"></span>**L**

[Library](#page-263-0) API

[SECURITY\\_](#page-425-0)MAG [SHORT](#page-331-0) type [Simple](#page-106-0) Exar [SOFTWARE](#page-426-0) [SOURCE\\_A](#page-261-0) START\_COI START\_COI START\_COI [STATUS\\_AC](#page-480-0) [STATUS\\_EN](#page-481-0)TRY [STATUS\\_EX](#page-482-0)ISTEMENT [STATUS\\_NO](#page-483-0) <u>macro</u> [STATUS\\_NO](#page-484-0) **STATUS SL** [Structs,](#page-353-0) Rec [SubGHz](#page-235-0) Tra **[SUCCESS](#page-430-0) r SW [License](#page-3-0)** 

## <span id="page-513-4"></span>**T**

TARGET\_SI **Time [Synchr](#page-20-0)onization [TIME\\_SYNC](#page-190-0) TURBO\_MC TX\_BUFFEE [TX\\_POWER](#page-262-0) [TX\\_POWER](#page-431-0)** [TX\\_POWER](#page-432-0) [TX\\_POWER](#page-433-0)

<span id="page-514-3"></span><span id="page-514-2"></span><span id="page-514-1"></span><span id="page-514-0"></span>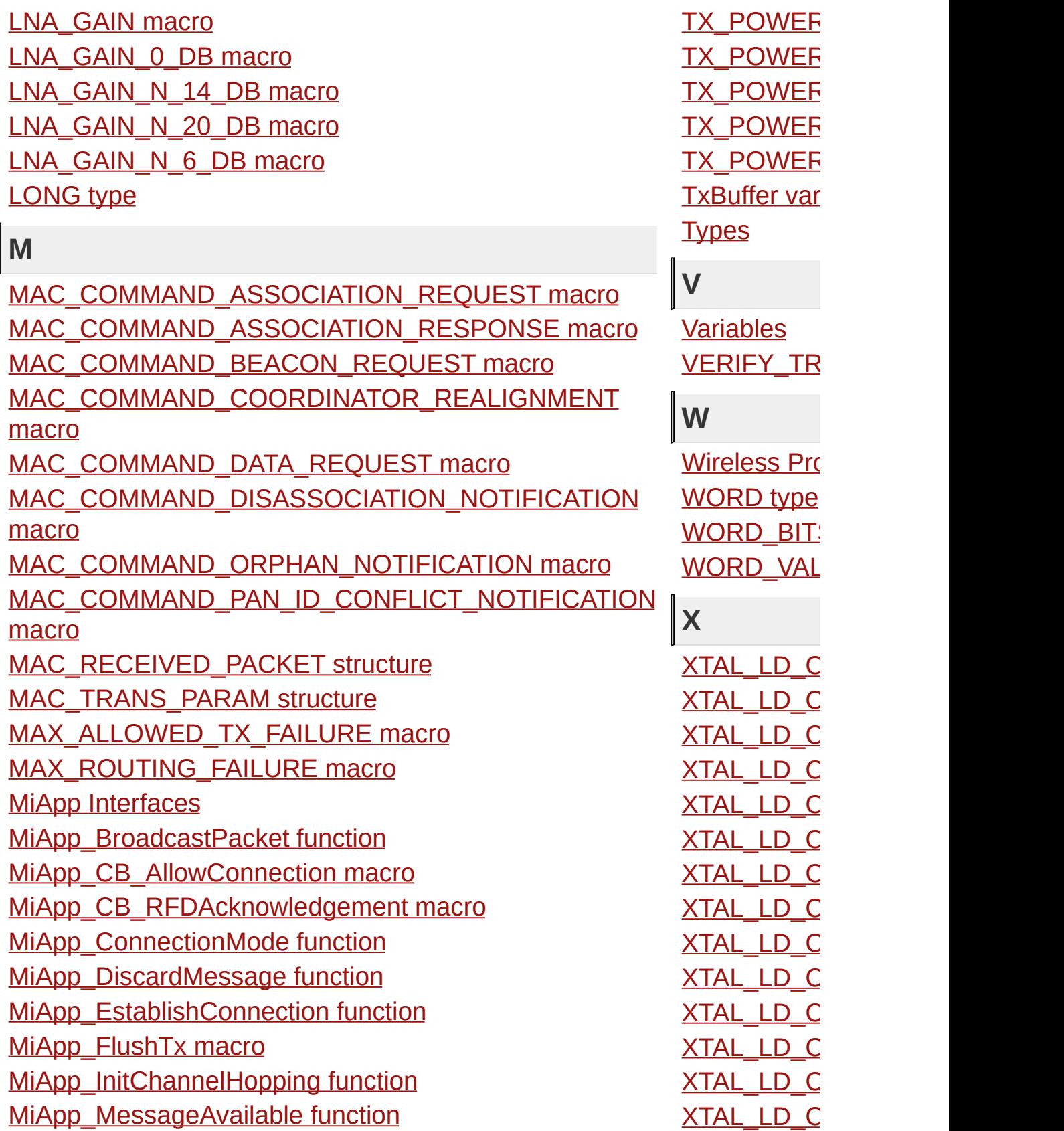

[MiApp\\_NoiseDetection](#page-280-0) function [MiApp\\_RemoveConnection](#page-282-0) function [MiApp\\_ResyncConnection](#page-284-0) function [MiApp\\_SearchConnection](#page-286-0) function

[XTAL\\_LD\\_C](#page-452-0) [XTAL\\_LD\\_C](#page-453-0) [XTAL\\_LD\\_C](#page-454-0) **XTEA\_ROU** 

Microchip My Application xx.yy - [Jan 1, 2009] Copyright © 2009 Microchip Technology, Inc. All rights reserved.

[Contents](#page-498-0) | [Index](#page-509-0) | [Home](#page-0-0)